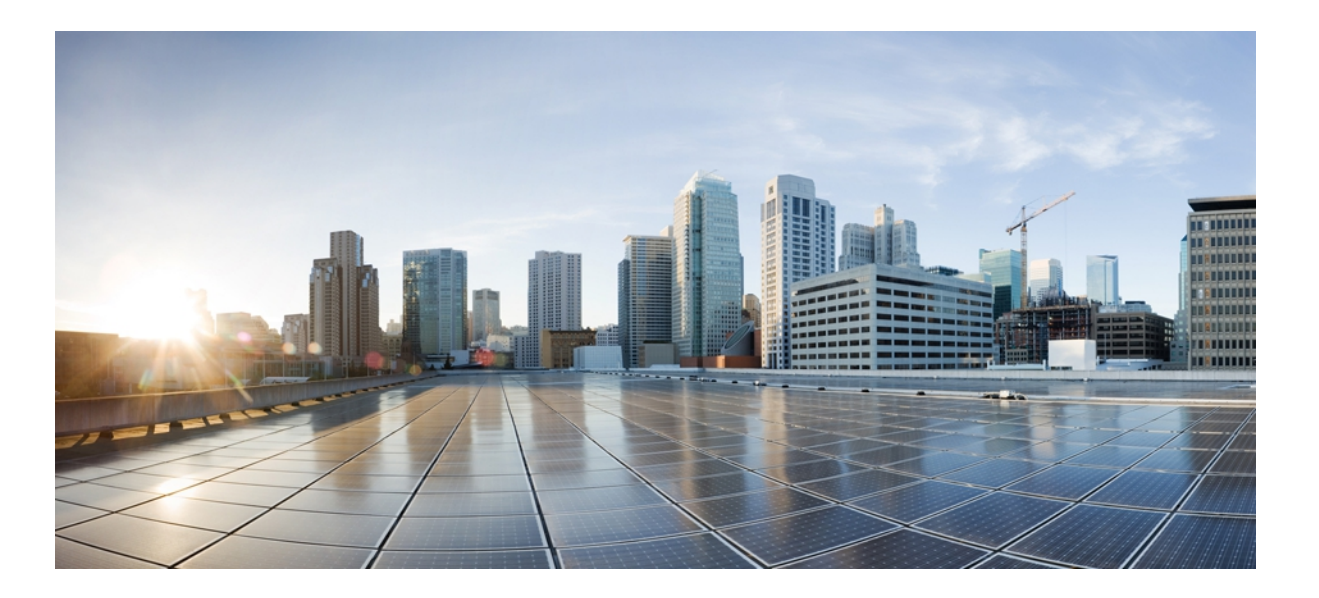

## **Flexible Netflow Command Reference, Cisco IOS XE Release 3SE (Catalyst 3850 Switches)**

**First Published:** January 18, 2013 **Last Modified:** January 29, 2013

## **Americas Headquarters**

Cisco Systems, Inc. 170 West Tasman Drive San Jose, CA 95134-1706 USA http://www.cisco.com Tel: 408 526-4000 800 553-NETS (6387) Fax: 408 527-0883

© 2013 Cisco Systems, Inc. All rights reserved.

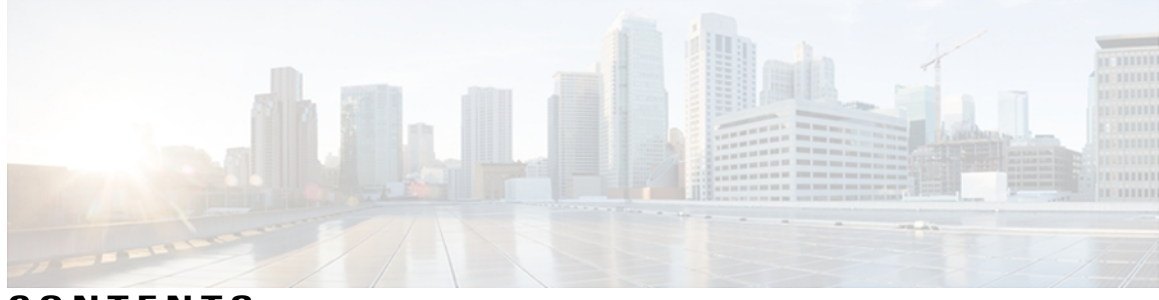

**CONTENTS**

Г

#### **CHAPTER 1 cache (Flexible [NetFlow\)](#page-4-0) through match flow 1**

cache (Flexible [NetFlow\)](#page-6-0) **3** clear flow [exporter](#page-11-0) **8** clear flow [monitor](#page-13-0) **10** clear [sampler](#page-15-0) **12** collect [counter](#page-17-0) **14** collect [interface](#page-21-0) **18** collect [timestamp](#page-23-0) absolute **20** collect [transport](#page-25-0) tcp **22** debug flow [exporter](#page-29-0) **26** debug flow [monitor](#page-31-0) **28** debug flow [record](#page-33-0) **30** debug [sampler](#page-38-0) **35** default (Flexible [NetFlow\)](#page-40-0) **37** [description](#page-42-0) (Flexible NetFlow) **39** [destination](#page-44-0) **41** dscp (Flexible [NetFlow\)](#page-46-0) **43** [exporter](#page-48-0) **45** [export-protocol](#page-50-0) **47** flow [exporter](#page-52-0) **49** flow [monitor](#page-54-0) **51** flow [record](#page-56-0) **53** ip flow [monitor](#page-58-0) **55** ipv6 flow [monitor](#page-62-0) **59** match [datalink](#page-66-0) dot1q priority **63** match [datalink](#page-67-0) dot1q vlan **64** match datalink [ethertype](#page-69-0) **66** match [datalink](#page-70-0) mac **67**

match [datalink](#page-72-0) vlan **69** [match](#page-73-0) flow **70**

### **CHAPTER 2 match interface (Flexible NetFlow) through ttl (Flexible [NetFlow\)](#page-76-0) 73**

match interface (Flexible [NetFlow\)](#page-78-0) **75** [match](#page-81-0) ipv4 **78** match ipv4 [destination](#page-84-0) **81** match ipv4 [source](#page-87-0) **84**

[match](#page-90-0) ipv4 ttl **87**

[match](#page-92-0) ipv6 **89**

match ipv6 [destination](#page-95-0) **92** match ipv6 [hop-limit](#page-97-0) **94**

match ipv6 [source](#page-99-0) **96**

match [transport](#page-101-0) **98**

match [transport](#page-103-0) icmp ipv4 **100**

match [transport](#page-105-0) icmp ipv6 **102**

mode (Flexible [NetFlow\)](#page-107-0) **104**

option (Flexible [NetFlow\)](#page-109-0) **106**

[record](#page-114-0) **111**

[sampler](#page-119-0) **116**

show flow [exporter](#page-121-0) **118**

show flow [interface](#page-127-0) **124**

show flow [monitor](#page-129-0) **126**

show flow monitor cache [aggregate](#page-138-0) **135**

show flow [monitor](#page-144-0) cache filter **141**

show flow [monitor](#page-151-0) cache sort **148**

show flow [record](#page-155-0) **152**

show [sampler](#page-160-0) **157**

source (Flexible [NetFlow\)](#page-163-0) **160**

[template](#page-165-0) data timeout **162**

transport (Flexible [NetFlow\)](#page-167-0) **164**

ttl (Flexible [NetFlow\)](#page-169-0) **166**

<span id="page-4-0"></span>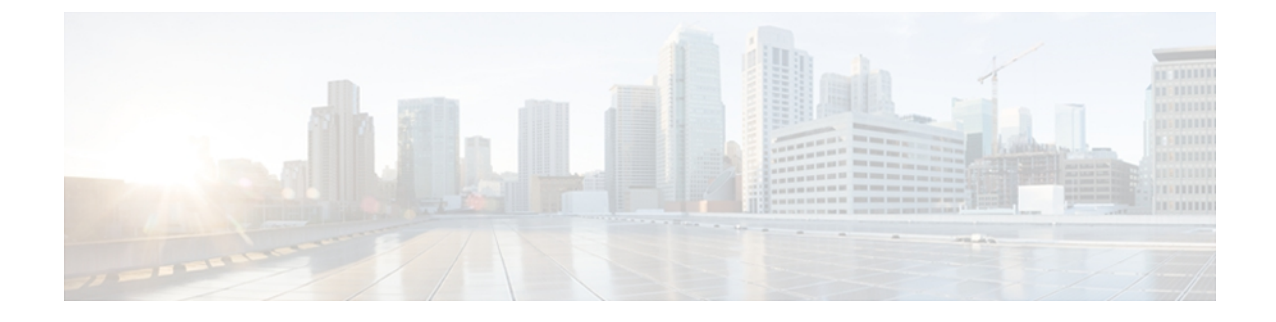

# **cache (Flexible NetFlow) through match flow**

- cache (Flexible [NetFlow\),](#page-6-0) page 3
- clear flow [exporter,](#page-11-0) page 8
- clear flow [monitor,](#page-13-0) page 10
- clear [sampler,](#page-15-0) page 12
- collect [counter,](#page-17-0) page 14
- collect [interface,](#page-21-0) page 18
- collect [timestamp](#page-23-0) absolute, page 20
- collect [transport](#page-25-0) tcp, page 22
- debug flow [exporter,](#page-29-0) page 26
- debug flow [monitor,](#page-31-0) page 28
- debug flow [record,](#page-33-0) page 30
- debug [sampler,](#page-38-0) page 35
- default (Flexible [NetFlow\),](#page-40-0) page 37
- [description](#page-42-0) (Flexible NetFlow), page 39
- [destination,](#page-44-0) page 41
- dscp (Flexible [NetFlow\),](#page-46-0) page 43
- [exporter,](#page-48-0) page 45
- [export-protocol,](#page-50-0) page 47
- flow [exporter,](#page-52-0) page 49
- flow [monitor,](#page-54-0) page 51
- flow [record,](#page-56-0) page 53

Г

- ip flow [monitor,](#page-58-0) page 55
- ipv6 flow [monitor,](#page-62-0) page 59
- match [datalink](#page-66-0) dot1q priority, page 63

T

- match [datalink](#page-67-0) dot1q vlan, page 64
- match datalink [ethertype,](#page-69-0) page 66
- match [datalink](#page-70-0) mac, page 67
- match [datalink](#page-72-0) vlan, page 69
- [match](#page-73-0) flow, page 70

# <span id="page-6-0"></span>**cache (Flexible NetFlow)**

To configure the flow cache parameter for a Flexible NetFlow flow monitor, use the **cache** command in Flexible NetFlow flow monitor configuration mode. To remove a flow cache parameter for a Flexible NetFlow flow monitor, use the **no** form of this command.

**cache** {**entries** *number*| **timeout** {**active** *seconds*| **inactive** *seconds*|**update** *seconds*| **event transaction-end**}| **type** {**immediate| normal| permanent**}}

**no cache** {**entries**| **timeout** {**active| inactive| update**| **event transaction-end**}**| type**}

#### **Cisco IOS XE Release 3.2SE**

**cache** {**timeout** {**active** *seconds*| **inactive** *seconds*| **update** *seconds*}| **type normal**} **no cache** {**timeout** {**active| inactive| update**}**| type**}

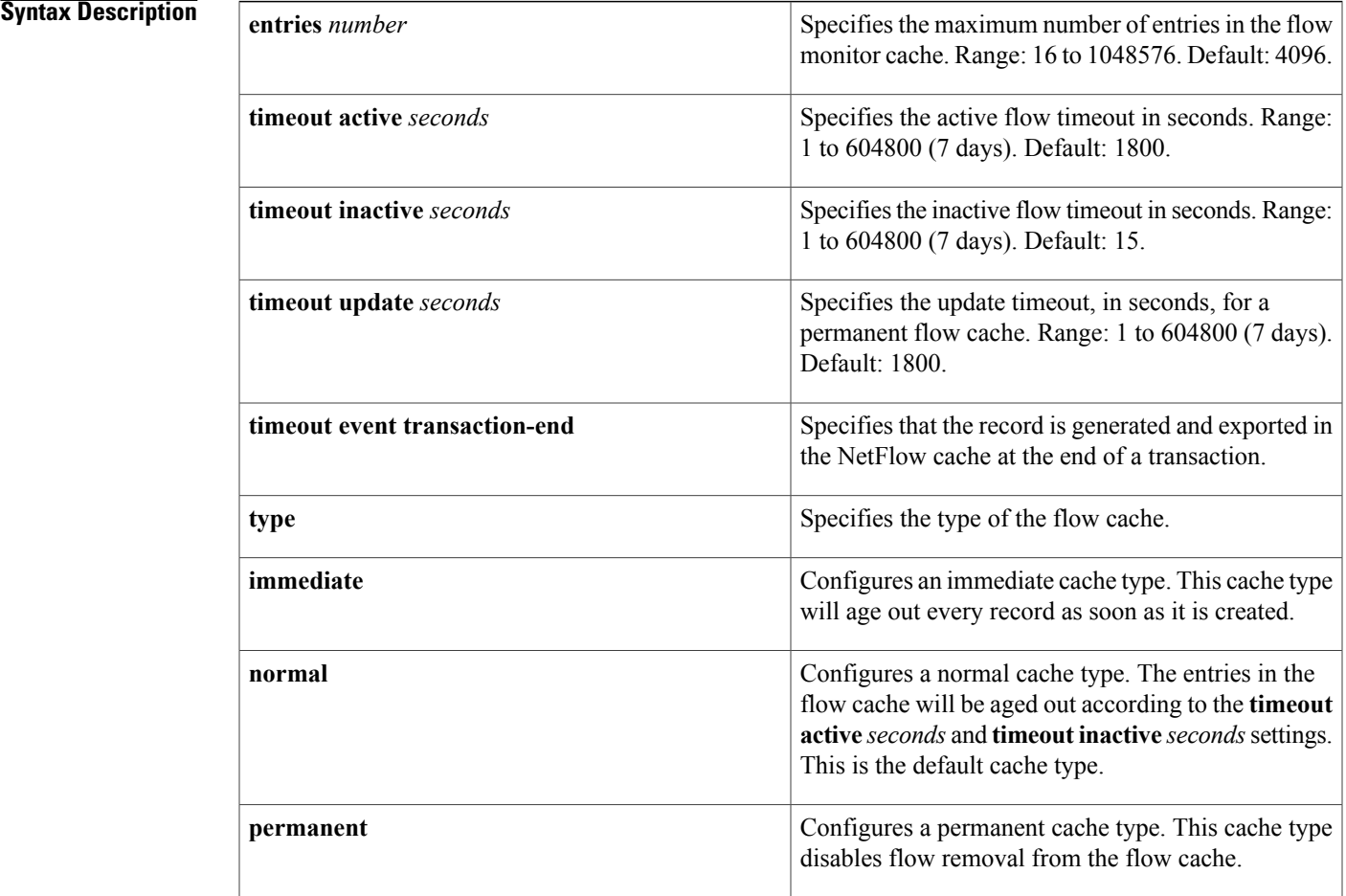

### **Command Default** The default Flexible NetFlow flow monitor flow cache parameters are used.

The following flow cache parameters for a Flexible NetFlow flow monitor are enabled:

- Cache type: normal
- Maximum number of entries in the flow monitor cache: 4096
- Active flow timeout: 1800 seconds
- Inactive flow timeout: 15 seconds
- Update timeout for a permanent flow cache: 1800 seconds

**Command Modes** Flexible NetFlow flow monitor configuration (config-flow-monitor)

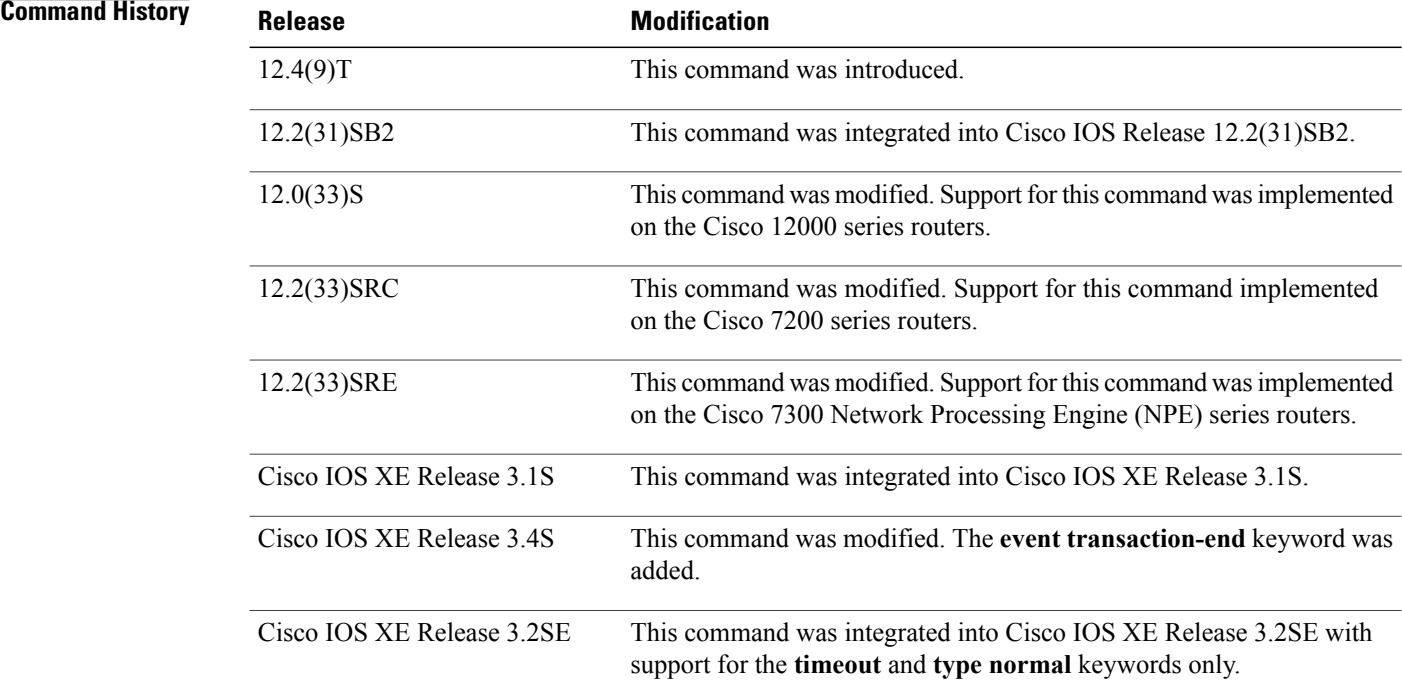

**Usage Guidelines** Each flow monitor has a cache that it uses to store all the flows it monitors. Each cache has various configurable elements, such as the number of entries and the time that a flow is allowed to remain in it. When a flow times out, it is removed from the cache and sent to any exporters that are configured for the corresponding flow monitor.

> If a cache is already active (that is, you have applied the flow monitor to at least one interface in the router), your changes to the record, cache type, and cache size parameters will not take effect until you either reboot the router or remove the flow monitor from every interface and then reapply it. Therefore whenever possible you should customize the record, cache type, and cache size parameters for the cache before you apply the flow monitor to an interface. You can modify the timers, flow exporters, and statistics parameters for a cache while the cache is active.

#### **cache entries**

This command controls the size of the cache. Cache size should be based on a number of factors, including the number of flows expected, the time the flows are expected to last (based on the configured key fields and the traffic), and the timeout values configured for the cache. The size should be large enough to minimize emergency expiry.

Emergency expiry is caused by the Flexible NetFlow cache becoming full. When the Flexible NetFlow cache becomesfull, the router performs "emergency expiry" where a number of flows are immediately aged, expired from the Flexible NetFlow cache, and exported in order to free up space for more flows.

For a permanent cache (flows never expire), the number of entries should be large enough to accommodate the number of flows expected for the entire duration of the cache entries. If more flows occur than there are cache entries, the excess flows are not recorded in the cache.

For an immediate cache (flows expire immediately), the number of entries simply controls the amount of history that is available for previously seen packets.

#### **cache timeout active**

This command controls the aging behavior of the normal type of cache. If a flow has been active for a long time, it is usually desirable to age it out (starting a new flow for any subsequent packets in the flow). This age out process allows the monitoring application that is receiving the exports to remain up to date. By default this timeout is 1800 seconds (30 minutes), but it can be adjusted according to system requirements. A larger value ensures that long-lived flows are accounted for in a single flow record; a smaller value results in a shorter delay between starting a new long-lived flow and exporting some data for it.

#### **cache timeout inactive**

This command controls the aging behavior of the normal type of cache. If a flow has not seen any activity for a specified amount of time, that flow will be aged out. By default, this timeout is 15 seconds, but this value can be adjusted depending on the type of traffic expected.

If a large number of short-lived flows is consuming many cache entries, reducing the inactive timeout can reduce this overhead. If a large number of flows frequently get aged out before they have finished collecting their data, increasing this timeout can result in better flow correlation.

#### **cache timeout update**

This command controls the periodic updates sent by the permanent type of cache. This behavior is similar to the active timeout, except that it does not result in the removal of the cache entry from the cache. By default this timer value is 1800 seconds (30 minutes).

#### **cache timeout event transaction-end**

To use this command, you must configure the **match connection transaction id** command and the **match application name** command for the flow record. This command causes the record to be generated and exported in the NetFlow cache at the end of a transaction. A transaction is a set of logical exchanges between endpoints. There is normally one transaction within a flow.

#### **cache type immediate**

This command specifies the immediate cache type. This type of cache will age out every record as soon as it is created, with the result that every flow contains just one packet. The commands that display the cache contents will provide a history of the packets seen.

The use of this cache type is appropriate when very small flows are expected and a minimum amount of latency between analyzing a packet and exporting a report is desired. We recommend using this command when you are sampling packet chunks because the number of packets per flow is typically very low.

**Caution**

This command may result in a large amount of export data that can overload low speed links and overwhelm any systems to which you are exporting. We recommended that you configure sampling to reduce the number of packets seen.

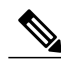

**Note** The timeout settings have no effect for the immediate cache type.

#### **cache type normal**

This command specifies the normal cache type. This is the default cache type. The entries in the cache will be aged out according to the **timeout active** *seconds* and **timeout inactive** *seconds* settings. When a cache entry is aged out, it is removed from the cache and exported via any exporters configured for the monitor associated with the cache.

#### **cache type permanent**

This command specifies the permanent cache type. This type of cache never ages out any flows. This cache type is useful when the number of flows you expect to see has a limit and there is a need to keep long-term statistics on the router. For example, if the only key field is IP TOS, a limit of 256 flows can be seen, so to monitor the long-term usage of the IP TOS field, a permanent cache can be used. Update messages are exported via any exporters configured for the monitor associated with this cache in accordance with the **timeoutupdate** *seconds* setting.

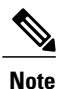

When a cache becomes full, new flows will not be monitored. If this occurs, a "Flows not added" statistic will appear in the cache statistics.

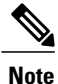

A permanent cache uses update counters rather than delta counters. This means that when a flow is exported, the counters represent the totals seen for the full lifetime of the flow and not the additional packets and bytes seen since the last export was sent.

**Examples** The following example shows how to configure the number of entries for the flow monitor cache:

Router(config)# **flow monitor FLOW-MONITOR-1** Router(config-flow-monitor)# **cache entries 16** The following example shows how to configure the active timeout for the flow monitor cache:

```
Router(config)# flow monitor FLOW-MONITOR-1
Router(config-flow-monitor)# cache timeout active 4800
The following example shows how to configure the inactive timer for the flow monitor cache:
```

```
Router(config)# flow monitor FLOW-MONITOR-1
Router(config-flow-monitor)# cache timeout inactive 3000
The following example shows how to configure the permanent cache update timeout:
```

```
Router(config)# flow monitor FLOW-MONITOR-1
Router(config-flow-monitor)# cache timeout update 5000
```
The following example shows how to configure a normal cache:

Router(config)# **flow monitor FLOW-MONITOR-1** Router(config-flow-monitor)# **cache type normal**

The following example shows how to configure a permanent cache:

Router(config)# **flow monitor FLOW-MONITOR-1** Router(config-flow-monitor)# **cache type permanent** The following example shows how to configure an immediate cache:

Router(config)# **flow monitor FLOW-MONITOR-1** Router(config-flow-monitor)# **cache type immediate**

### **Related Commands**

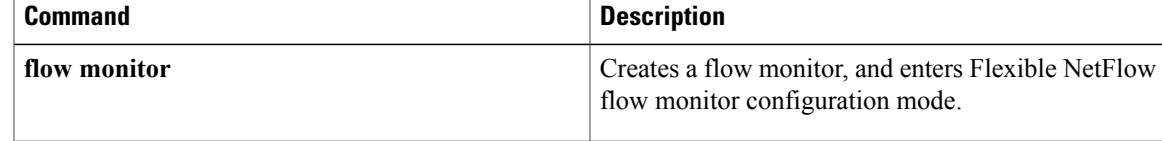

# <span id="page-11-0"></span>**clear flow exporter**

To clear the statisticsfor aFlexible NetFlow flow exporter, use the **clear flow exporter** command in privileged EXEC mode.

**clear flow exporter** {**name** *exporter-name* **statistics| statistics**}

#### **Syntax Description**

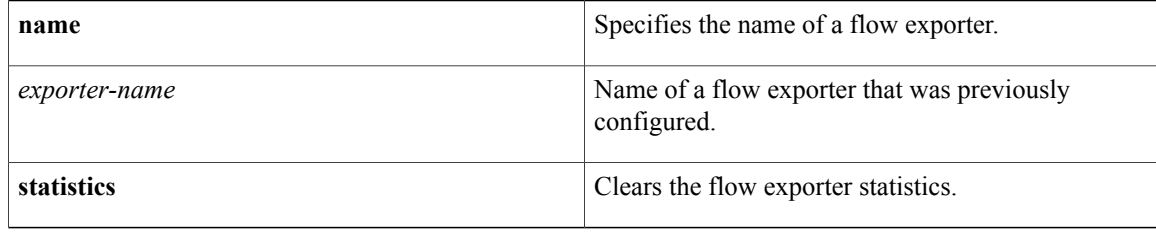

### **Command Modes** Privileged EXEC (#)

## **Command Histo**

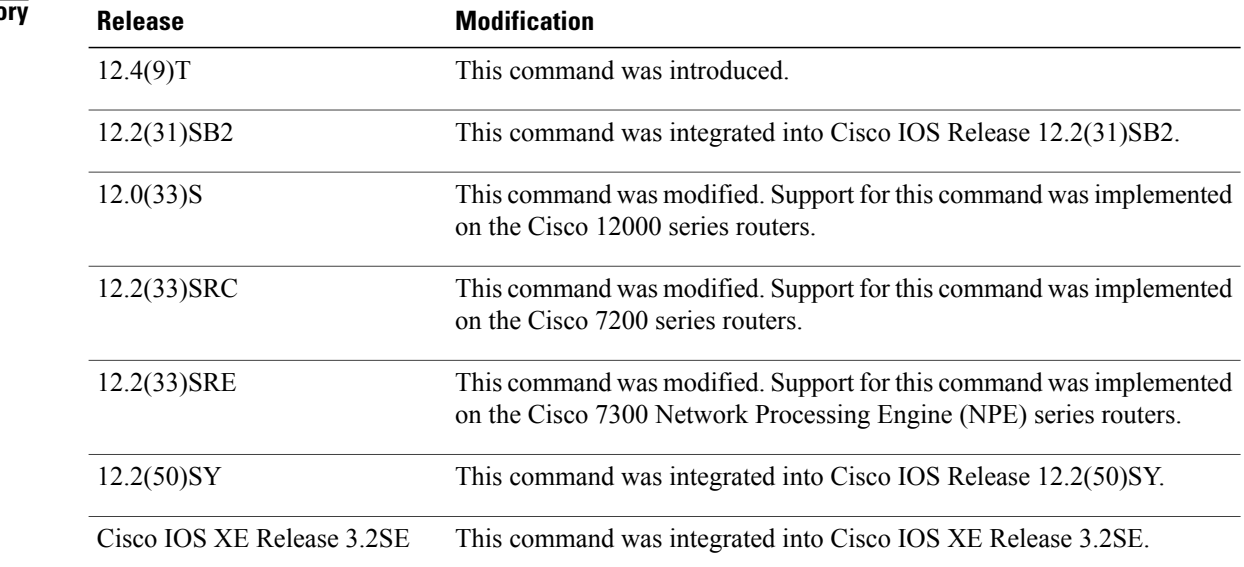

**Examples** The following example clears the statistics for all of the flow exporters configured on the router:

Router# **clear flow exporter statistics** The following example clears the statistics for the flow exporter named FLOW-EXPORTER-1:

Router# **clear flow exporter name FLOW-EXPORTER-1 statistics**

### **Related Commands**

 $\mathbf I$ 

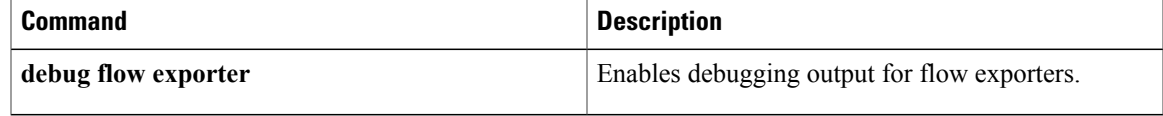

I

# <span id="page-13-0"></span>**clear flow monitor**

To clear a Flexible NetFlow flow monitor, flow monitor cache, or flow monitor statistics and to force the export of the data in the flow monitor cache, use the **clear flow monitor** command in privileged EXEC mode.

**clear flow monitor name** *monitor-name* [**cache [force-export]| force-export| statistics**]

#### **Syntax Description**

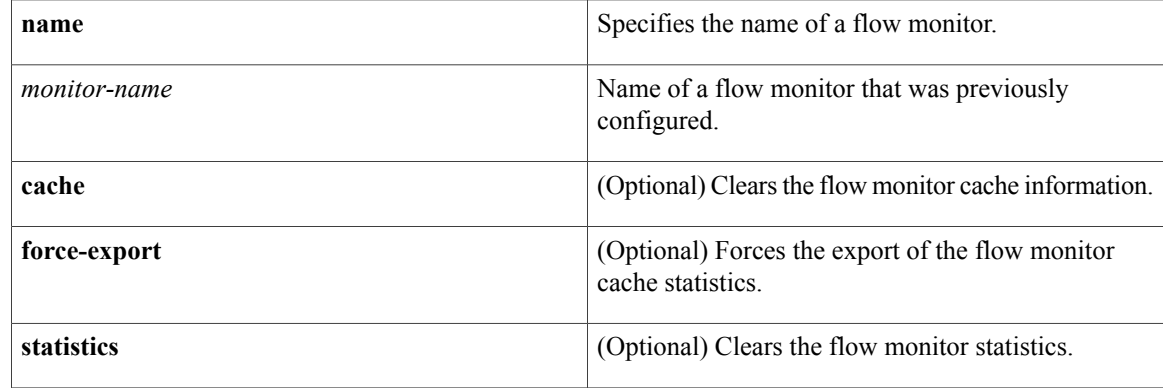

## **Command Modes** Privileged EXEC (#)

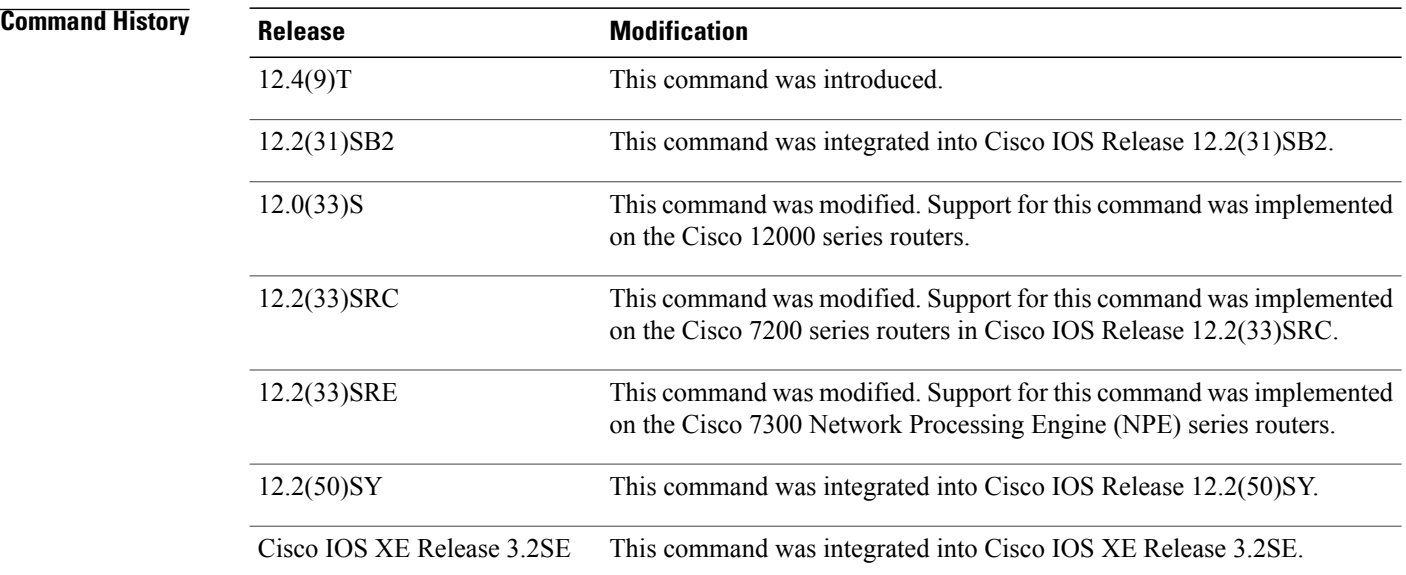

### **Usage Guidelines cache**

 **Flexible Netflow Command Reference, Cisco IOS XE Release 3SE (Catalyst 3850 Switches)**

This keyword removes all entries from the flow monitor cache. These entries will not be exported and the data gathered in the cache will be lost.

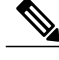

**Note** The statistics for the cleared cache entries are maintained.

#### **force-export**

This keyword removes all entries from the flow monitor cache and exports them via all flow exporters assigned to the flow monitor. This action can result in a short-term increase in CPU usage. Use with caution.

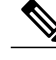

**Note** The statistics for the cleared cache entries are maintained.

### **statistics**

This keyword clears the statistics for this flow monitor.

**Note**

The "Current entries" statistic will not be cleared because this is an indicator of how many entries are in the cache and the cache is not cleared with this command.

**Examples** The following example clears the statistics and cache entries for the flow monitor named FLOW-MONITOR-1:

Router# **clear flow monitor name FLOW-MONITOR-1** The following example clears the statistics and cache entries for the flow monitor named FLOW-MONITOR-1 and forces an export:

Router# **clear flow monitor name FLOW-MONITOR-1 force-export** The following example clears the cache for the flow monitor named FLOW-MONITOR-1 and forces an export:

Router# **clear flow monitor name FLOW-MONITOR-1 cache force-export** The following example clears the statistics for the flow monitor named FLOW-MONITOR-1:

Router# **clear flow monitor name FLOW-MONITOR-1 statistics**

#### **Related Commands**

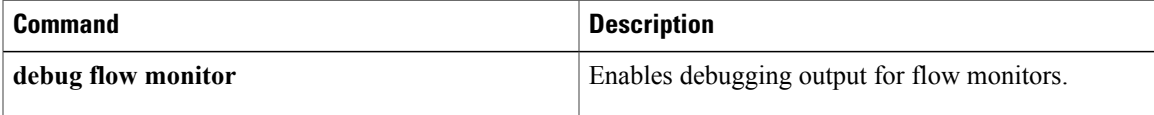

# <span id="page-15-0"></span>**clear sampler**

To clear the statistics for a Flexible NetFlow flow sampler, use the **clear sampler** command in privileged EXEC mode.

**clear sampler [name]** [ *sampler-name* ]

#### **Syntax Description**

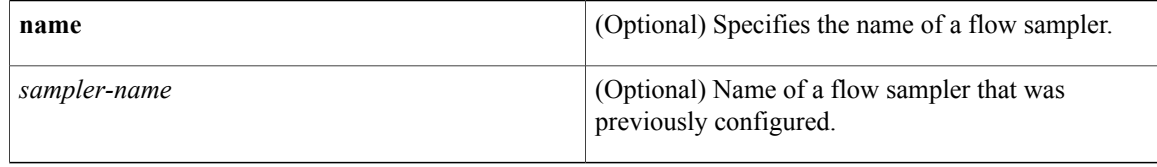

## **Command Modes** Privileged EXEC (#)

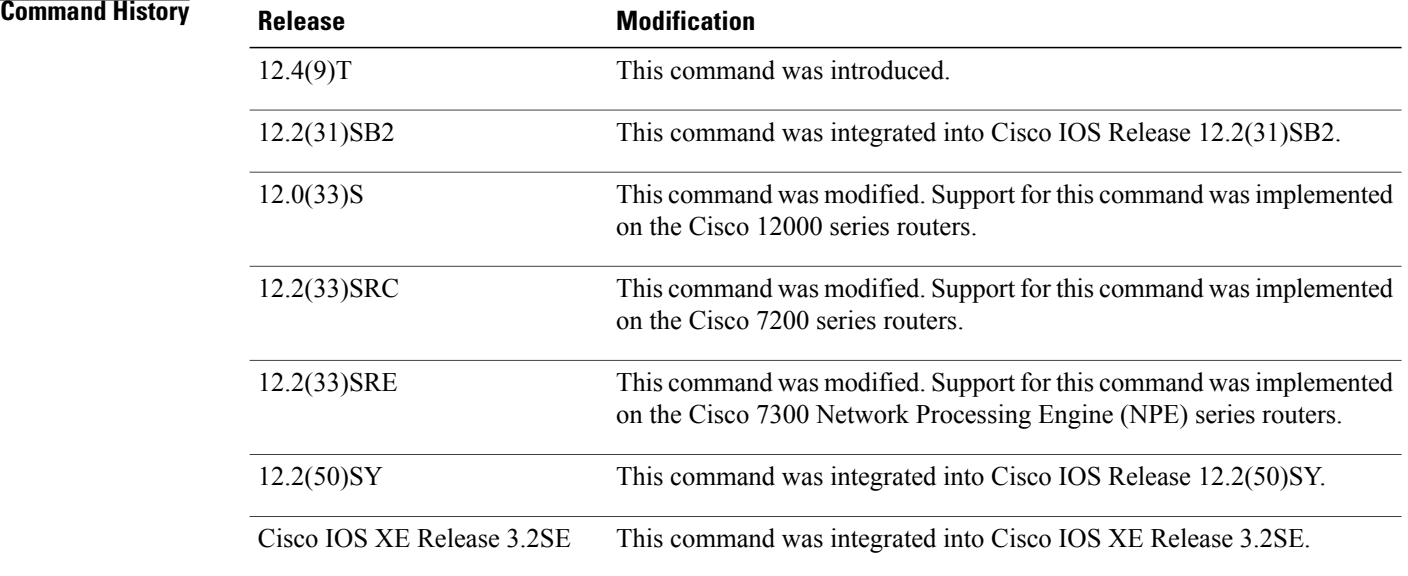

**Examples** The following example clears the sampler statistics for all flow samplers configured on the router:

Router# **clear sampler** The following example clears the sampler statistics for the flow sampler named SAMPLER-1:

Router# **clear sampler name SAMPLER-1**

### **Related Commands**

 $\mathbf I$ 

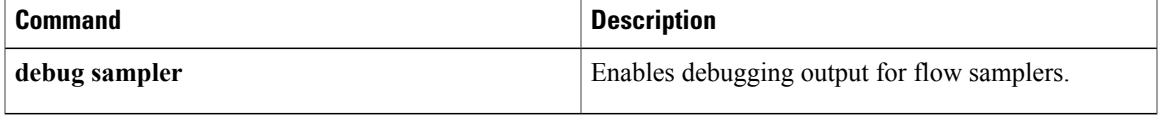

# <span id="page-17-0"></span>**collect counter**

To configure the number of bytes or packets in a flow as a nonkey field for a flow record, use the **collect counter** command in Flexible NetFLow flow record configuration mode. To disable the use of the number of bytes or packets in a flow (counters) as a nonkey field for a flow record, use the **no** form of this command.

**collect counter** {**bytes** [**long**| **replicated [long]**| **squared long**]| **packets** [**long**| **replicated [long]**]} **no collect counter** {**bytes** [**long**| **replicated [long]**| **squared long**]| **packets** [**long**| **replicated [long]**]}

#### **Cisco Performance Monitor in Cisco IOS Release 15.1(3)T and 12.2(58)SE**

**collect counter** {**bytes** [**long| rate**]| **packets** [**dropped [long]| long**]} **no collect counter** {**bytes** [**long| rate**]| **packets** [**dropped [long]| long**]}

#### **Cisco Catalyst 6500 Switches in Cisco IOS Release 12.2(50)SY**

**collect counter** {**bytes [long]**| **packets [long]**} **no collect counter** {**bytes [long]**| **packets [long]**}

### **Cisco IOS XE Release 3.2SE**

**no collect counter** {**bytes** {**layer2 long**| **long**}| **packets long**} **no collect counter** {**bytes** {**layer2 long**| **long**}| **packets long**}

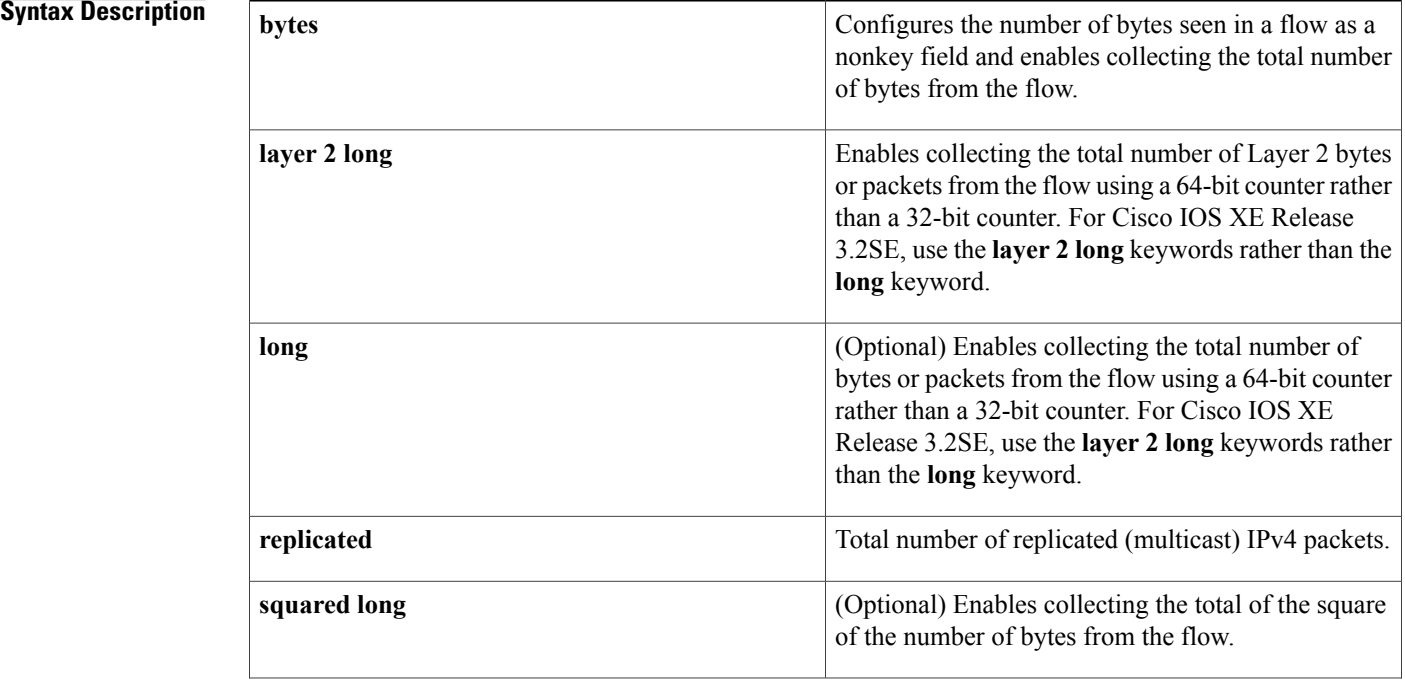

#### **Flexible Netflow Command Reference, Cisco IOS XE Release 3SE (Catalyst 3850 Switches)**

 $\mathsf I$ 

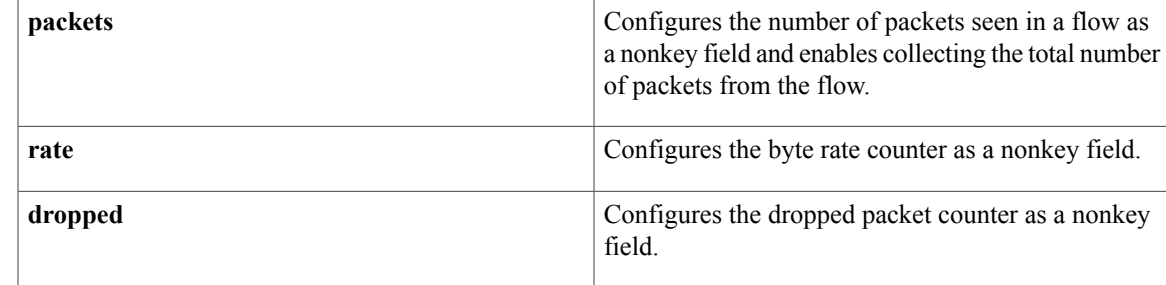

**Command Default** The number of bytes or packets in a flow is not configured as a nonkey field.

## **Command Modes** Flexible NetFLow flow record configuration (config-flow-record)

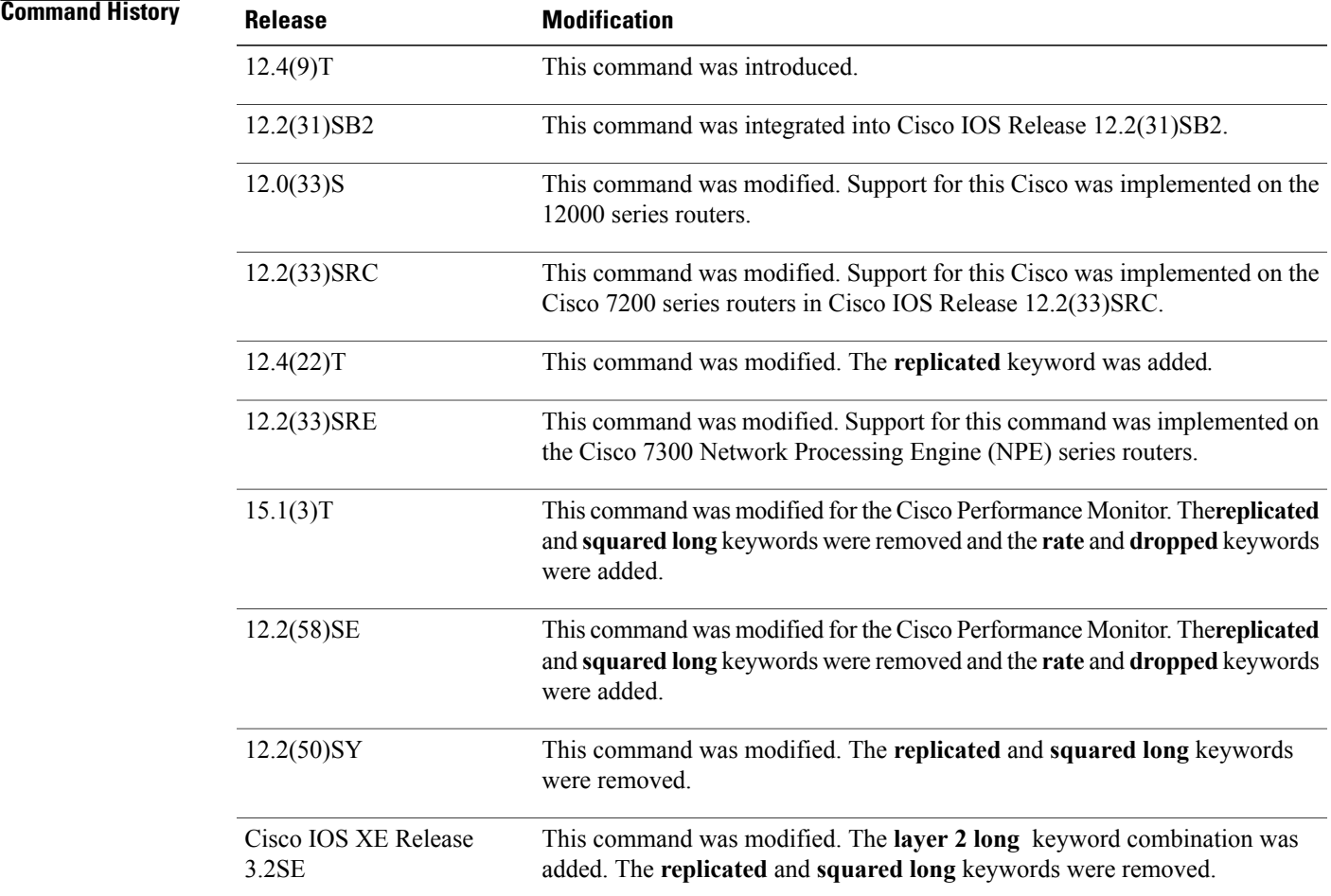

**Usage Guidelines** This command can be used with both Flexible NetFlow and Performance Monitor. These products use different commands to enter the configuration mode in which you issue this command, however the mode prompt is the same for both products. For Flexible NetFlow, the mode is also known as Flexible NetFlow flow record configuration mode. For Performance Monitor, the mode is also known as Performance Monitor flow record configuration mode. Here we refer to them both as flow record configuration mode.

> The Flexible NetFlow and Performance Monitor **collect** commands are used to configure nonkey fields for the flow monitor record and to enable capturing the values in the fields for the flow created with the record. The values in nonkey fields are added to flows to provide additional information about the traffic in the flows. A change in the value of a nonkey field does not create a new flow. In most cases the values for nonkey fields are taken from only the first packet in the flow.

### **Cisco Performance Monitor in Cisco IOS Release 15.1(3)T and 12.2(58)SE**

The **rate** and **dropped** keywords were added and the **replicated** and **squared long** keywords were removed. You must first enter the**flow record type performance-monitor** command.

#### **collect counter bytes**

This command configures a 32-bit counter for the number of bytes seen in a flow.

#### **collect counter packets**

This command configures a 32-bit counter that is incremented for each packet seen in the flow. For extremely long flows it is possible for this counter to restart at 0 (wrap) when it reaches the limit of approximately 4 billion packets. On detection of a situation that would cause this counter to restart at 0, a flow monitor with a normal cache type exports the flow and starts a new flow.

#### **collect counter packets long**

This command configures a 64-bit counter that will be incremented for each packet seen in the flow. It is unlikely that a 64-bit counter will ever restart at 0.

#### **collect counter bytes squared long**

This counter can be used in conjunction with the byte and packet counters in order to calculate the variance of the packet sizes. Its value is derived from squaring each of the packet sizes in the flow and adding the results. This value can be used as part of a standard variance function.

The variance and standard deviation of the packet sizes for the flow can be calculated with the following formulas:

cbs: value from the **counter bytes squared** field

pkts: value from the **counter packets** field

bytes: value from the **counter bytes** field

 $Variance = (cbs/pkts) - (bytes/pkts)2$ 

Standard deviation = square root of Variance

Example 1:

Packet sizes of the flow: 100, 100, 100, 100

Counter packets: 4

Counter bytes:  $400$ , mean packet size =  $100$ 

Counter bytes squared: 40,000

Variance =  $(40,000/4)$  -  $(400/4)2 = 0$ 

Standard Deviation  $= 0$  $Size = 100 + (-0)$ Example 2: Packet sizes of the flow: 50, 150, 50, 150 Counter packets: 4 Counter bytes:  $400$ , mean packet size =  $100$ Counter bytes squared: 50,000 Variance =  $(50,000/4)$  -  $(400/4)2 = 2500$ Standard deviation = 50  $Size = 100 + -50$ 

**Examples** The following example configures the total number of bytes in the flows as a nonkey field:

Router(config)# **flow record FLOW-RECORD-1** Router(config-flow-record)# **collect counter bytes** The following example configures the total number of bytes in the flows as a nonkey field using a 64-bit counter:

```
Router(config)# flow record FLOW-RECORD-1
Router(config-flow-record)# collect counter bytes long
The following example configures the sum of the number of bytes of each packet in the flow squared as a
nonkey field:
```

```
Router(config)# flow record FLOW-RECORD-1
Router(config-flow-record)# collect counter bytes squared long
The following example configures the total number of packets from the flows as a nonkey field:
```

```
Router(config)# flow record FLOW-RECORD-1
Router(config-flow-record)# collect counter packets
The following example configures the total number of packets from the flows as a nonkey field using a 64-bit
counter:
```

```
Router(config)# flow record FLOW-RECORD-1
Router(config-flow-record)# collect counter packets long
The following example configures the total number of packets from the flows as a nonkey field using a 64-bit
counter:
```

```
Router(config)# flow record type performance-monitor RECORD-1
Router(config-flow-record)# collect counter packets long
```
#### **Related Commands**

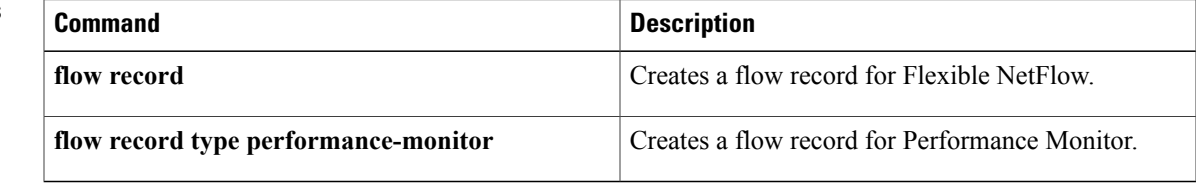

## <span id="page-21-0"></span>**collect interface**

To configure the input and output interface as a nonkey field for a flow record, use the **collect interface** command in flow record configuration mode. To disable the use of the input and output interface as a nonkey field for a flow record, use the **no** form of this command.

**collect interface** {**input| output**}

**no collect interface** {**input| output**}

**Cisco Catalyst 6500 Switches in Cisco IOS Release 12.2(50)SY collect interface** {**input [physical]| output**} **[snmp] no collect interface** {**input [physical]| output**} **[snmp]**

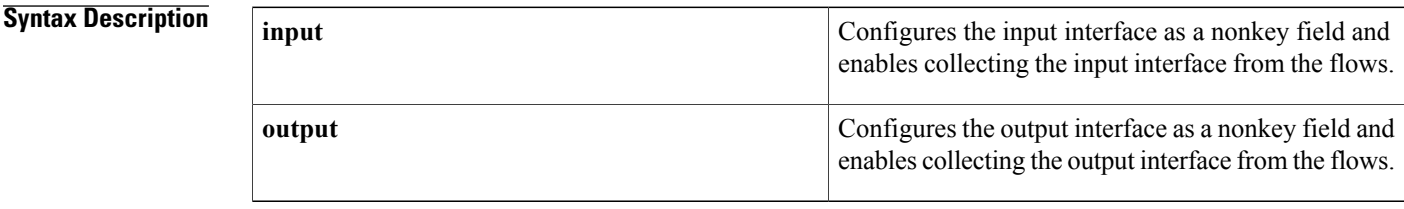

**Command Default** The input and output interface is not configured as a nonkey field.

**Command Modes** flow record configuration (config-flow-record)

## **Command History Release <b>Modification** 12.4(9)T This command was introduced. 12.2(31)SB2 This command was integrated into Cisco IOS Release 12.2(31)SB2. 12.0(33)S This command was implemented on the Cisco 12000 series routers. This command was integrated into Cisco IOS Release 12.2(33)SRC and implemented on the Cisco 7200 series routers. 12.2(33)SRC This command was integrated into Cisco IOS Release 12.2(33)SRE for the Cisco 7300 Network Processing Engine (NPE) series routers. 12.2(33)SRE This command was integrated into Cisco IOS Release 15.1(3)T for Cisco Performance Monitor.  $15.1(3)T$ This command wasintegrated into Cisco IOS Release 12.2(58)SE for Cisco Performance Monitor. 12.2(58)SE

**Examples** 

 $\mathbf{I}$ 

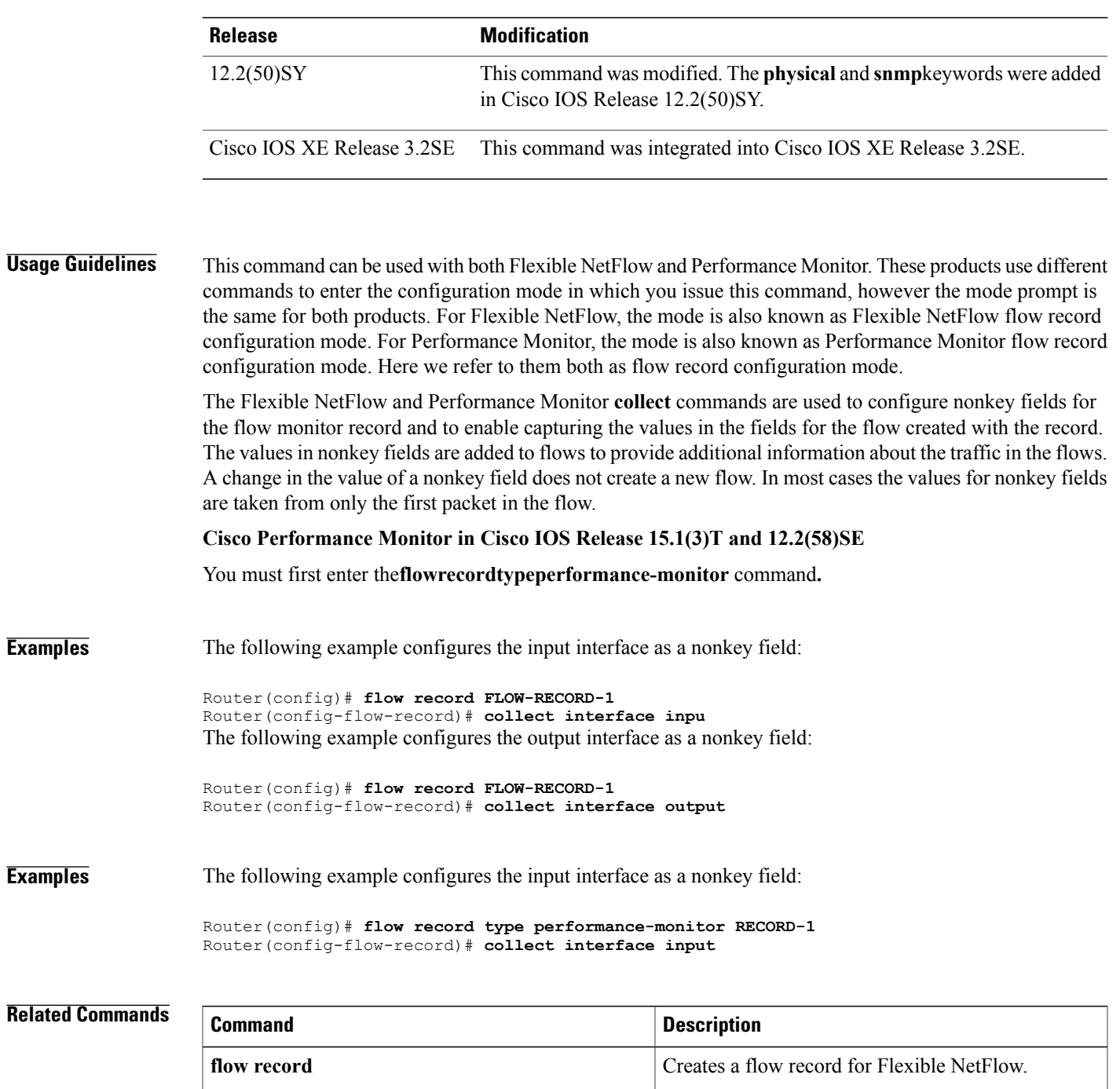

**flow record type performance-monitor** Creates a flow record for Performance Monitor.

# <span id="page-23-0"></span>**collect timestamp absolute**

To configure the absolute time of the first seen or last seen packet in a flow as a nonkey field for a flow record, use the **collect timestampabsolute** command inFlexible NetFlow flow record configuration mode. To disable the use of the first seen or last seen packet in a flow as a nonkey field for a flow record, use the **no** form of this command.

**collect timestamp absolute** {**first| last**}

**no collect timestamp absolute** {**first| last**}

**Syntax Description Configures** the absolute time that the first packet was seen from the flows as a nonkey field and enables collecting time stamps based on the system uptime for the time the first packet was seen from the flows. **first** Configures the absolute time that the last packet was seen from the flows as a nonkey field and enables collecting time stamps based on the system uptime for the time the most recent **last**

- **Command Default** The absolute time field is not configured as a nonkey field.
- **Command Modes** Flexible NetFlow flow record configuration (config-flow-record)

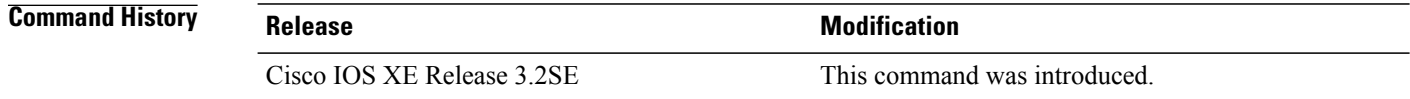

packet was seen from the flows.

**Usage Guidelines** The Flexible NetFlow collect commands are used to configure nonkey fields for the flow monitor record and to enable capturing the values in the fields for the flow created with the record. The values in nonkey fields are added to flows to provide additional information about the traffic in the flows. A change in the value of a nonkey field does not create a new flow. In most cases the values for nonkey fields are taken from only the first packet in the flow.

#### **Examples** The following example configures time stamps for the absolute time that the first packet was seen from the flows as a nonkey field:

Router(config)# **flow record FLOW-RECORD-1** Router(config-flow-record)# **collect timestamp absolute first** The following example configures the time stamps for the absolute time that the most recent packet was seen from the flows as a nonkey field:

Router(config)# **flow record FLOW-RECORD-1** Router(config-flow-record)# **collect timestamp absolute last**

### **Related Commands**

Г

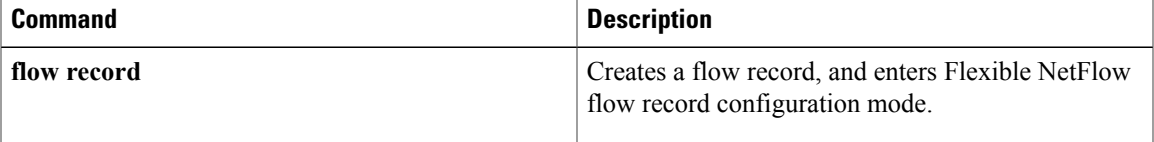

# <span id="page-25-0"></span>**collect transport tcp**

To configure one or more of the TCP fields as a nonkey field for a flow record, use the **collect transport tcp** command in flow record configuration mode. To disable the use of one or more of the TCP fields as a nonkey field for a flow record, use the **no** form of this command.

**collect transport tcp**{**acknowledgement-number|destination-port**| **flags** [**ack| cwr| ece| fin|psh| rst| syn| urg**]**|header-length| maximum-segment-size|sequence-number|source-port|urgent-pointer| window-size| window-size-average| window-size-maximum| window-size-minimum**}

**no collect transport tcp** {**acknowledgement-number| destination-port**| **flags** [**ack| cwr| ece| fin| psh| rst| syn| urg**]**| header-length| maximum-segment-size| sequence-number| source-port| urgent-pointer| window-size| window-size-average| window-size-maximum| window-size-minimum**}

**Cisco Catalyst 6500 Switches in Cisco IOS Release 12.2(50)SY**

**collect transport tcp flags** [**ack| cwr| ece| fin| psh| rst| syn| urg**] **no collect transport tcp flags** [**ack| cwr| ece| fin| psh| rst| syn| urg**]

### **Cisco IOS XE Release 3.2SE**

**collect transport tcp flags** [**ack| cwr| ece| fin| psh| rst| syn| urg**] **no collect transport tcp flags** [**ack| cwr| ece| fin| psh| rst| syn| urg**]

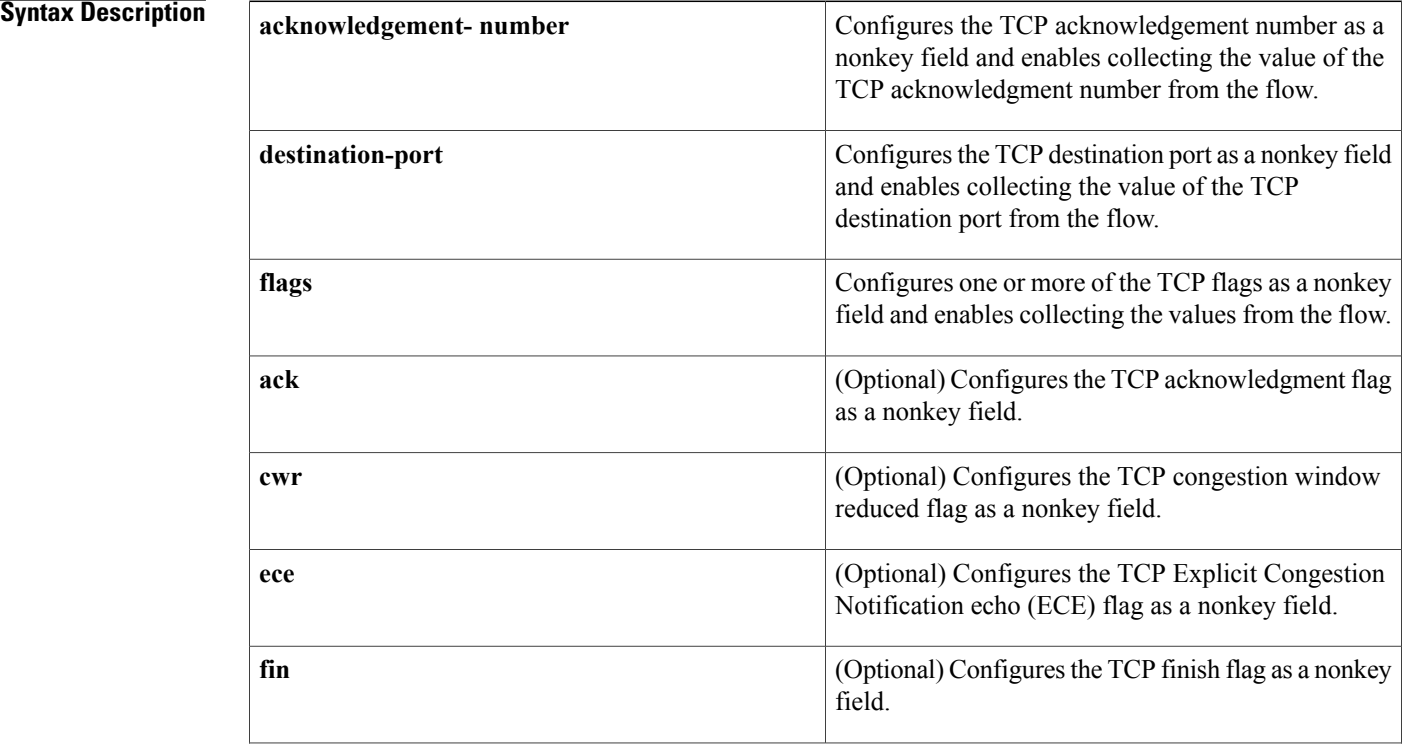

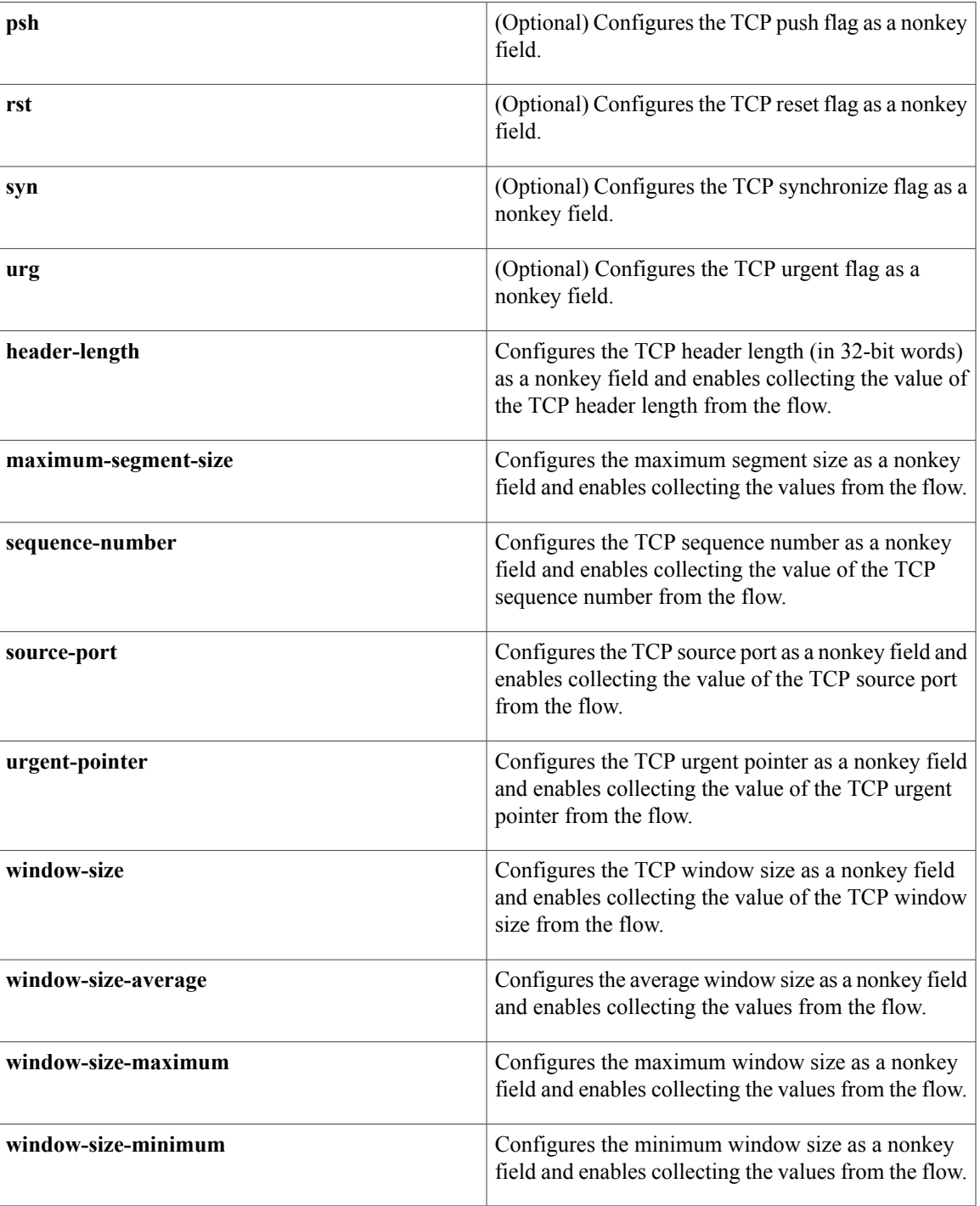

**Command Default** The TCP fields are not configured as a nonkey field.

**Command Modes** Flow record configuration (config-flow-record)

 $\mathsf I$ 

#### **Command History**

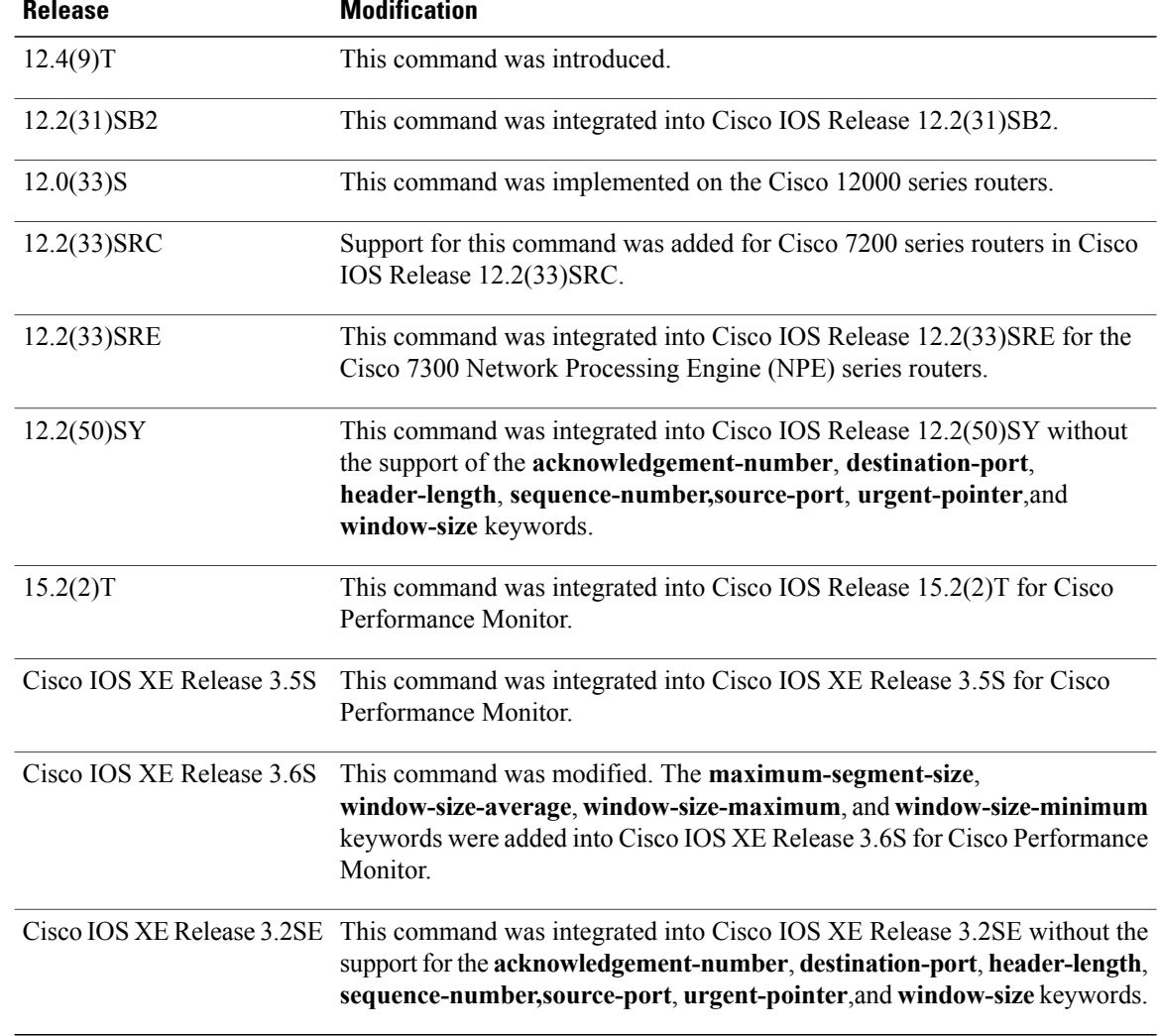

**Usage Guidelines** This command can be used with both Flexible NetFlow and Performance Monitor. These products use different commands to enter the configuration mode in which you issue this command, however the mode prompt is the same for both products. For Performance Monitor, you must first enter the **flow record type performance-monitor** command before you can use this command.

> Because the mode prompt is the same for both products, here we refer to the command mode for both products as flow record configuration mode. However, for Flexible NetFlow, the mode is also known as Flexible NetFlow flow record configuration mode; and for Performance Monitor, the mode is also known as Performance Monitor flow record configuration mode.

> The **collect** commands are used to configure nonkey fields for the flow monitor record and to enable capturing the values in the fields for the flow created with the record. The values in nonkey fields are added to flows to provide additional information about the traffic in the flows. A change in the value of a nonkey field does not create a new flow. In most cases the values for nonkey fields are taken from only the first packet in the flow.

**collect transport tcp flags ece**

## For more information about ECN echo, refer to RFC 3168 *The Addition of Explicit Congestion Notification (ECN) to IP* , at the following URL: <http://www.ietf.org/rfc/rfc3168.txt> . **Examples** The following example configures the TCP acknowledgment number as a nonkey field: Router(config)# **flow record FLOW-RECORD-1** Router(config-flow-record)# **collect transport tcp acknowledgement-number** The following example configures the TCP source port as a nonkey field: Router(config)# **flow record FLOW-RECORD-1** Router(config-flow-record)# **collect transport tcp source-port** The following example configures the TCP acknowledgment flag as a nonkey field: Router(config)# **flow record FLOW-RECORD-1** Router(config-flow-record)# **collect transport tcp flags ack** The following example configures the TCP finish flag as a nonkey field: Router(config)# **flow record FLOW-RECORD-1** Router(config-flow-record)# **collect transport tcp flags fin** The following example configures the TCP reset flag as a nonkey field: Router(config)# **flow record FLOW-RECORD-1** Router(config-flow-record)# **collect transport tcp flags rst Examples** The following example configures the TCP reset flag as a nonkey field: Router(config)# **flow record type performance-monitor RECORD-1** Router(config-flow-record)# **collect transport tcp flags rst**

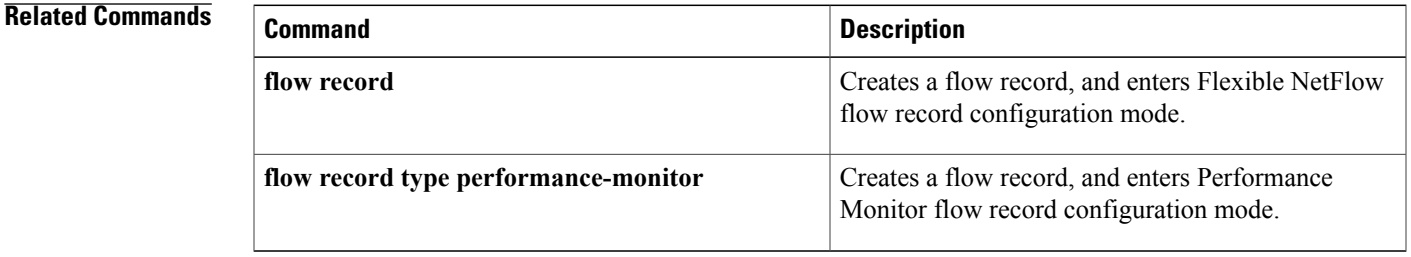

ı

# <span id="page-29-0"></span>**debug flow exporter**

To enable debugging output for Flexible NetFlow flow exporters, use the **debug flow exporter** command in privileged EXEC mode. To disable debugging output, use the **no** form of this command.

**debug flow exporter** [**[name]** *exporter-name*] **[error] [event]** [**packets** *number*]

**no debug flow exporter** [**[name]** *exporter-name*] **[error] [event]** [**packets** *number*]

#### **Syntax Description**

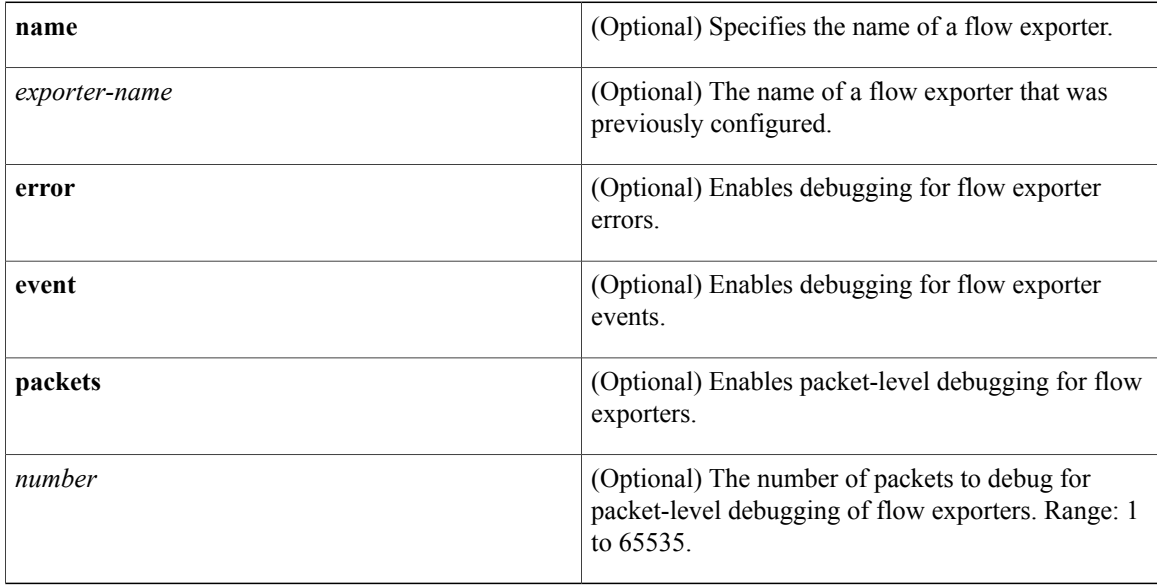

**Command Modes** Privileged EXEC (#)

## $$

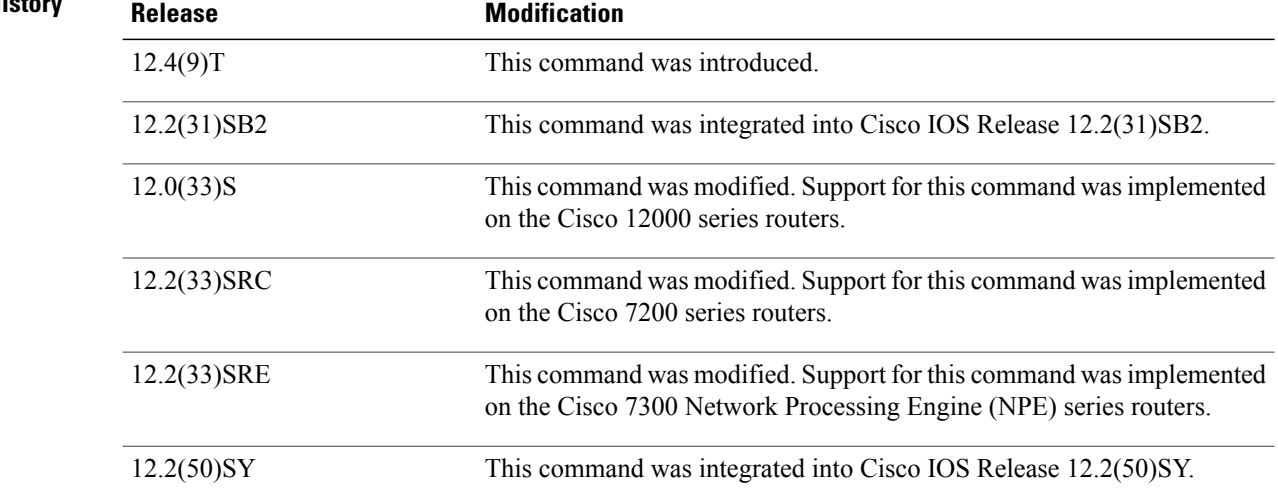

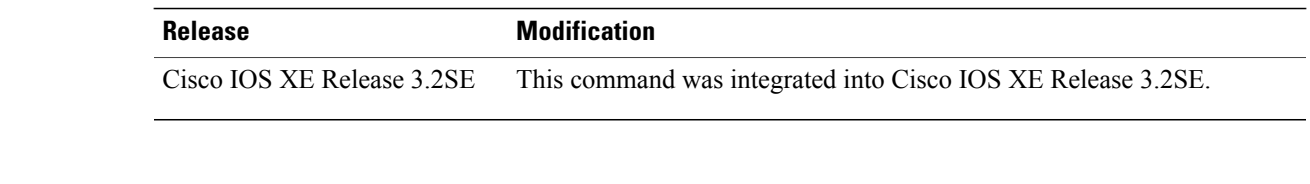

## **Examples** The following example indicates that a flow exporter packet has been queued for process send:

Router# **debug flow exporter** May 21 21:29:12.603: FLOW EXP: Packet queued for process send

### **Related Commands**

 $\mathbf I$ 

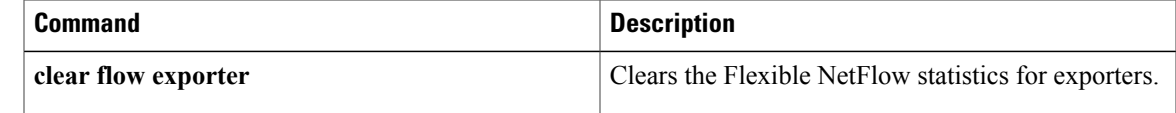

ı

# <span id="page-31-0"></span>**debug flow monitor**

To enable debugging output for Flexible NetFlow flow monitors, use the **debug flow monitor** command in privileged EXEC mode. To disable debugging output, use the **no** form of this command.

**debug flow monitor [error]** [**[name]** *monitor-name* **[cache] [error]** [**packets** *packets*]]

**no debug flow monitor [error]** [**[name]** *monitor-name* **[cache] [error]** [**packets** *packets*]]

### **Syntax Description**

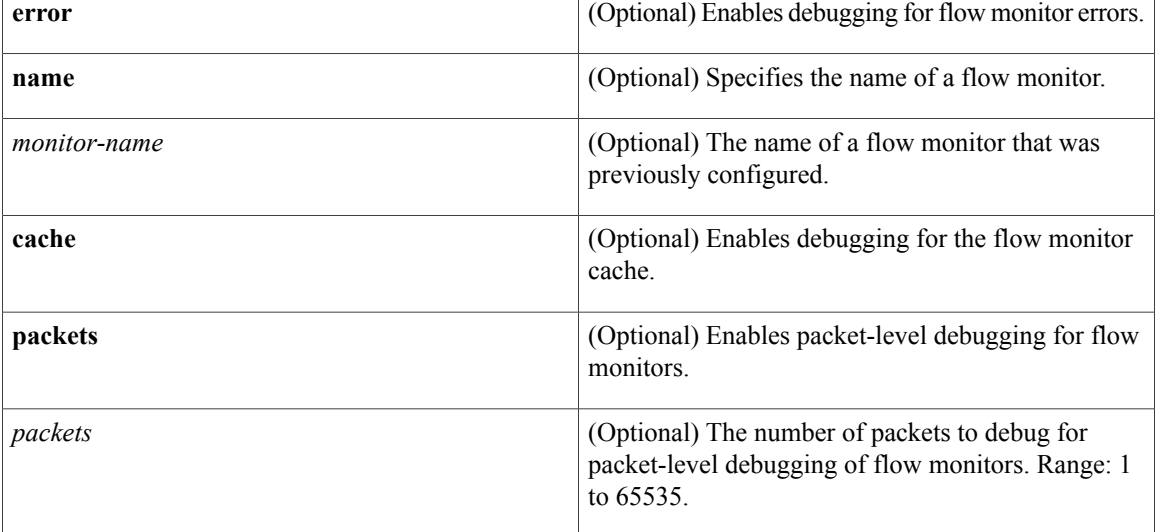

## **Command Modes** Privileged EXEC (#)

### *<u>Command Histor</u>*

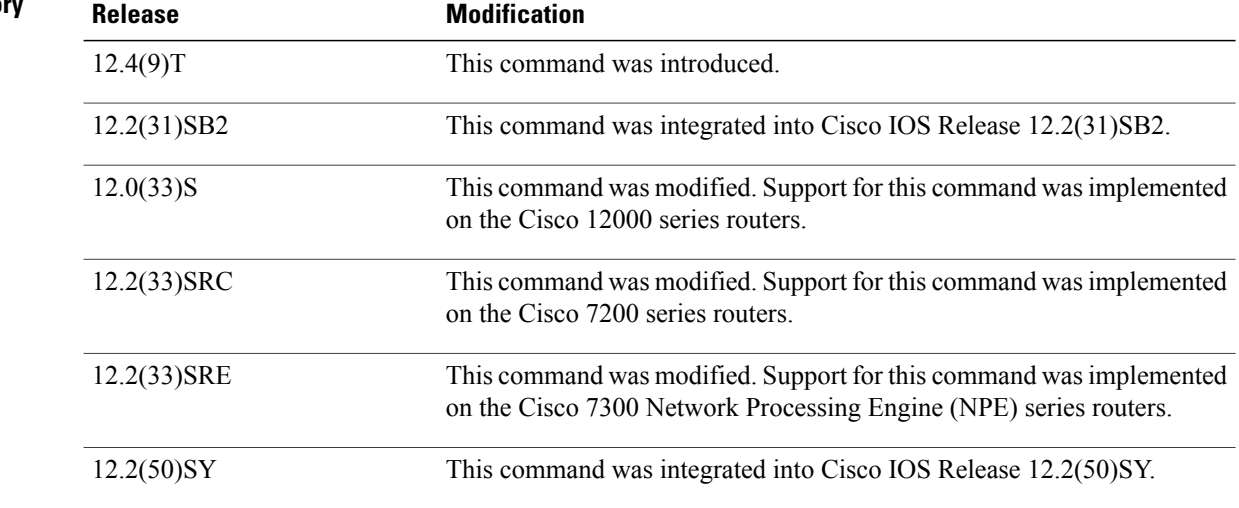

 $\overline{\phantom{a}}$ 

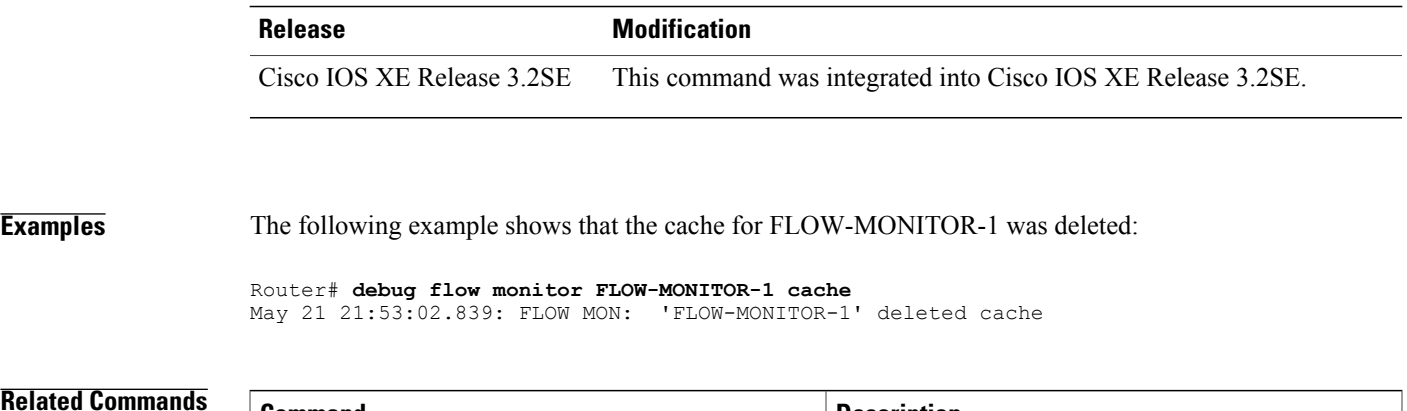

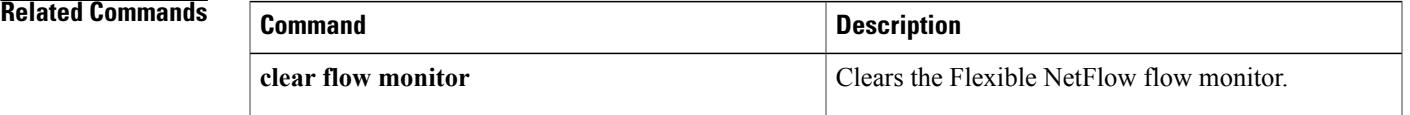

# <span id="page-33-0"></span>**debug flow record**

To enable debugging output for Flexible NetFlow flow records, use the **debug flow record** command in privileged EXEC mode. To disable debugging output, use the **no** form of this command.

**debug flow record**[**[name]** *record-name***|netflow-original**|**netflow** {**ipv4| ipv6**} *record* **[peer]|netflow-v5**| **options** {**exporter-statistics| interface-table| sampler-table| vrf-id-name-table**}]

**nodebug flow record**[**[name]***record-name***|netflow-original**|**netflow** {**ipv4| ipv6**} *record* **[peer]|netflow-v5**| **options** {**exporter-statistics| interface-table| sampler-table| vrf-id-name-table**}]

#### **Cisco Catalyst 6500 Switches in Cisco IOS Release 12.2(50)SY**

**debug flow record** [**[name]** *record-name***| netflow-v5**| **options** {**exporter-statistics| interface-table| sampler-table| vrf-id-name-table**}| **platform-original** {**ipv4| ipv6**} *record* [**detailed| error**]]

**no debug flow record** [**[name]** *record-name***| netflow-v5**| **options** {**exporter-statistics| interface-table| sampler-table| vrf-id-name-table**}| **platform-original** {**ipv4| ipv6**} *record* [**detailed| error**]]

#### **Cisco IOS XE Release 3.2SE**

**debug flow record** [**[name]** *record-name*| **netflow** {**ipv4| ipv6**} *record* **[peer]| netflow-v5**| **options sampler-table** ]

**no debug flow record** [**[name]** *record-name*| **netflow** {**ipv4| ipv6**} *record* **[peer]| netflow-v5**| **options sampler-table** ]

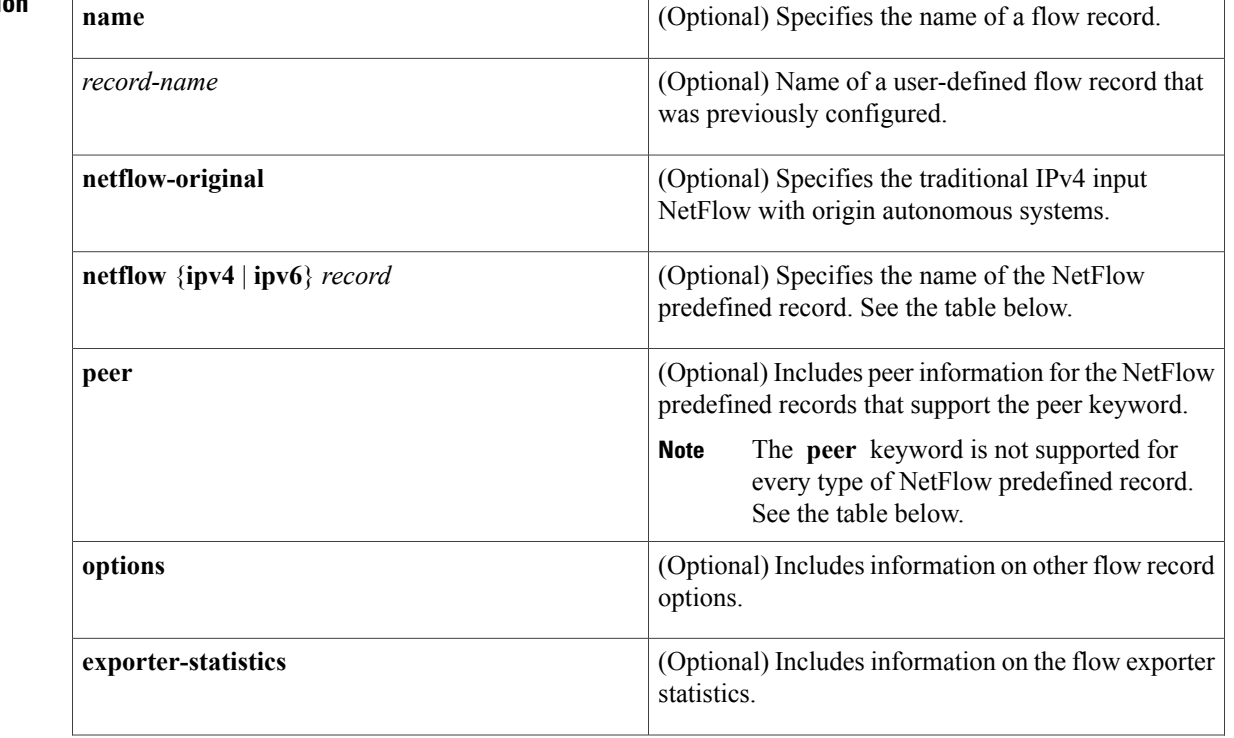

#### **Syntax Description**

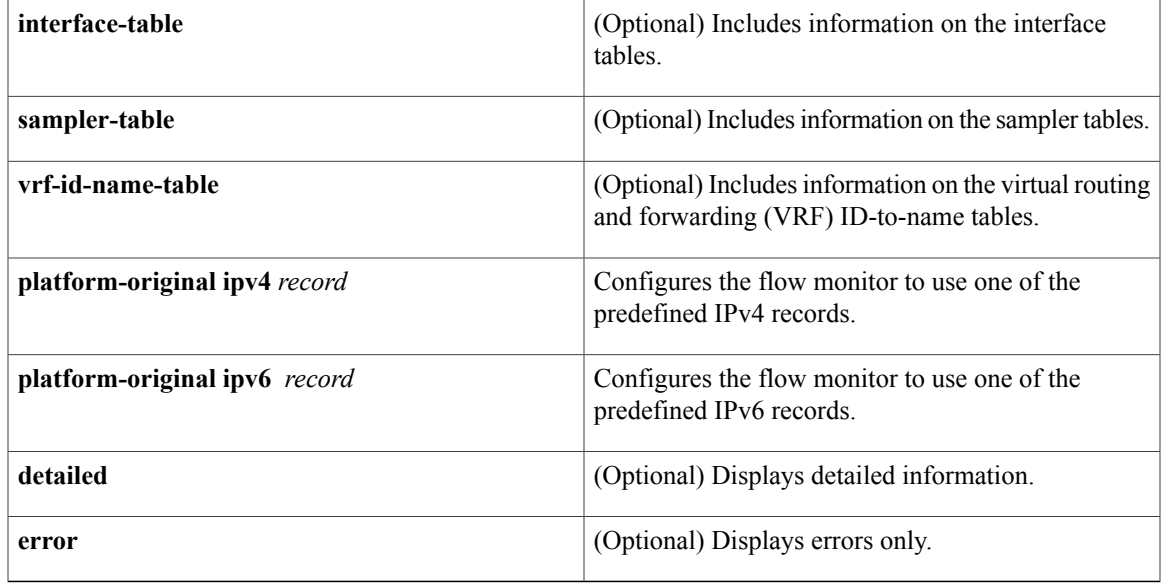

**Command Modes** Privileged EXEC (#)

 $$ 

 $\mathbf I$ 

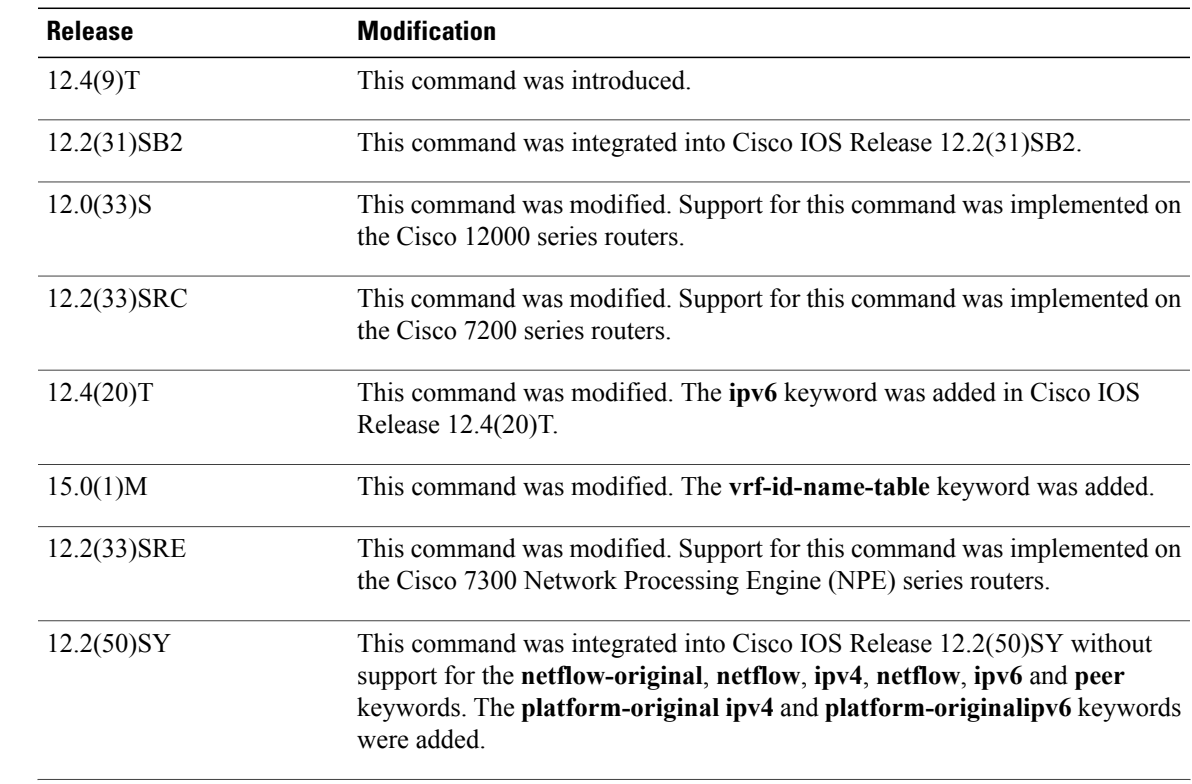

T

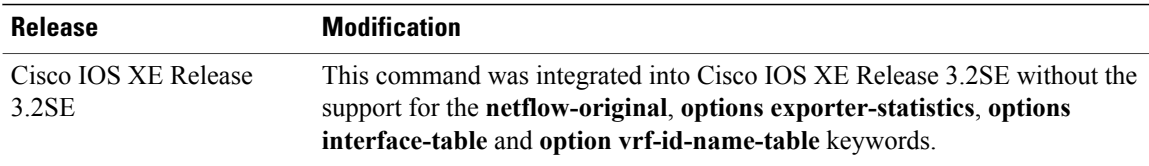

**Usage Guidelines** The table below describes the keywords and descriptions for the *record* argument.

### **Table 1: Keywords and Descriptions for the record Argument**

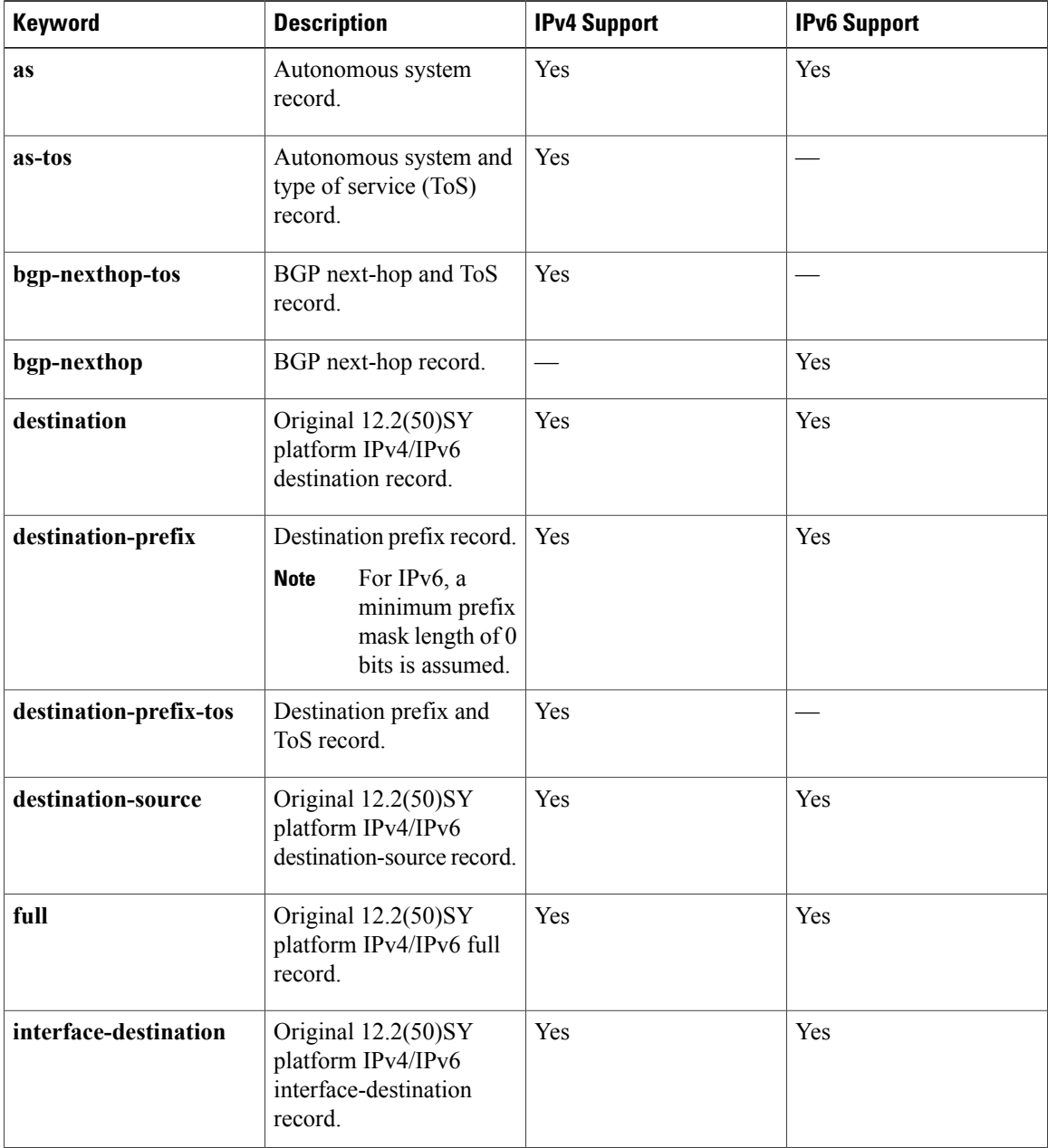
$\mathbf{I}$ 

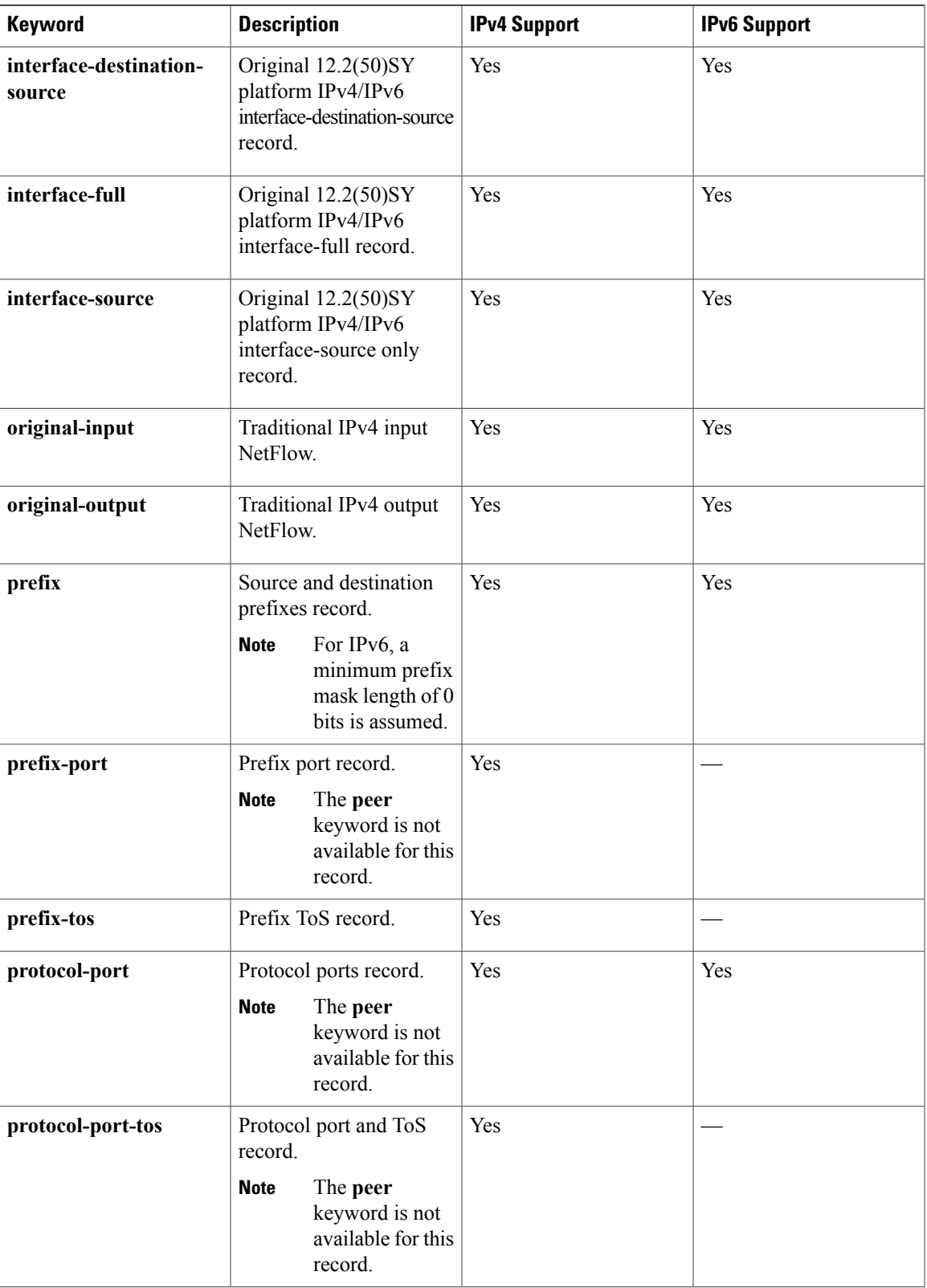

T

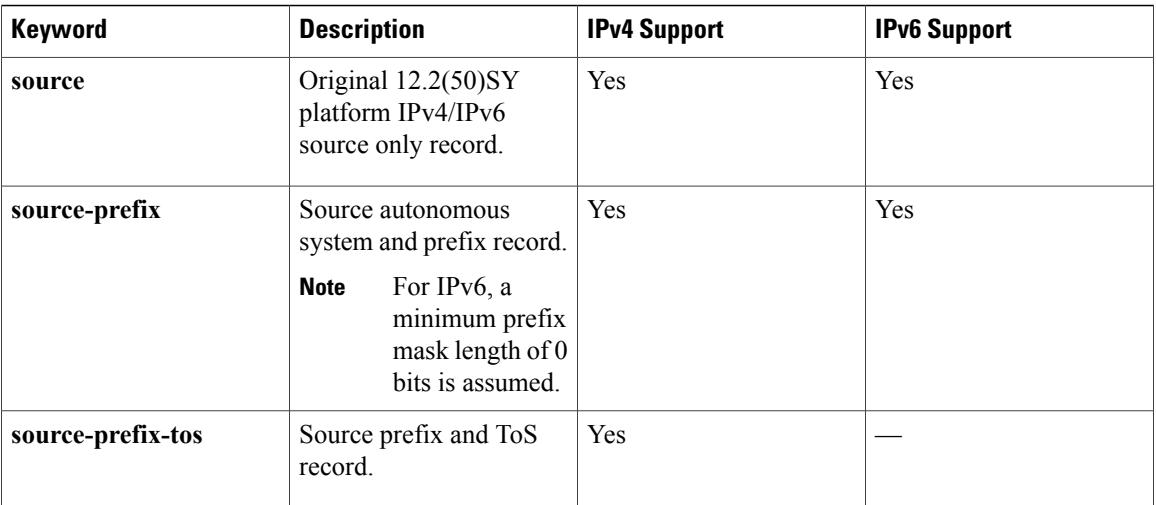

**Examples** The following example enables debugging for the flow record:

Router# **debug flow record FLOW-record-1**

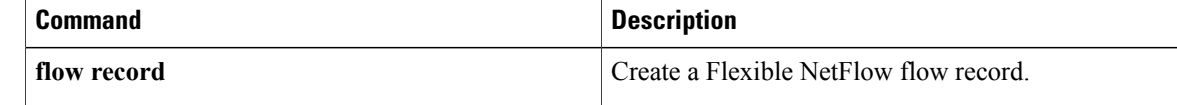

## **debug sampler**

To enable debugging output for Flexible NetFlow samplers, use the **debug sampler** command in privileged EXEC mode. To disable debugging output, use the **no** form of this command.

**debug sampler** [**detailed| error**| **[name]** *sampler-name* [**detailed| error**| **sampling** *samples*]] **no debug sampler** [**detailed| error**| **[name]** *sampler-name* [**detailed| error| sampling**]]

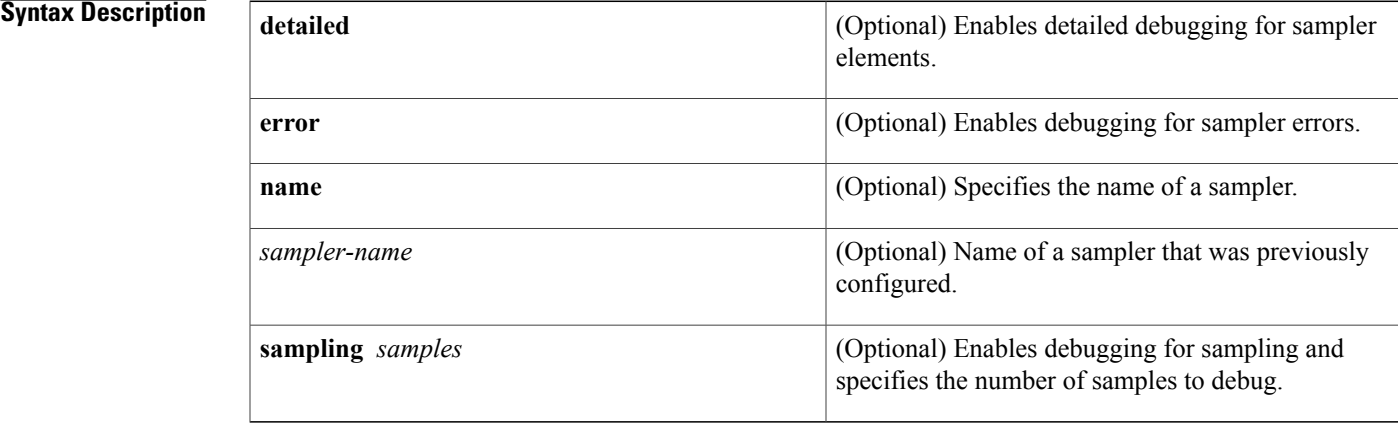

### **Command Modes** Privileged EXEC (#)

 $$ 

Г

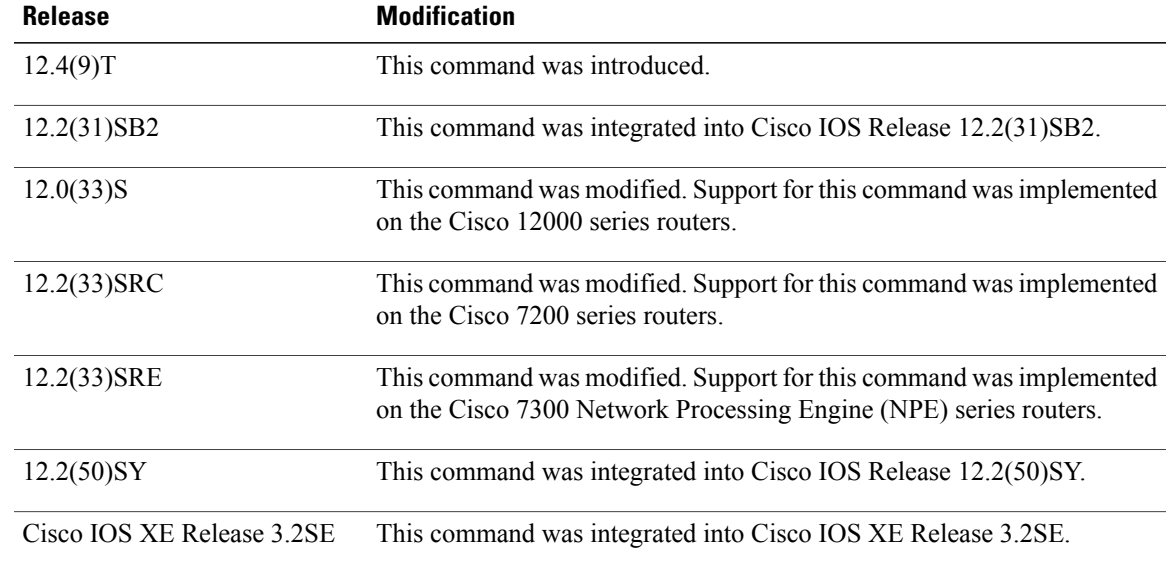

I

**Examples** The following sample output shows that the debug process has obtained the ID for the sampler named SAMPLER-1:

> Router# **debug sampler detailed** \*Oct 28 04:14:30.883: Sampler: Sampler(SAMPLER-1: flow monitor FLOW-MONITOR-1 (ip,Et1/0,O) get ID succeeded:1 \*Oct 28 04:14:30.971: Sampler: Sampler(SAMPLER-1: flow monitor FLOW-MONITOR-1 (ip,Et0/0,I) get ID succeeded:1

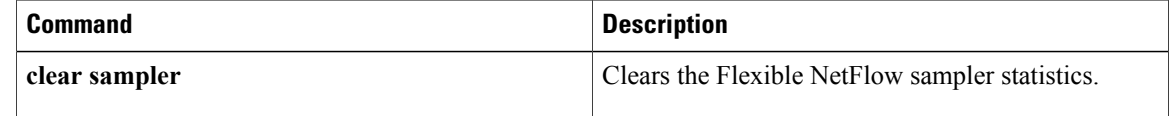

## **default (Flexible NetFlow)**

To configure the default values for a Flexible NetFlow (FNF) flow exporter, use the **default** command in Flexible NetFlow flow exporter configuration mode.

**default** {**description| destination| dscp| export-protocol**| **option** {**application-table| exporter-stats| interface-table|sampler-table| vrf-table**}**| output-features|source**| **templatedata timeout| transport| ttl**}

### **Cisco IOS XE Release 3.2SE**

**default** {**description| destination| dscp| export-protocol**| **option** {**exporter-stats| interface-table| sampler-table**}**| source**| **template data timeout| transport| ttl**}

Г

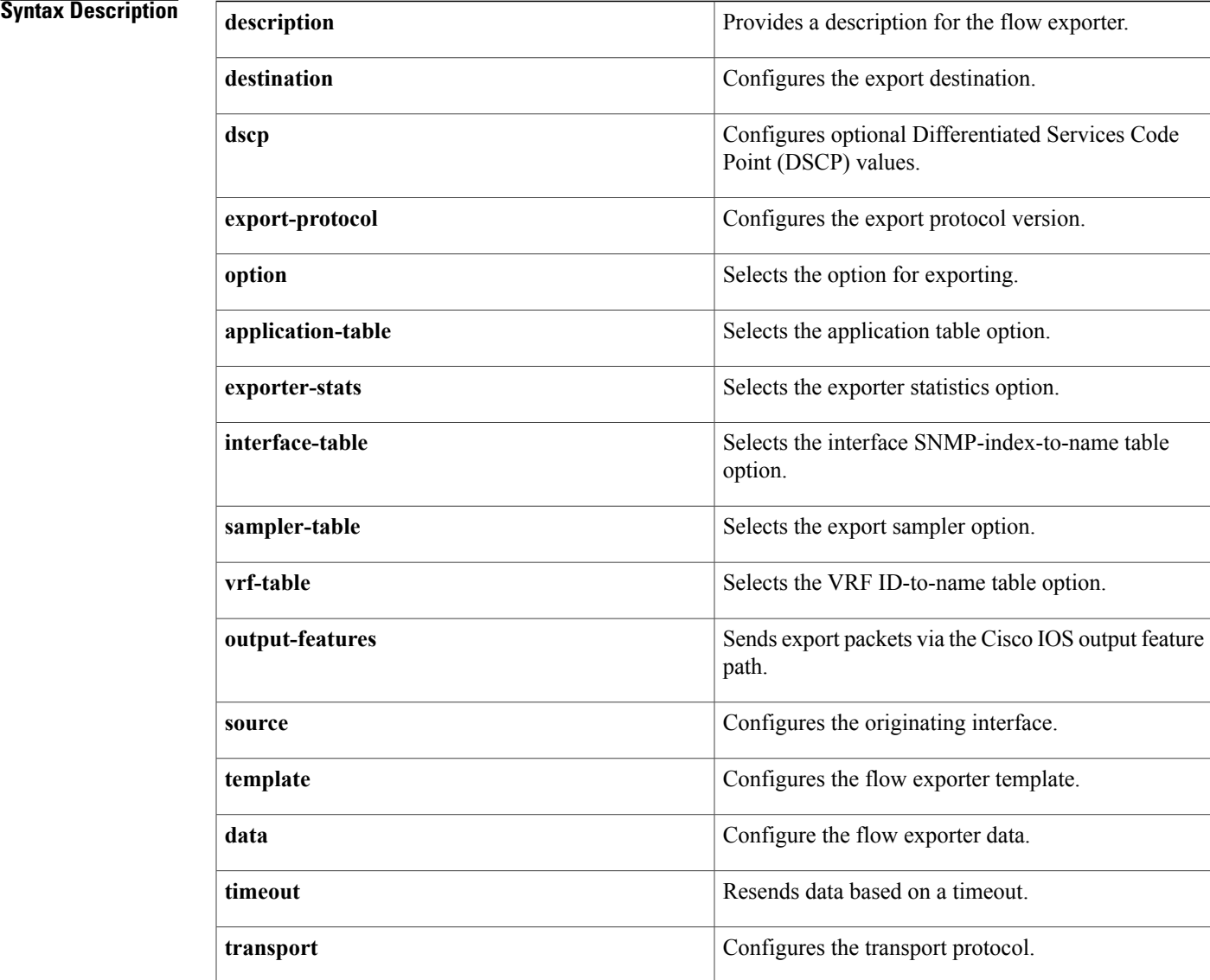

I

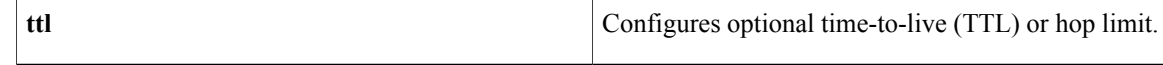

### **Command Modes** Flexible NetFlow flow exporter configuration (config-flow-exporter)

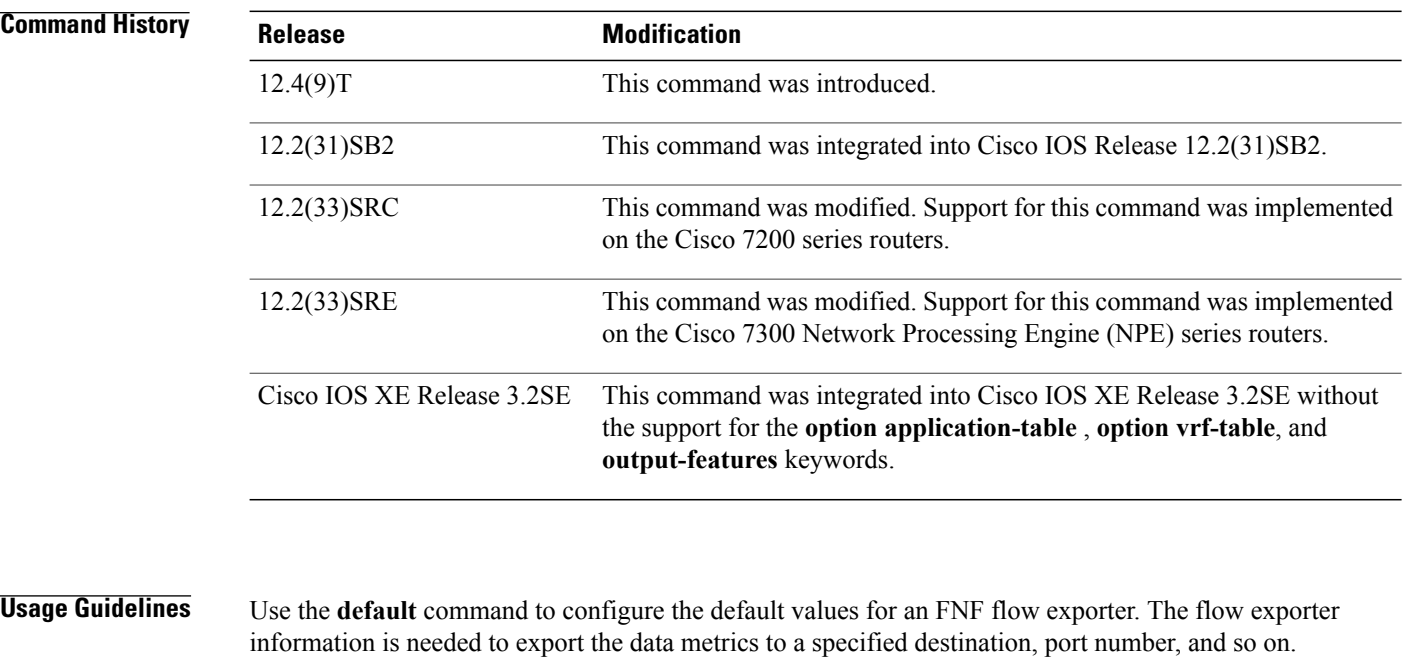

### **Examples** The following example shows how to set the default destination for an FNF flow exporter:

```
Router(config)# flow exporter e1
Router(config-flow-exporter)# default destination
```
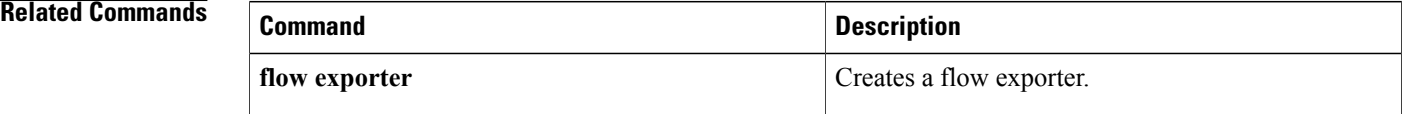

## **description (Flexible NetFlow)**

To configure a description for a Flexible NetFlow flow sampler, flow monitor, flow exporter, or flow record, use the **description** command in the appropriate configuration mode. To remove a description, use the **no** form of this command.

**description** *description*

**no description**

I

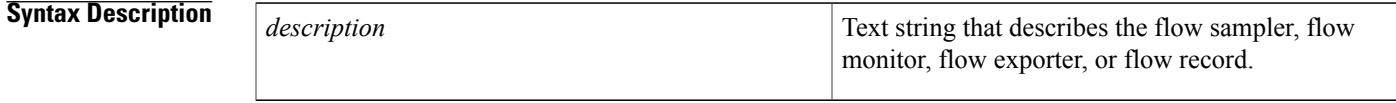

**Command Default** The default description for a Flexible NetFlow flow sampler, flow monitor, flow exporter, or flow record is "User defined".

**Command Modes** Flexible NetFlow flow exporter configuration (config-flow-exporter) Flexible NetFlow flow monitor configuration (config-flow-monitor) Flexible NetFlow flow record configuration (config-flow-record) Flexible NetFlow sampler configuration (config-sampler)

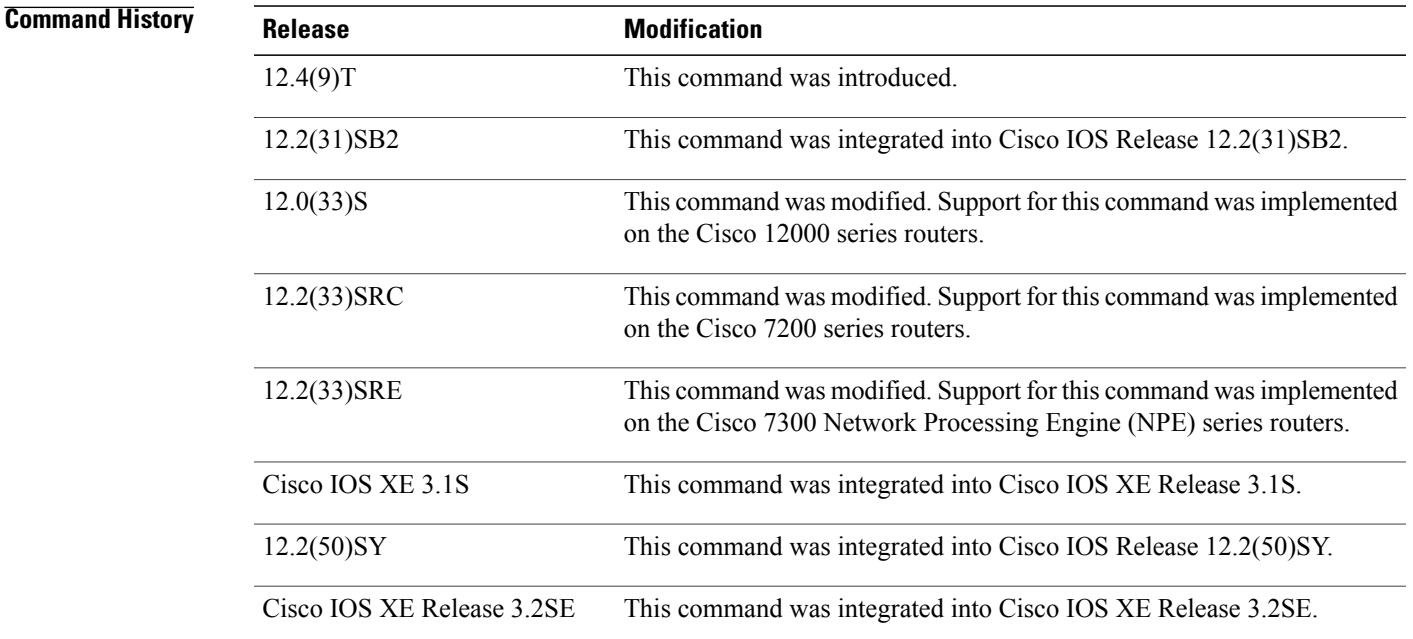

T

**Examples** The following example configures a description for a flow monitor:

Router(config)# **flow monitor FLOW-MONITOR-1** Router(config-flow-monitor)# **description Monitors traffic to 172.16.100.0 255.255.255.0**

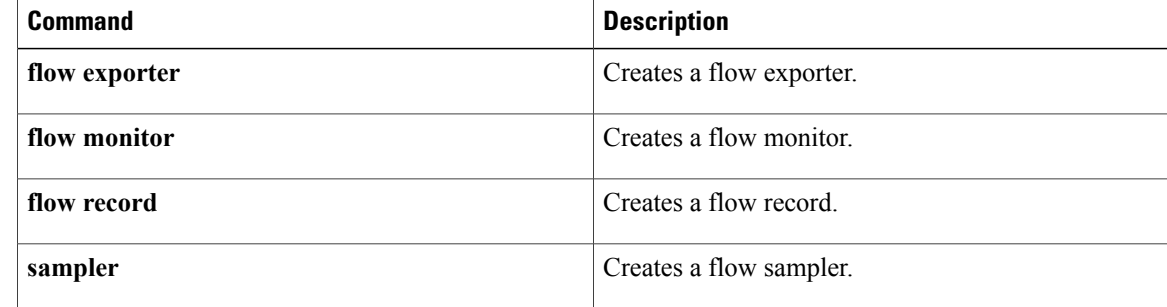

## **destination**

To configure an export destination for a Flexible NetFlow flow exporter, use the **destination** command in Flexible NetFlow flow exporter configuration mode. To remove an export destination for a Flexible NetFlow flow exporter, use the **no** form of this command.

**destination** {{*ip-address*| *hostname*}| **vrf** *vrf-name*}

**no destination**

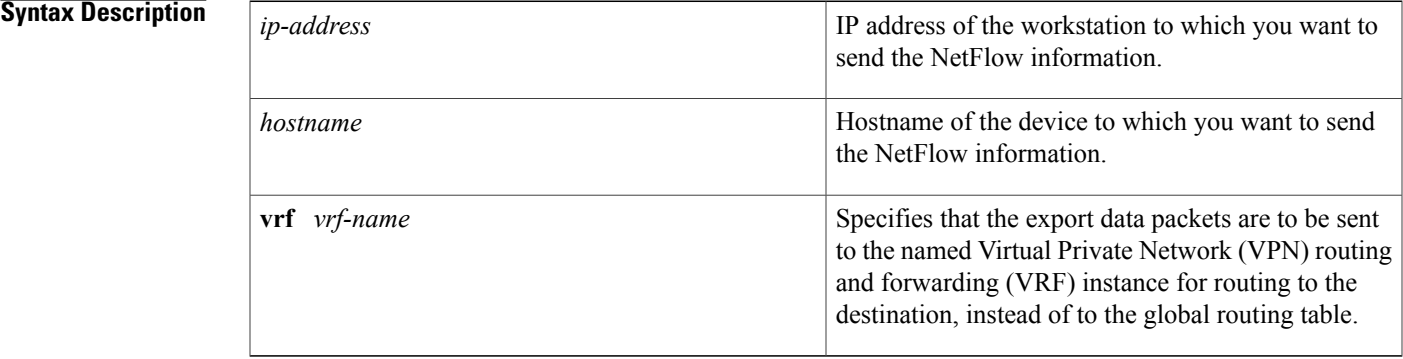

*Command History* 

Г

**Command Default** An export destination is not configured.

**Command Modes** Flexible NetFlow flow exporter configuration (config-flow-exporter)

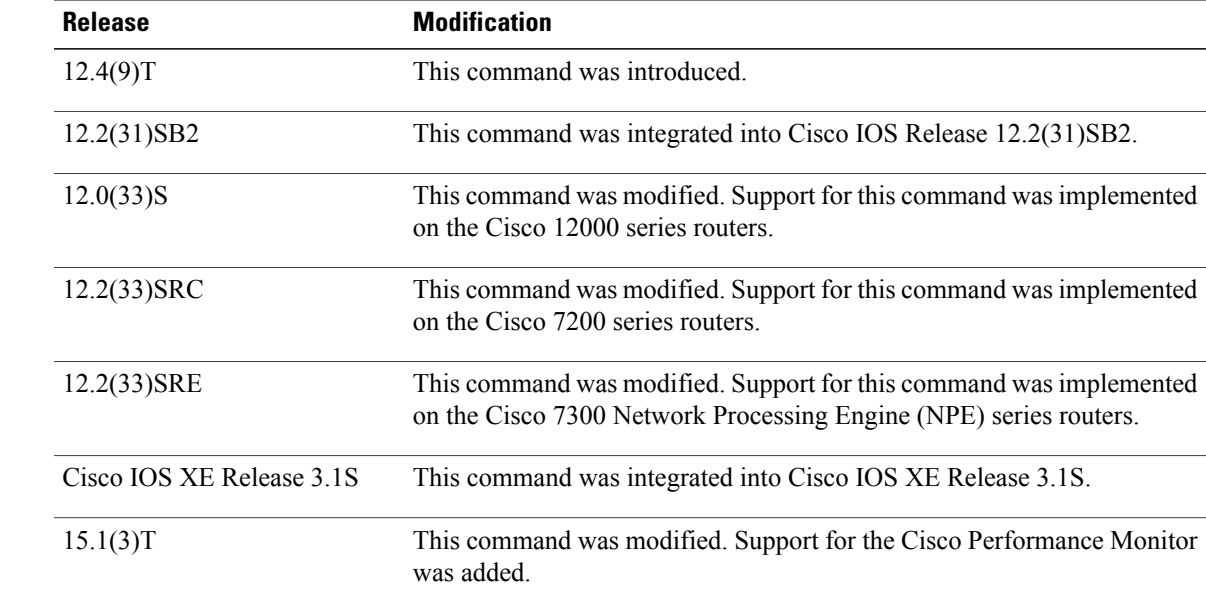

 $\mathbf I$ 

T

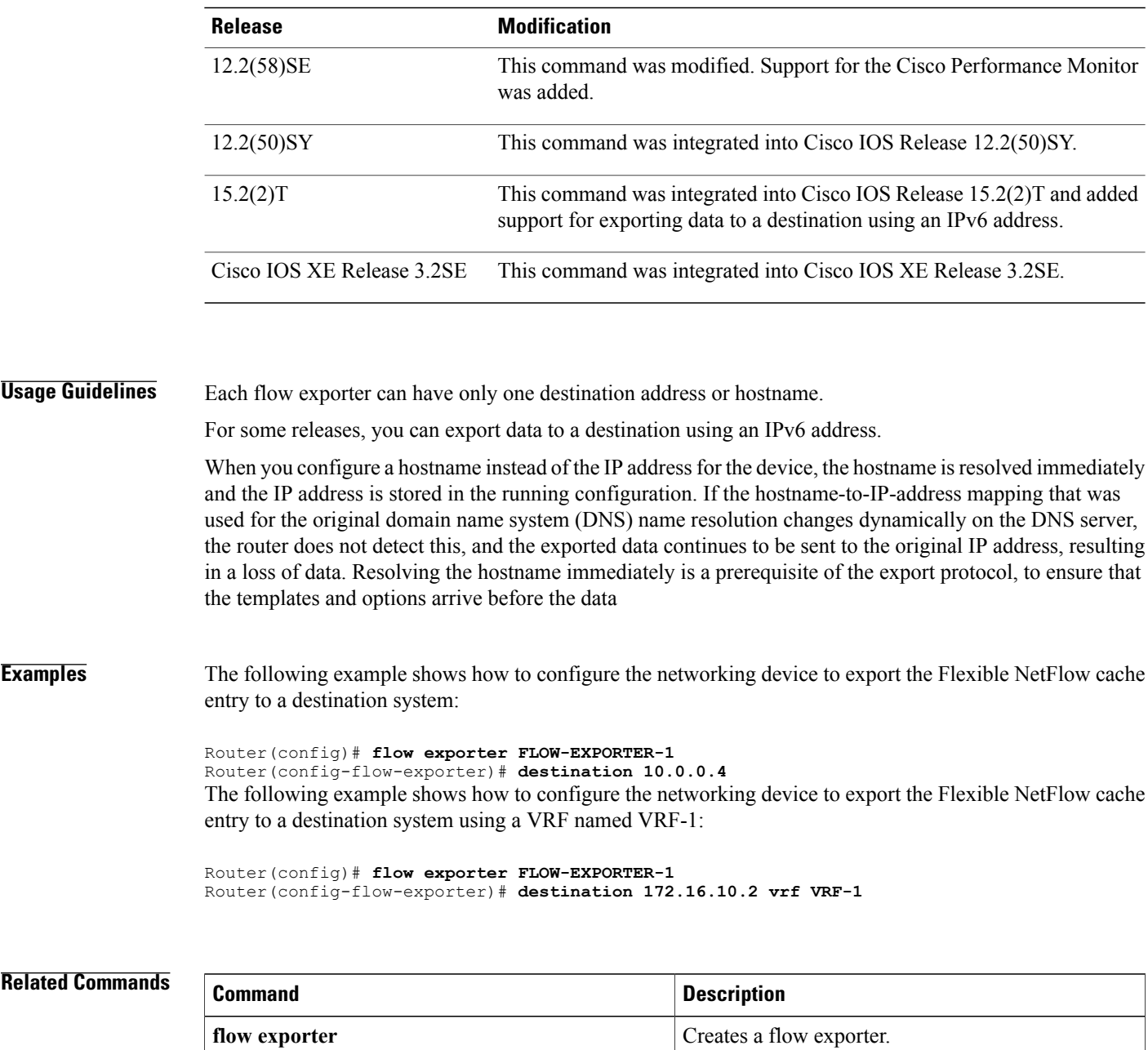

## **dscp (Flexible NetFlow)**

To configure a differentiated services code point (DSCP) value for Flexible NetFlow flow exporter datagrams, use the **dscp** command in Flexible NetFlow flow exporter configuration mode. To remove a DSCP value for Flexible NetFlow flow exporter datagrams, use the **no** form of this command.

**dscp** *dscp*

**no dscp**

Г

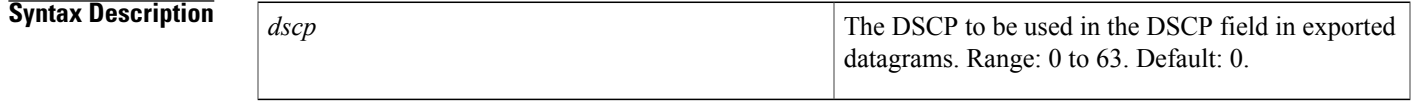

**Command Default** The differentiated services code point (DSCP) value is 0.

**Command Modes** Flexible NetFlow flow exporter configuration (config-flow-exporter)

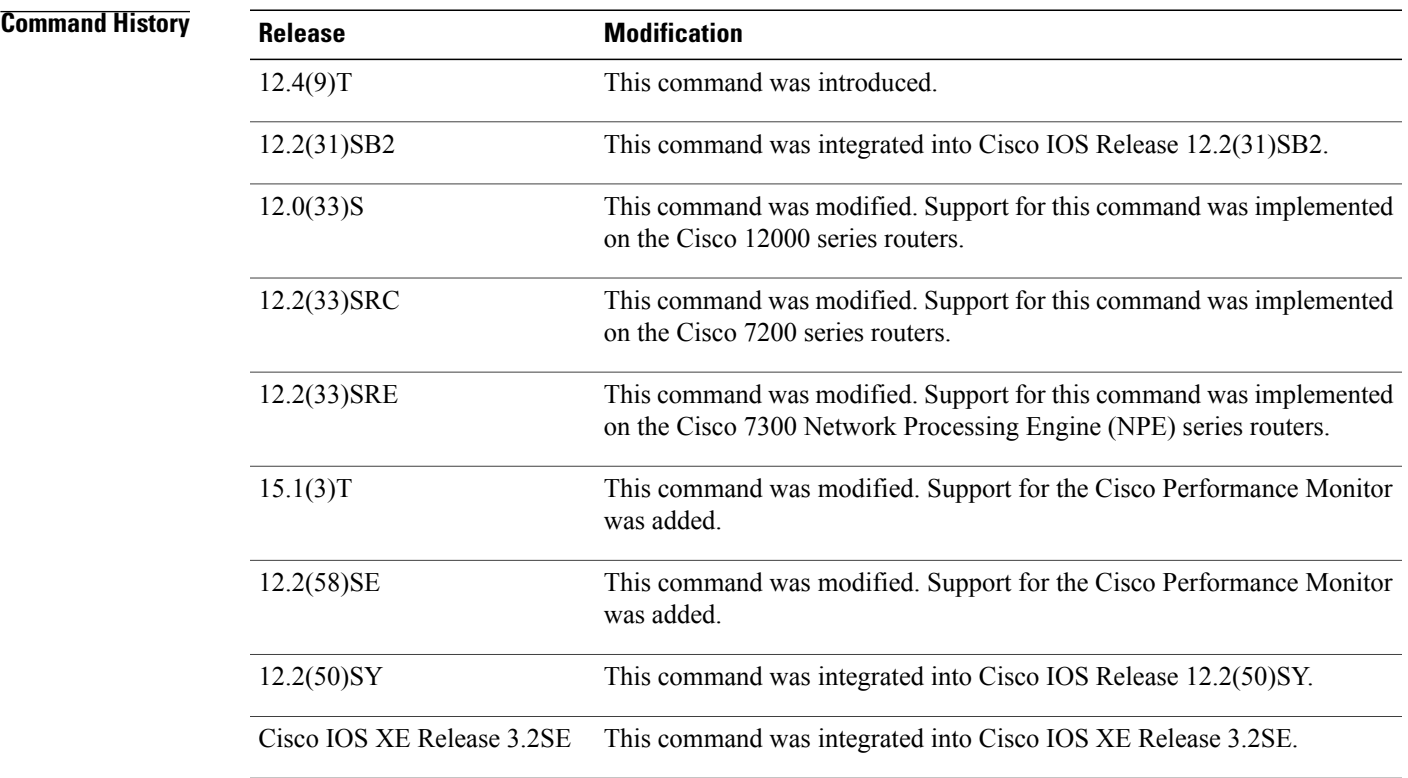

Τ

### **Examples** The following example sets 22as the value of the DSCP field in exported datagrams:

Router(config)# **flow exporter FLOW-EXPORTER-1** Router(config-flow-exporter)# **dscp 22**

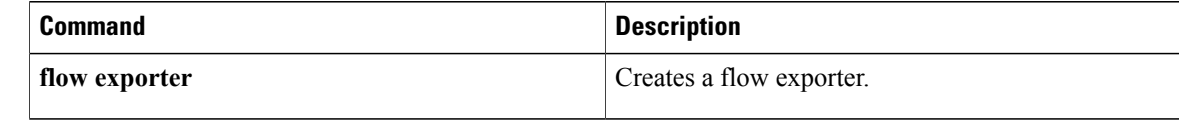

## **exporter**

Г

To configure a flow exporter for a flow monitor, use the **exporter** command in the appropriate configuration mode. To remove a flow exporter for a flow monitor, use the **no** form of this command.

**exporter** *exporter-name*

**no exporter** *exporter-name*

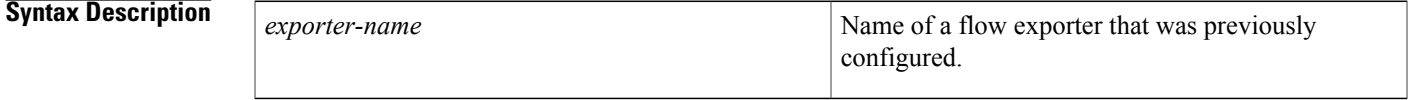

**Command Default** An exporter is not configured.

**Command Modes** Flow monitor configuration (config-flow-monitor) Policy configuration (config-pmap-c) Policy monitor configuration (config-pmap-c-flowmon)

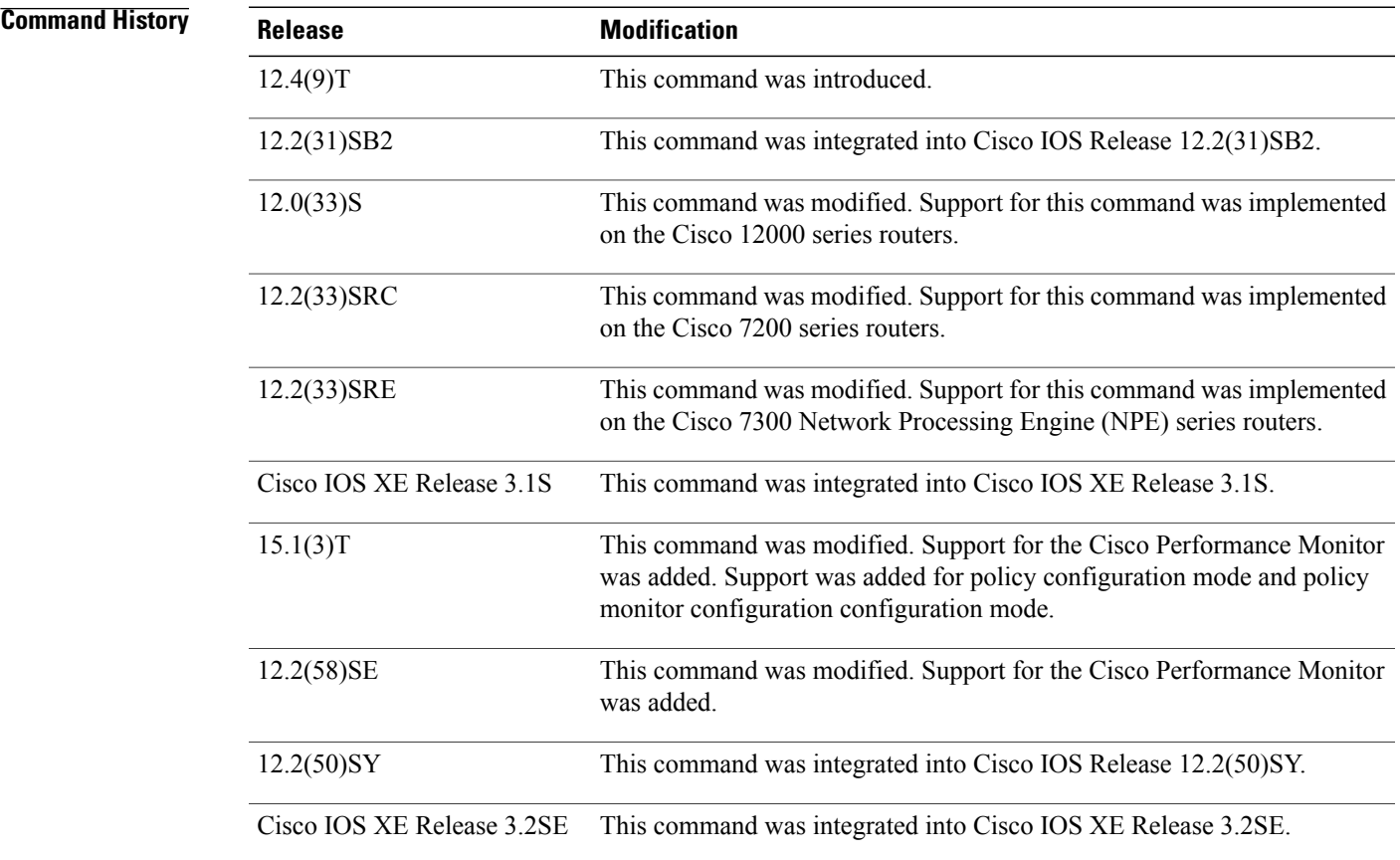

### **Usage Guidelines** You must have already created a flow exporter by using the **flow exporter** command before you can apply the flow exporter to a flow monitor with the **exporter** command.

For Performance Monitor, you can associate a flow exporter with a flow monitor while configuring either a flow monitor, policy map, or service policy.

### **Examples** The following example configures an exporter for a flow monitor:

Router(config)# **flow monitor FLOW-MONITOR-1** Router(config-flow-monitor)# **exporter EXPORTER-1** The following example shows one of the ways to configure a flow exporter for Performance Monitor:

```
Router(config)# policy-map type performance-monitor policy-4
Router(config-pmap)# class class-4
Router(config-pmap-c)# flow monitor monitor-4
Router(config-pmap-c-flowmon)# exporter exporter-4
```
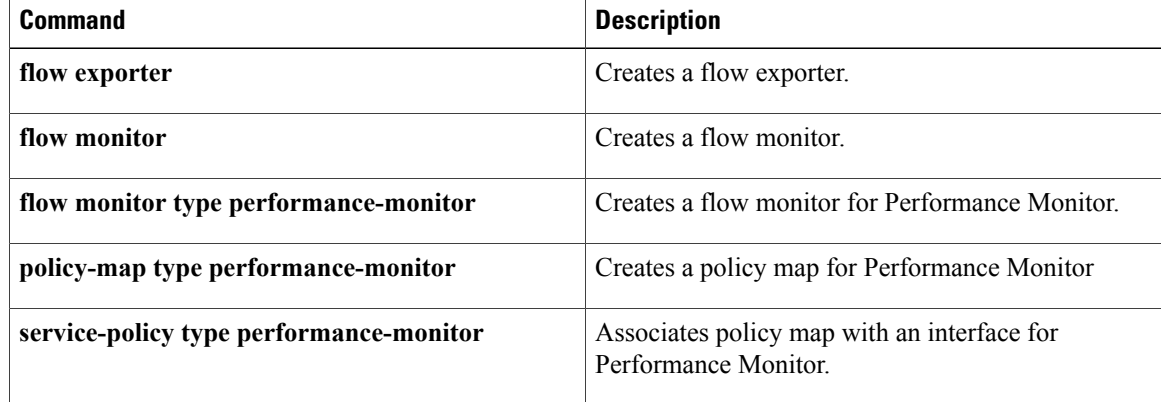

## **export-protocol**

To configure the export protocol for a Flexible NetFlow exporter, use the **export-protocol** command in Flexible NetFlow flow exporter configuration mode. To restore the use of the default export protocol for a Flexible NetFlow exporter, use the **no** form of this command.

**export-protocol** {**netflow-v5| netflow-v9| ipfix**}

**no export-protocol**

**Cisco IOS XE Release 3.2SE**

**export-protocol netflow-v9**

**no export-protocol**

Ι

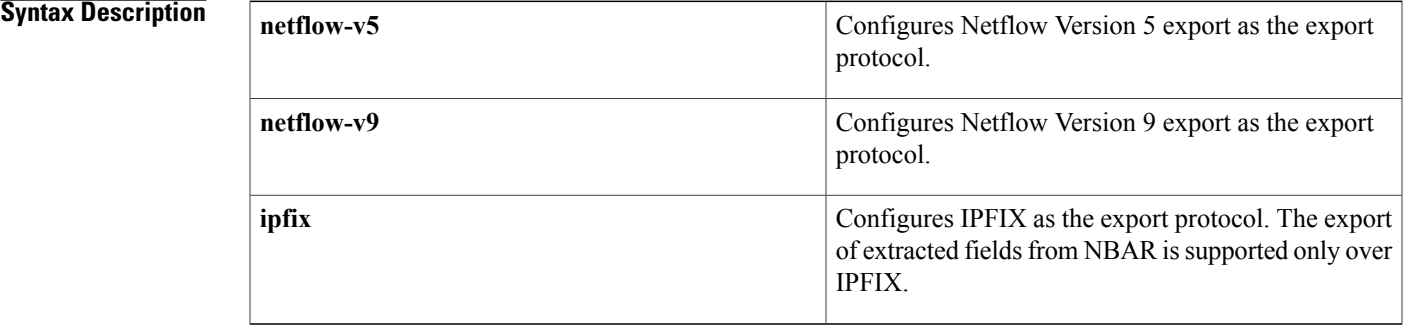

**Command Default** Netflow Version 9 export is used as the export protocol for a Flexible NetFlow exporter.

**Command Modes** Flexible NetFlow flow exporter configuration (config-flow-exporter)

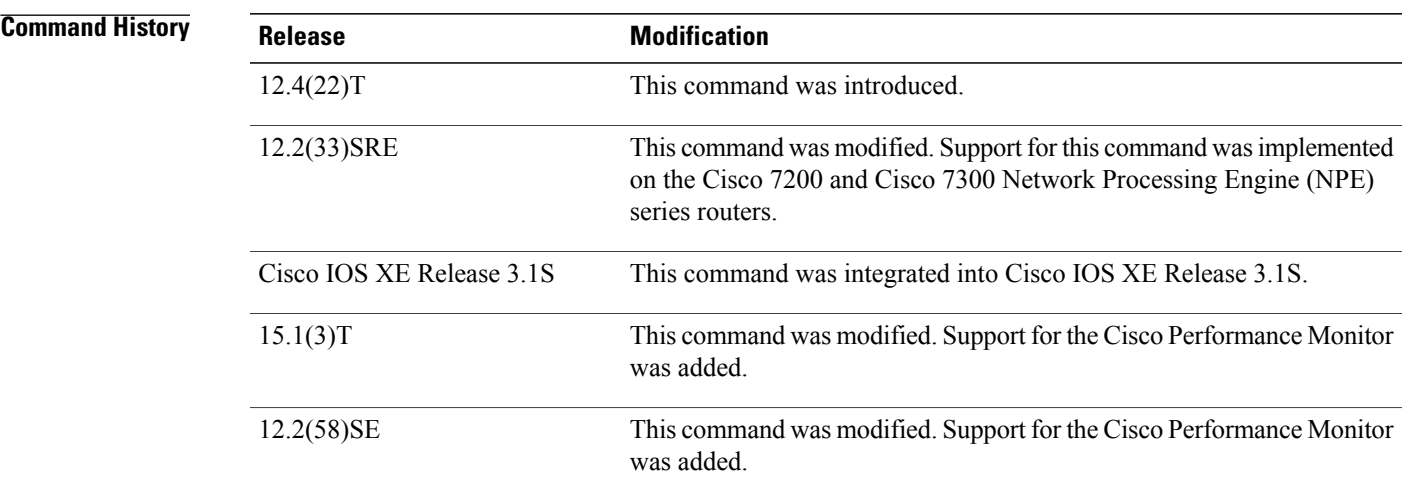

 $\mathbf l$ 

 $\mathbf I$ 

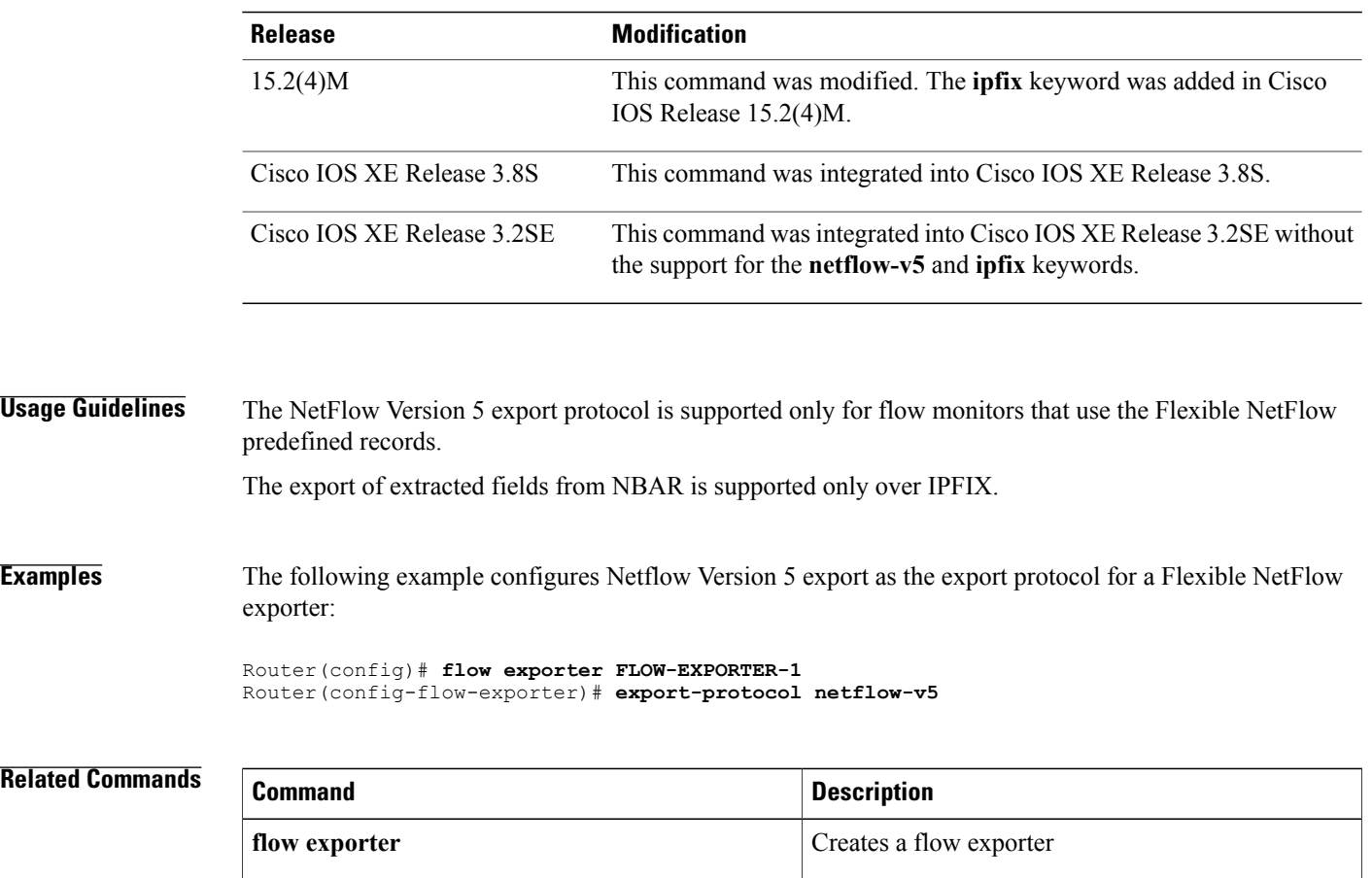

## **flow exporter**

Г

To create a Flexible NetFlow flow exporter, or to modify an existing Flexible NetFlow flow exporter, and enter Flexible NetFlow flow exporter configuration mode, use the **flow exporter** command in global configuration mode. To remove a Flexible NetFlow flow exporter, use the **no** form of this command.

**flow exporter** *exporter-name*

**no flow exporter** *exporter-name*

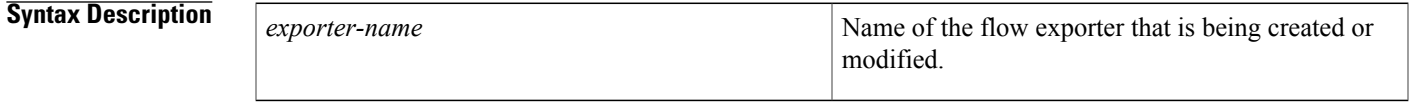

**Command Default** Flexible NetFlow flow exporters are not present in the configuration.

**Command Modes** Global configuration (config)

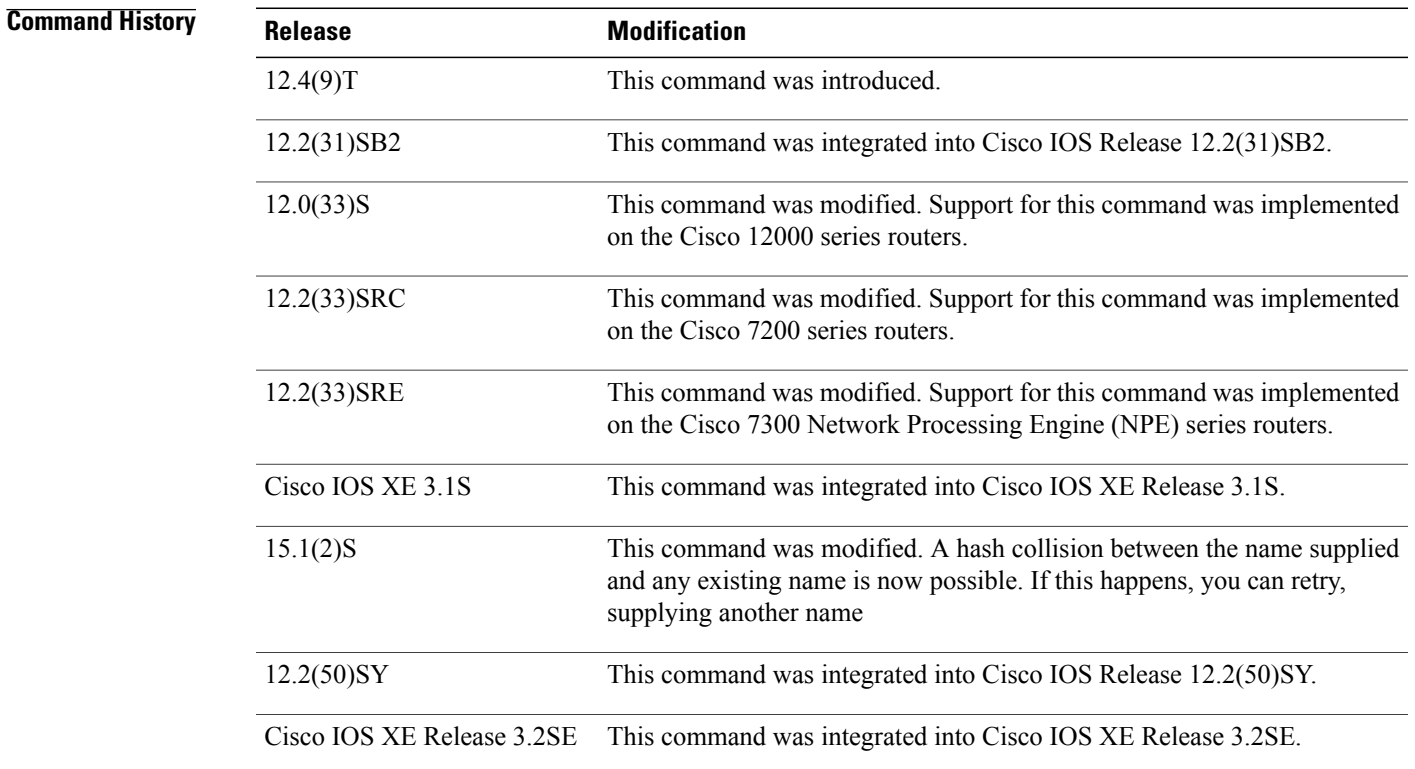

 $\mathbf{I}$ 

T

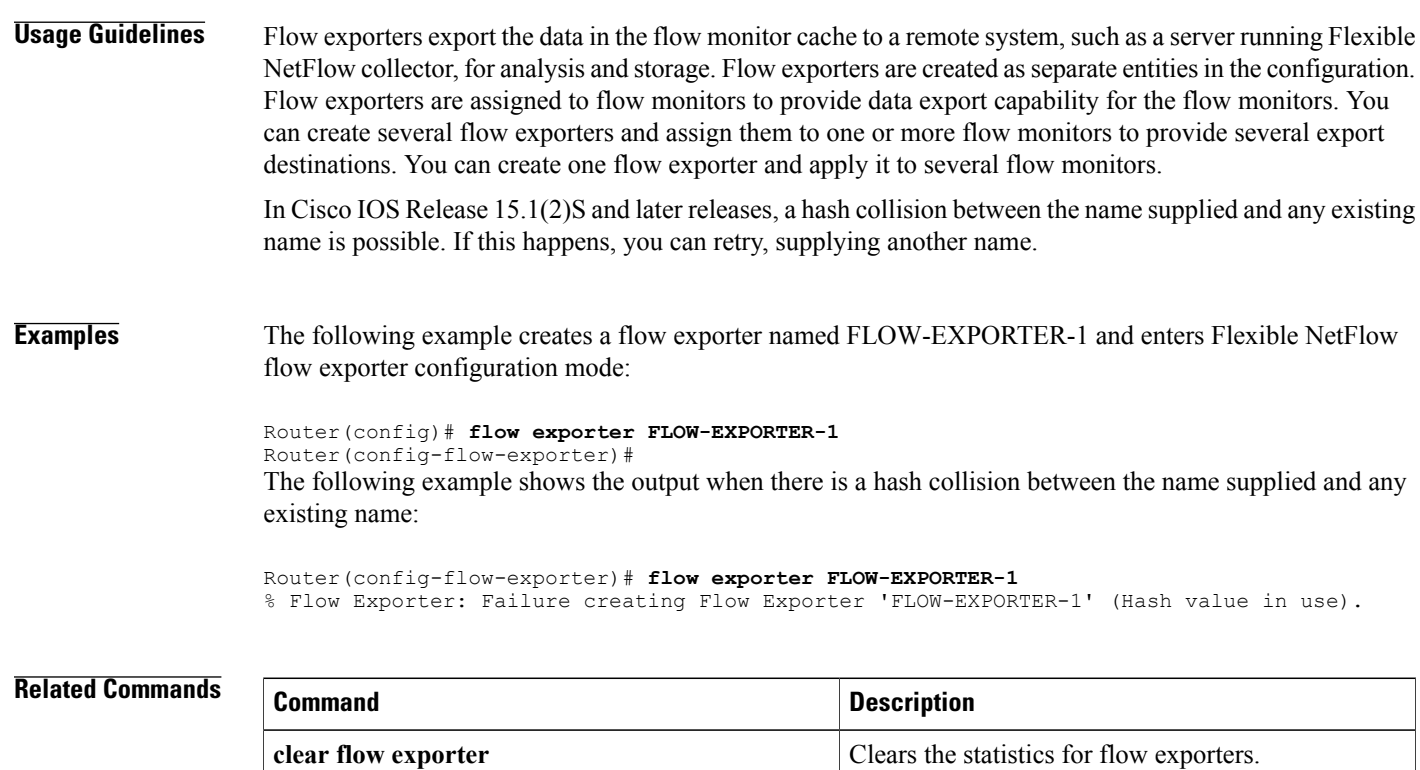

debug flow exporter **Enables debugging output for flow exporters.** 

## **flow monitor**

Π

To create a Flexible NetFlow flow monitor, or to modify an existing Flexible NetFlow flow monitor, and enter Flexible NetFlow flow monitor configuration mode, use the **flow monitor** command in global configuration mode or in QoS policy-map-class configuration mode. To remove a Flexible NetFlow flow monitor, use the **no** form of this command.

**flow monitor** *monitor-name*

**no flow monitor** *monitor-name*

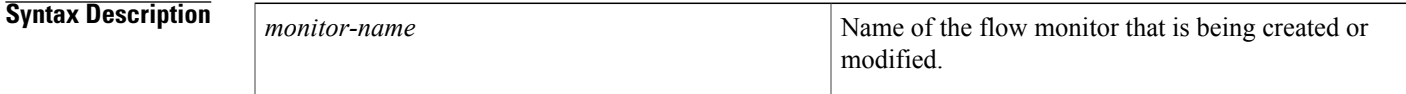

**Command Default** Flexible NetFlow flow monitors are not present in the configuration.

**Command Modes** Global configuration (config) QoS policy-map-class configuration (config-pmap-c)

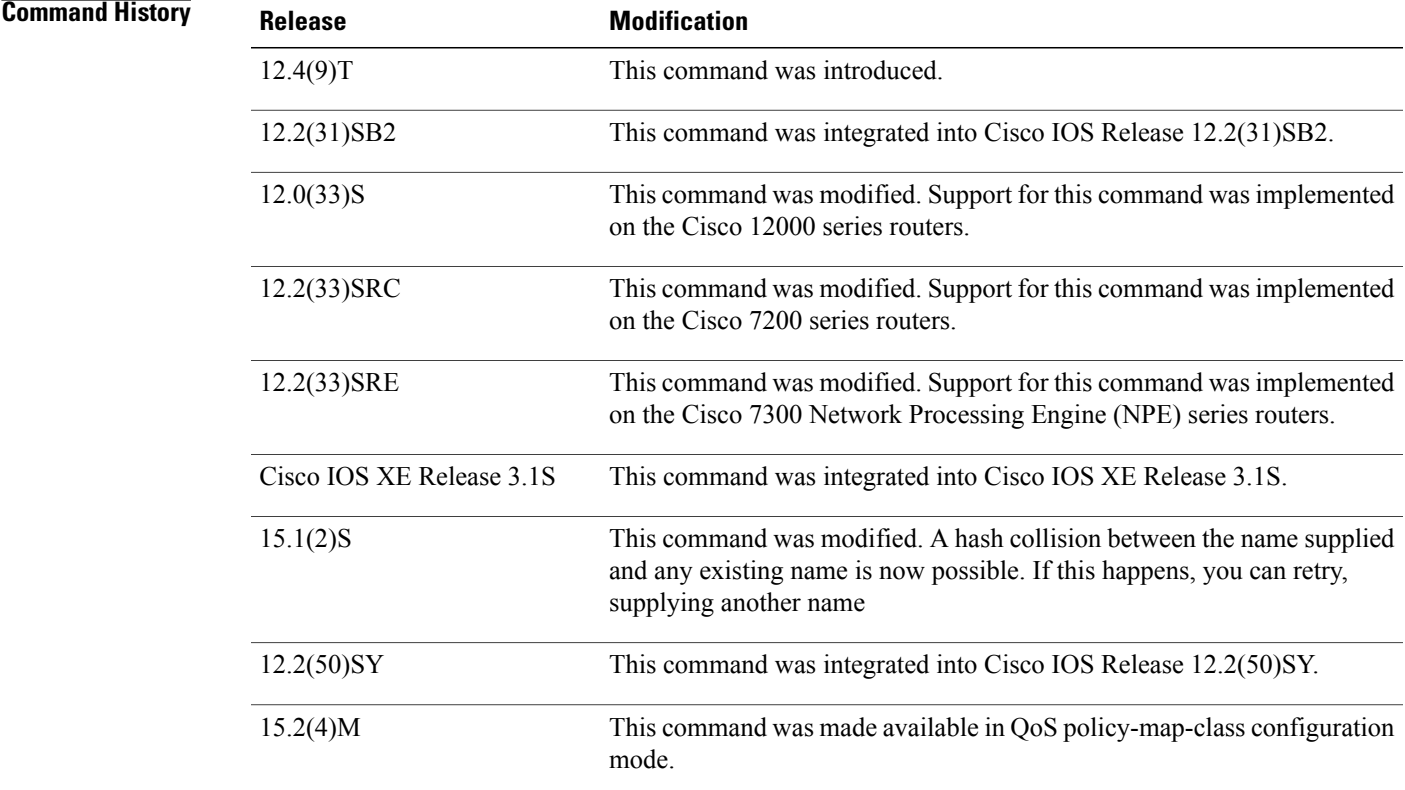

 $\mathbf I$ 

 $\mathbf I$ 

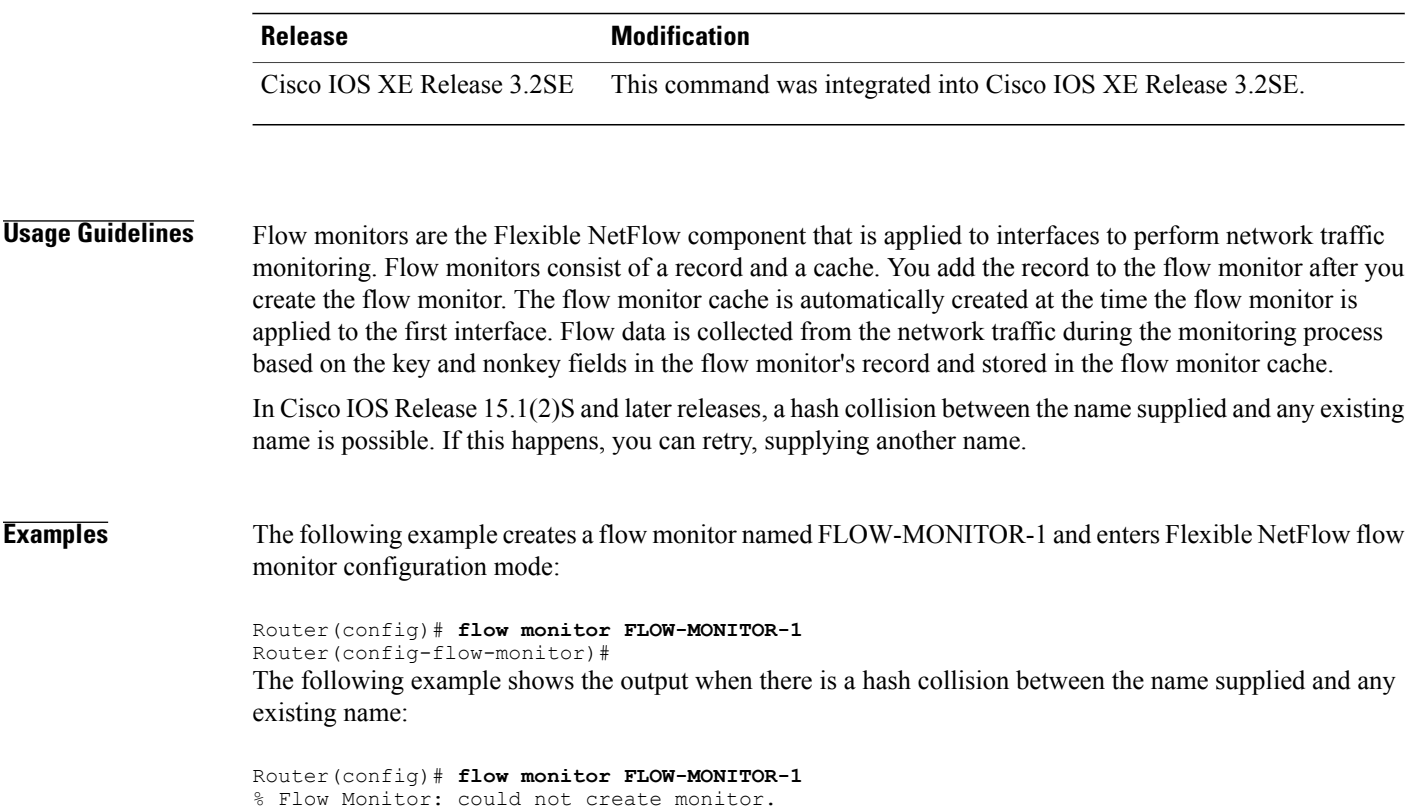

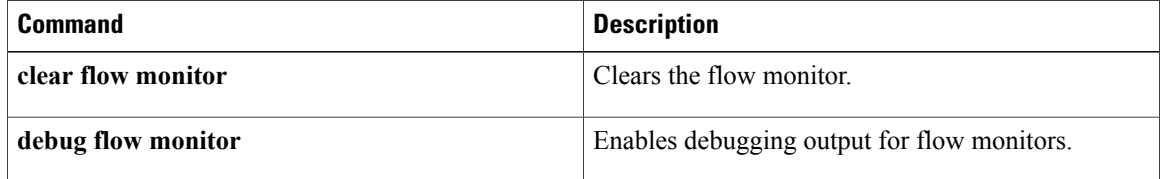

## **flow record**

To create a Flexible NetFlow flow record, or to modify an existing Flexible NetFlow flow record, and enter Flexible NetFlow flow record configuration mode, use the **flow record** command in global configuration mode. To remove a Flexible NetFlow flow record, use the **no** form of this command.

**flow record** *record-name*

**no flow record** *record-name*

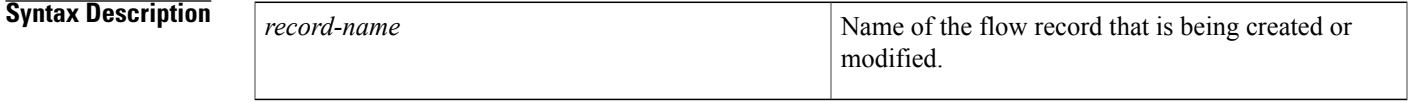

**Command Default** A Flexible NetFlow flow record is not configured.

**Command Modes** Global configuration (config)

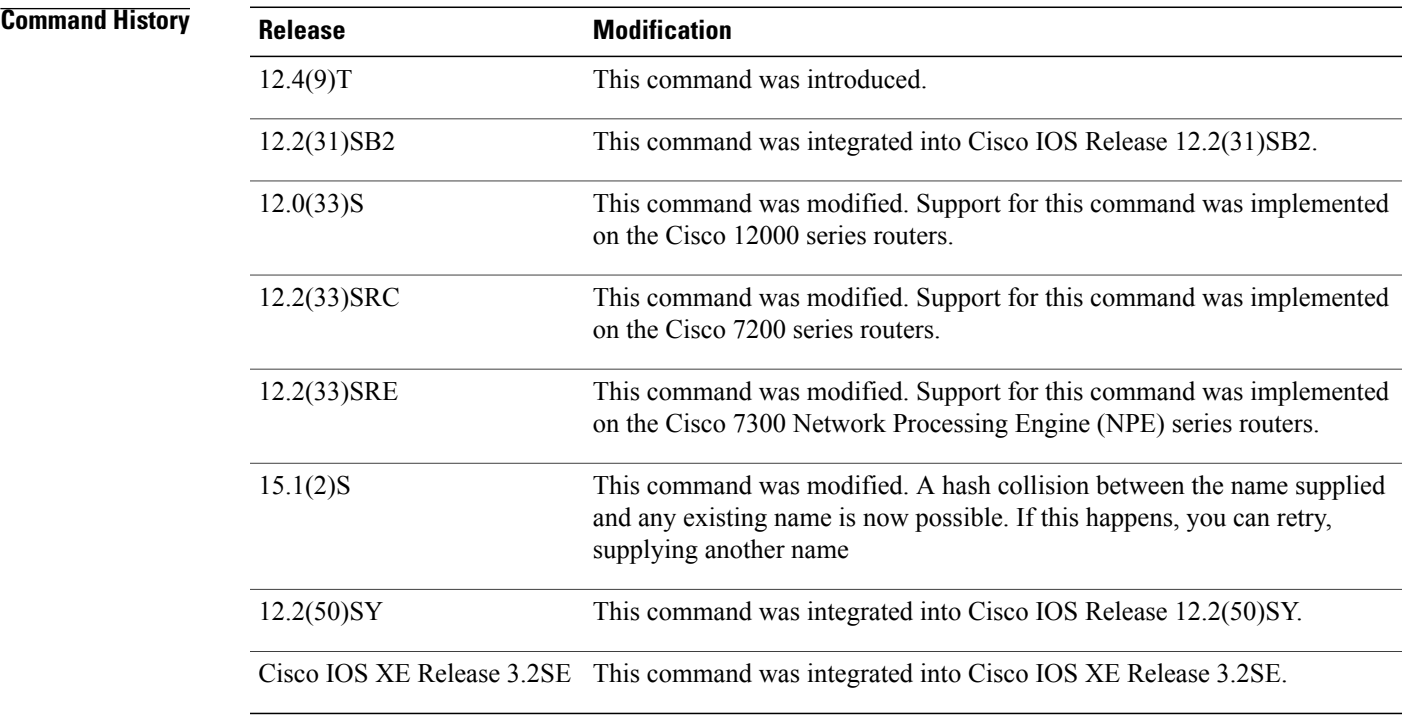

 $\blacksquare$ 

**Usage Guidelines** Flexible NetFlow uses key and nonkey fields just as original NetFlow does to create and populate flows in a cache. In Flexible NetFlow a combination of key and nonkey fields is called a *record*. Original NetFlow and

 $\mathbf l$ 

 $\mathbf I$ 

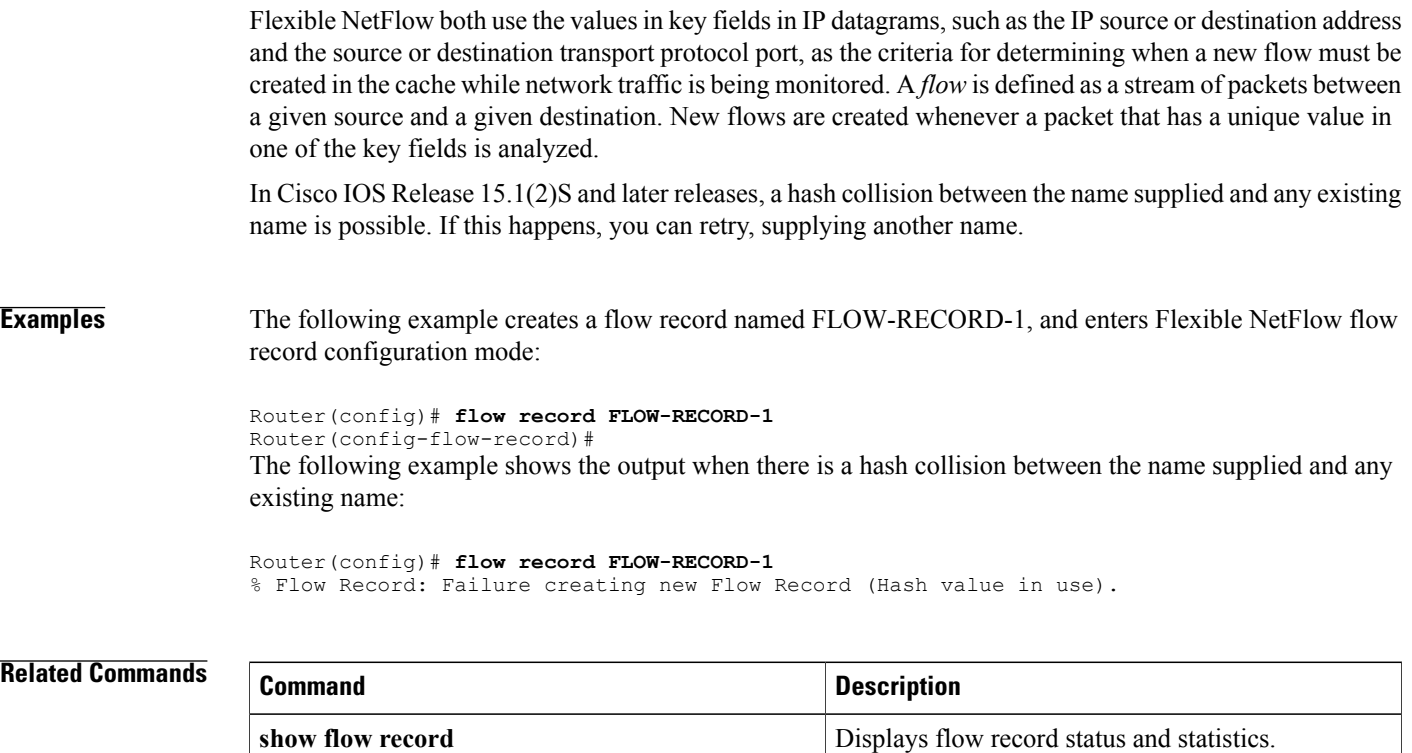

## **ip flow monitor**

To enable a Flexible NetFlow flow monitor for IPv4 traffic that the router is receiving or forwarding, use the **ip flow monitor** command in interface configuration mode or subinterface configuration mode. To disable a Flexible NetFlow flow monitor, use the **no** form of this command.

**ip flow monitor** *monitor-name* [**sampler** *sampler-name*] [**multicast| unicast**] {**input| output**}

**no ip flow monitor** *monitor-name* [**sampler** *sampler-name*] [**multicast| unicast**] {**input| output**}

#### **Cisco Catalyst 6500 Switches in Cisco IOS Release 12.2(50)SY**

**ip flow monitor** *monitor-name* [**sampler** *sampler-name*] [**layer2-switched| multicast| unicast**] {**input| output**}

**no ip flow monitor** *monitor-name* [**sampler** *sampler-name*] [**layer2-switched| multicast| unicast**] {**input| output**}

#### **Cisco IOS XE Release 3.2SE**

**ip flow monitor** *monitor-name* [**sampler** *sampler-name*] {**input| output**}

**no ip flow monitor** *monitor-name* [**sampler** *sampler-name*] {**input| output**}

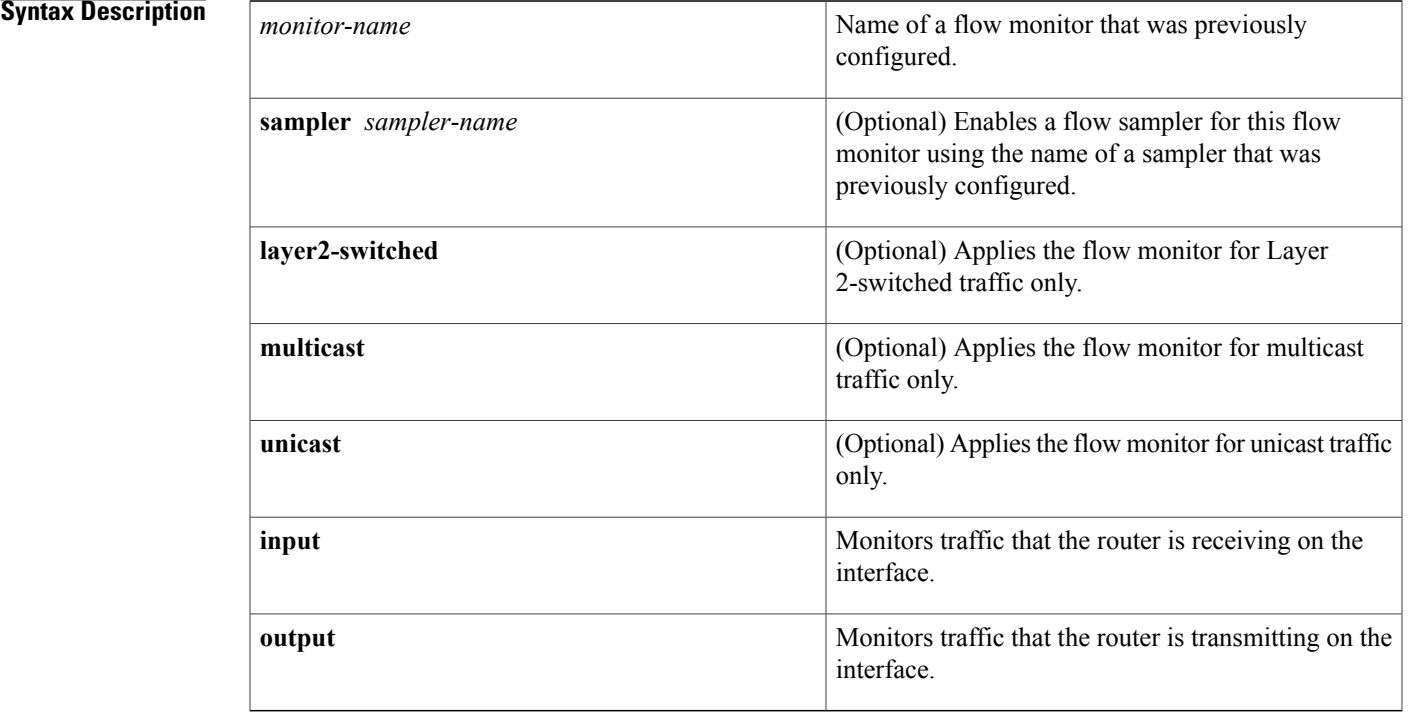

**Command Default** A flow monitor is not enabled.

### **Command Modes** Interface configuration (config-if) Subinterface configuration (config-subif)

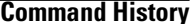

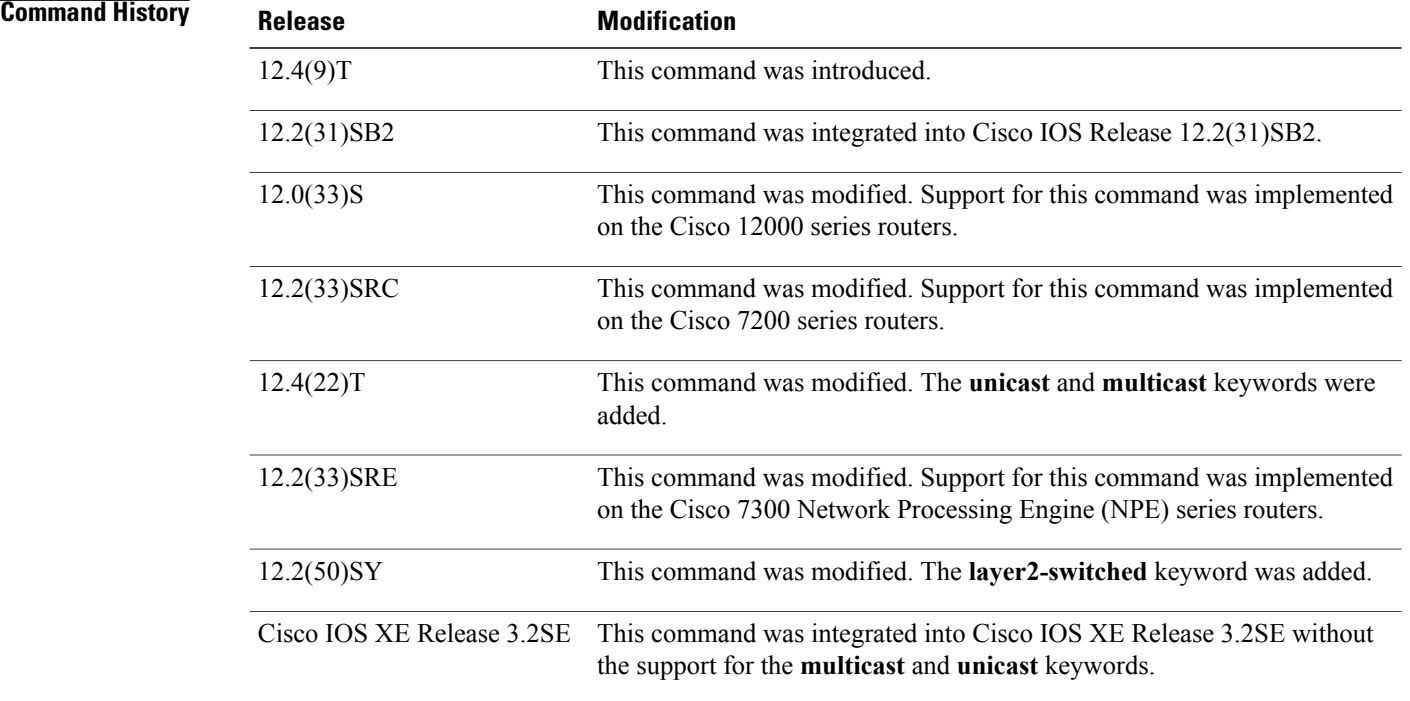

**Usage Guidelines** You must have already created a flow monitor by using the **flow monitor** command before you can apply the flow monitor to an interface with the **ip flowmonitor** command to enable traffic monitoring with Flexible NetFlow.

#### **ip flow monitor sampler**

When a sampler is added to a flow monitor, only packets that are selected by the named sampler will be entered into the cache to form flows. Each use of a sampler causes separate statistics to be stored for that usage.

You cannot add a sampler to a flow monitor after the flow monitor has been enabled on an interface. You must remove the flow monitor from the interface prior to enabling the same flow monitor with a sampler. See the "Examples" section for more information.

**Note**

The statistics for each flow must be scaled to give the expected true usage. For example, with a 1 in 10 sampler it is expected that the packet and byte counters will have to be multiplied by 10.

#### **Multicast Traffic and Unicast Traffic**

In Cisco IOS Release 12.4(22)T and later releases, the default behavior of the **ip flow monitor**command is to analyze unicast *and* multicast traffic. If you need to monitor only unicast traffic, use the **unicast** keyword. If you need to monitor only multicast traffic, use the **multicast** keyword.

**Examples** The following example enables a flow monitor for monitoring input traffic:

```
Router(config)# interface ethernet0/0
Router(config-if)# ip flow monitor FLOW-MONITOR-1 input
The following example enables a flow monitor for monitoring output traffic on a subinterface:
```

```
Router(config)# interface ethernet0/0.1
Router(config-if)# ip flow monitor FLOW-MONITOR-1 output
The following example enables a flow monitor for monitoring only multicast input traffic:
```

```
Router(config)# interface ethernet0/0
Router(config-if)# ip flow monitor FLOW-MONITOR-1 multicast input
The following example enables a flow monitor for monitoring only unicast output traffic:
```

```
Router(config)# interface ethernet0/0
Router(config-if)# ip flow monitor FLOW-MONITOR-1 unicast output
The following example enables the same flow monitor on the same interface for monitoring input and output
traffic:
```

```
Router(config)# interface ethernet0/0
Router(config-if)# ip flow monitor FLOW-MONITOR-1 input
Router(config-if)# ip flow monitor FLOW-MONITOR-1 output
The following example enables two different flow monitors on the same interface for monitoring input and
output traffic:
```

```
Router(config)# interface ethernet0/0
Router(config-if)# ip flow monitor FLOW-MONITOR-1 input
Router(config-if)# ip flow monitor FLOW-MONITOR-2 output
The following example enables the same flow monitor on two different interfaces for monitoring input and
output traffic:
```

```
Router(config)# interface ethernet0/0
Router(config-if)# ip flow monitor FLOW-MONITOR-1 input
Router(config-if)# exit
Router(config)# interface ethernet1/0
Router(config-if)# ip flow monitor FLOW-MONITOR-1 output
The following example enables two different flow monitors on two different interfaces for monitoring input
and output traffic:
```

```
Router(config)# interface ethernet0/0
Router(config-if)# ip flow monitor FLOW-MONITOR-1 input
Router(config-if)# exit
Router(config)# interface ethernet1/0
Router(config-if)# ip flow monitor FLOW-MONITOR-2 output
The following example enables a flow monitor for monitoring input traffic, with a sampler to limit the input
packets that are sampled:
```

```
Router(config)# interface ethernet0/0
Router(config-if)# ip flow monitor FLOW-MONITOR-1 sampler SAMPLER-1 input
The following example enables a flow monitor for monitoring output traffic, with a sampler to limit the output
packets that are sampled:
```

```
Router(config)# interface ethernet0/0
Router(config-if)# ip flow monitor FLOW-MONITOR-1 sampler SAMPLER-1 output
```
The following example enables two different flow monitors for monitoring input and output traffic, with a sampler on the flow monitor that is monitoring input traffic to limit the input packets that are sampled:

Router(config)# **interface ethernet0/0** Router(config-if)# **ip flow monitor FLOW-MONITOR-1 sampler SAMPLER-1 input** Router(config-if)# **ip flow monitor FLOW-MONITOR-2 output** The following example enables two different flow monitors for monitoring input and output traffic, with a

sampler on the flow monitor that is monitoring output traffic to limit the output packets that are sampled:

Router(config)# **interface ethernet0/0** Router(config-if)# **ip flow monitor FLOW-MONITOR-2 input** Router(config-if)# **ip flow monitor FLOW-MONITOR-2 sampler SAMPLER-2 output** The following example shows what happens when you try to add a sampler to a flow monitor that has already been enabled on an interface without a sampler:

```
Router(config)# interface Ethernet0/0
Router(config-if)# ip flow monitor FLOW-MONITOR-1 sampler SAMPLER-2 input
% Flow Monitor: Flow Monitor 'FLOW-MONITOR-1' is already on in full mode and cannot be
enabled with a sampler.
```
The following example shows how to remove a flow monitor from an interface so that it can be enabled with the sampler:

Router(config)# **interface Ethernet0/0** Router(config-if)# **no ip flow monitor FLOW-MONITOR-1 input** Router(config-if)# **ip flow monitor FLOW-MONITOR-1 sampler SAMPLER-2 input** The following example shows what happens when you try to remove a sampler from a flow monitor on an interface by entering the **flow monitor** command again without the **sampler** keyword and argument:

```
Router(config)# interface Ethernet0/0
Router(config-if)# ip flow monitor FLOW-MONITOR-1 input
% Flow Monitor: Flow Monitor 'FLOW-MONITOR-1' is already on in sampled mode and cannot be
enabled in full mode.
```
The following example shows how to remove the flow monitor that was enabled with a sampler from the interface so that it can be enabled without the sampler:

```
Router(config)# interface Ethernet0/0
Router(config-if)# no ip flow monitor FLOW-MONITOR-1 sampler SAMPLER-2 input
Router(config-if)# ip flow monitor FLOW-MONITOR-1 input
```
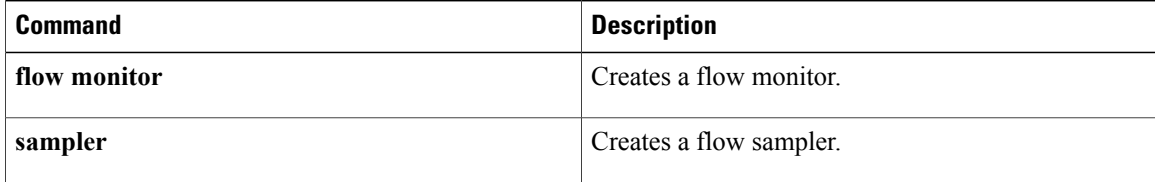

## **ipv6 flow monitor**

To enable a Flexible NetFlow flow monitor for IPv6 traffic that the router is receiving or forwarding, use the **ipv6 flow monitor** command in interface configuration mode or subinterface configuration mode. To disable a Flexible NetFlow flow monitor, use the **no** form of this command.

**ipv6 flow monitor** *monitor-name* [**sampler** *sampler-name*] [**multicast| unicast**] {**input| output**}

**no ipv6 flow monitor** *monitor-name* [**sampler** *sampler-name*] [**layer2-bridged**] [**multicast|unicast**] {**input| output**}

#### **Cisco Catalyst 6500 Switches in Cisco IOS Release 12.2(50)SY**

**ipv6 flow monitor** *monitor-name* [**sampler** *sampler-name*] **unicast** {**input| output**} **no ipv6 flow monitor** *monitor-name* [**sampler** *sampler-name*] [**layer2-bridged**] **unicast** {**input| output**}

#### **Cisco IOS XE Release 3.2SE**

**ipv6 flow monitor** *monitor-name* [**sampler** *sampler-name*] {**input| output**} **no ipv6 flow monitor** *monitor-name* [**sampler** *sampler-name*] [**layer2-bridged**] {**input| output**}

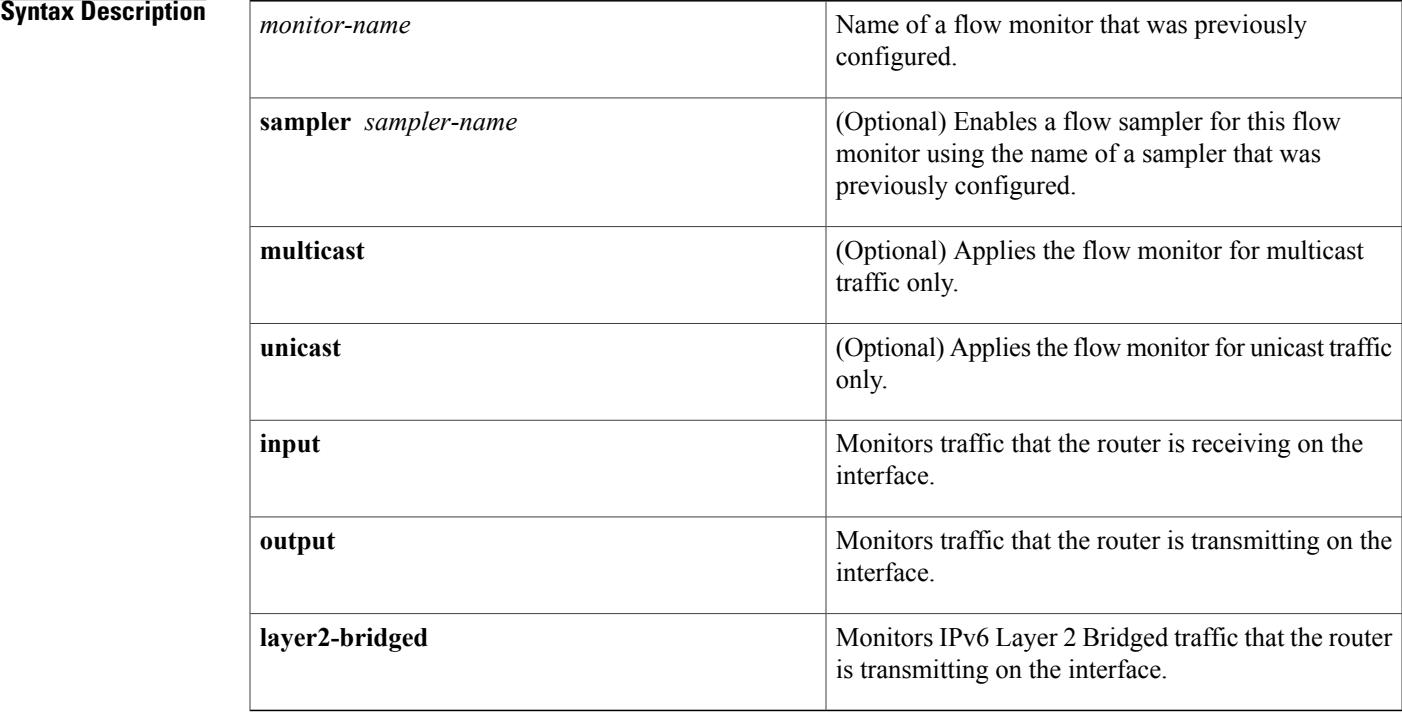

### **Command Default** A flow monitor is not enabled.

### **Command Modes** Interface configuration (config-if) Subinterface configuration (config-subif)

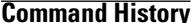

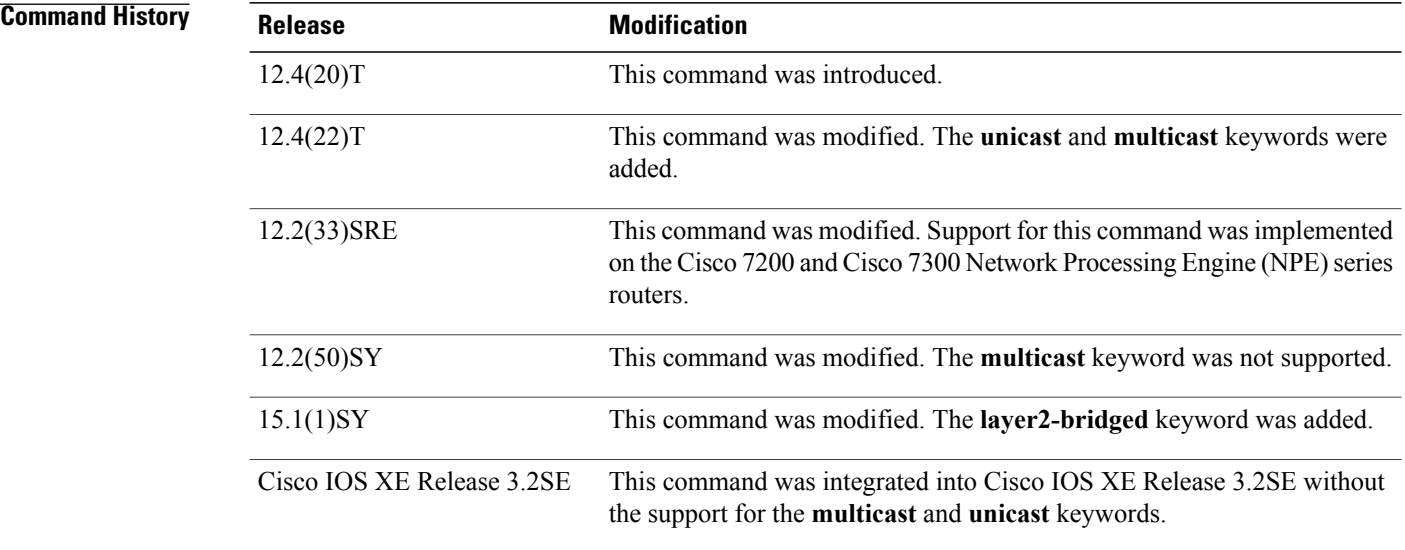

**Usage Guidelines** You must have already created a flow monitor by using the **flow monitor** command before you can apply the flow monitor to an interface with the **ipv6 flow monitor** command to enable traffic monitoring with Flexible NetFlow.

#### **ipv6 flow monitor sampler**

When a sampler is added to a flow monitor, only packets that are selected by the named sampler will be entered into the cache to form flows. Each use of a sampler causes separate statistics to be stored for that usage.

You cannot add a sampler to a flow monitor after the flow monitor has been enabled on an interface. You must remove the flow monitor from the interface prior to enabling the same flow monitor with a sampler. See the "Examples" section for more information.

# **Note**

The statistics for each flow must be scaled to give the expected true usage. For example, with a 1 in 10 sampler it is expected that the packet and byte counters will have to be multiplied by 10.

#### **Multicast Traffic and Unicast Traffic**

In Cisco IOS Release 12.4(22)T and later releases, the default behavior of the **ip flow monitor** command is to analyze unicast *and* multicast traffic. If you need to monitor only unicast traffic, use the **unicast** keyword. If you need to monitor only multicast traffic, use the **multicast** keyword.

**Examples** The following example enables a flow monitor for monitoring input IPv6 traffic:

Router(config)# **interface ethernet0/0** Router(config-if)# **ipv6 flow monitor FLOW-MONITOR-1 input** The following example enables a flow monitor for monitoring output IPv6 traffic on a subinterface:

Router(config)# **interface ethernet0/0.1** Router(config-if)# **ipv6 flow monitor FLOW-MONITOR-1 output** The following example enables a flow monitor for monitoring only multicast input traffic:

Router(config)# **interface ethernet0/0** Router(config-if)# **ipv6 flow monitor FLOW-MONITOR-1 multicast input** The following example enables a flow monitor for monitoring only unicast output traffic:

Router(config)# **interface ethernet0/0** Router(config-if)# **ipv6 flow monitor FLOW-MONITOR-1 unicast output** The following example enables the same flow monitor on the same interface for monitoring input and output IPv6 traffic:

```
Router(config)# interface ethernet0/0
Router(config-if)# ipv6 flow monitor FLOW-MONITOR-1 input
Router(config-if)# ipv6 flow monitor FLOW-MONITOR-1 output
The following example enables two different flow monitors on the same interface for monitoring input and
output IPv6 traffic:
```
Router(config)# **interface ethernet0/0** Router(config-if)# **ipv6 flow monitor FLOW-MONITOR-1 input** Router(config-if)# **ipv6 flow monitor FLOW-MONITOR-2 output** The following example enables the same flow monitor on two different interfaces for monitoring input and output IPv6 traffic:

```
Router(config)# interface ethernet0/0
Router(config-if)# ipv6 flow monitor FLOW-MONITOR-1 input
Router(config-if)# exit
Router(config)# interface ethernet1/0
Router(config-if)# ipv6 flow monitor FLOW-MONITOR-1 output
The following example enables two different flow monitors on two different interfaces for monitoring input
and output IPv6 traffic:
```

```
Router(config)# interface ethernet0/0
Router(config-if)# ipv6 flow monitor FLOW-MONITOR-1 input
Router(config-if)# exit
Router(config)# interface ethernet1/0
Router(config-if)# ipv6 flow monitor FLOW-MONITOR-2 output
The following example enables a flow monitor for monitoring input IPv6 traffic, with a sampler to limit the
input packets that are sampled:
```
Router(config)# **interface ethernet0/0** Router(config-if)# **ipv6 flow monitor FLOW-MONITOR-1 sampler SAMPLER-1 input** The following example enables a flow monitor for monitoring output IPv6 traffic, with a sampler to limit the output packets that are sampled:

Router(config)# **interface ethernet0/0** Router(config-if)# **ipv6 flow monitor FLOW-MONITOR-1 sampler SAMPLER-1 output** The following example enables two different flow monitors for monitoring input and output IPv6 traffic, with a sampler on the flow monitor that is monitoring input IPv6 traffic to limit the input packets that are sampled:

```
Router(config)# interface ethernet0/0
Router(config-if)# ipv6 flow monitor FLOW-MONITOR-1 sampler SAMPLER-1 input
Router(config-if)# ipv6 flow monitor FLOW-MONITOR-2 output
```
The following example enables two different flow monitors for monitoring input and output IPv6 traffic, with a sampler on the flow monitor that is monitoring output IPv6 traffic to limit the output packets that are sampled:

Router(config)# **interface ethernet0/0** Router(config-if)# **ipv6 flow monitor FLOW-MONITOR-2 input** Router(config-if)# **ipv6 flow monitor FLOW-MONITOR-2 sampler SAMPLER-2 output** The following example shows what happens when you try to add a sampler to a flow monitor that has already been enabled on an interface without a sampler:

```
Router(config)# interface Ethernet0/0
Router(config-if)# ipv6 flow monitor FLOW-MONITOR-1 sampler SAMPLER-2 input
% Flow Monitor: Flow Monitor 'FLOW-MONITOR-1' is already on in full mode and cannot be
enabled with a sampler.
The following example shows how to remove a flow monitor from an interface so that it can be enabled with
```
the sampler:

```
Router(config)# interface Ethernet0/0
Router(config-if)# no ipv6 flow monitor FLOW-MONITOR-1 input
Router(config-if)# ipv6 flow monitor FLOW-MONITOR-1 sampler SAMPLER-2 input
The following example shows what happens when you try to remove a sampler from a flow monitor on an
interface by entering the flow monitor command again without the sampler keyword and argument:
```

```
Router(config)# interface Ethernet 0/0
Router(config-if)# ipv6 flow monitor FLOW-MONITOR-1 input
% Flow Monitor: Flow Monitor 'FLOW-MONITOR-1' is already on in sampled mode and cannot be
enabled in full mode.
The following example shows how to remove the flow monitor that was enabled with a sampler from the
```
interface so that it can be enabled without the sampler:

```
Router(config)# interface Ethernet 0/0
Router(config-if)# no ipv6 flow monitor FLOW-MONITOR-1 sampler SAMPLER-2 input
Router(config-if)# ipv6 flow monitor FLOW-MONITOR-1 input
```
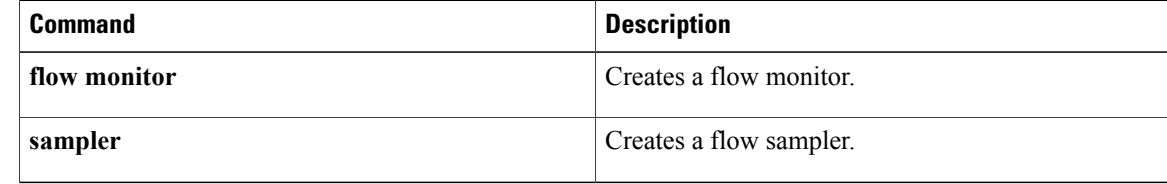

## **match datalink dot1q priority**

To configure the 802.1Q (dot1q) priority as a key field for a Flexible NetFlow flow record, use the **match datalink dot1q priority** command in Flexible NetFlow flow record configuration mode. To disable the use of the 802.1Q priority as a key field for a Flexible NetFlow flow record, use the **no** form of this command.

**match datalink dot1q priority no match datalink dot1q priority**

**Command Default** The 802.1Q priority is not configured as a key field.

**Command Modes** Flexible NetFlow flow record configuration (config-flow-record)

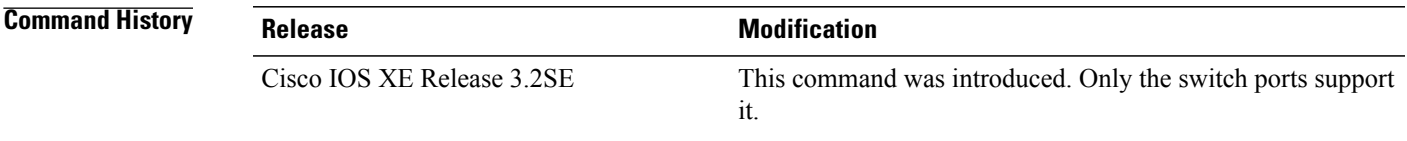

- **Usage Guidelines** The Flexible NetFlow **match** commands are used to configure key fields for the flow monitor record and to enable capturing the values in the fields for the flow created with the record.
- **Examples** The following example configures the 802.1Q priority of traffic being received by the router as a key field for a Flexible NetFlow flow record

Router(config)# **flow record FLOW-RECORD-1** Router(config-flow-record)# **match datalink dot1q priority**

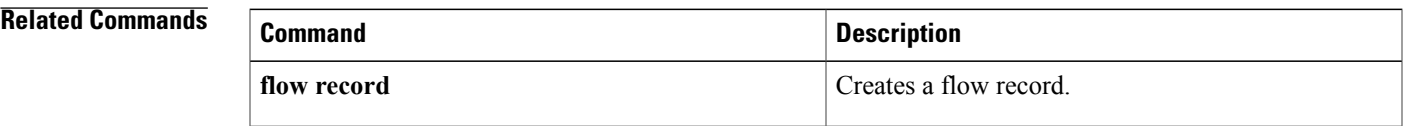

## **match datalink dot1q vlan**

To configure the 802.1Q (dot1q) VLAN value as a key field for a Flexible NetFlow flow record, use the **match datalink dot1q vlan** command in Flexible NetFlow flow record configuration mode. To disable the use of the 802.1Q VLAN value as a key field for a Flexible NetFlow flow record, use the **no** form of this command.

**match datalink dot1q vlan** {**input| output**}

**no match datalink dot1q vlan** {**input| output**}

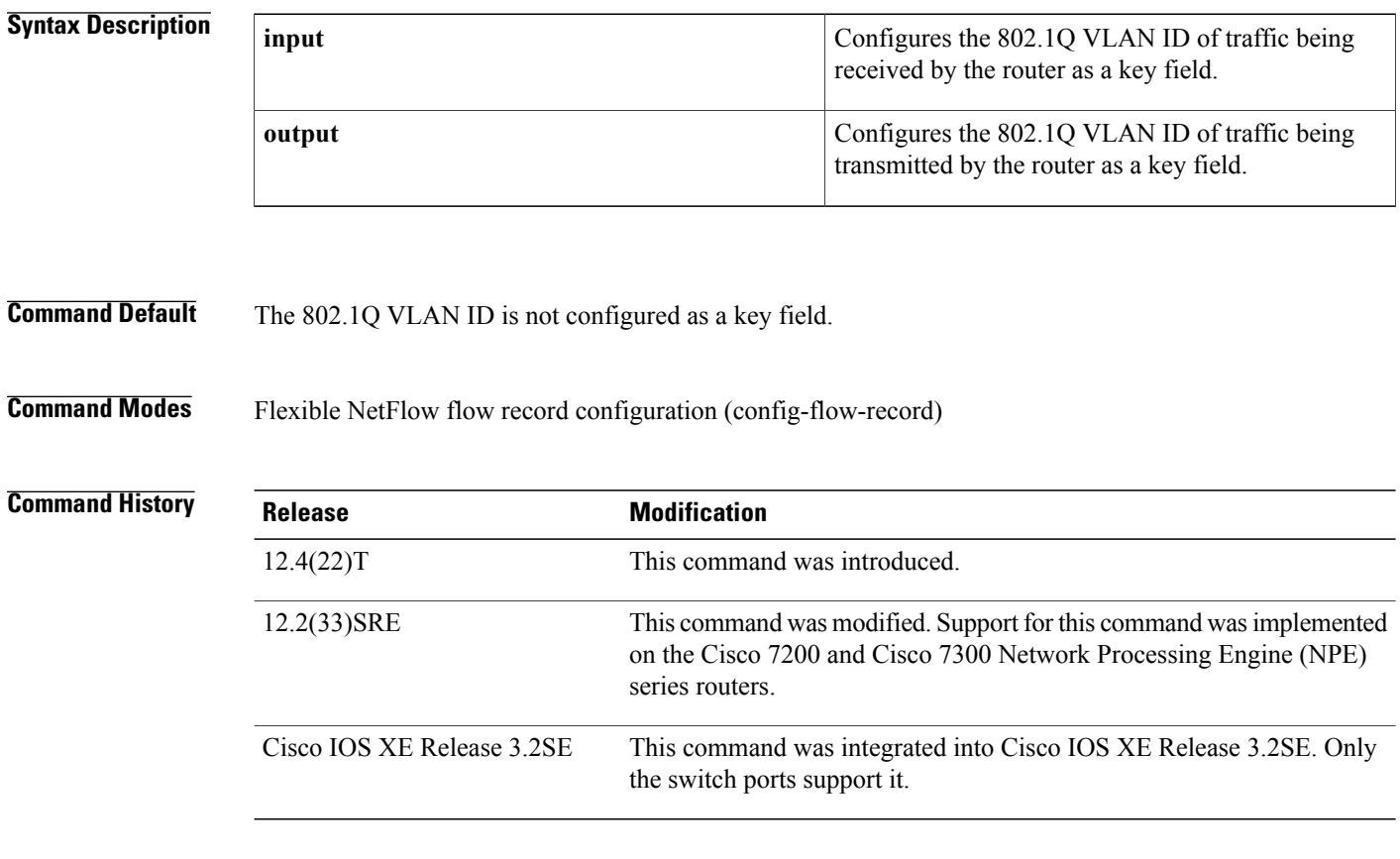

**Usage Guidelines** The **input** and **output** keywords of the **match datalink dot1q vlan** command are used to specify the observation point that is used by the **match datalink dot1q vlan** command to create flows based on the unique 802.1q VLAN IDs in the network traffic. For example, when you configure a flow record with the **match datalink dot1q vlan input** command to monitor the simulated denial of service (DoS) attack in the figure below and apply the flow monitor to which the flow record is assigned in either input (ingress) mode on Ethernet interface 0/0.1 on R3 or output (egress) mode on Ethernet interface 1/0.1 on R3, the observation point is always Ethernet 0/0.1 on R3. The 802.1q VLAN ID that is used as a key field is 5.

#### **Figure 16: Simulated DoS Attack (c)**

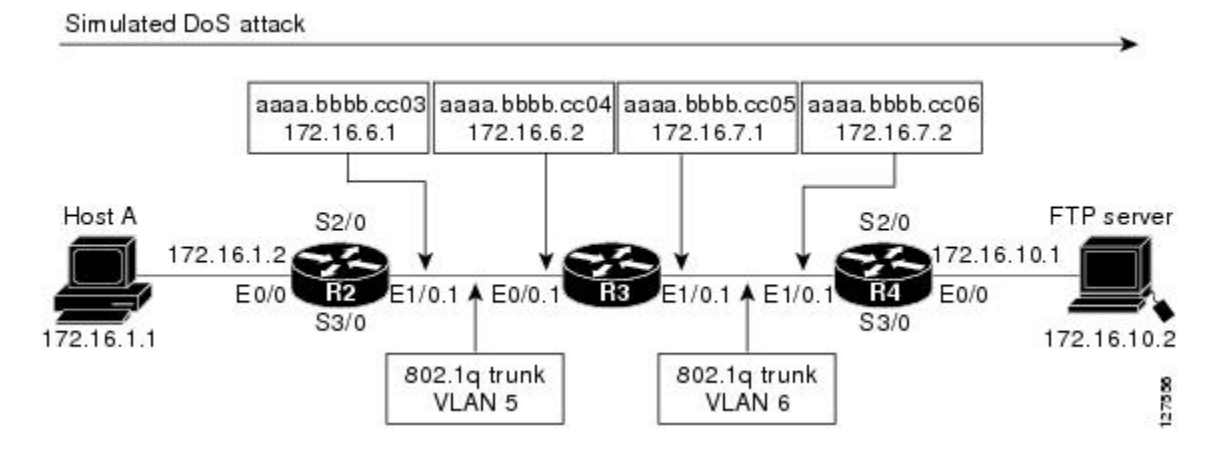

The observation point of **match** commands that do not have the input and/or output keywords is always the interface to which the flow monitor that contains the flow record with the **match** commands is applied.

**Examples** The following example configures the 802.1Q VLAN ID of traffic being received by the router as a key field for a Flexible NetFlow flow record

> Router(config)# **flow record FLOW-RECORD-1** Router(config-flow-record)# **match datalink dot1q vlan input**

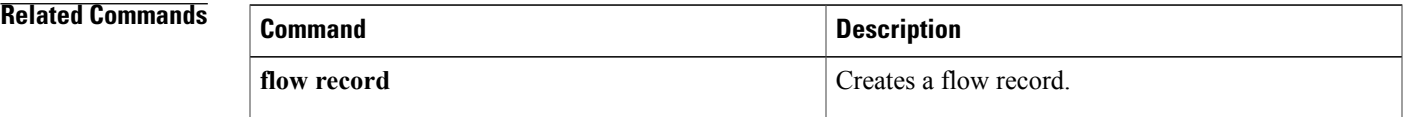

## **match datalink ethertype**

To configure the ethertype as a key field for aFlexible NetFlow flow record, use the **matchdatalinkethertype** command in Flexible NetFlow flow record configuration mode. To disable the use of the ethertype as a key field for a Flexible NetFlow flow record, use the **no** form of this command.

**match datalink ethertype**

**no match datalink ethertype**

**Command Default** The ethertype is not configured as a key field.

**Command Modes** Flexible NetFlow flow record configuration (config-flow-record)

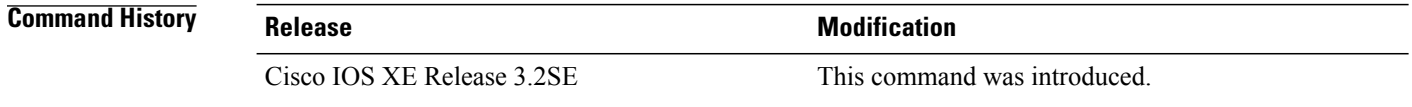

### **Usage Guidelines** The Flexible NetFlow **match** commands are used to configure key fields for the flow monitor record and to enable capturing the values in the fields for the flow created with the record.

**Examples** The following example configures the ethertype of traffic being received by the router as a key field for a Flexible NetFlow flow record

> Router(config)# **flow record FLOW-RECORD-1** Router(config-flow-record)# **match datalink ethertype**

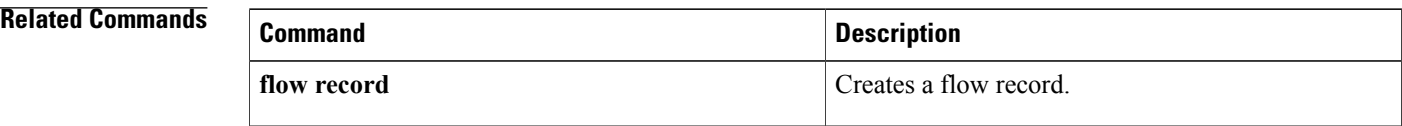

## **match datalink mac**

To configure the use of MAC addresses as a key field for a Flexible NetFlow flow record, use the **match datalink mac** command in Flexible NetFlow flow record configuration mode. To disable the use of MAC addresses as a key field for a Flexible NetFlow flow record, use the **no** form of this command.

**match datalink mac** {**destination| source**} **address** {**input| output**}

**no match datalink mac** {**destination| source**} **address** {**input| output**}

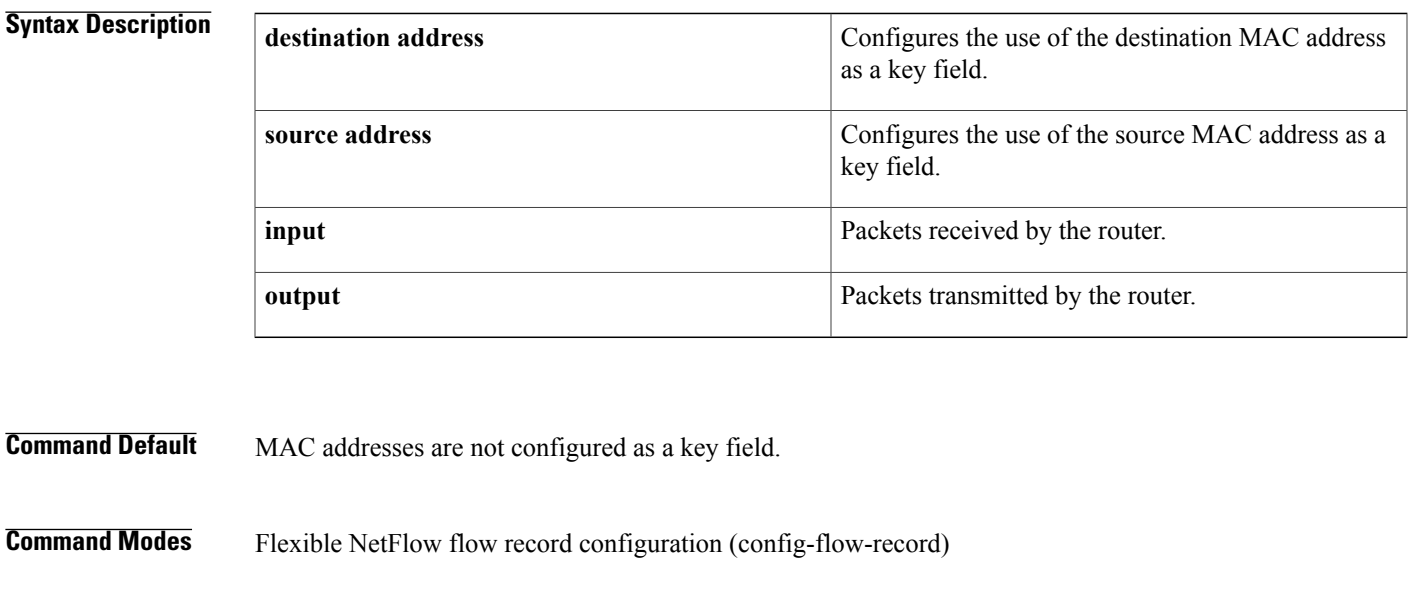

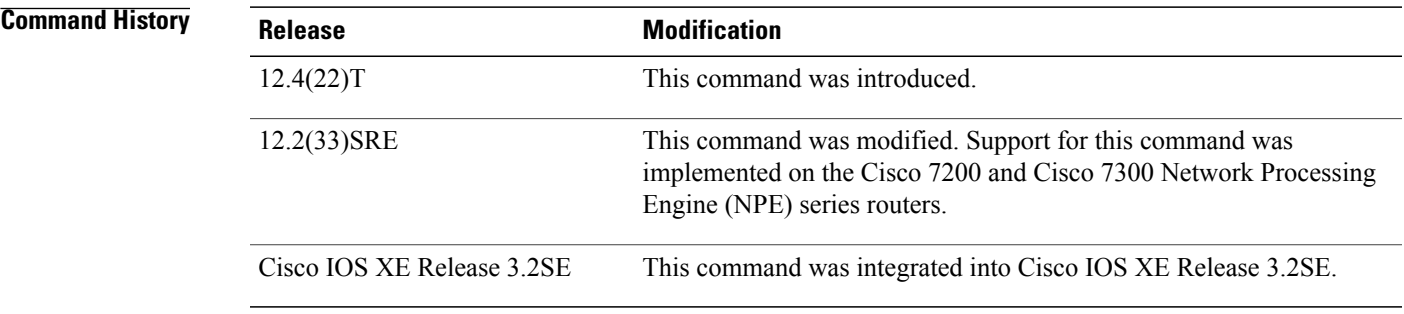

 $\blacksquare$ 

**Usage Guidelines** The **input** and **output** keywords of the **match datalink mac** command are used to specify the observation point that is used by the **match datalink mac** command to create flows based on the unique MAC addressees in the network traffic.For example, when you configure a flow record with the **matchdatalink macdestination address input** command to monitor the simulated denial of service (DoS) attack in the figure below and apply the flow monitor to which the flow record is assigned in either input (ingress) mode on Ethernet interface

0/0.1 on R3 or output (egress) mode on Ethernet interface 1/0.1 on R3, the observation point is always Ethernet 0/0.1 on R3. The destination MAC address that is used a key field is aaaa.bbbb.cc04.

#### **Figure 17: Simulated DoS Attack (d)**

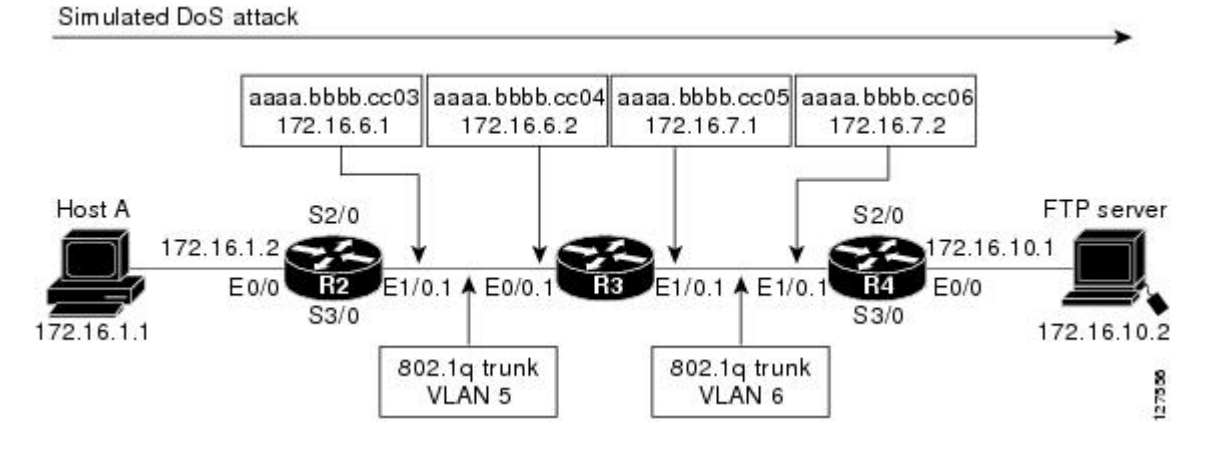

When the destination output mac address is configured, the value is the destination mac address of the output packet, even if the monitor the flow record is applied to is input only.

When the destination input mac address is configured, the value is the destination mac address of the input packet, even if the monitor the flow record is applied to is output only.

When the source output mac address is configured, the value is the source mac address of the output packet, even if the monitor the flow record is applied to is input only.

When the source input mac address is configured, the value is the source mac address of the input packet, even if the monitor the flow record is applied to is output only.

**Examples** The following example configures the use of the destination MAC address of packets that are received by the router as a key field for a Flexible NetFlow flow record:

```
Router(config)# flow record FLOW-RECORD-1
Router(config-flow-record)# match datalink mac destination address input
The following example configures the use of the source MAC addresses of packets that are transmitted by
the router as a key field for a Flexible NetFlow flow record:
```

```
Router(config)# flow record FLOW-RECORD-1
Router(config-flow-record)# match datalink mac source address output
```
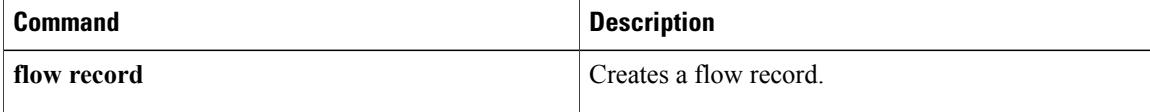
# **match datalink vlan**

 $\mathbf I$ 

To configure the VLAN ID as a key field for a Flexible NetFlow flow record, use the **match datalink vlan** command in Flexible NetFlow flow record configuration mode. To disable the use of the VLAN ID value as a key field for a Flexible NetFlow flow record, use the **no** form of this command.

**match datalink vlan** {**input| output**}

**no match datalink vlan** {**input| output**}

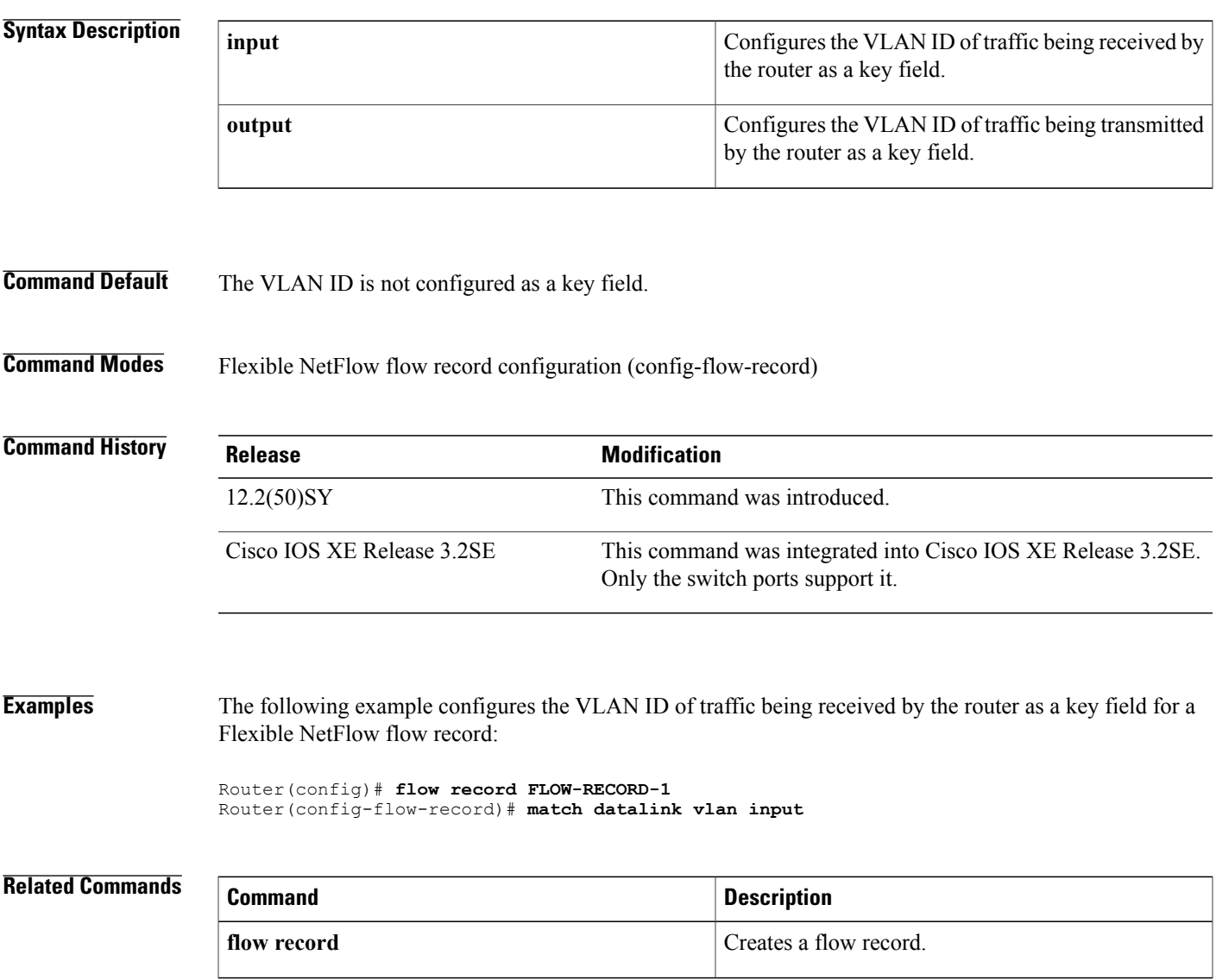

# **match flow**

To configure the flow direction and the flow sampler ID number as key fields for a flow record, use the **match flow** command in Flexible NetFlow flow record configuration or policy inline configuration mode. To disable the use of the flow direction and the flow sampler ID number as key fields for a flow record, use the **no** form of this command.

**match flow** {**direction| sampler**}

**no match flow** {**direction| sampler**}

**Cisco Catalyst 6500 Switches in Cisco IOS Release 12.2(50)SY and 15.1(1)SY match flow** {**cts** {**destination| source**} **group-tag| direction**} **no match flow** {**cts** {**destination| source**} **group-tag| direction**}

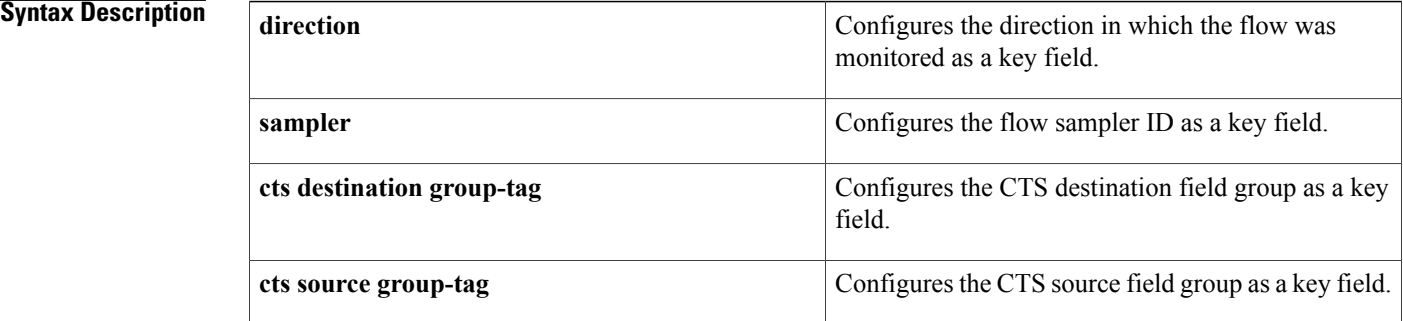

**Command Default** The CTS destination or source field group, flow direction and the flow sampler ID are not configured as key fields.

**Command Modes** Flexible NetFlow flow record configuration (config-flow-record) Policy inline configuration (config-if-spolicy-inline)

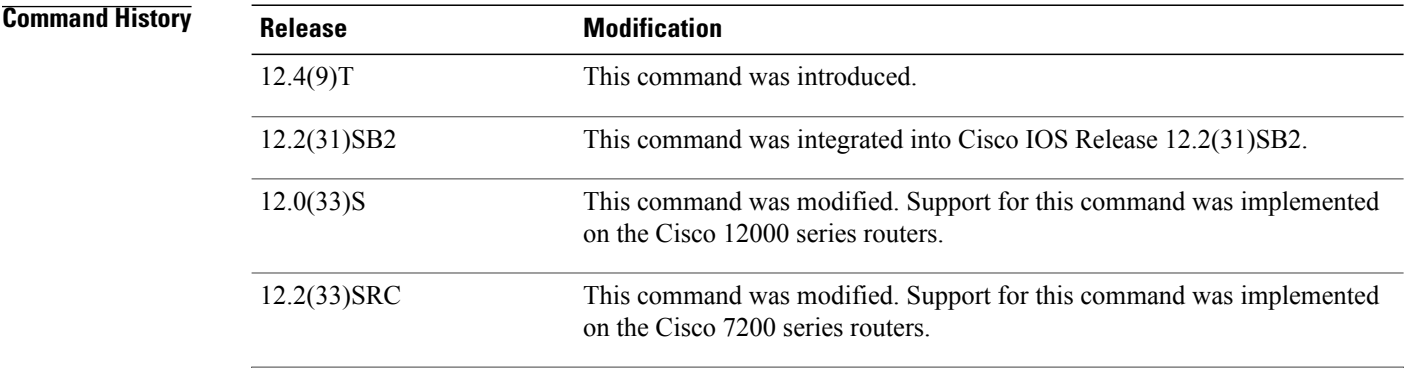

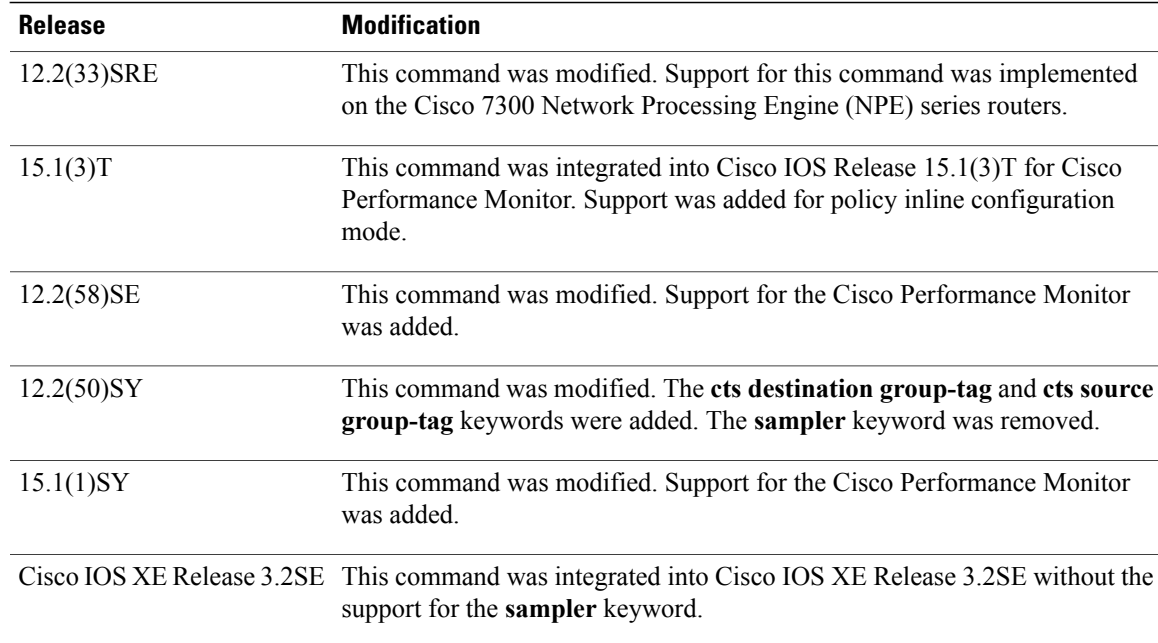

## **Usage Guidelines** This command can be used with both Flexible NetFlow and Performance Monitor. These products use different

commands to enter the configuration mode in which you issue this command.

A flow record requires at least one key field before it can be used in a flow monitor. The key fields differentiate flows, with each flow having a unique set of values for the key fields. The key fields are defined using the **match** command.

### **Cisco Performance Monitor in Cisco IOS Release 15.1(3)T and 12.2(58)SE**

You must first enter the **service-policy type performance-monitor inline** command.

### **match flow direction**

This field indicates the direction of the flow. This is of most use when a single flow monitor is configured for input and output flows. It can be used to find and eliminate flows that are being monitored twice, once on input and once on output. This field may also be used to match up pairs of flows in the exported data when the two flows are flowing in opposite directions.

### **match flow sampler**

This field contains the ID of the flow sampler used to monitor the flow. This is useful when more than one flow sampler is being used with different sampling rates. The flow exporter **option sampler-table** command will export options records with mappings of the flow sampler ID to the sampling rate so the collector can calculate the scaled counters for each flow.

**Examples** The following example configures the direction the flow was monitored in as a key field:

Router(config)# **flow record FLOW-RECORD-1** Router(config-flow-record)# **match flow direction** The following example configures the flow sampler ID as a key field:

Router(config)# **flow record FLOW-RECORD-1** Router(config-flow-record)# **match flow sampler** The following example configures the CTS destination fields group as a key field:

Router(config)# **flow record FLOW-RECORD-1** Router(config-flow-record)# **match flow cts destination group-tag** The following example configures the CTS source fields group as a key field:

Router(config)# **flow record FLOW-RECORD-1** Router(config-flow-record)# **match flow cts source group-tag** The following example shows how to use the policy inline configuration mode to configure a service policy for Performance Monitor. The policy specifies that packets traversing Ethernet interface 0/0 that match the flow sampler ID will be monitored based on the parameters specified in the flow monitor configuration named fm2:

```
Router(config)# interface ethernet 0/0
Router(config-if)# service-policy type performance-monitor inline input
Router(config-if-spolicy-inline)# match flow sampler
Router(config-if-spolicy-inline)# flow monitor fm-2
Router(config-if-spolicy-inline)# exit
```
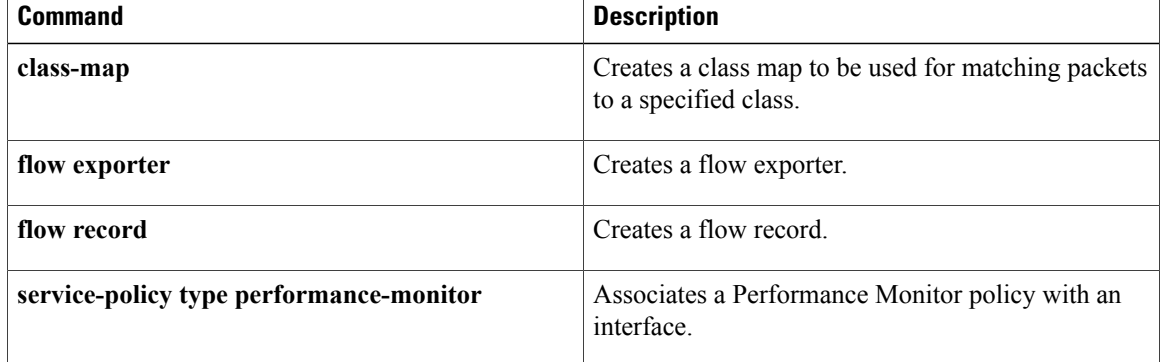

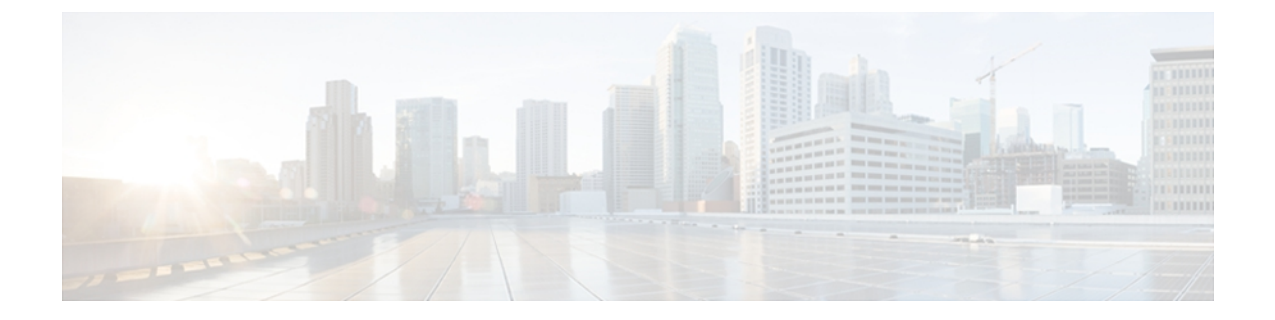

# **match interface (Flexible NetFlow) through ttl (Flexible NetFlow)**

- match interface (Flexible [NetFlow\),](#page-78-0) page 75
- [match](#page-81-0) ipv4, page 78
- match ipv4 [destination,](#page-84-0) page 81
- match ipv4 [source,](#page-87-0) page 84
- [match](#page-90-0) ipv4 ttl, page 87
- [match](#page-92-0) ipv6, page 89
- match ipv6 [destination,](#page-95-0) page 92
- match ipv6 [hop-limit,](#page-97-0) page 94
- match ipv6 [source,](#page-99-0) page 96
- match [transport,](#page-101-0) page 98
- match [transport](#page-103-0) icmp ipv4, page 100
- match [transport](#page-105-0) icmp ipv6, page 102
- mode (Flexible [NetFlow\),](#page-107-0) page 104
- option (Flexible [NetFlow\),](#page-109-0) page 106
- [record,](#page-114-0) page 111
- [sampler,](#page-119-0) page 116
- show flow [exporter,](#page-121-0) page 118
- show flow [interface,](#page-127-0) page 124
- show flow [monitor,](#page-129-0) page 126
- show flow monitor cache [aggregate,](#page-138-0) page 135
- show flow [monitor](#page-144-0) cache filter, page 141
- show flow [monitor](#page-151-0) cache sort, page 148
- show flow [record,](#page-155-0) page 152

I

T

- show [sampler,](#page-160-0) page 157
- source (Flexible [NetFlow\),](#page-163-0) page 160
- [template](#page-165-0) data timeout, page 162
- transport (Flexible [NetFlow\),](#page-167-0) page 164
- ttl (Flexible [NetFlow\),](#page-169-0) page 166

# <span id="page-78-0"></span>**match interface (Flexible NetFlow)**

To configure input and output interfaces as key fields for a flow record, use the **match interface** command in Flexible NetFlow flow record configuration mode. To disable the use of the input and output interfaces as key fields for a flow record, use the **no** form of this command.

**match interface** {**input| output**}

**no match interface** {**input| output**}

**Cisco Catalyst 6500 Switches in Cisco IOS Release 12.2(50)SY**

**match interface** {**input [physical]| output**} **[snmp]**

**no match interface** {**input [physical]| output**} **[snmp]**

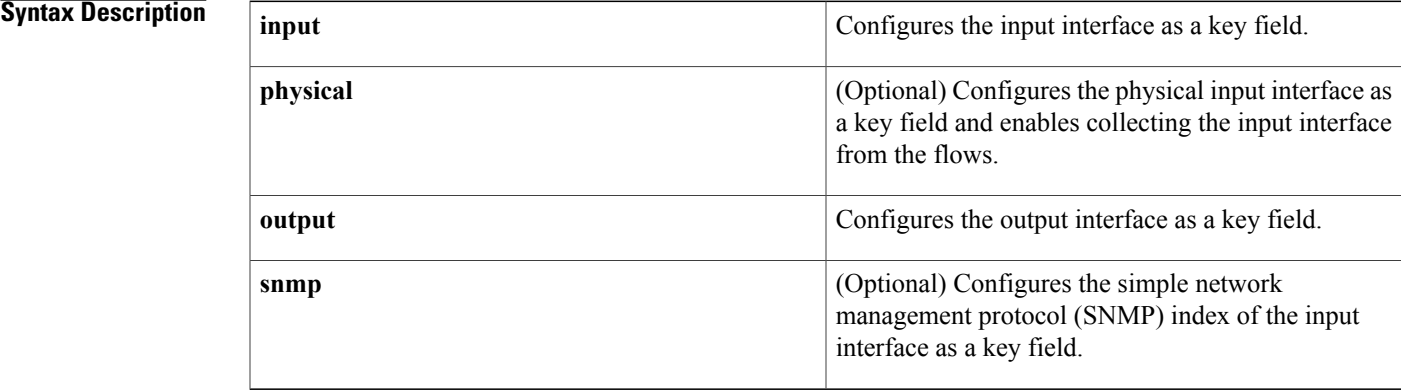

**Command Default** The input and output interfaces are not configured as key fields.

**Command Modes** Flexible NetFlow flow record configuration (config-flow-record)

## *Command History*

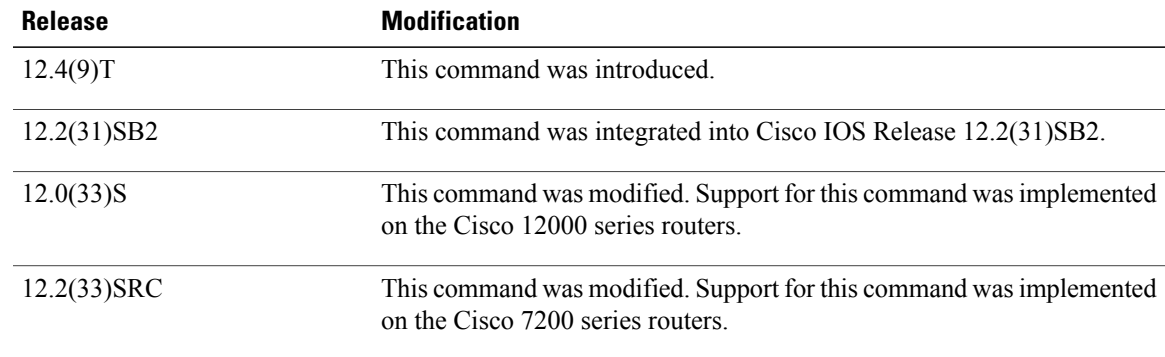

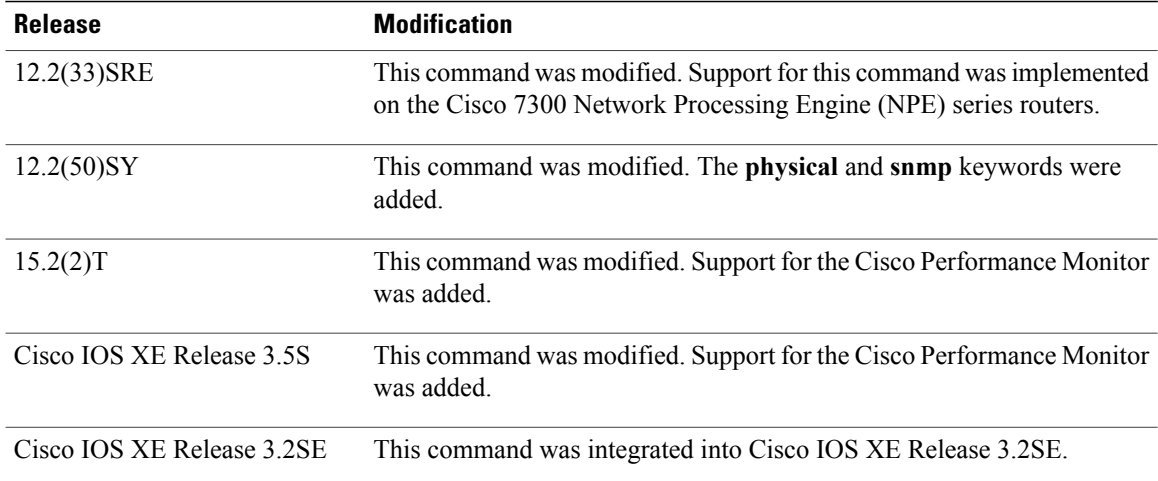

**Usage Guidelines** This command can be used with both Flexible NetFlow and Performance Monitor. These products use different commands to enter the configuration mode in which you issue this command, however the mode prompt is the same for both products. For Performance Monitor, you must first enter the **flow record type performance-monitor** command before you can use this command.

> Because the mode prompt is the same for both products, here we refer to the command mode for both products as flow record configuration mode. However, for Flexible NetFlow, the mode is also known as Flexible NetFlow flow record configuration mode; and for Performance Monitor, the mode is also known as Performance Monitor flow record configuration mode.

> A flow record requires at least one key field before it can be used in a flow monitor. The key fields differentiate flows, with each flow having a unique set of values for the key fields. The key fields are defined using the **match** command.

### **Examples** The following example configures the input interface as a key field:

Router(config)# **flow record FLOW-RECORD-1** Router(config-flow-record)# **match interface input** The following example configures the output interface as a key field:

Router(config)# **flow record FLOW-RECORD-1** Router(config-flow-record)# **match interface output** The following example configures the output interface as a key field:

Router(config)# **flow record type performance-monitor RECORD-1** Router(config-flow-record)# **match interface output**

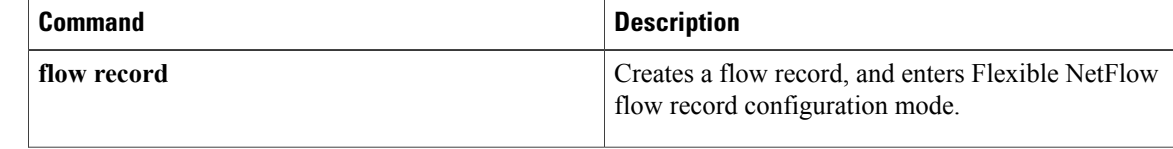

 $\mathbf I$ 

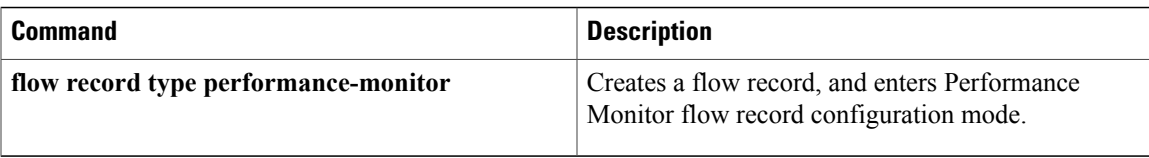

# <span id="page-81-0"></span>**match ipv4**

To configure one or more of the IPv4 fields as a key field for a flow record, use the **match ipv4** command in Flexible NetFlow flow record configuration mode. To disable the use of one or more of the IPv4 fields as a key field for a flow record, use the **no** form of this command.

**match ipv4** {**dscp| header-length| id**| **option map| precedence| protocol| tos| version**} **no match ipv4** {**dscp| header-length| id**| **option map| precedence| protocol| tos| version**}

**Cisco Performance Monitor in Cisco IOS Release 15.1(3)T and 12.2(58)SE**

**match ipv4 protocol**

**no match ipv4 protocol**

**Cisco Catalyst 6500 Switches in Cisco IOS Release 12.2(50)SY match ipv4** {**dscp| precedence| protocol| tos**} **no match ipv4** {**dscp| precedence| protocol| tos**}

## **Cisco IOS XE Release 3.2SE**

**match ipv4** {**protocol| tos| version**} **match ipv4** {**protocol| tos| version**}

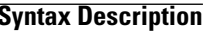

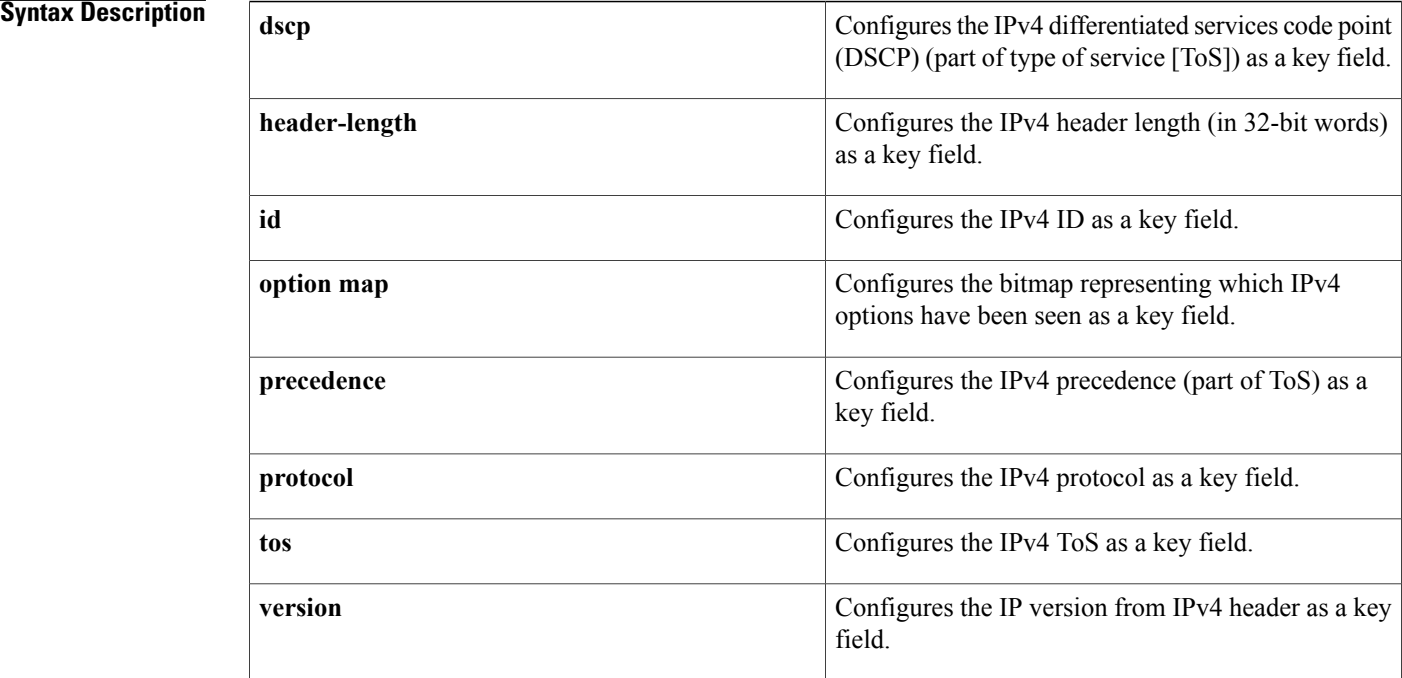

# **Command Default** The use of one or more of the IPv4 fields as a key field for a user-defined flow record is not enabled by default.

# **Command Modes** flow record configuration (config-flow-record)

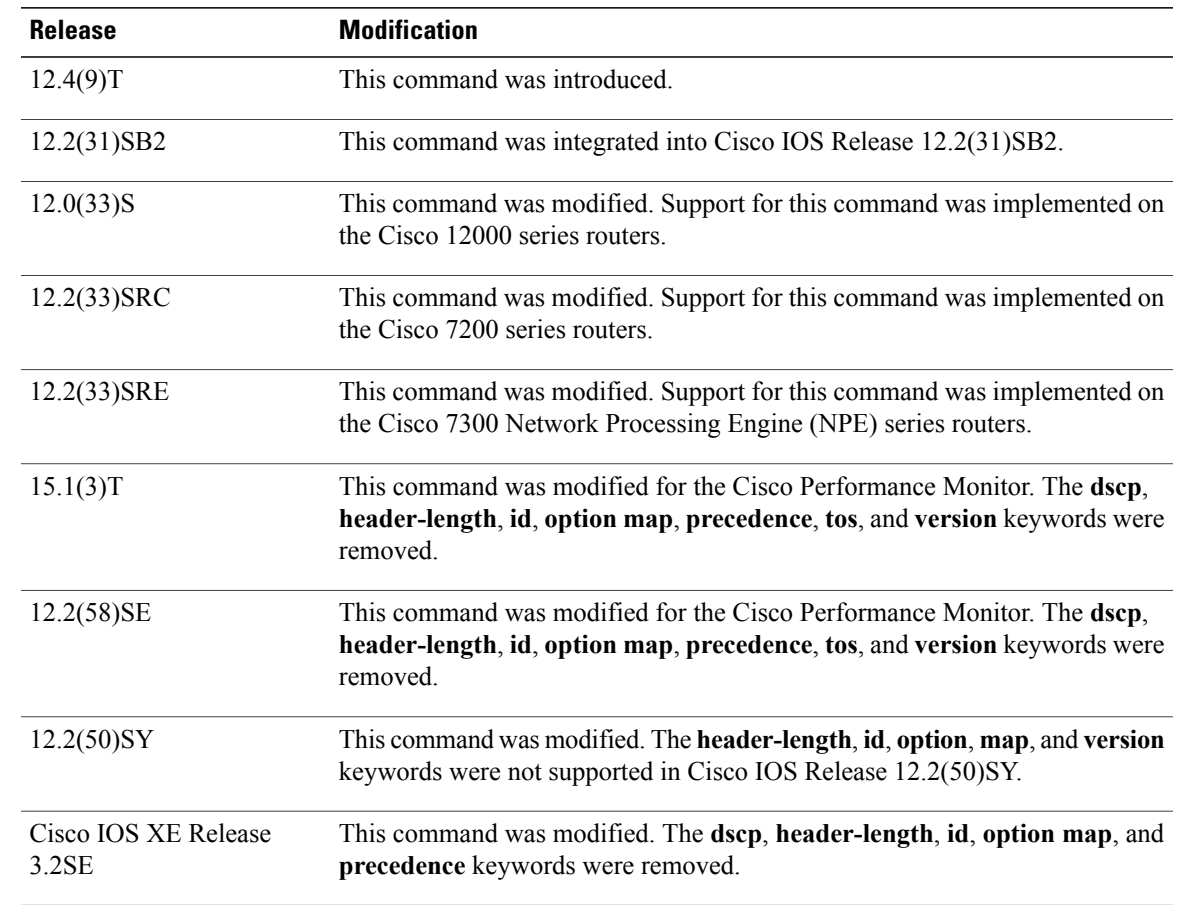

**Command History** 

**Usage Guidelines** This command can be used with both Flexible NetFlow and Performance Monitor. These products use different commands to enter the configuration mode in which you issue this command.

> A flow record requires at least one key field before it can be used in a flow monitor. The key fields differentiate flows, with each flow having a unique set of values for the key fields. The key fields are defined using the **match** command.

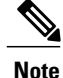

Some of the keywords of the **match ipv4** command are documented as separate commands. All of the keywords for the **match ipv4** command that are documented separately start with **match ipv4**. For example, for information about configuring the IPv4 time-to-live (TTL) field as a key field for a flow record, refer to the **match ipv4 ttl** command.

 $\overline{\phantom{a}}$ 

 $\mathbf I$ 

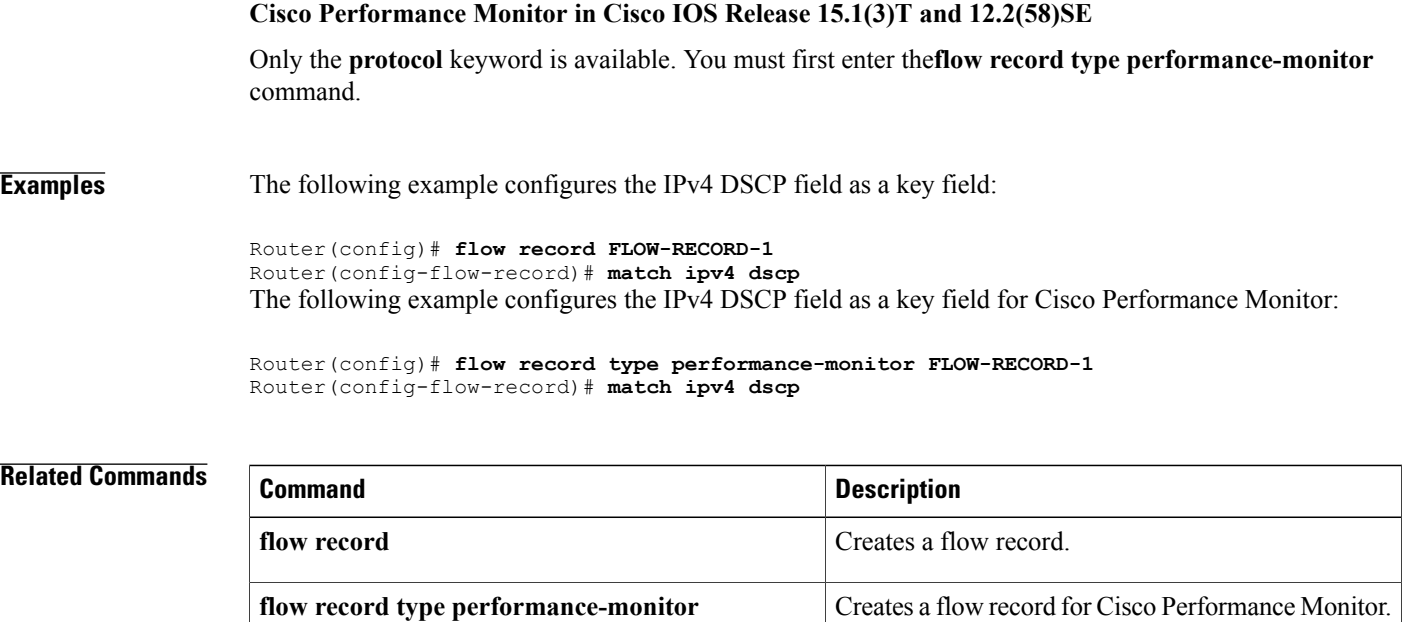

# <span id="page-84-0"></span>**match ipv4 destination**

To configure the IPv4 destination address as a key field for a flow record, use the **match ipv4 destination** command in Flexible NetFlow flow record configuration mode. To disable the IPv4 destination address as a key field for a flow record, use the **no** form of this command.

**match ipv4 destination** {**address** | {**mask| prefix**} [**minimum-mask** *mask*]} **no match ipv4 destination** {**address** | {**mask| prefix**} [**minimum-mask** *mask*]}

**Cisco Performance Monitor in Cisco IOS Release 15.1(3)T and 12.2(58)SE**

**match ipv4 destination** {**address**| **prefix** [**minimum-mask** *mask*]} **no match ipv4 destination** {**address**| **prefix** [**minimum-mask** *mask*]}

**Cisco Catalyst 6500 Switches in Cisco IOS Release 12.2(50)SY match ipv4 destination address no match ipv4 destination address**

**Cisco IOS XE Release 3.2SE match ipv4 destination address no match ipv4 destination address**

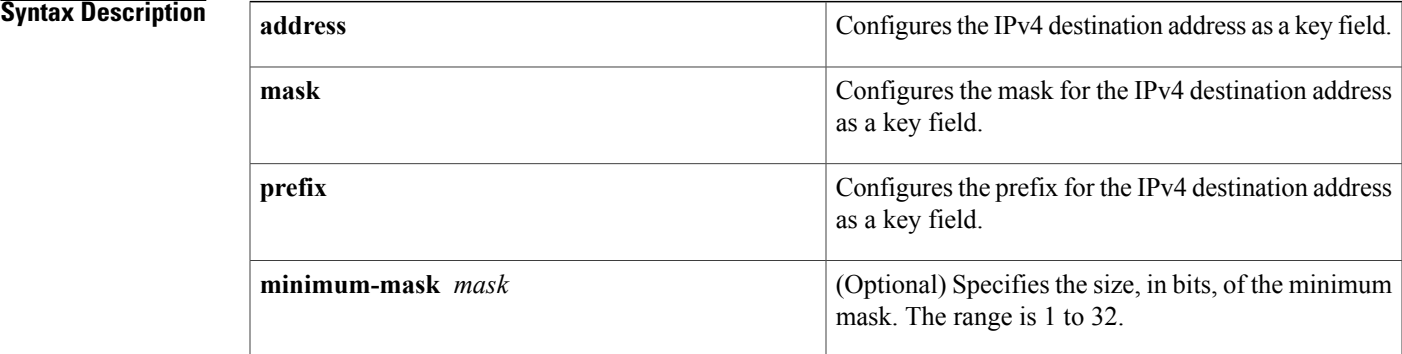

**Command Default** The IPv4 destination address is not configured as a key field.

**Command Modes** Flexible NetFlow flow record configuration (config-flow-record)

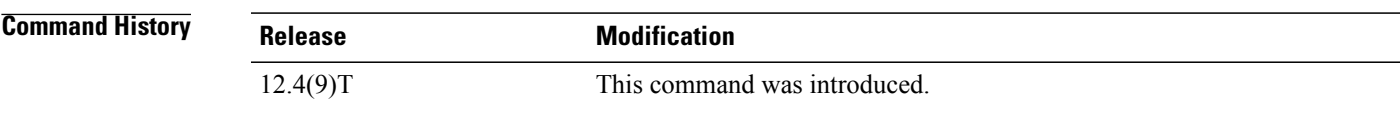

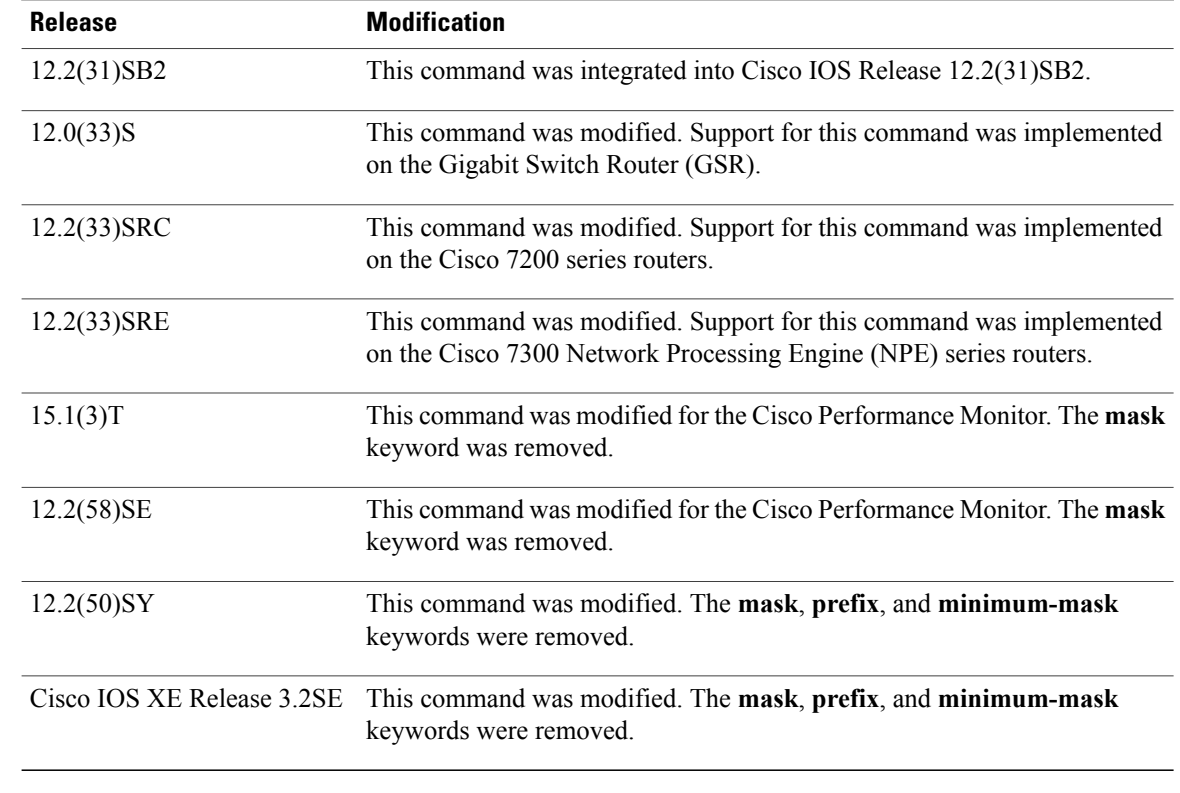

## **Usage Guidelines** This command can be used with both Flexible NetFlow and Performance Monitor. These products use different commands to enter the configuration mode in which you issue this command.

A flow record requires at least one key field before it can be used in a flow monitor. The key fields differentiate flows, with each flow having a unique set of values for the key fields. The key fields are defined using the **match** command.

### **Cisco Performance Monitor in Cisco IOS Release 15.1(3)T and 12.2(58)SE**

The **mask**keyword is not available. You must first enter the**flow recordtypeperformance-monitor** command.

### **Examples** The following example configures a 16-bit IPv4 destination address prefix as a key field:

Router(config)# **flow record FLOW-RECORD-1** Router(config-flow-record)# **match ipv4 destination prefix minimum-mask 16** The following example specifies a 16-bit IPv4 destination address mask as a key field:

```
Router(config)# flow record FLOW-RECORD-1
Router(config-flow-record)# match ipv4 destination mask minimum-mask 16
The following example specifies a 16-bit IPv4 destination address mask as a key field for Cisco Performance
Monitor:
```

```
Router(config)# flow record type performance-monitor FLOW-RECORD-1
Router(config-flow-record)# match ipv4 destination mask minimum-mask 16
```
## **Related Commands**

 $\mathbf{I}$ 

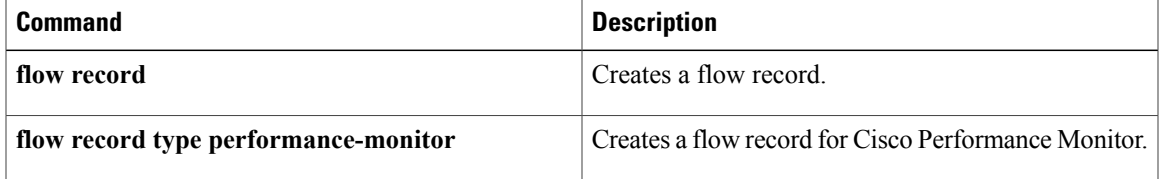

# <span id="page-87-0"></span>**match ipv4 source**

To configure the IPv4 source address as a key field for a flow record, use the **match ipv4 source** command in Flexible NetFlow flow record configuration mode. To disable the use of the IPv4 source address as a key field for a flow record, use the **no** form of this command.

**match ipv4 source** {**address** | {**mask| prefix**} [**minimum-mask** *mask*]}

**no match ipv4 source** {**address** | {**mask| prefix**} [**minimum-mask** *mask*]}

**Cisco Performance Monitor in Cisco IOS Release 15.1(3)T and 12.2(58)SE**

**match ipv4 source** {**address**| **prefix** [**minimum-mask** *mask*]} **no match ipv4 source** {**address**| **prefix** [**minimum-mask** *mask*]}

**Cisco Catalyst 6500 Switches in Cisco IOS Release 12.2(50)SY**

**match ipv4 source address no match ipv4 source address**

**Cisco IOS XE Release 3.2SE match ipv4 source address no match ipv4 source address**

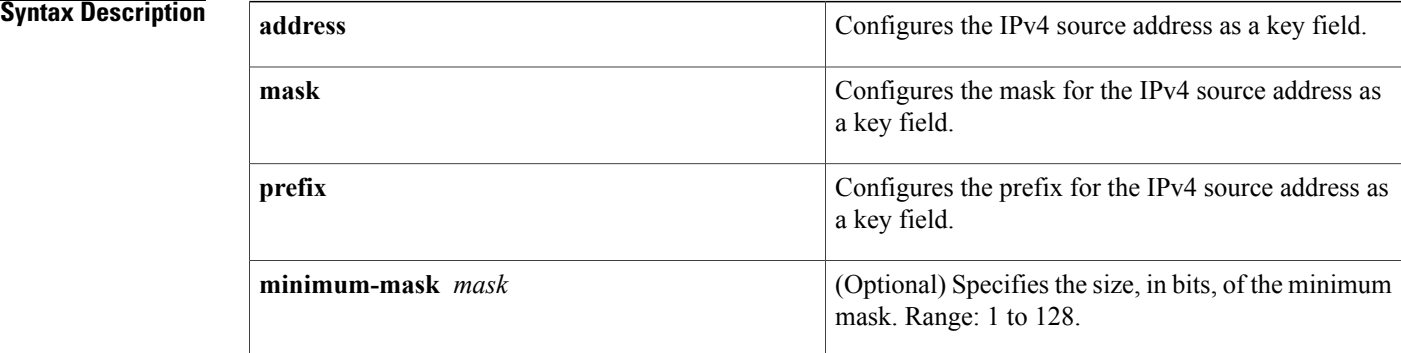

**Command Default** The IPv4 source address is not configured as a key field.

**Command Modes** Flexible NetFlow flow record configuration (config-flow-record)

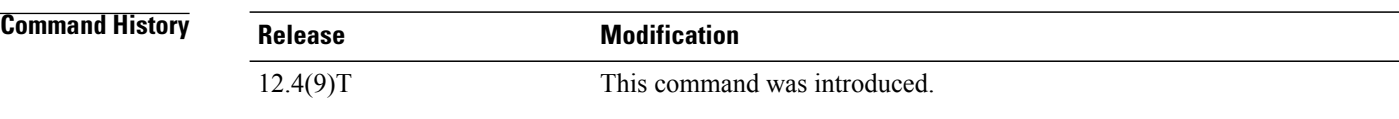

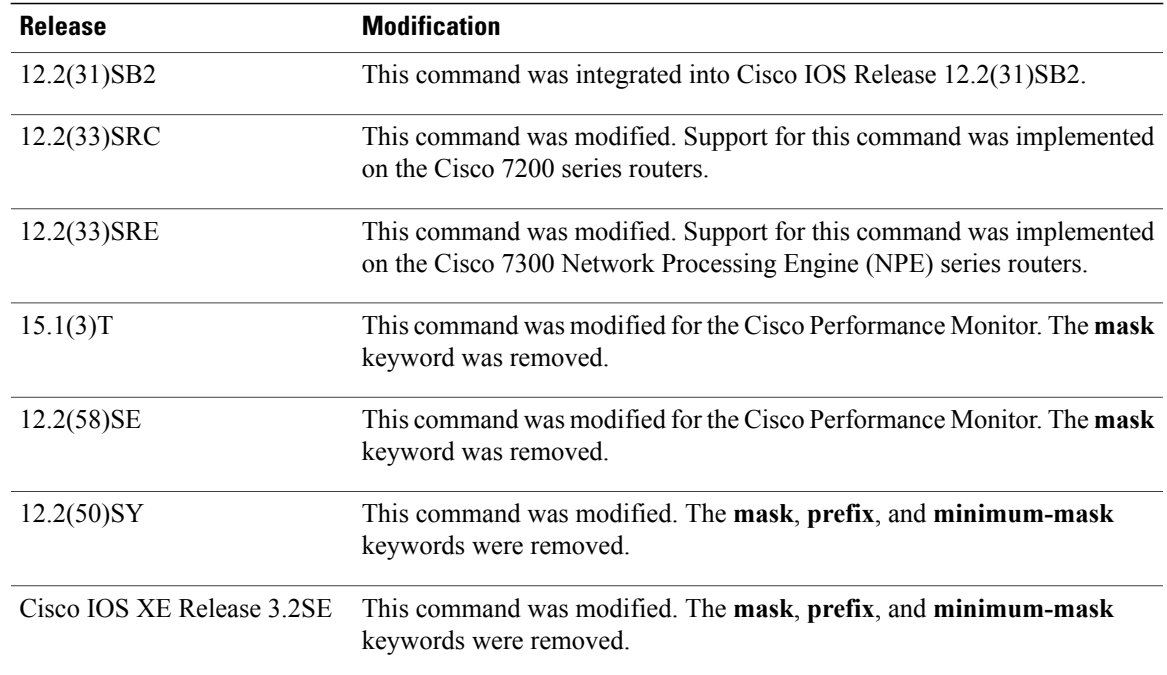

**Usage Guidelines** This command can be used with both Flexible NetFlow and Performance Monitor. These products use different commands to enter the configuration mode in which you issue this command.

> A flow record requires at least one key field before it can be used in a flow monitor. The key fields differentiate flows, with each flow having a unique set of values for the key fields. The key fields are defined using the **match** command.

### **Cisco Performance Monitor in Cisco IOS Release 15.1(3)T and 12.2(58)SE**

The **mask**keyword is not available. You must first enter the**flow recordtypeperformance-monitor** command.

### **match ipv4 source prefix minimum-mask**

The source address prefix field is the network part of the source address. The optional minimum mask allows a more information to be gathered about large networks.

### **match ipv4 source mask minimum-mask**

The source address mask is the number of bits that make up the network part of the source address. The optional minimum mask allows a minimum value to be configured. This command is useful when there is a minimum mask configured for the source prefix field and the mask is to be used with the prefix. In this case, the values configured for the minimum mask should be the same for the prefix and mask fields.

Alternatively, if the collector knows the minimum mask configuration of the prefix field, the mask field can be configured without a minimum mask so that the true mask and prefix can be calculated.

**Examples** The following example configures a 16-bit IPv4 source address prefix as a key field:

Router(config)# **flow record FLOW-RECORD-1** Router(config-flow-record)# **match ipv4 source prefix minimum-mask 16** The following example specifies a 16-bit IPv4 source address mask as a key field:

```
Router(config)# flow record FLOW-RECORD-1
Router(config-flow-record)# match ipv4 source mask minimum-mask 16
The following example specifies a 16-bit IPv4 source address mask as a key field for Cisco Performance
Monitor:
```
Router(config)# **flow record type performance-monitor FLOW-RECORD-1** Router(config-flow-record)# **match ipv4 source mask minimum-mask 16**

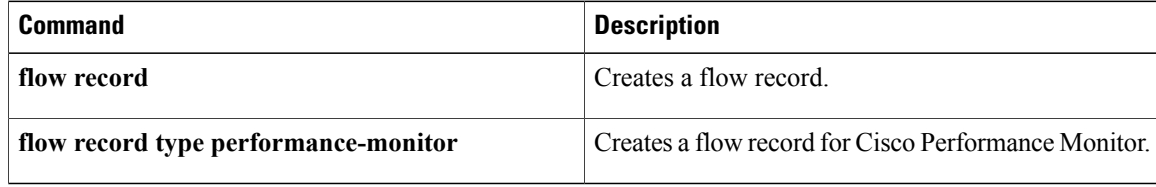

# <span id="page-90-0"></span>**match ipv4 ttl**

To configure the IPv4 time-to-live (TTL) field as a key field for a flow record, use the **matchipv4 ttl** command in Flow NetFlow flow record configuration mode. To disable the use of the IPv4 TTL field as a key field for a flow record, use the **no** form of this command.

**match ipv4 ttl no match ipv4 ttl**

**Syntax Description** This command has no arguments or keywords.

**Command Default** The IPv4 time-to-live (TTL) field is not configured as a key field.

**Command Modes** Flow NetFlow flow record configuration (config-flow-record)

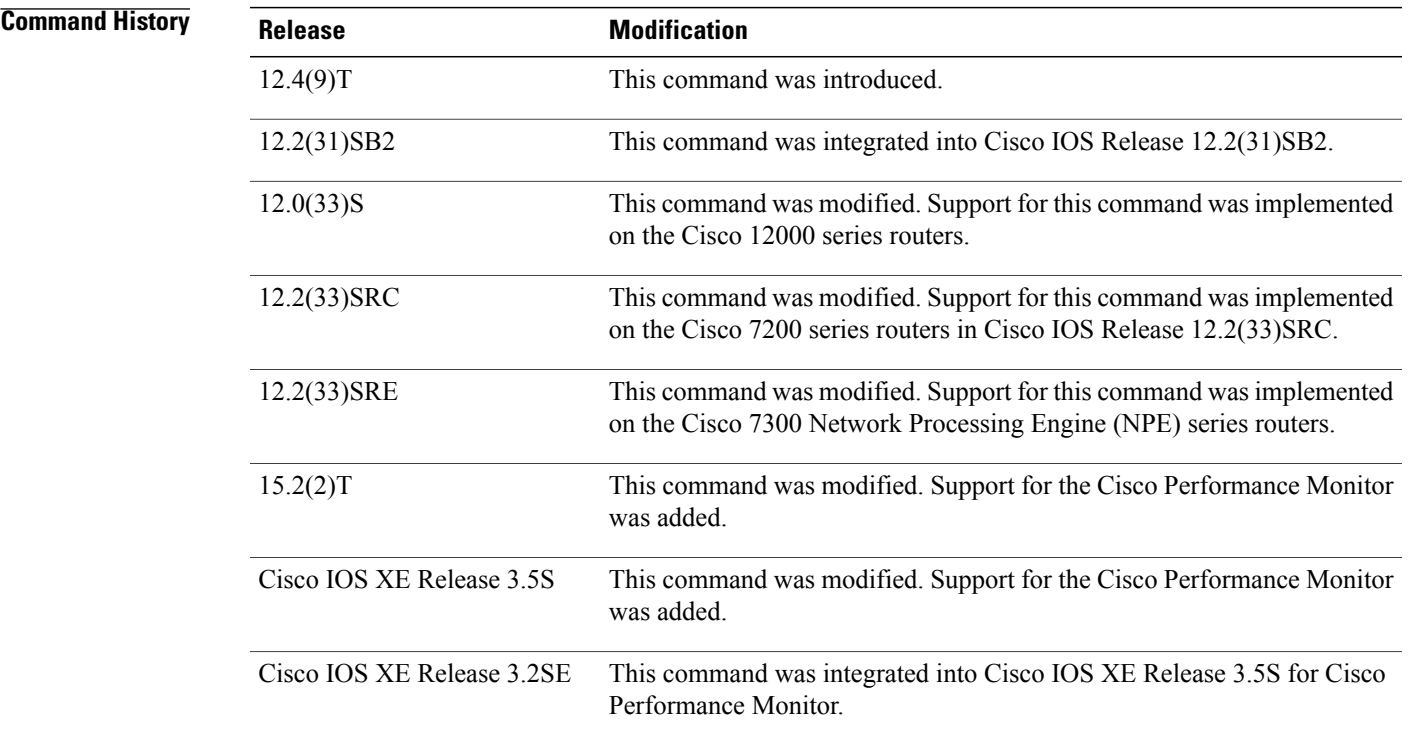

**Usage Guidelines** This command can be used with both Flexible NetFlow and Performance Monitor. These products use different commands to enter the configuration mode in which you issue this command, however the mode prompt is the same for both products. For Performance Monitor, you must first enter the **flow record type performance-monitor** command before you can use this command.

Because the mode prompt isthe same for both products, here we refer to the command mode for both products as flow record configuration mode. However, for Flexible NetFlow, the mode is also known as Flexible NetFlow flow record configuration mode; and for Performance Monitor, the mode is also known as Performance Monitor flow record configuration mode.

A flow record requires at least one key field before it can be used in a flow monitor. The key fields differentiate flows, with each flow having a unique set of values for the key fields. The key fields are defined using the **match** command.

### **Examples** The following example configures IPv4 TTL as a key field:

Router(config)# **flow record FLOW-RECORD-1** Router(config-flow-record)# **match ipv4 ttl** The following example configures the IPv4 TTL as a key field:

Router(config)# **flow record type performance-monitor RECORD-1** Router(config-flow-record)# **match ipv4 ttl**

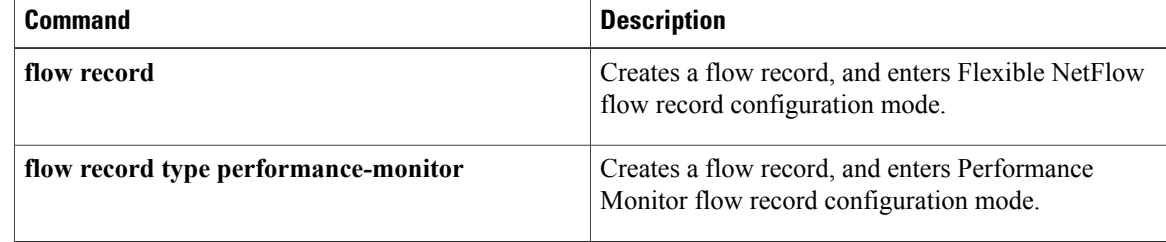

# <span id="page-92-0"></span>**match ipv6**

To configure one or more of the IPv6 fields as a key field for a flow record, use the **match ipv6** command in Flexible NetFlow flow record configuration mode. To disable the use of one or more of the IPv6 fields as a key field for a flow record, use the **no** form of this command.

**match ipv6** {**dscp| flow-label| next-header| payload-length| precedence| protocol| traffic-class| version**} **no matchipv6** {**dscp| flow-label|next-header|payload-length|precedence|protocol| traffic-class| version**}

**Cisco Catalyst 6500 Switches in Cisco IOS Release 12.2(50)SY**

**match ipv6** {**dscp| precedence| protocol| tos**} **no match ipv6** {**dscp| precedence| protocol| tos**}

**Cisco IOS XE Release 3.2SE**

**match ipv6** {**protocol| traffic-class| version**} **no match ipv6** {**protocol| traffic-class| version**}

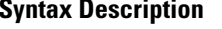

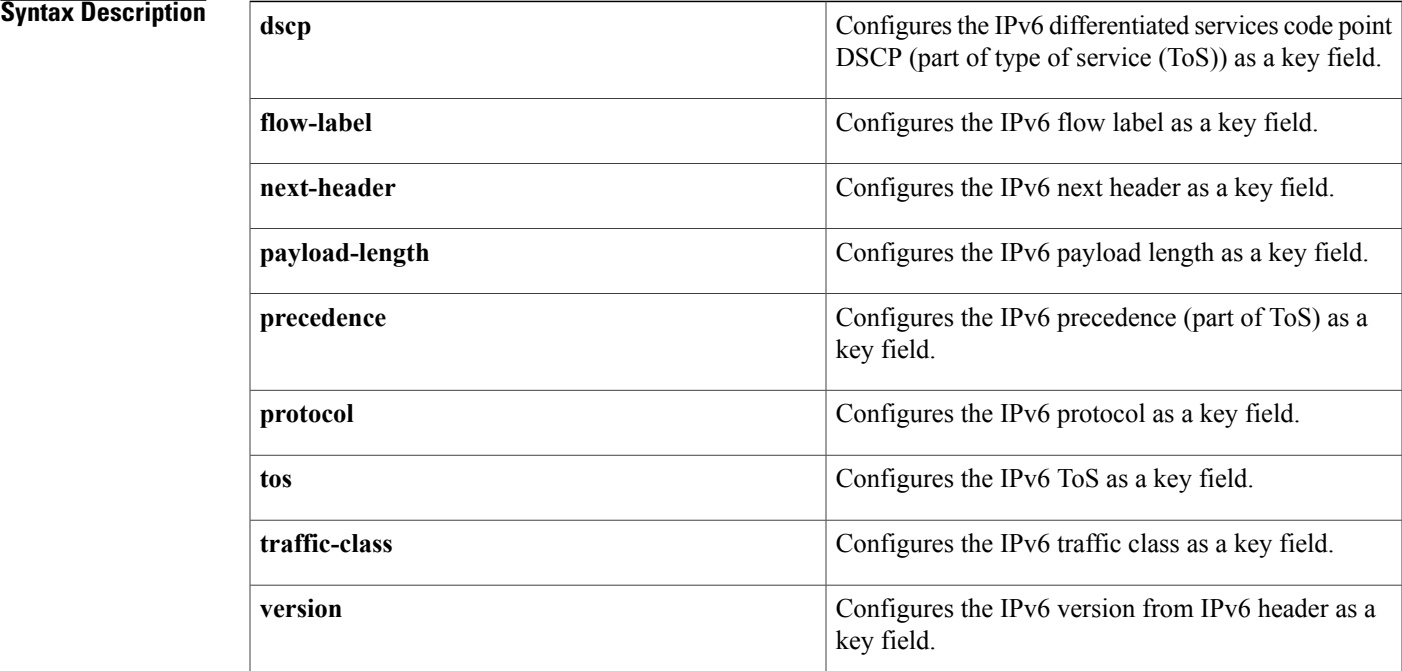

## **Command Default** The IPv6 fields are not configured as a key field.

**Command Modes** Flexible Netflow flow record configuration (config-flow-record)

### **Command History**

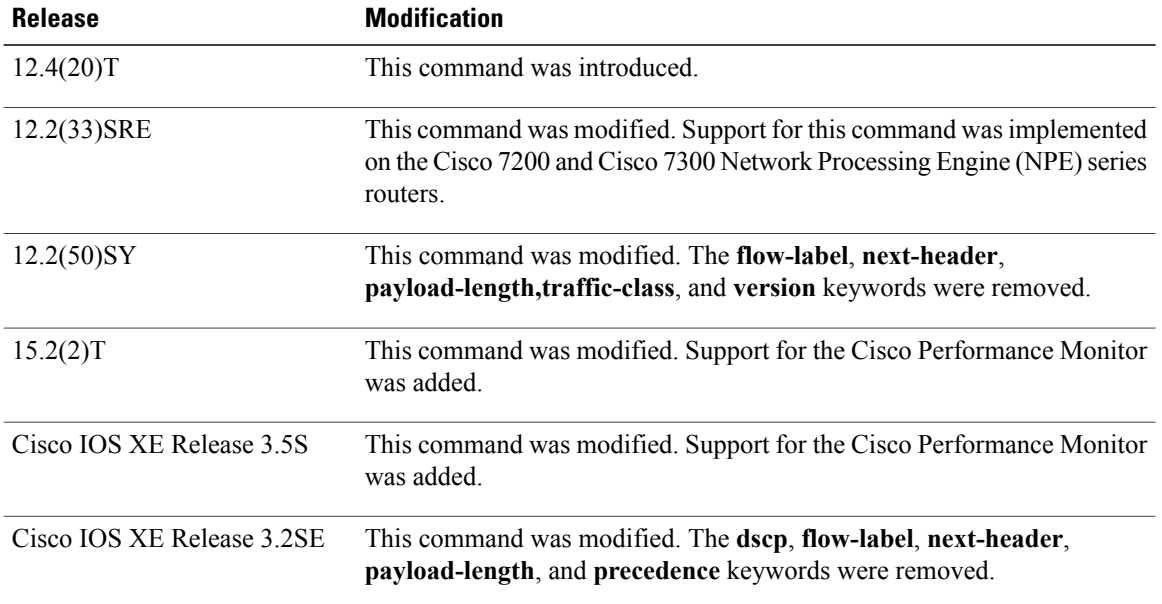

**Usage Guidelines** This command can be used with both Flexible NetFlow and Performance Monitor. These products use different commands to enter the configuration mode in which you issue this command, however the mode prompt is the same for both products. For Performance Monitor, you must first enter the **flow record type performance-monitor** command before you can use this command.

> Because the mode prompt is the same for both products, here we refer to the command mode for both products as flow record configuration mode. However, for Flexible NetFlow, the mode is also known as Flexible NetFlow flow record configuration mode; and for Performance Monitor, the mode is also known as Performance Monitor flow record configuration mode.

> A flow record requires at least one key field before it can be used in a flow monitor. The key fields differentiate flows, with each flow having a unique set of values for the key fields. The key fields are defined using the **match** command.

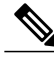

Some of the keywords of the **match ipv6** command are documented as separate commands. All of the keywords for the **match ipv6** command that are documented separately start with **match ipv6**. For example, for information about configuring the IPv6 hop limit as a key field for a flow record, refer to the **match ipv6 hop-limit** command. **Note**

**Examples** The following example configures the IPv6 DSCP field as a key field:

Router(config)# **flow record FLOW-RECORD-1** Router(config-flow-record)# **match ipv6 dscp** The following example configures the IPv6 DSCP field as a key field:

Router(config)# **flow record type performance-monitor RECORD-1** Router(config-flow-record)# **match ipv6 dscp**

### $Related$  **Commands**

Г

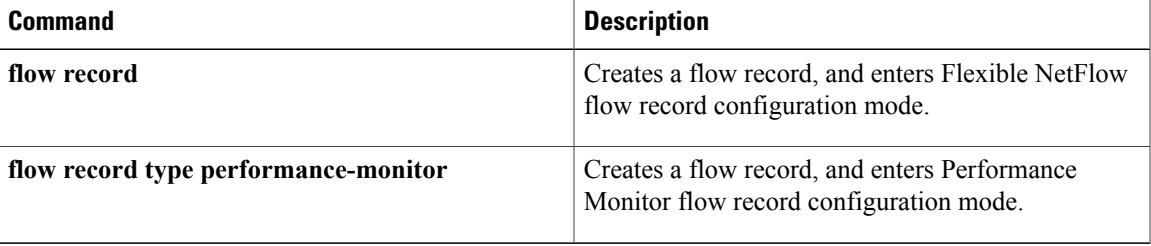

# <span id="page-95-0"></span>**match ipv6 destination**

To configure the IPv6 destination address as a key field for a flow record, use the **match ipv6 destination** command in Flexible Netflow flow record configuration mode. To disable the IPv6 destination address as a key field for a flow record, use the **no** form of this command.

**match ipv6 destination** {**address**| {**mask| prefix**} [**minimum-mask** *mask*]}

**no match ipv6 destination** {**address**| {**mask| prefix**} [**minimum-mask** *mask*]}

**Cisco Catalyst 6500 Switches in Cisco IOS Release 12.2(50)SY**

**match ipv6 destination address**

**no match ipv6 destination address**

### **Cisco IOS XE Release 3.2SE**

**match ipv6 destination address no match ipv6 destination address**

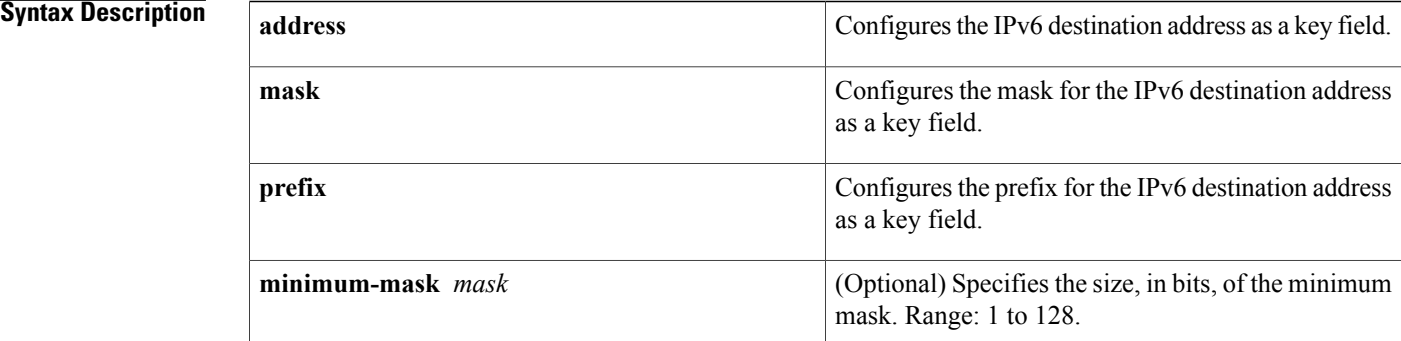

**Command Default** The IPv6 destination address is not configured as a key field.

**Command Modes** Flexible NetFlow flow record configuration (config-flow-record)

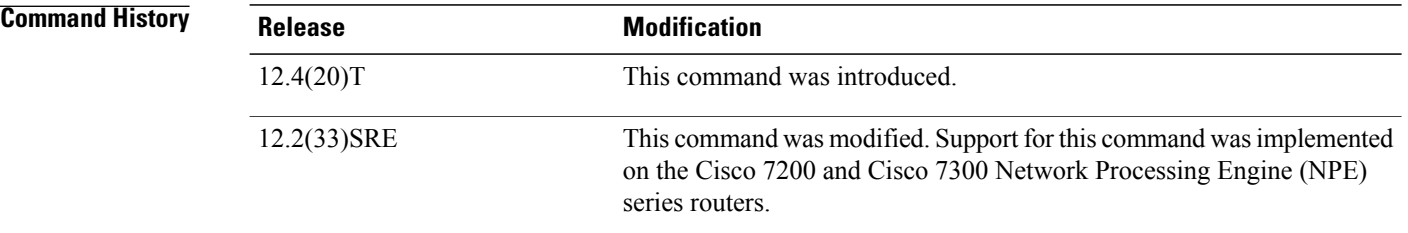

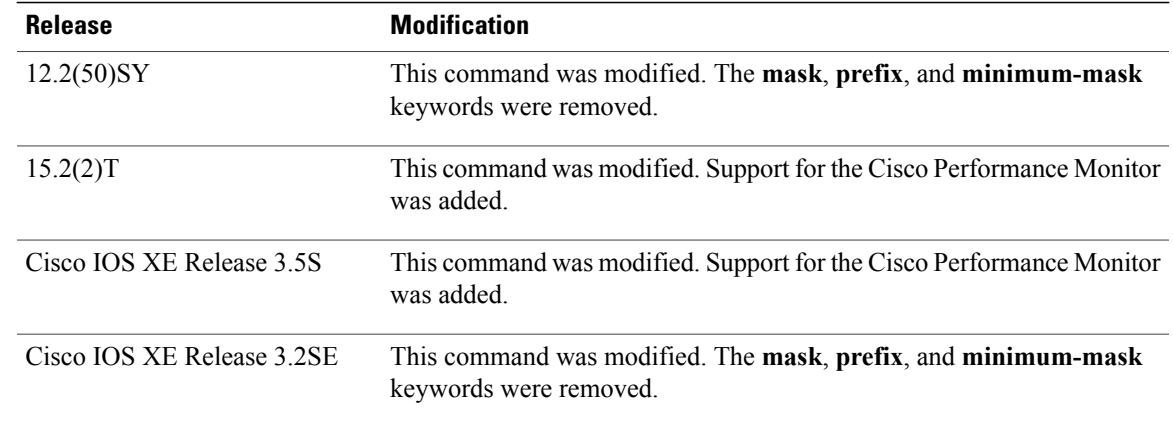

## **Usage Guidelines** This command can be used with both Flexible NetFlow and Performance Monitor. These products use different commands to enter the configuration mode in which you issue this command, however the mode prompt is the same for both products. For Performance Monitor, you must first enter the **flow record type performance-monitor** command before you can use this command.

Because the mode prompt isthe same for both products, here we refer to the command mode for both products as flow record configuration mode. However, for Flexible NetFlow, the mode is also known as Flexible NetFlow flow record configuration mode; and for Performance Monitor, the mode is also known as Performance Monitor flow record configuration mode.

A flow record requires at least one key field before it can be used in a flow monitor. The key fields differentiate flows, with each flow having a unique set of values for the key fields. The key fields are defined using the **match** command.

**Examples** The following example configures a 16-bit IPv6 destination address prefix as a key field:

Router(config)# **flow record FLOW-RECORD-1** Router(config-flow-record)# **match ipv6 destination prefix minimum-mask 16** The following example specifies a 16-bit IPv6 destination address mask as a key field:

Router(config)# **flow record FLOW-RECORD-1** Router(config-flow-record)# **match ipv6 destination mask minimum-mask 16** The following example configures a 16-bit IPv6 destination address mask as a key field:

Router(config)# **flow record type performance-monitor RECORD-1** Router(config-flow-record)# **match ipv6 destination mask minimum-mask 16**

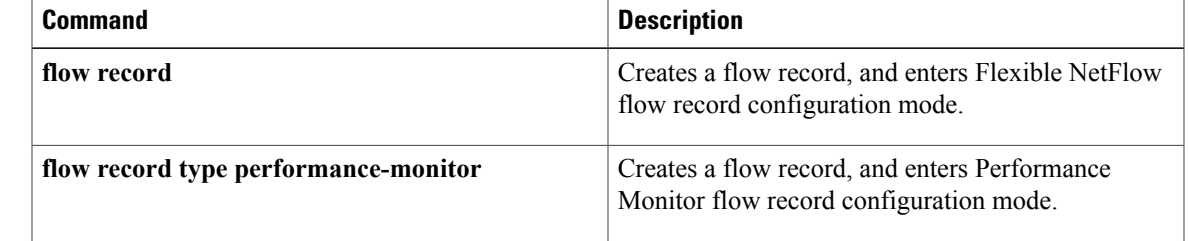

# <span id="page-97-0"></span>**match ipv6 hop-limit**

To configure the IPv6 hop limit as a key field for a flow record, use the **match ipv6 hop-limit** command in Flexible NetFlow flow record configuration mode. To disable the use of a section of an IPv6 packet as a key field for a flow record, use the **no** form of this command.

**match ipv6 hop-limit**

**no match ipv6 hop-limit**

**Syntax Description** This command has no arguments or keywords.

**Command Default** The use of the IPv6 hop limit as a key field for a user-defined flow record is not enabled by default.

**Command Modes** Flexible NetFlow flow record configuration (config-flow-record)

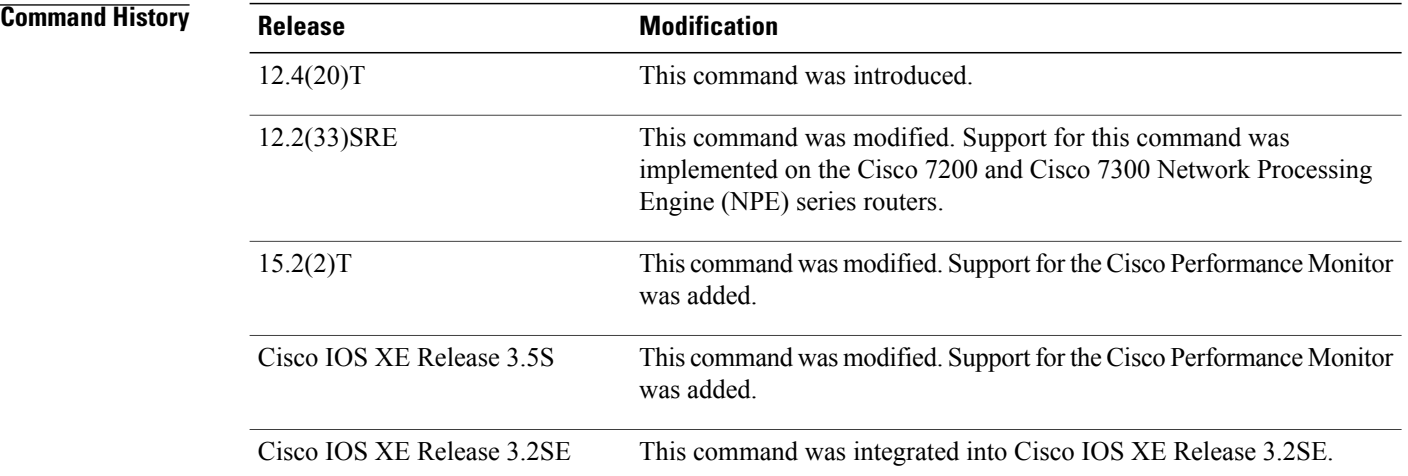

**Usage Guidelines** This command can be used with both Flexible NetFlow and Performance Monitor. These products use different commands to enter the configuration mode in which you issue this command, however the mode prompt is the same for both products. For Performance Monitor, you must first enter the **flow record type performance-monitor** command before you can use this command.

> Because the mode prompt is the same for both products, here we refer to the command mode for both products as flow record configuration mode. However, for Flexible NetFlow, the mode is also known as Flexible NetFlow flow record configuration mode; and for Performance Monitor, the mode is also known as Performance Monitor flow record configuration mode.

> A flow record requires at least one key field before it can be used in a flow monitor. The key fields differentiate flows, with each flow having a unique set of values for the key fields. The key fields are defined using the **match** command.

## **Examples** The following example configures the hop limit of the packets in the flow as a key field:

Router(config)# **flow record FLOW-RECORD-1** Router(config-flow-record)# **match ipv6 hop-limit** The following example configures the hop limit of the packets in the flow as a key field:

```
Router(config)# flow record type performance-monitor RECORD-1
Router(config-flow-record)# match ipv6 hop-limit
```
### **Related Commands**

I

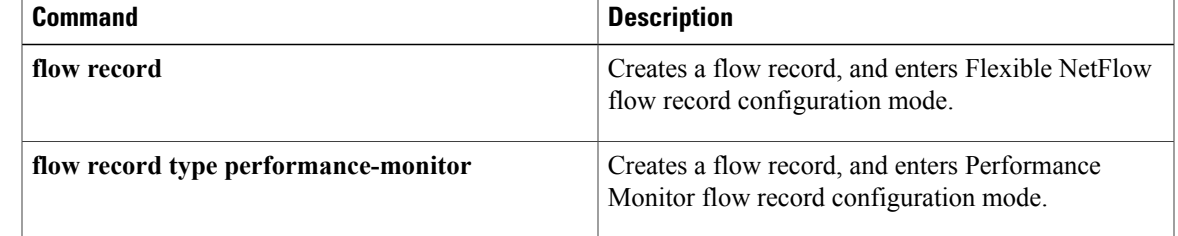

# <span id="page-99-0"></span>**match ipv6 source**

To configure the IPv6 source address as a key field for a flow record, use the **match ipv6 source** command in Flexible NetFlow flow record configuration mode. To disable the use of the IPv6 source address as a key field for a flow record, use the **no** form of this command.

**match ipv6 source** {**address**| {**mask| prefix**} [**minimum-mask** *mask*]}

**no match ipv6 source** {**address**| {**mask| prefix**} [**minimum-mask** *mask*]}

**Cisco Catalyst 6500 Switches in Cisco IOS Release 12.2(50)SY**

**match ipv6 source address**

**no match ipv6 source address**

### **Cisco IOS XE Release 3.2SE**

**match ipv6 source address**

**no match ipv6 source address**

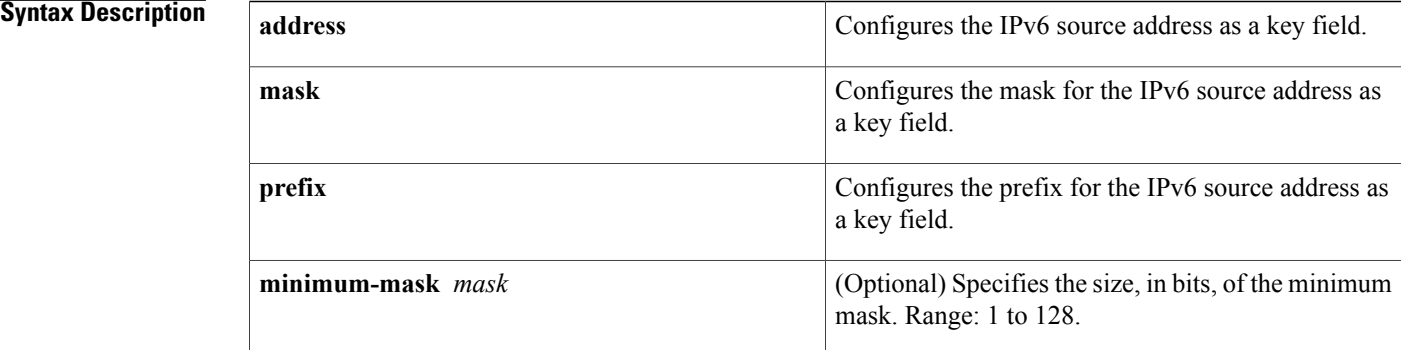

# **Command Default** The IPv6 source address is not configured as a key field.

# **Command Modes** Flexible NetFlow flow record configuration (config-flow-record)

# **Command History Release <b>Modification** 12.4(20)T This command was introduced. This command was modified. Support for this command was implemented on the Cisco 7200 and Cisco 7300 Network Processing Engine (NPE) series routers. 12.2(33)SRE

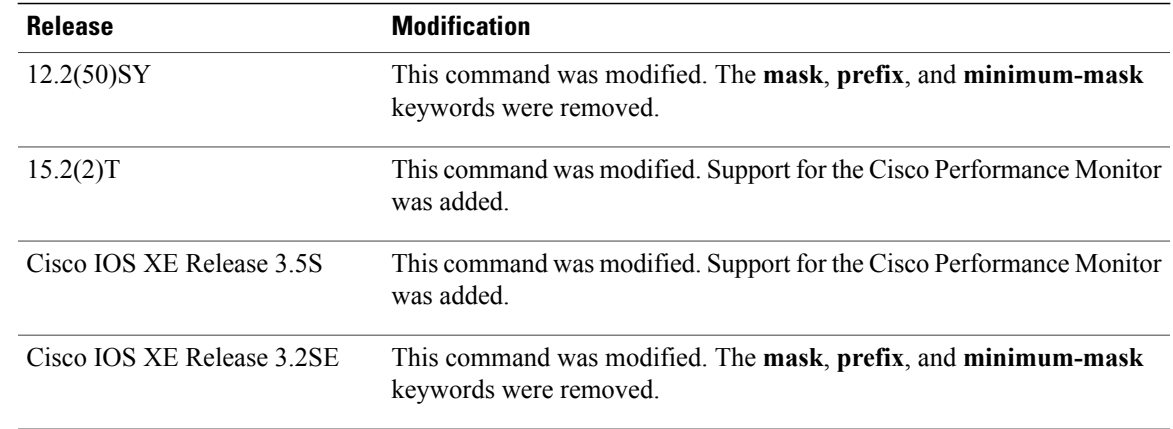

## **Usage Guidelines** This command can be used with both Flexible NetFlow and Performance Monitor. These products use different commands to enter the configuration mode in which you issue this command, however the mode prompt is the same for both products. For Performance Monitor, you must first enter the **flow record type performance-monitor** command before you can use this command.

Because the mode prompt isthe same for both products, here we refer to the command mode for both products as flow record configuration mode. However, for Flexible NetFlow, the mode is also known as Flexible NetFlow flow record configuration mode; and for Performance Monitor, the mode is also known as Performance Monitor flow record configuration mode.

A flow record requires at least one key field before it can be used in a flow monitor. The key fields differentiate flows, with each flow having a unique set of values for the key fields. The key fields are defined using the **match** command.

**Examples** The following example configures a 16-bit IPv6 source address prefix as a key field:

Router(config)# **flow record FLOW-RECORD-1** Router(config-flow-record)# **match ipv6 source prefix minimum-mask 16** The following example specifies a 16-bit IPv6 source address mask as a key field:

Router(config)# **flow record FLOW-RECORD-1** Router(config-flow-record)# **match ipv6 source mask minimum-mask 16** The following example configures the 16-bit IPv6 source address mask as a key field:

Router(config)# **flow record type performance-monitor RECORD-1** Router(config-flow-record)# **match ipv6 source mask minimum-mask 16**

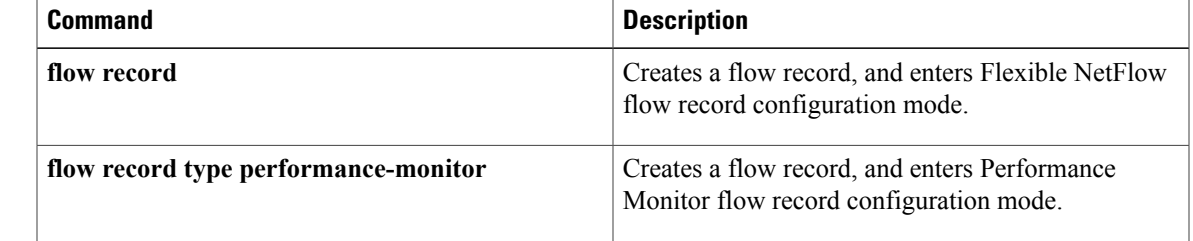

# <span id="page-101-0"></span>**match transport**

To configure one or more of the transport fields as a key field for a flow record, use the **match transport** command in Flexible NetFlow flow record configuration mode. To disable the use of one or more of the transport fields as a key field for a flow record, use the **no** form of this command.

**match transport** {**destination-port**| **igmp type| source-port**}

**no match transport** {**destination-port**| **igmp type| source-port**}

**Cisco Catalyst 6500 Switches in Cisco IOS Release 12.2(50)SY match transport** {**destination-port| source-port**}

**no match transport** {**destination-port| source-port**}

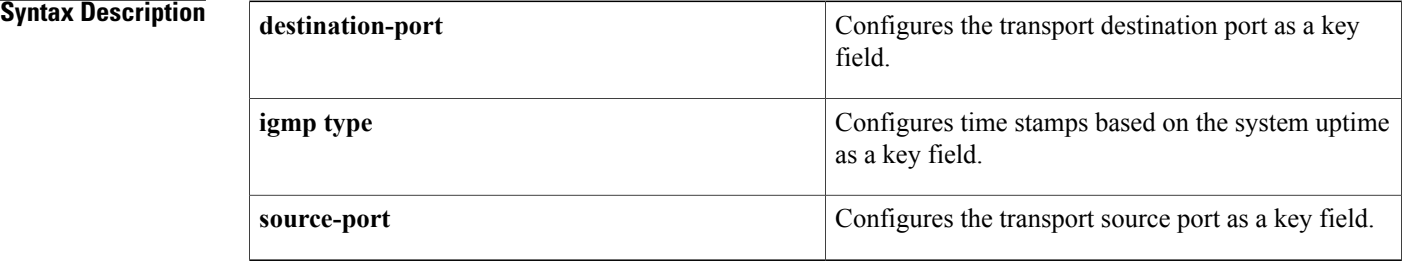

**Command Default** The transport fields are not configured as a key field.

## **Command Modes** Flexible NetFlow flow record configuration (config-flow-record)

# **Command History**

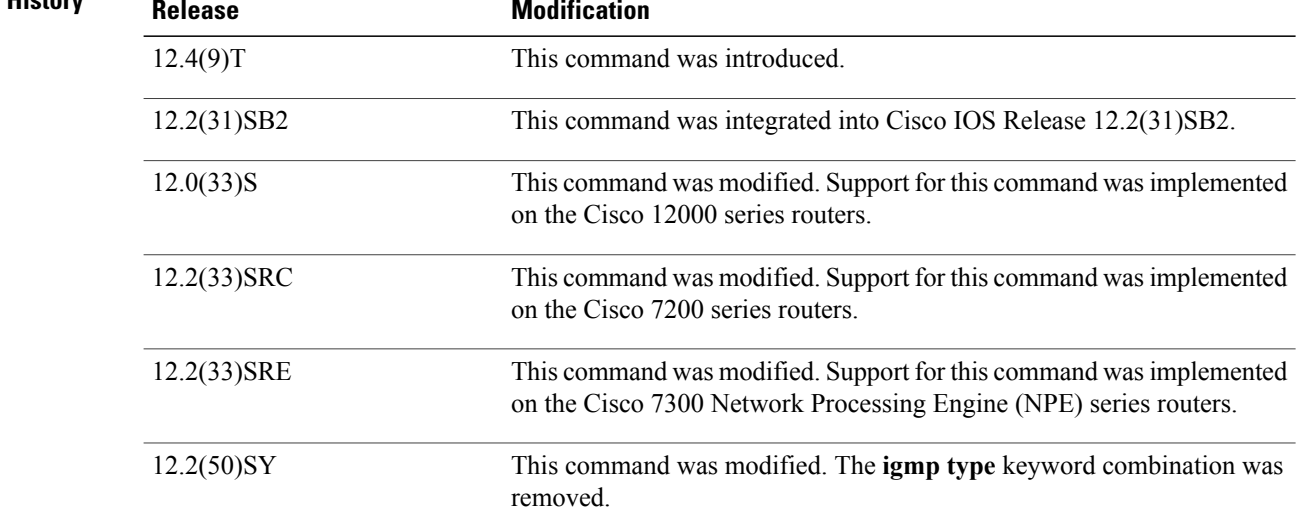

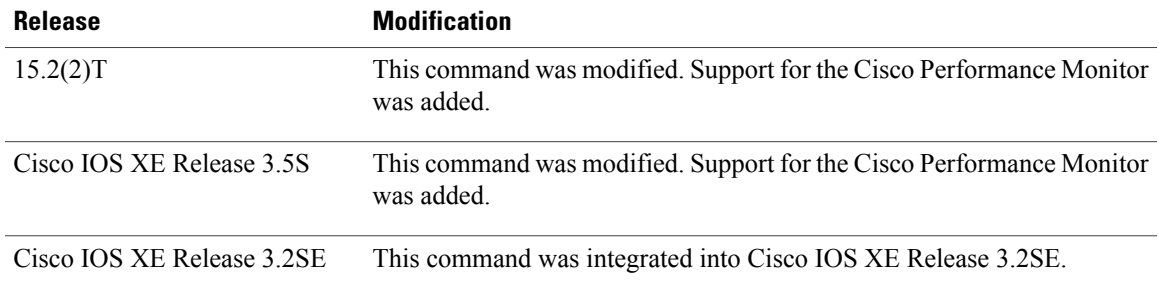

**Usage Guidelines** This command can be used with both Flexible NetFlow and Performance Monitor. These products use different commands to enter the configuration mode in which you issue this command, however the mode prompt is the same for both products. For Performance Monitor, you must first enter the **flow record type performance-monitor** command before you can use this command.

> Because the mode prompt isthe same for both products, here we refer to the command mode for both products as flow record configuration mode. However, for Flexible NetFlow, the mode is also known as Flexible NetFlow flow record configuration mode; and for Performance Monitor, the mode is also known as Performance Monitor flow record configuration mode.

> A flow record requires at least one key field before it can be used in a flow monitor. The key fields differentiate flows, with each flow having a unique set of values for the key fields. The key fields are defined using the **match** command.

**Examples** The following example configures the destination port as a key field:

Router(config)# **flow record FLOW-RECORD-1** Router(config-flow-record)# **match transport destination-port** The following example configures the source port as a key field:

Router(config)# **flow record FLOW-RECORD-1** Router(config-flow-record)# **match transport source-port** The following example configures the source port as a key field:

Router(config)# **flow record type performance-monitor RECORD-1** Router(config-flow-record)# **match transport source-port**

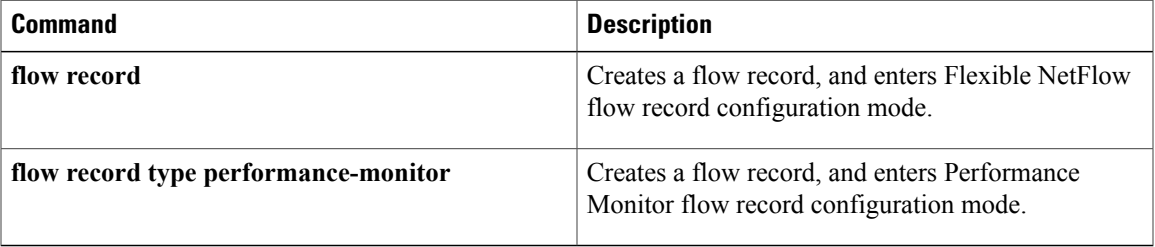

Ι

# <span id="page-103-0"></span>**match transport icmp ipv4**

To configure the ICMP IPv4 type field and the code field as key fields for a flow record, use the **match transport icmp ipv4** command in Flexible NetFlow flow record configuration mode. To disable the use of the ICMP IPv4 type field and code field as key fields for a flow record, use the **no** form of this command.

**match transport icmp ipv4** {**code| type**}

**no match transport icmp ipv4** {**code| type**}

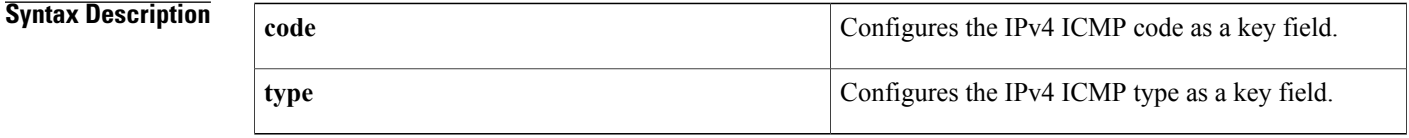

**Command Default** The ICMP IPv4 type field and the code field are not configured as key fields.

# **Command Modes** Flexible NetFlow flow record configuration (config-flow-record)

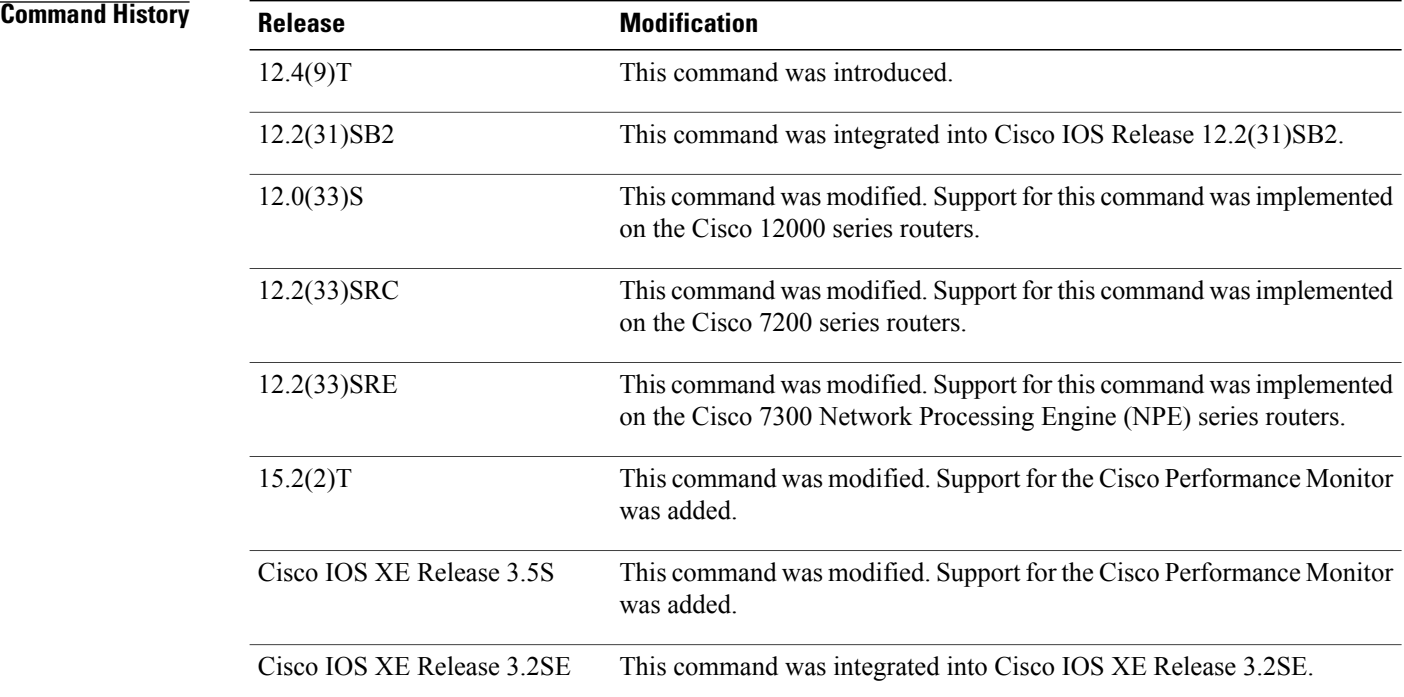

 $\mathbf I$ 

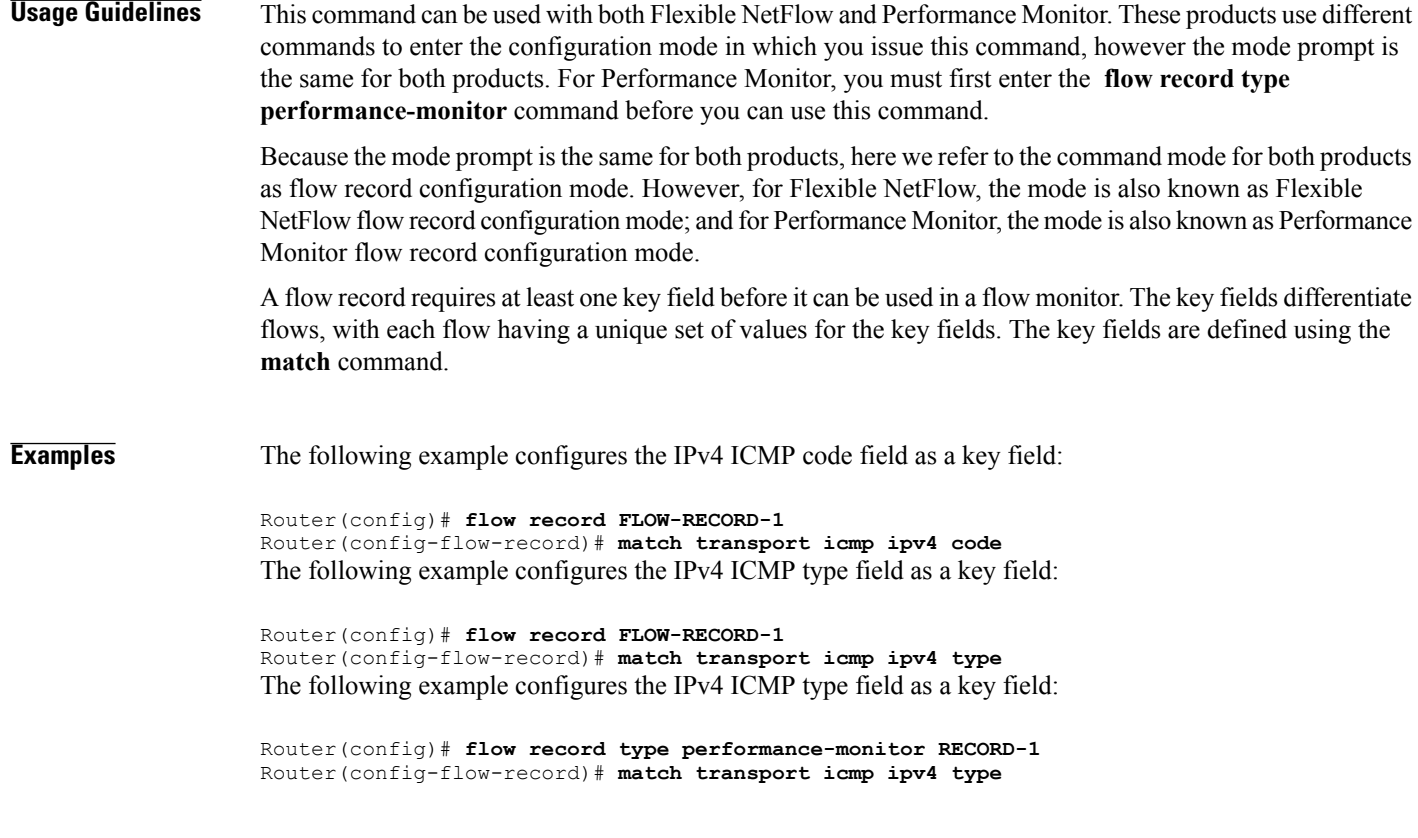

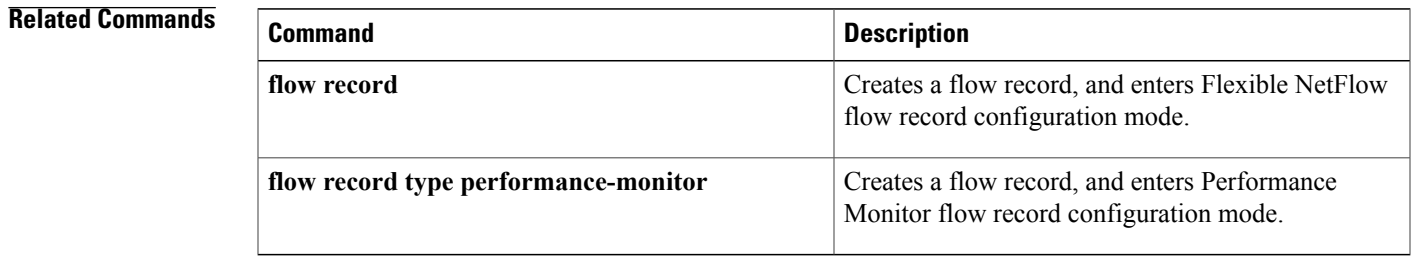

# <span id="page-105-0"></span>**match transport icmp ipv6**

To configure the internet control message protocol ICMP IPv6 type field and the code field as key fields for a flow record, use the **match transport icmp ipv6** command in Flexible NetFlow flow record configuration mode. To disable the use of the ICMP IPv6 type field and code field as key fields for a flow record, use the **no** form of this command.

**match transport icmp ipv6** {**code| type**}

**no match transport icmp ipv6** {**code| type**}

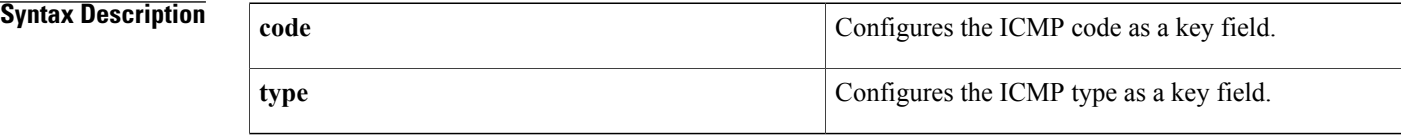

**Command Default** The ICMP IPv6 type field and the code field are not configured as key fields.

# **Command Modes** Flexible Netflow flow record configuration (config-flow-record)

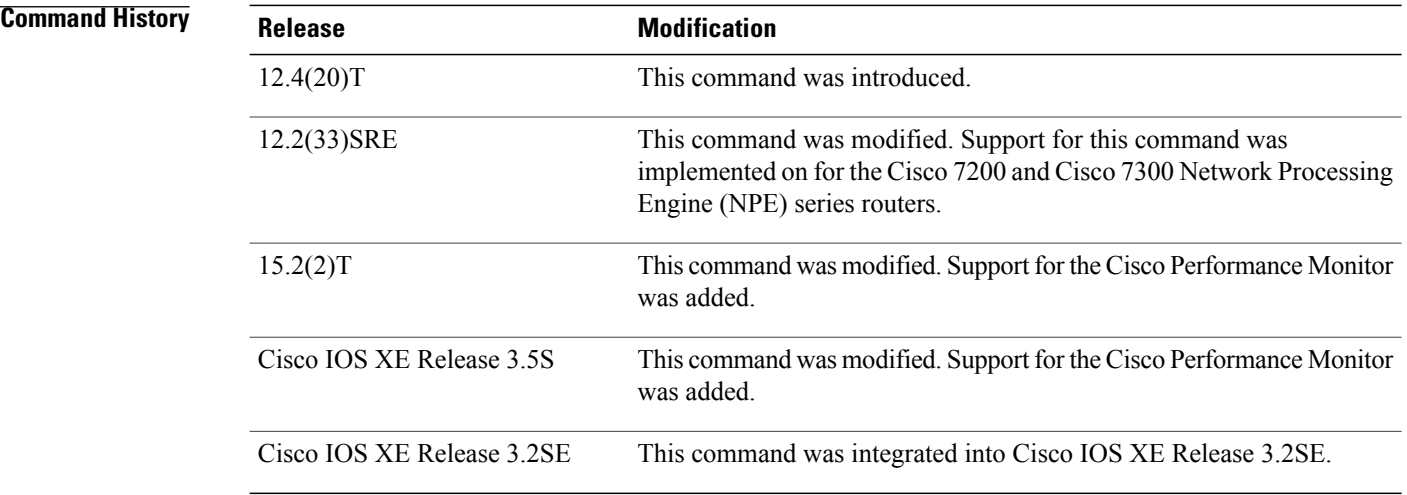

**Usage Guidelines** This command can be used with both Flexible NetFlow and Performance Monitor. These products use different commands to enter the configuration mode in which you issue this command, however the mode prompt is the same for both products. For Performance Monitor, you must first enter the **flow record type performance-monitor** command before you can use this command.

> Because the mode prompt is the same for both products, here we refer to the command mode for both products as flow record configuration mode. However, for Flexible NetFlow, the mode is also known as Flexible

NetFlow flow record configuration mode; and for Performance Monitor, the mode is also known as Performance Monitor flow record configuration mode.

A Flow Record requires at least one key field before it can be used in a Flow Monitor. The Key fields differentiate Flows, with each flow having a unique set of values for the key fields. The key fields are defined using the **match** command.

**Examples** The following example configures the IPv6 ICMP code field as a key field:

Router(config)# **flow record FLOW-RECORD-1** Router(config-flow-record)# **match transport icmp ipv6 code** The following example configures the IPv6 ICMP type field as a key field:

Router(config)# **flow record FLOW-RECORD-1** Router(config-flow-record)# **match transport icmp ipv6 type** The following example configures the IPv6 ICMP type field as a key field:

Router(config)# **flow record type performance-monitor RECORD-1** Router(config-flow-record)# **match transport icmp ipv6 type**

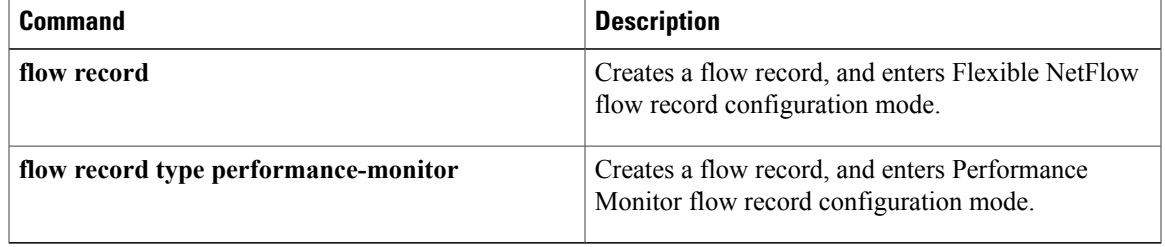

# <span id="page-107-0"></span>**mode (Flexible NetFlow)**

To specify the type ofsampling and the packet interval for aFlexible NetFlow sampler, use the **mode** command in Flexible NetFlow sampler configuration mode. To unconfigure the type of sampling and the packet interval for a Flexible NetFlow sampler, use the **no** form of this command.

**mode** {**deterministic| random**} **1 out-of** *window-size*

**no mode**

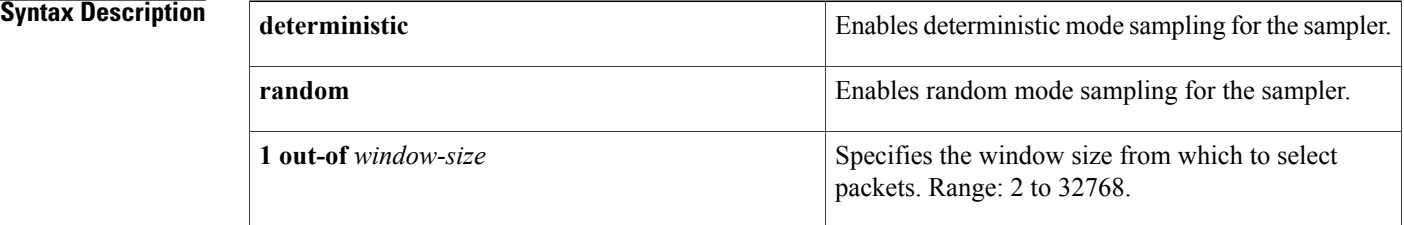

# **Command Default** The mode and the packet interval for a sampler are not configured.

## **Command Modes** Flexible NetFlow sampler configuration (config-sampler)

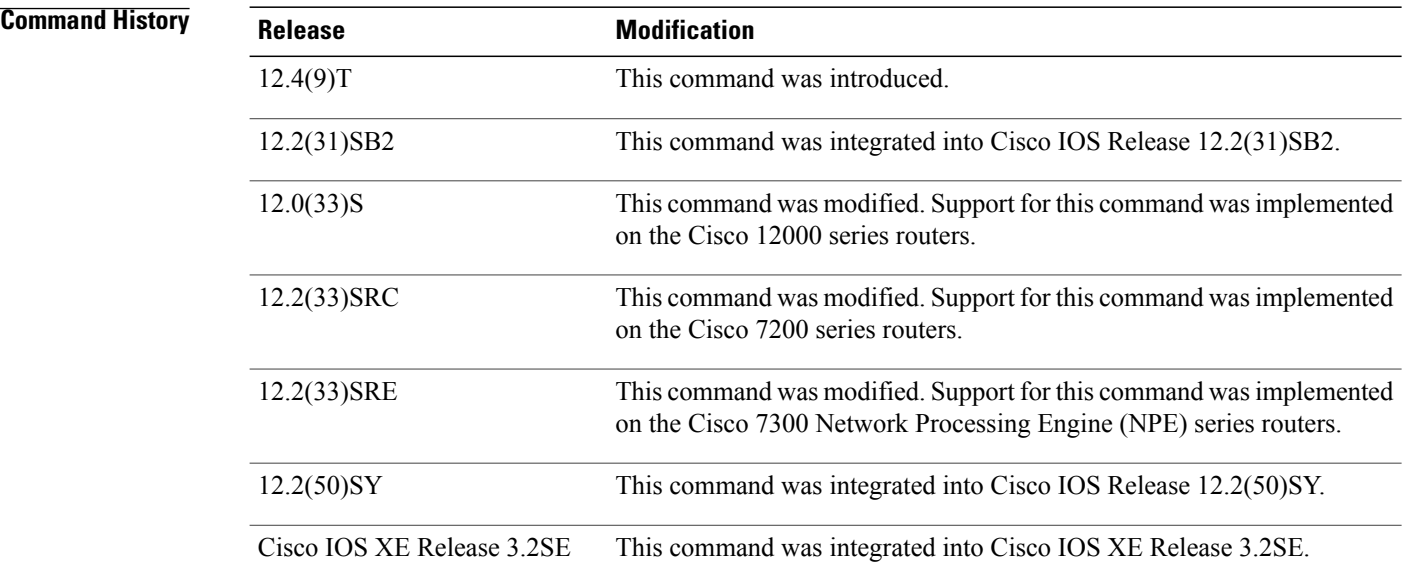

### **Usage Guidelines Deterministic Mode**
In deterministic mode, packets are chosen periodically based on the configured interval. This mode has less overhead than random mode and can be useful when the router samples traffic that is random in nature.

#### **Random Mode**

In random mode, packets are chosen in a manner that should eliminate any bias from traffic patterns and counter any attempt by users to avoid monitoring.

**Examples** The following example enables deterministic sampling with a window size of 1000:

Router(config)# **sampler SAMPLER-1** Router(config-sampler)# **mode deterministic 1 out-of 1000** The following example enables random sampling with a window size of 1000:

```
Router(config)# sampler SAMPLER-1
Router(config-sampler)# mode random 1 out-of 1000
```
#### **Related Commands**

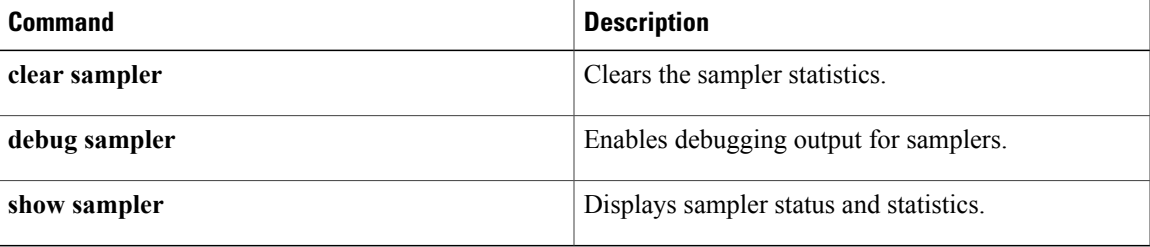

# **option (Flexible NetFlow)**

To configure optional data parameters for a flow exporter for Flexible NetFlow or the Cisco Performance Monitor, use the **option**command inFlexible NetFlow flow exporter configuration mode. To remove optional data parameters for a flow exporter, use the **no** form of this command.

**option** {**application-attributes| application-table| exporter-stats| class-qos-table| interface-table| policy-qos-table| sampler-table| sub-application-table| vrf-table**} [**timeout** *seconds*]

**no option** {**application-attributes| application-table| class-qos-table| exporter-stats| interface-table| policy-qos-table| sampler-table| sub-application-table| vrf-table**}

**Cisco Catalyst 6500 Switches in Cisco IOS Release 12.2(50)SY**

**option** {**exporter-stats| interface-table| sampler-table| vrf-table**} [**timeout** *seconds*] **no option** {**exporter-stats| interface-table| sampler-table| vrf-table**}

#### **Cisco IOS XE Release 3.2SE**

**option** {**exporter-stats| interface-table| sampler-table**} [**timeout** *seconds*] **option** {**exporter-stats| interface-table| sampler-table**} [**timeout** *seconds*]

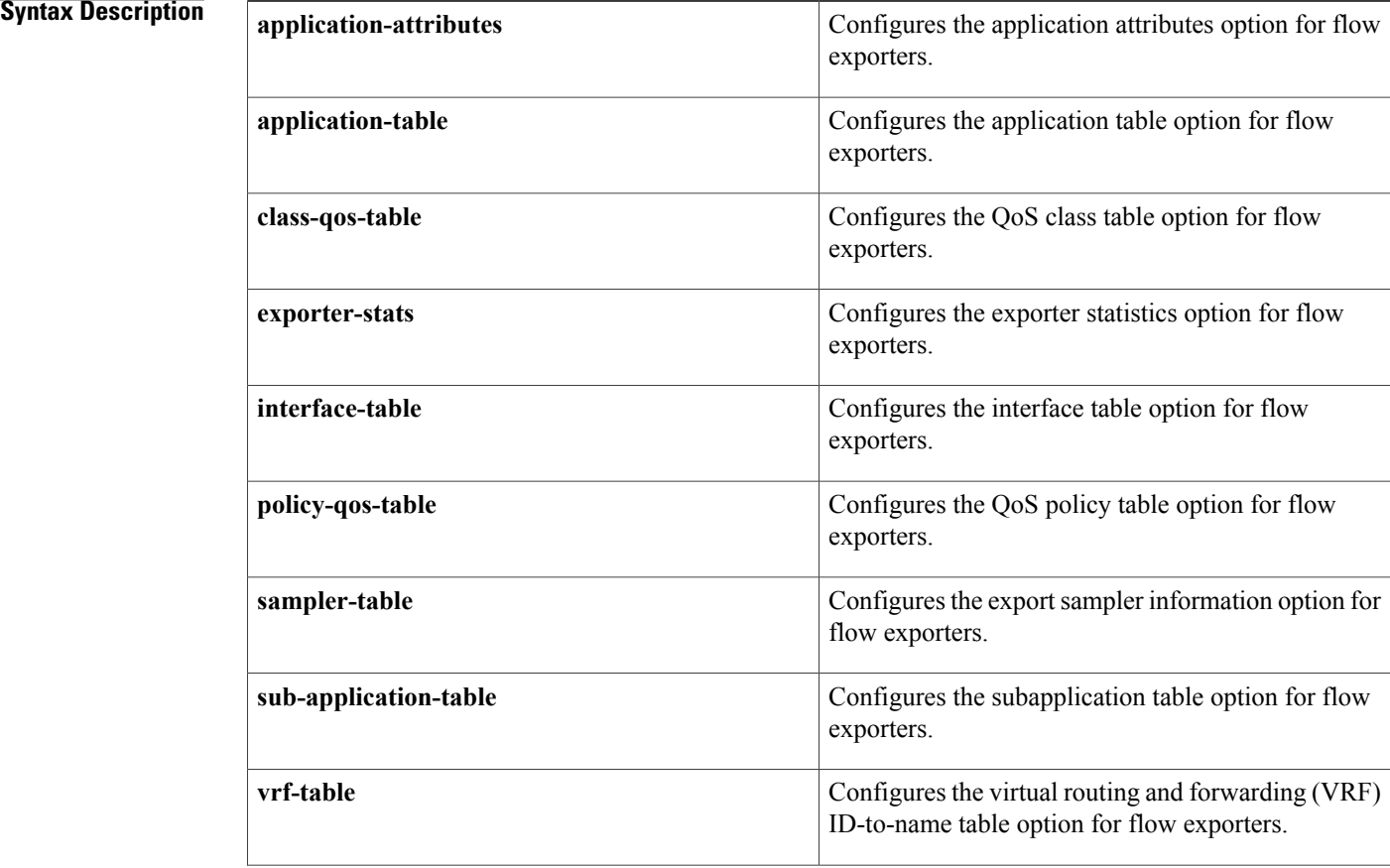

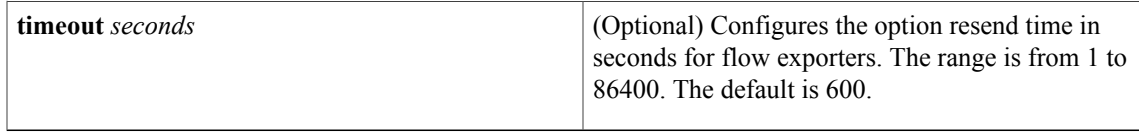

## **Command Default** The optional data parameters are not configured.

 $\mathbf I$ 

**Command Modes** Flexible NetFlow flow exporter configuration (config-flow-exporter)

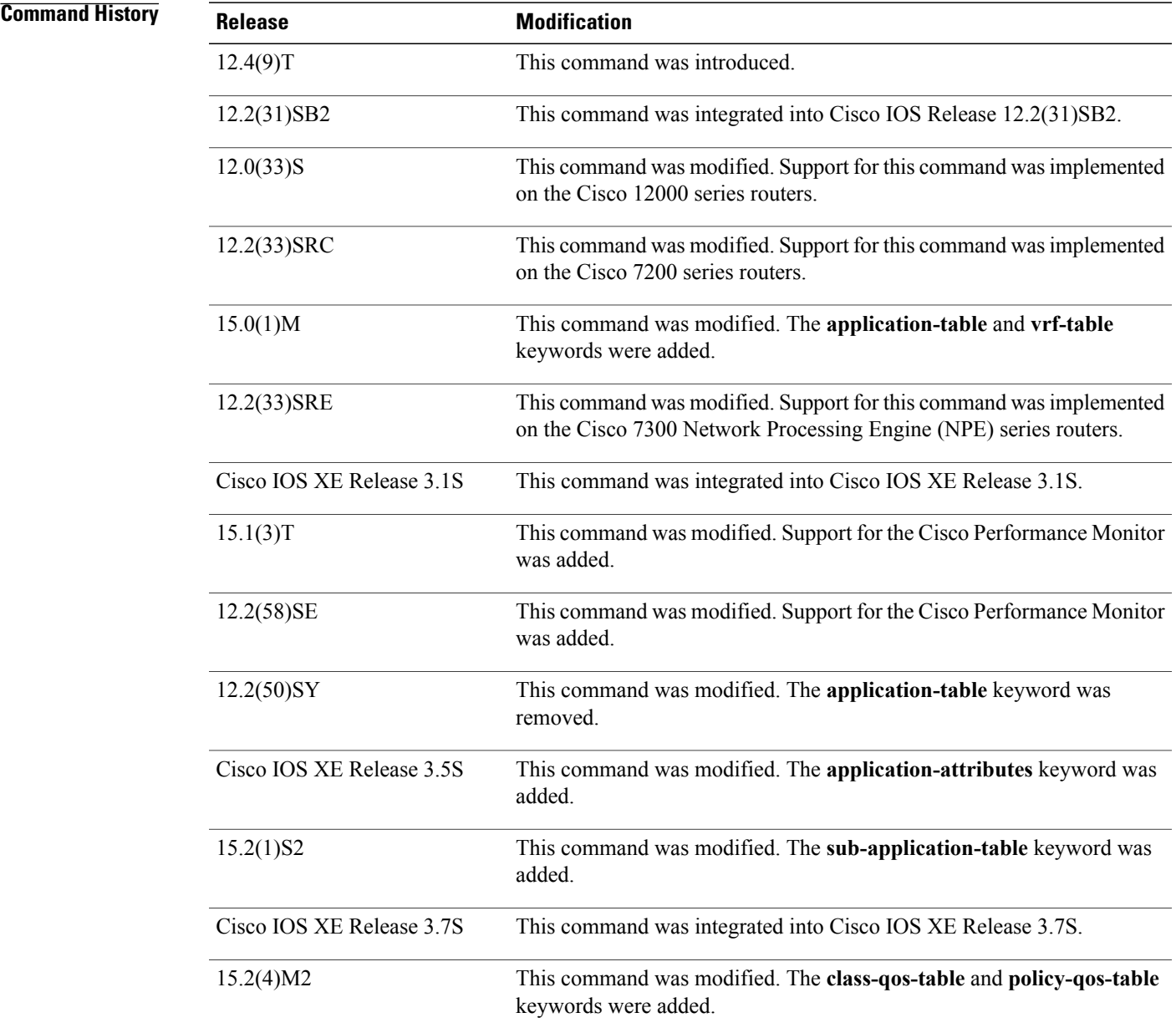

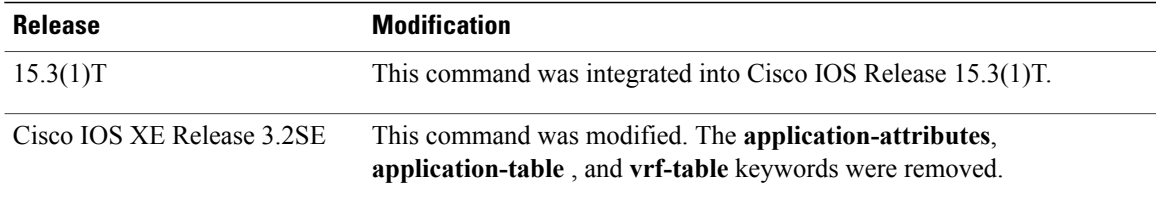

**Usage Guidelines** The **option** command can be used with both Flexible NetFlow and the Cisco Performance Monitor.

Use the **timeout** keyword to alter the frequency at which reports are sent.

#### **option application-attributes**

The **option application-attributes** command causes the periodic sending of network-based application recognition (NBAR) application attributes to the collector.

The following application attributes are sent to the collector per protocol:

- Application-Group—Groups applications that belong to the same networking application.
- Category—Provides first-level categorization for each application.
- Encrypted—Specifies whether the application is an encrypted networking protocol.
- P2P-Technology—Specifies whether the application is based on peer-to-peer technology.
- Sub-Category—Provides second-level categorization for each application.
- Tunnel-Technology—Specifies whether the application tunnels the traffic of other protocols.

#### **option application-table**

The **option application-table** command enables the periodic sending of an options table that allows the collector to map NBAR application IDs provided in the flow records to application names.

#### **option class-qos-table**

The **option class-gos-table** command enables the periodic sending of an options table that allows the collector to map QoS class IDs to class names in the flow records.

#### **option exporter-stats**

The **optionexporter-stats** command enables the periodic sending of exporter statistics, including the number of records, bytes, and packets sent. This command allows the collector to estimate packet loss for the export records it receives.

#### **option interface-table**

The **option interface-table** enables the periodic sending of an options table that allows the collector to map the interface Simple Network Management Protocol (SNMP) indexes provided in flow records to interface names.

#### **option policy-qos-table**

The **option policy-qos-table** command enables the periodic sending of an options table that allows the collector to map QoS policy IDs to policy names in the flow records.

#### **option sampler-table**

The **option sampler-table** command enables the periodic sending of an options table that provides complete information about the configuration of each sampler and allows the collector to map the sampler ID provided in any flow record to a configuration that it can use to scale up the flow statistics.

#### **option sub-application-table**

The **option sub-application-table** command enables the periodic sending of an options table that allows the collector to map NBAR subapplication tags, subapplication names, and subapplication descriptions provided in the flow records to application IDs.

#### **option vrf-table**

The **option vrf-table** command enables the periodic sending of an options table that allows the collector to map the VRF IDs provided in the flow records to VRF names.

**Examples** The following example shows how to enable the periodic sending of NBAR application attributes to the collector:

> Device(config)# **flow exporter FLOW-EXPORTER-1** Device(config-flow-exporter)# **option application-attributes** The following example shows how to enable the periodic sending of an options table that allows the collector to map QoS class IDs provided in flow records to class names:

Device(config)# **flow exporter FLOW-EXPORTER-1**

Device(config-flow-exporter)# **option class-qos-table** The following example shows how to enable the periodic sending of an options table that allows the collector to map QoS policy IDs provided in flow records to policy names:

Device(config)# **flow exporter FLOW-EXPORTER-1** Device(config-flow-exporter)# **option policy-qos-table** The following example shows how to enable the periodic sending of exporter statistics, including the number of records, bytes, and packets sent:

Device(config)# **flow exporter FLOW-EXPORTER-1** Device(config-flow-exporter)# **option exporter-stats** The following example shows how to enable the periodic sending of an options table that allows the collector to map the interface SNMP indexes provided in flow records to interface names:

Device(config)# **flow exporter FLOW-EXPORTER-1** Device(config-flow-exporter)# **option interface-table** The following example shows how to enable the periodic sending of an options table that allows the collector to map NBAR application IDs provided in flow records to application names:

Device(config)# **flow exporter FLOW-EXPORTER-1** Device(config-flow-exporter)# **option application-table** The following example shows how to enable the periodic sending of an options table that details the configuration of each sampler and allows the collector to map the sampler ID provided in any flow record to a configuration that the collector can use to scale up the flow statistics:

Device(config)# **flow exporter FLOW-EXPORTER-1** Device(config-flow-exporter)# **option sampler-table** The following example shows how to enable the periodic sending of an options table that allows the collector to map the NBAR subapplication tags, subapplication names, and subapplication descriptions provided in flow records to application IDs:

Device(config)# **flow exporter FLOW-EXPORTER-1** Device(config-flow-exporter)# **option sub-application-table** The following example shows how to enable the periodic sending of an options table that allows the collector to map the VRF IDs provided in flow records to VRF names:

Device(config)# **flow exporter FLOW-EXPORTER-1** Device(config-flow-exporter)# **option vrf-table**

#### **Related Commands**

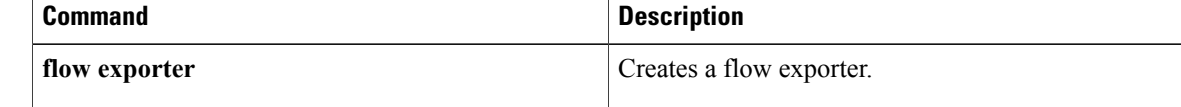

## **record**

To configure a flow record for aFlexible NetFlow flow monitor, use the **record**command inFlexible NetFlow flow monitor configuration mode. To remove a flow record for a Flexible NetFlow flow monitor, use the **no** form of this command.

**record** {*record-name***| netflow-original**| **netflow** {**ipv4| ipv6**} *record* **[peer]**}

**no record**

#### **Cisco Catalyst 6500 Switches in Cisco IOS Release 12.2(50)SY**

**record** {*record-name*| **platform-original** {**ipv4| ipv6**} *record*} **no record**

**Cisco IOS XE Release 3.2SE**

**record** *record-name*

**no record**

Π

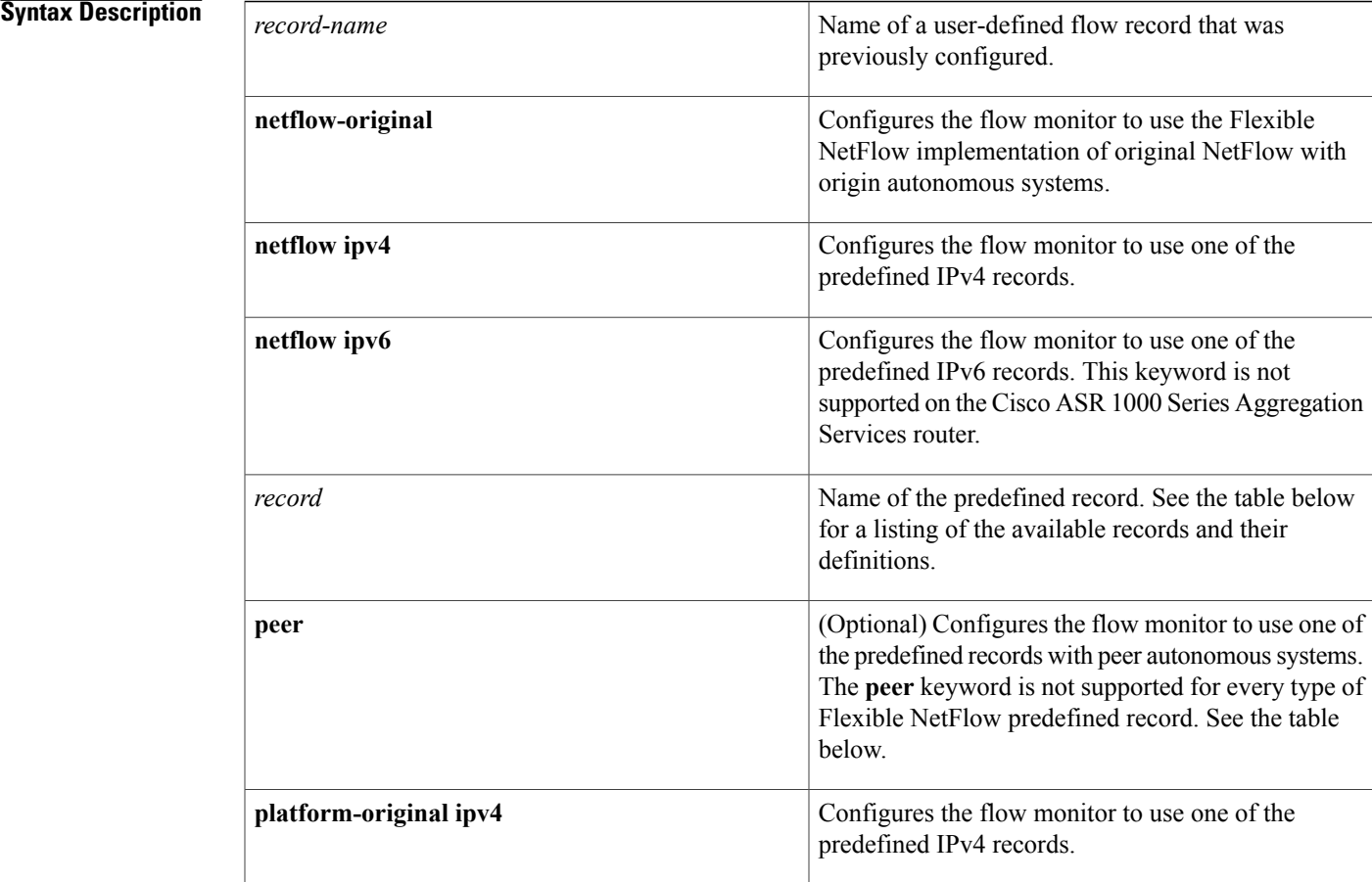

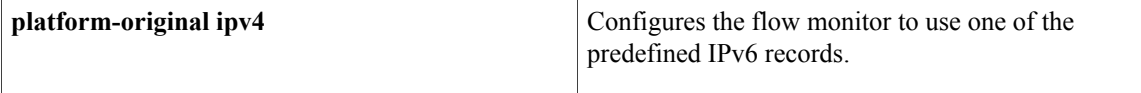

## **Command Default** A flow record is not configured.

## **Command Modes** Flexible NetFlow flow monitor configuration (config-flow-monitor)

#### *Command History*

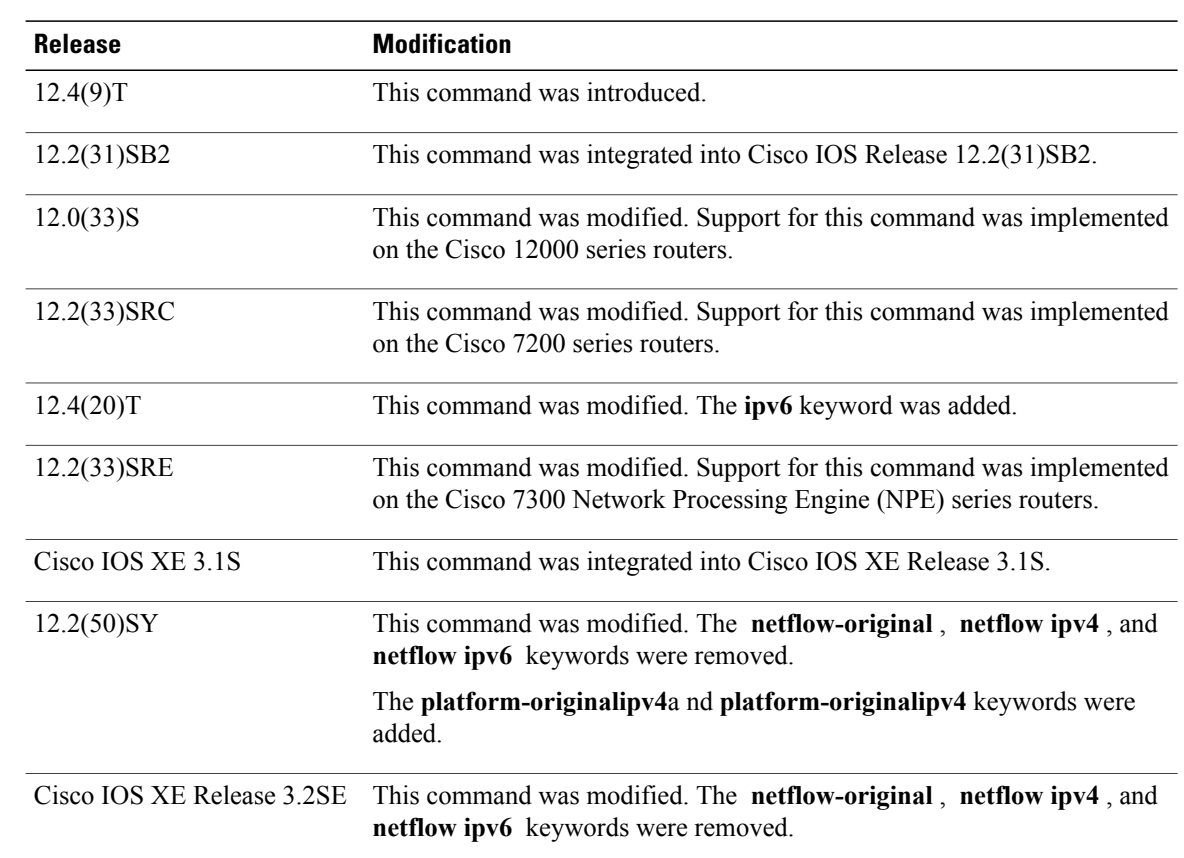

**Usage Guidelines** Each flow monitor requires a record to define the contents and layout of its cache entries. The flow monitor can use one of the wide range of predefined record formats, or advanced users may create their own record formats.

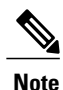

You must use the **no ip flowmonitor command** to remove a flow monitor from all of the interfaces to which you have applied it before you can modify the parameters for the **record** command for the flow monitor.

 $\mathbf{I}$ 

The table below describes the keywords and descriptions for the *record* argument.

**Table 2: Keywords and Descriptions for the record Argument**

| <b>Keyword</b>                   | <b>Description</b>                                                                                                 | <b>IPv4 Support</b> | <b>IPv6 Support</b> |
|----------------------------------|----------------------------------------------------------------------------------------------------|---------------------|---------------------|
| as                               | Autonomous system<br>record.                                                                                       | Yes                 | Yes                 |
| as-tos                           | Autonomous system and<br>ToS record.                                                                               | Yes                 |                     |
| bgp-nexthop-tos                  | BGP next-hop and ToS<br>record.                                                                                    | Yes                 |                     |
| bgp-nexthop                      | BGP next-hop record.                                                                                               |                     | Yes                 |
| destination                      | Original 12.2(50)SY<br>platform IPv4/IPv6<br>destination record.                                                   | Yes                 | Yes                 |
| destination-prefix               | Destination Prefix record.<br>For IPv6, a<br><b>Note</b><br>minimum prefix<br>mask length of 0<br>bits is assumed. | Yes                 | Yes                 |
| destination-prefix-tos           | Destination prefix and<br>ToS record.                                                                              | Yes                 |                     |
| destination-source               | Original 12.2(50)SY<br>platform IPv4/IPv6<br>destination-source record.                                            | Yes                 | Yes                 |
| full                             | Original 12.2(50)SY<br>platform IPv4/IPv6 full<br>record.                                                          | Yes                 | Yes                 |
| interface-destination            | Original 12.2(50)SY<br>platform IPv4/IPv6<br>interface-destination<br>record.                                      | Yes                 | Yes                 |
| interface-destination-<br>source | Original 12.2(50)SY<br>platform IPv4/IPv6<br>interface-destination-source<br>record.                               | Yes                 | Yes                 |
| interface-full                   | Original 12.2(50)SY<br>platform IPv4/IPv6<br>interface-full record.                                                | Yes                 | Yes                 |

 $\overline{\phantom{a}}$ 

I

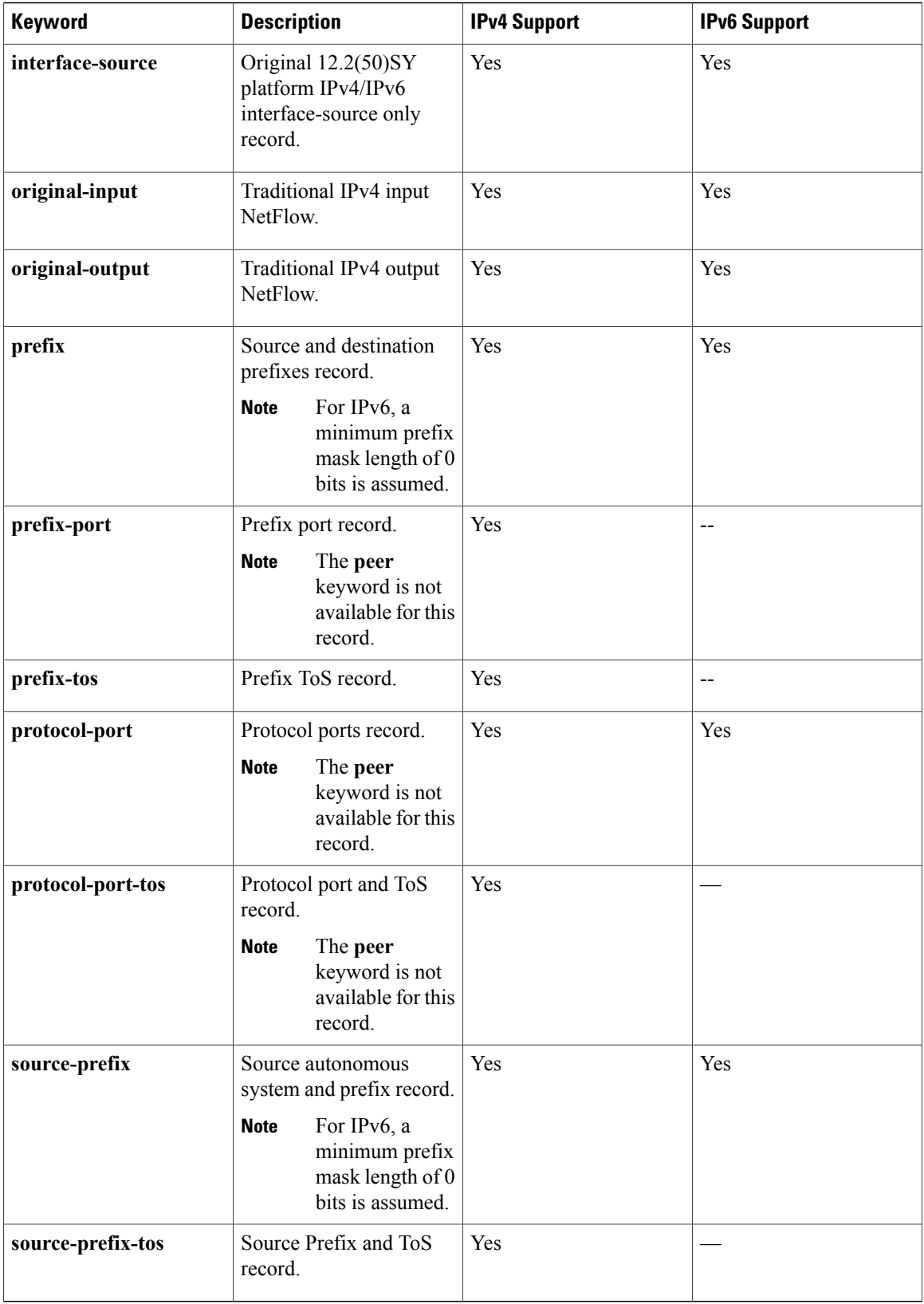

## **Examples** The following example configures the flow monitor to use the NetFlow original record: Router(config)# **flow monitor FLOW-MONITOR-1** Router(config-flow-monitor)# **record netflow-original** The following example configures the flow monitor to use a user-defined record named collect-ipv4-data: Router(config)# **flow monitor FLOW-MONITOR-1** Router(config-flow-monitor)# **record collect-ipv4-data** The following example configures the flow monitor to use the Flexible NetFlow IPv4 destination prefix record: Router(config)# **flow monitor FLOW-MONITOR-1** Router(config-flow-monitor)# **record netflow ipv4 destination-prefix** The following example configures the flow monitor to use a the Flexible NetFlow IPv6 destination prefix record: Router(config)# **flow monitor FLOW-MONITOR-1** Router(config-flow-monitor)# **record netflow ipv6 destination-prefix Related Commands Command Description**

**flow monitor** Creates a flow monitor.

# **sampler**

To create a Flexible NetFlow flow sampler, or to modify an existing Flexible NetFlow flow sampler, and to enter Flexible NetFlow sampler configuration mode, use the **sampler** command in global configuration mode. To remove a sampler, use the **no** form of this command.

**sampler** *sampler-name*

**no sampler** *sampler-name*

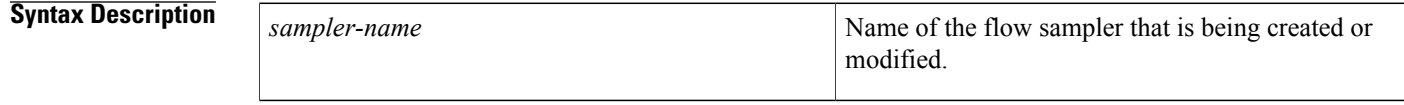

**Command Default** Flexible NetFlow flow samplers are not configured.

## **Command Modes** Global configuration (config)

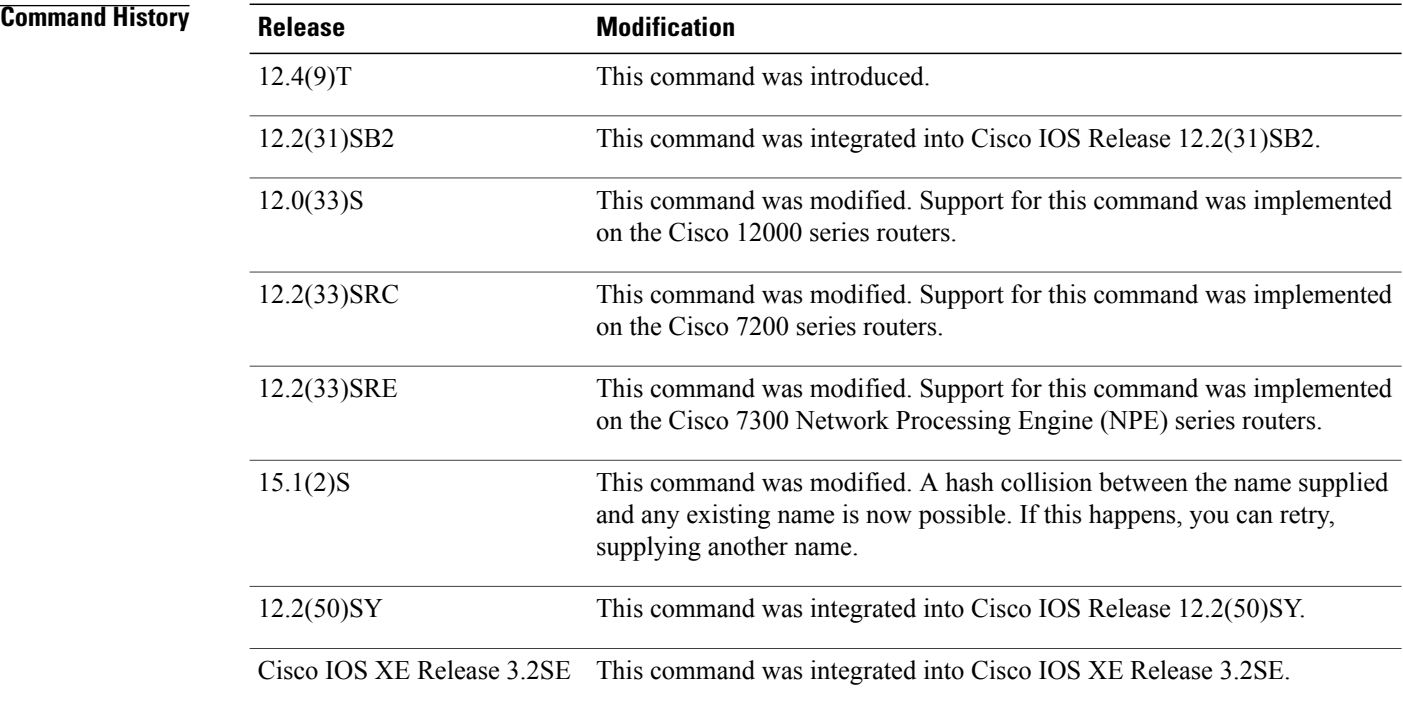

**Usage Guidelines** Flow samplers are used to reduce the load placed by Flexible NetFlow on the networking device to monitor traffic by limiting the number of packets that are analyzed. You configure a rate of sampling that is 1 out of

ı

a range of 2 to 32,768 packets. For example, a rate of 1 out of 2 results in analysis of 50 percent of the packets sampled. Flow samplers are applied to interfaces in conjunction with a flow monitor to implement sampled Flexible NetFlow.

To enable flow sampling, you configure the record that you want to use for traffic analysis and assign it to a flow monitor. When you apply a flow monitor with a sampler to an interface, the sampled packets are analyzed at the rate specified by the sampler and compared with the flow record associated with the flow monitor. If the analyzed packets meet the criteria specified by the flow record, they are added to the flow monitor cache.

In Cisco IOS Release 15.1(2)S and later releases, a hash collision between the name supplied and any existing name is possible. If this happens, you can retry, supplying another name.

**Examples** The following example creates a flow sampler name SAMPLER-1:

Router(config)# **sampler SAMPLER-1** Router(config-sampler)# The following example shows the output when there is a hash collision between the name supplied and any existing name:

```
Router(config-sampler)# sampler SAMPLER-1
% sampler: Failed to create a new Sampler (Hash value in use).
Router(config)#
```
#### **Related Commands**

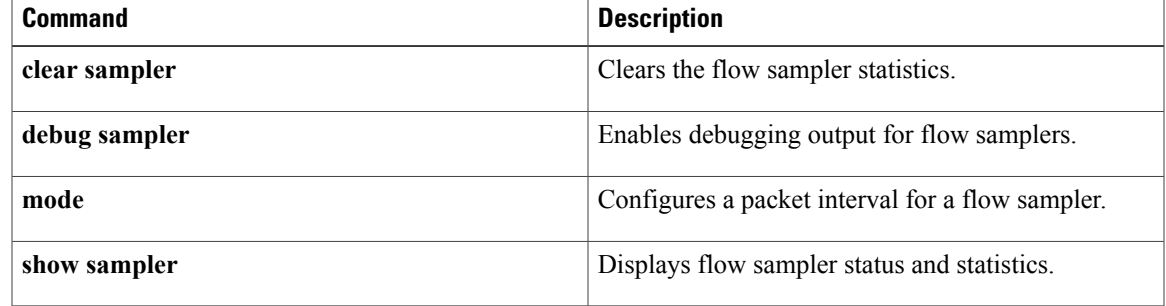

# **show flow exporter**

To display Flexible NetFlow flow exporter status and statistics, use the **show flow exporter** command in privileged EXEC mode.

**show flow exporter** [**export-ids** {**netflow-v5| netflow-v9**}| **[name]** *exporter-name* [**statistics| templates**] [**option application** {**engines| table**}]]

#### **Cisco IOS XE Release 3.2SE**

**show flow exporter** [**export-ids netflow-v9**| **[name]** *exporter-name* [**statistics| templates**]]

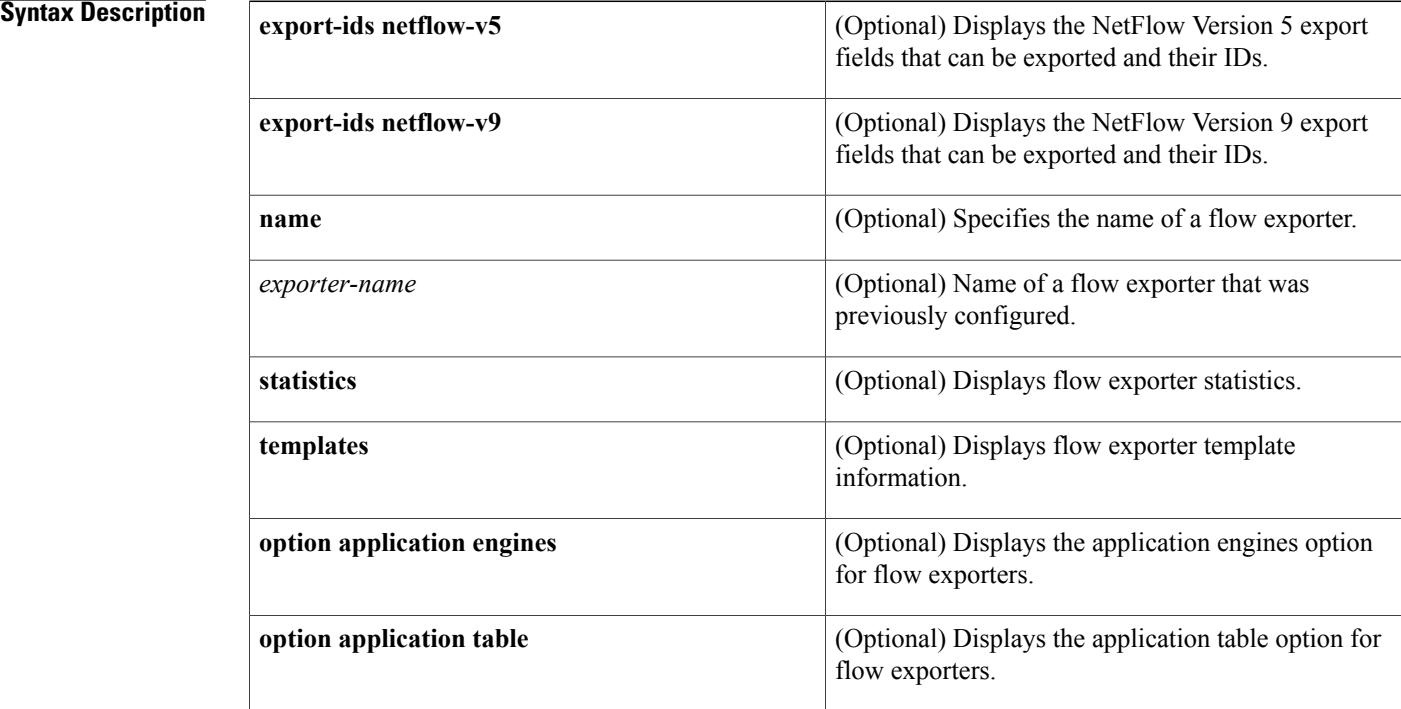

## **Command Modes** Privileged EXEC (#)

## $$

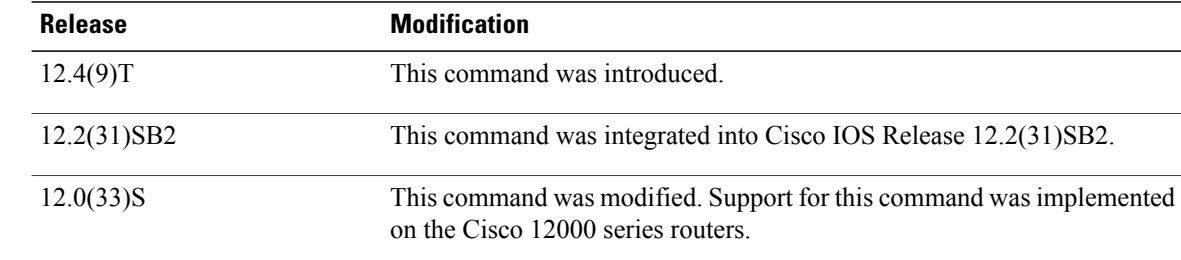

Π

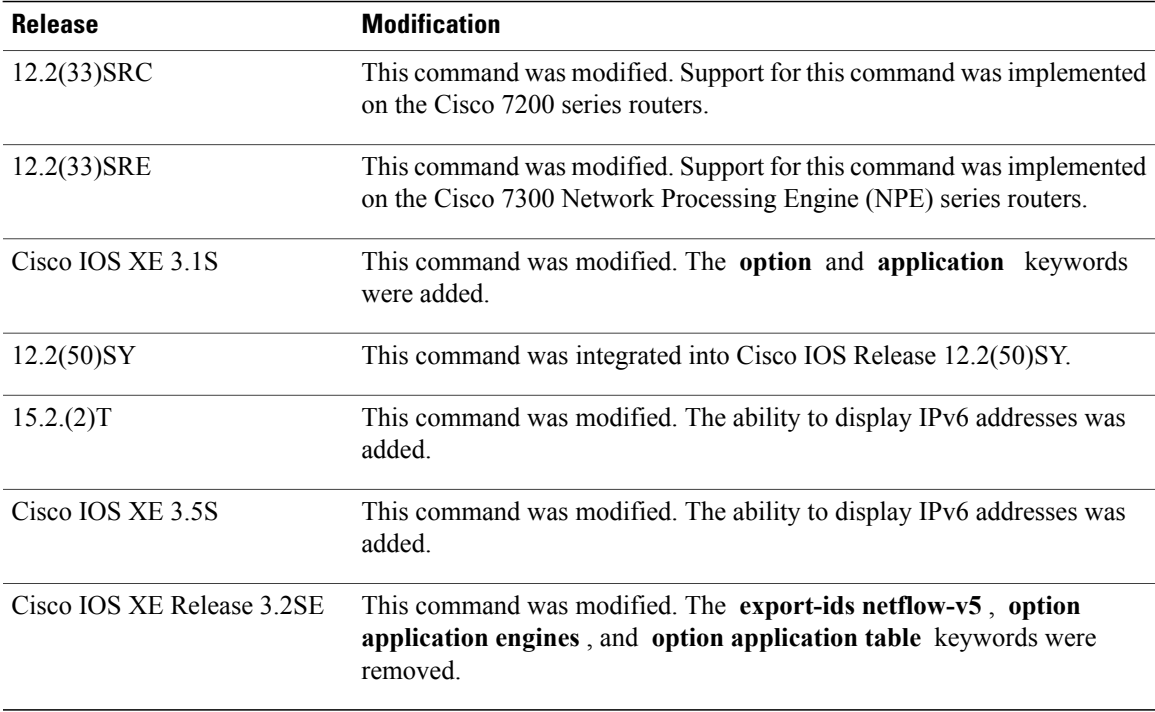

 $\mathbf{I}$ 

**Examples** The following example displays the status and statistics for all of the flow exporters configured on a router:

Router# **show flow exporter**

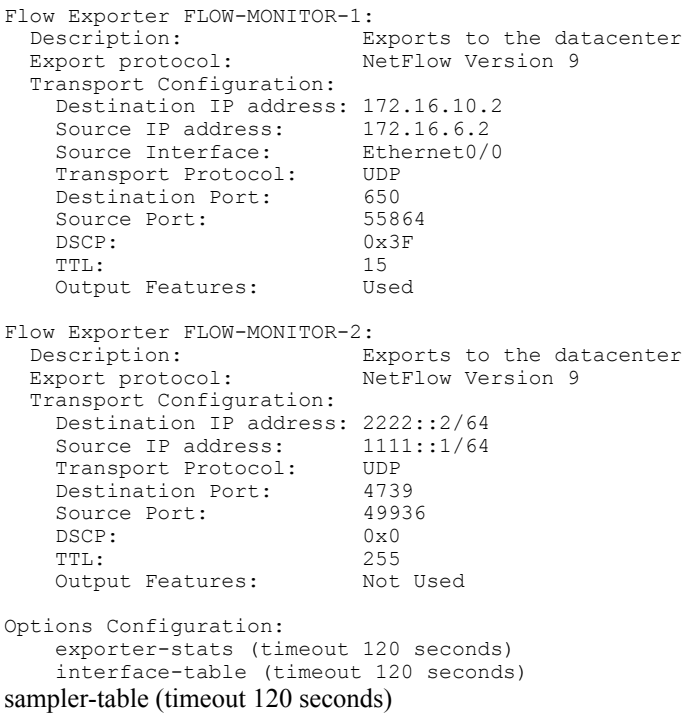

Τ

The table below describes the significant fields shown in the display.

**Table 3: show flow exporter Field Descriptions**

| <b>Field</b>                   | <b>Description</b>                                                                                  |
|--------------------------------|----------------------------------------------------------------------------------------------------|
| Flow Exporter                  | The name of the flow exporter that you configured.                                                  |
| Description                    | The description that you configured for the exporter,<br>or the default description "User defined". |
| <b>Transport Configuration</b> | The transport configuration fields for this exporter.                                               |
| Destination IP address         | The IP address of the destination host.                                                             |
| Source IP address              | The source IP address used by the exported packets.                                                 |
| <b>Transport Protocol</b>      | The transport layer protocol used by the exported<br>packets.                                       |
| <b>Destination Port</b>        | The destination UDP port to which the exported<br>packets are sent.                                 |
| <b>Source Port</b>             | The source UDP port from which the exported packets<br>are sent.                                    |
| <b>DSCP</b>                    | The differentiated services code point (DSCP) value.                                                |
| TTL                            | The time-to-live value.                                                                             |

The following example displays the NetFlow Version 9 export IDs for all of the flow exporters configured on a router. This output will vary according to the flow record configured:

```
Router# show flow exporter export-ids netflow-v9
```
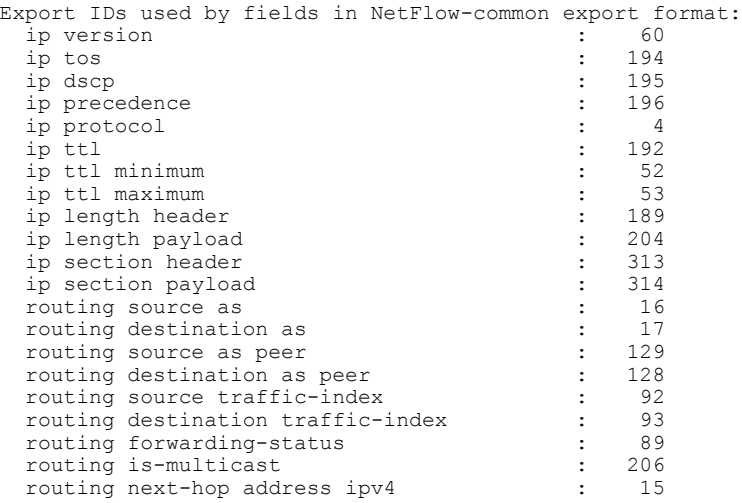

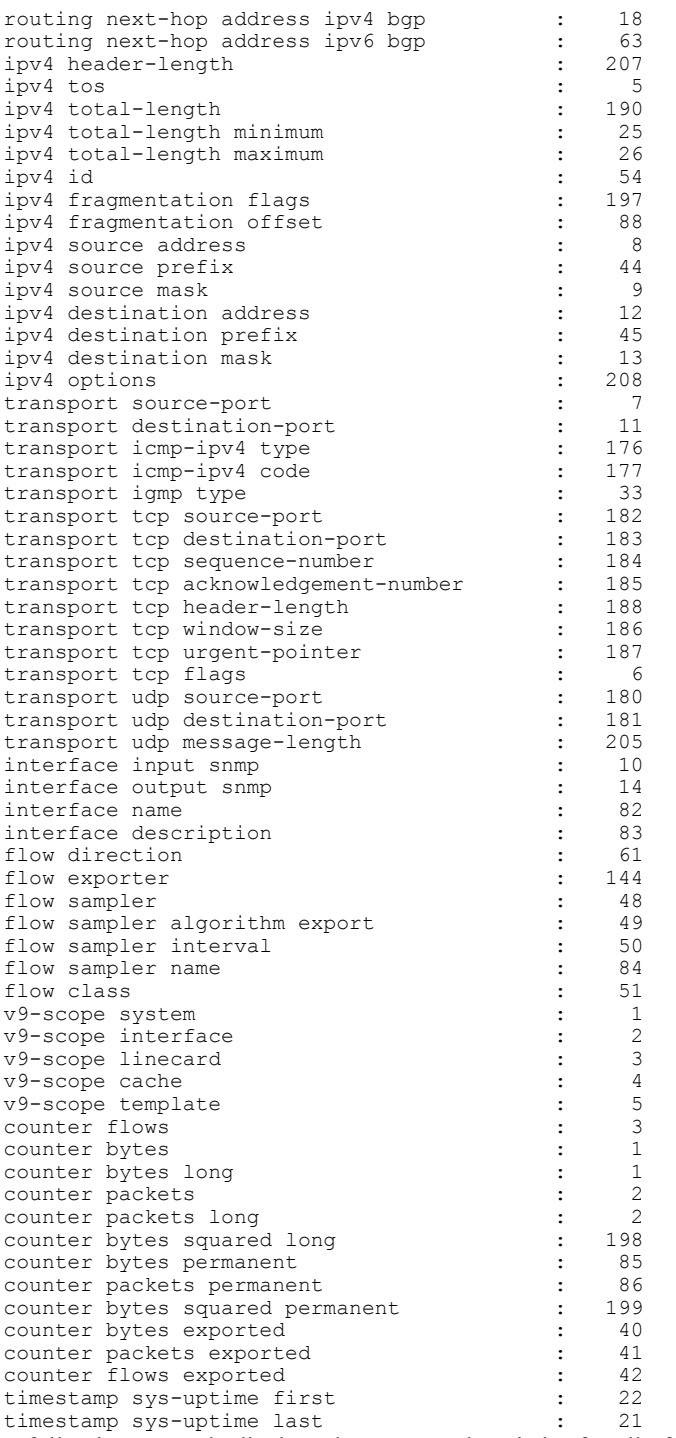

The following example displays the status and statistics for all of the flow exporters configured on a router:

Router# **show flow exporter name FLOW-MONITOR-1 statistics**

```
Flow Exporter FLOW-MONITOR-1:
 Packet send statistics:
   Ok 0
   No FIB 0
   Adjacency failure 0
```
Г

ı

```
Enqueued to process level 488
    Enqueueing failed 0
    IPC failed 0
    Output failed 0
    Fragmentation failed 0
    Encap fixup failed 0
    No destination address 0
  Client send statistics:
    Client: Flow Monitor FLOW-MONITOR-1
      Records added 558
      Packets sent 486 (51261 bytes)
      Packets dropped 0 (0 bytes)
      No Packet available errors 0
The table below describes the significant fields shown in the display.
```
#### **Table 4: show flow exporter name exporter-name statistics Field Descriptions**

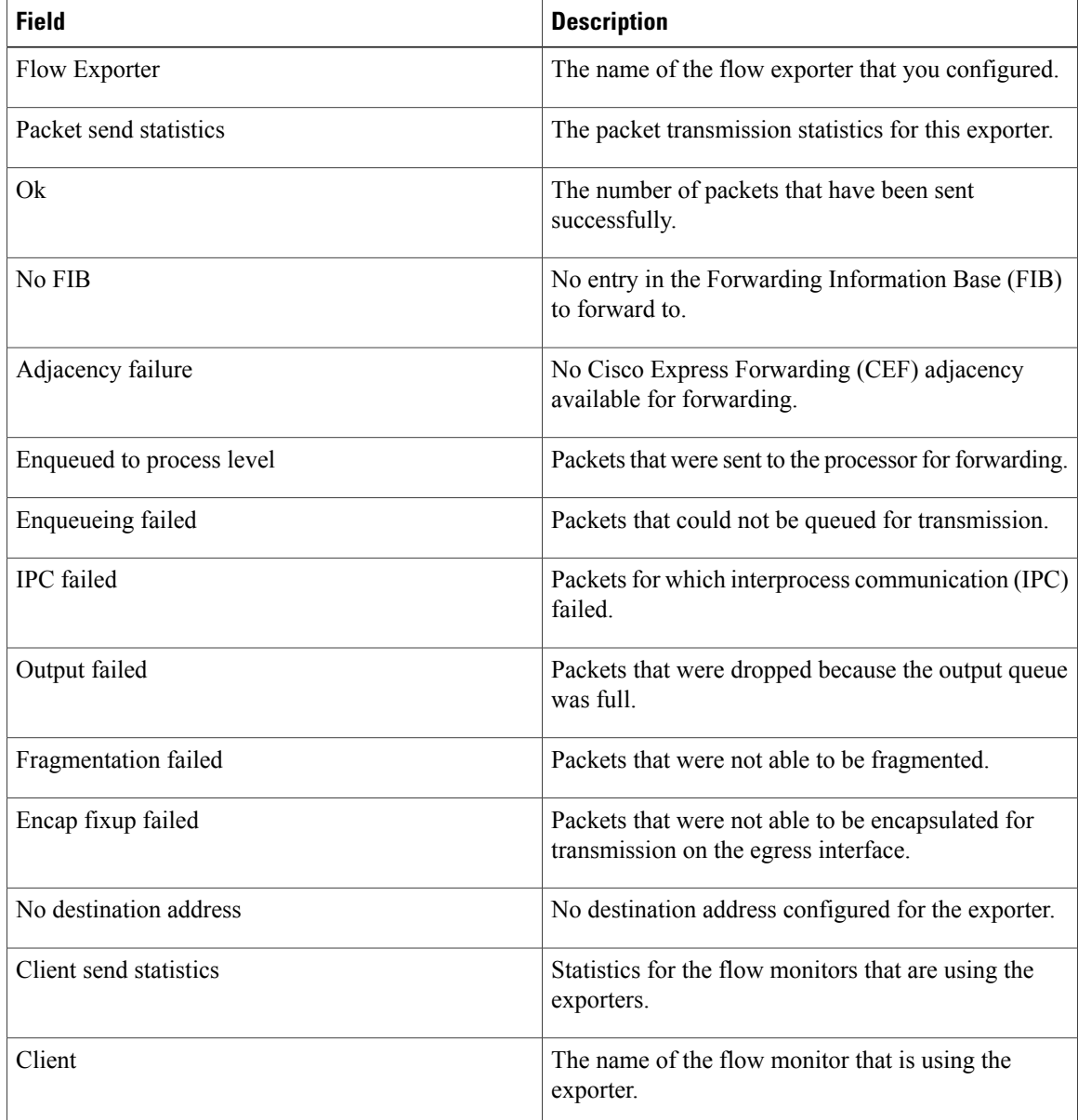

 **Flexible Netflow Command Reference, Cisco IOS XE Release 3SE (Catalyst 3850 Switches)**

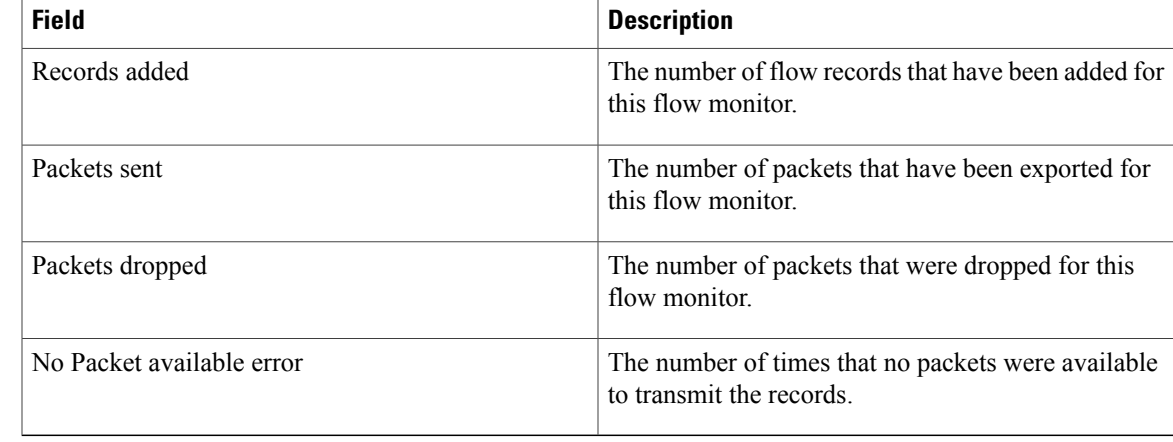

The following example displays the template format for the exporters configured on the router. This output will vary according to the flow record configured:

#### Router# **show flow exporter FLOW\_EXPORTER-1 templates**

```
Flow Exporter FLOW-MONITOR-1:
 Client: Flow Monitor FLOW-MONITOR-1
 Exporter Format: NetFlow Version 9
 Template ID : 256
 Record Size : 53
 Template layout
```
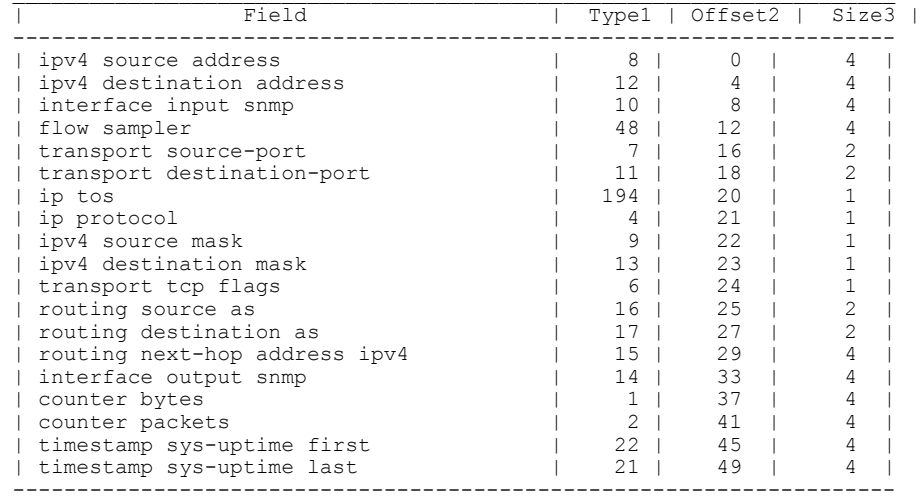

## **Related Commands**

I

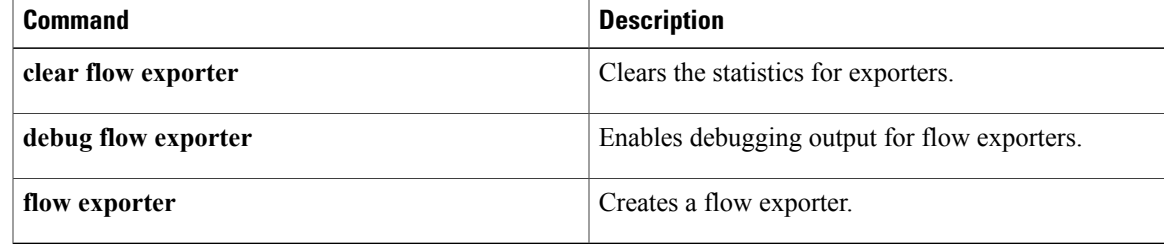

# **show flow interface**

To display the Flexible NetFlow configuration and status for an interface, use the **show flow interface** command in privileged EXEC mode.

**show flow interface** [*type number*]

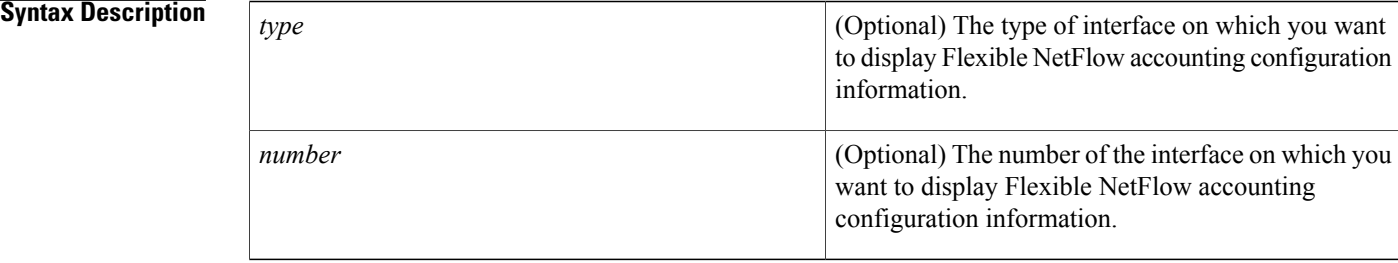

## **Command Modes** Privileged EXEC (#)

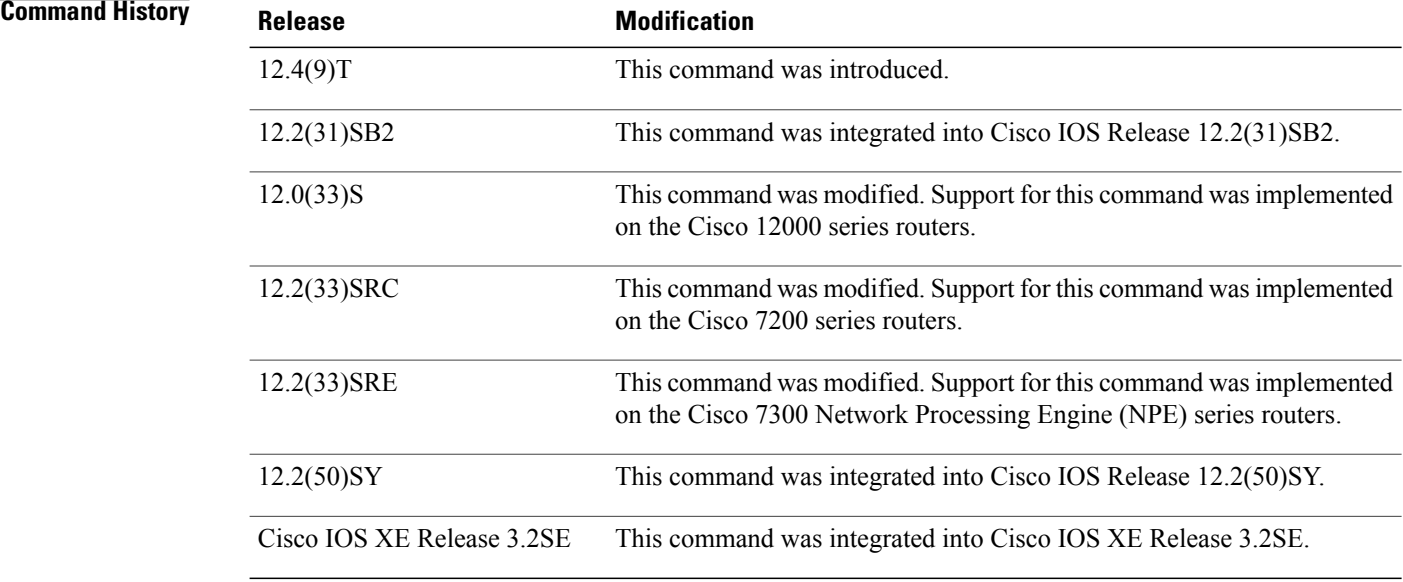

**Examples** The following example displays the Flexible NetFlow accounting configuration on Ethernet interfaces 0/0 and 0/1:

I

```
Router# show flow interface ethernet 1/0
```

```
Interface Ethernet1/0
  FNF: monitor: FLOW-MONITOR-1<br>direction: 0utput
         direction:
```
traffic(ip): on Router# **show flow interface ethernet 0/0** Interface Ethernet0/0 FNF: monitor: FLOW-MONITOR-1<br>direction: Input direction:<br>traffic(ip): sampler SAMPLER-2# The table below describes the significant fields shown in the display.

#### **Table 5: show flow interface Field Descriptions**

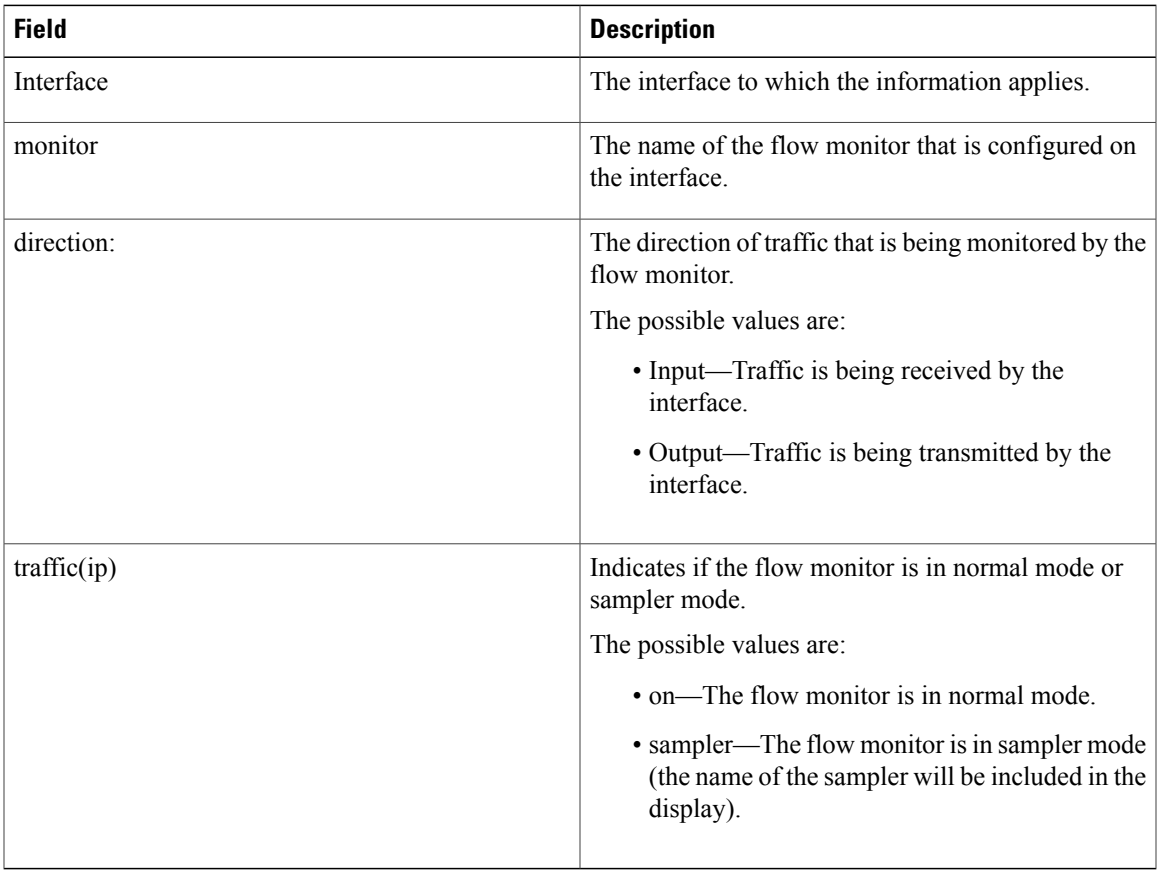

#### **Related Commands**

Г

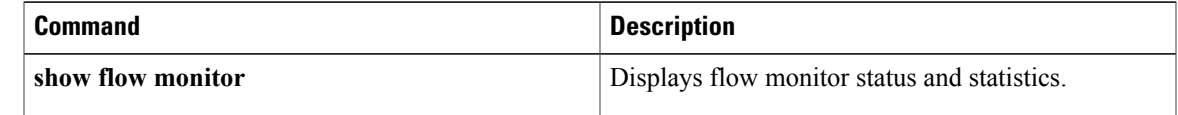

# **show flow monitor**

To display the status and statistics for aFlexible NetFlow flow monitor, use the **show flow monitor** command in privileged EXEC mode.

**show flow monitor** [**[name]** *monitor-name* [**cache** [**format** {**csv| record| table**}]] **[statistics]**]

#### **Syntax Description**

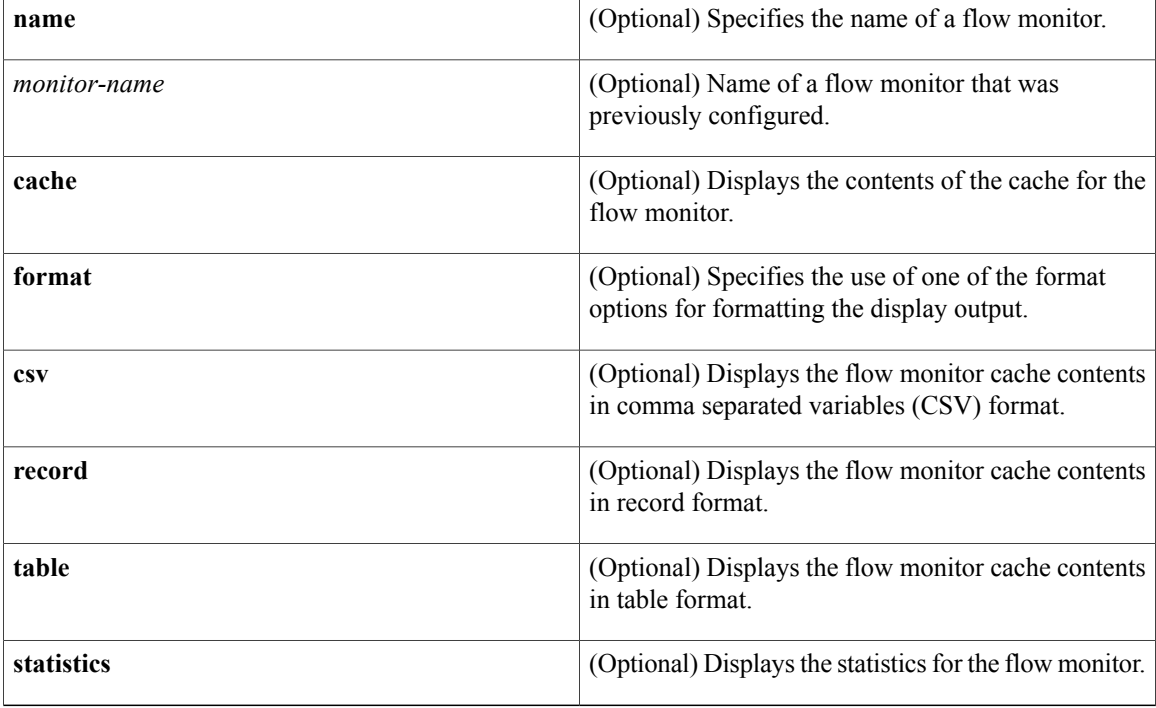

## **Command Modes** Privileged EXEC (#)

# **Command History Release Modification**

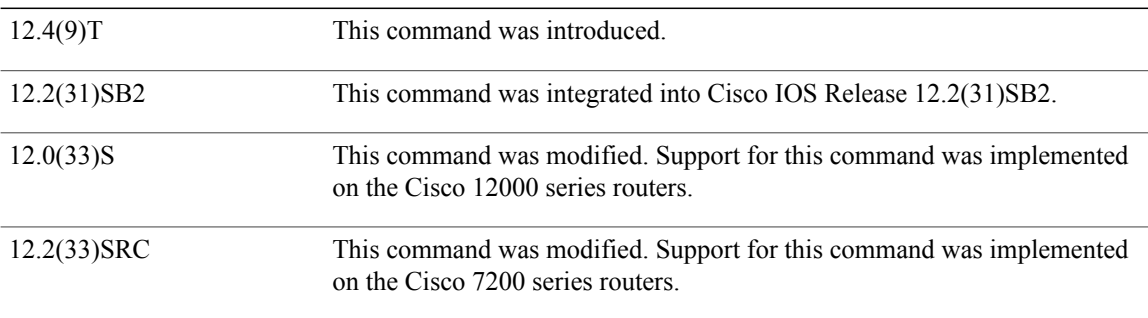

 $\overline{\phantom{a}}$ 

**Examples** 

 $\mathbf I$ 

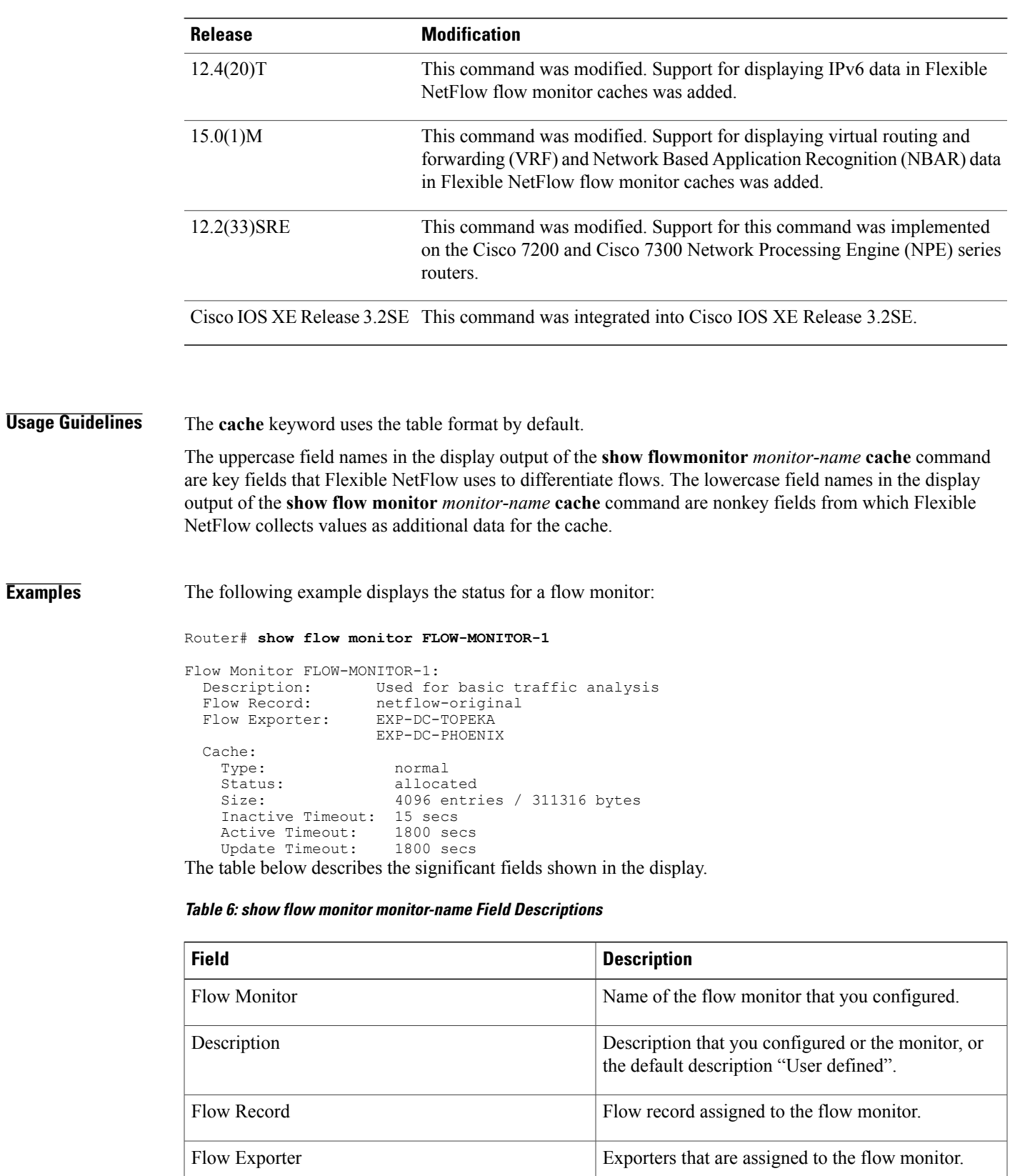

T

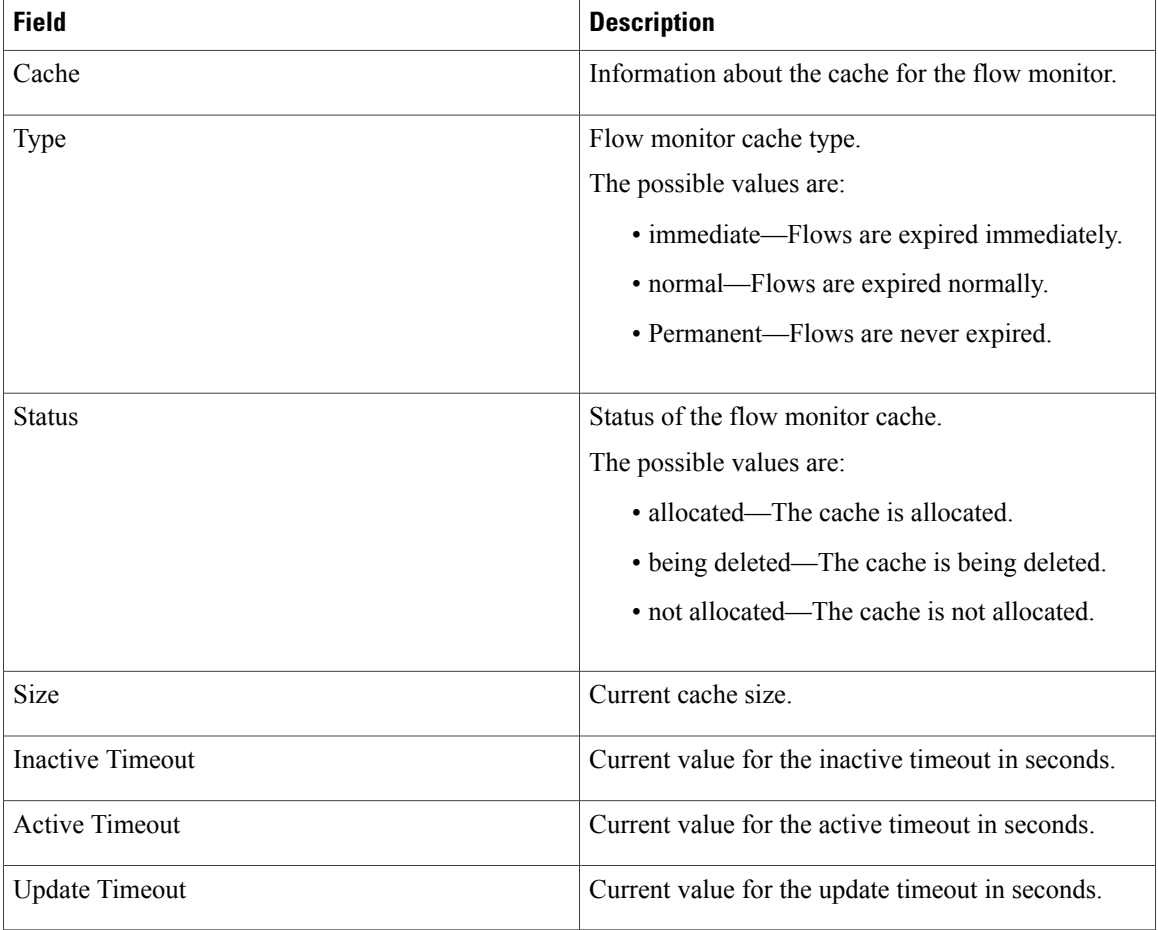

The following example displays the status, statistics, and data for the flow monitor named FLOW-MONITOR-1:

Router# **show flow monitor FLOW-MONITOR-1 cache**

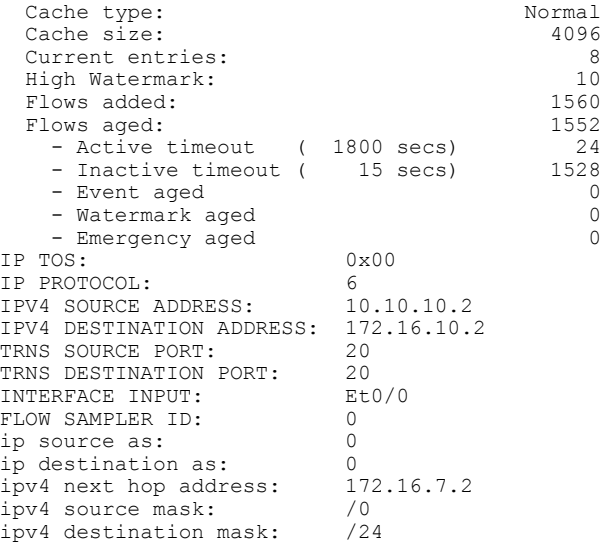

 $\mathbf I$ 

| tcp flags:                                                             | 0x00     |  |  |
|------------------------------------------------------------------------|----------|--|--|
| interface output:                                                      | Et1/0    |  |  |
| counter bytes:                                                         | 198520   |  |  |
| counter packets:                                                       | 4963     |  |  |
| timestamp first:                                                       | 10564356 |  |  |
| timestamp last:                                                        | 12154104 |  |  |
| The table below describes the significant fields shown in the display. |          |  |  |

**Table 7: show flow monitor monitor-name cache Field Descriptions**

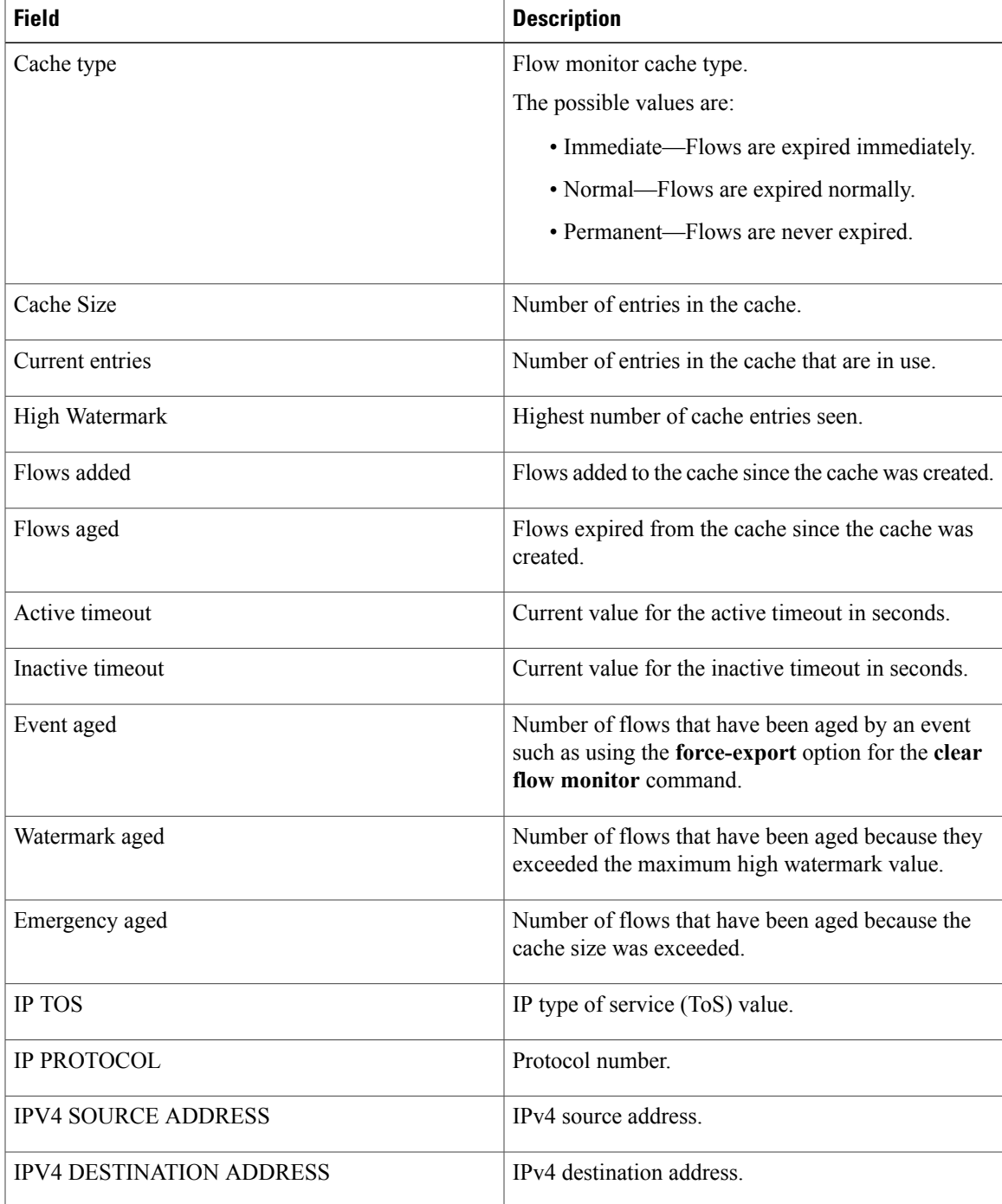

T

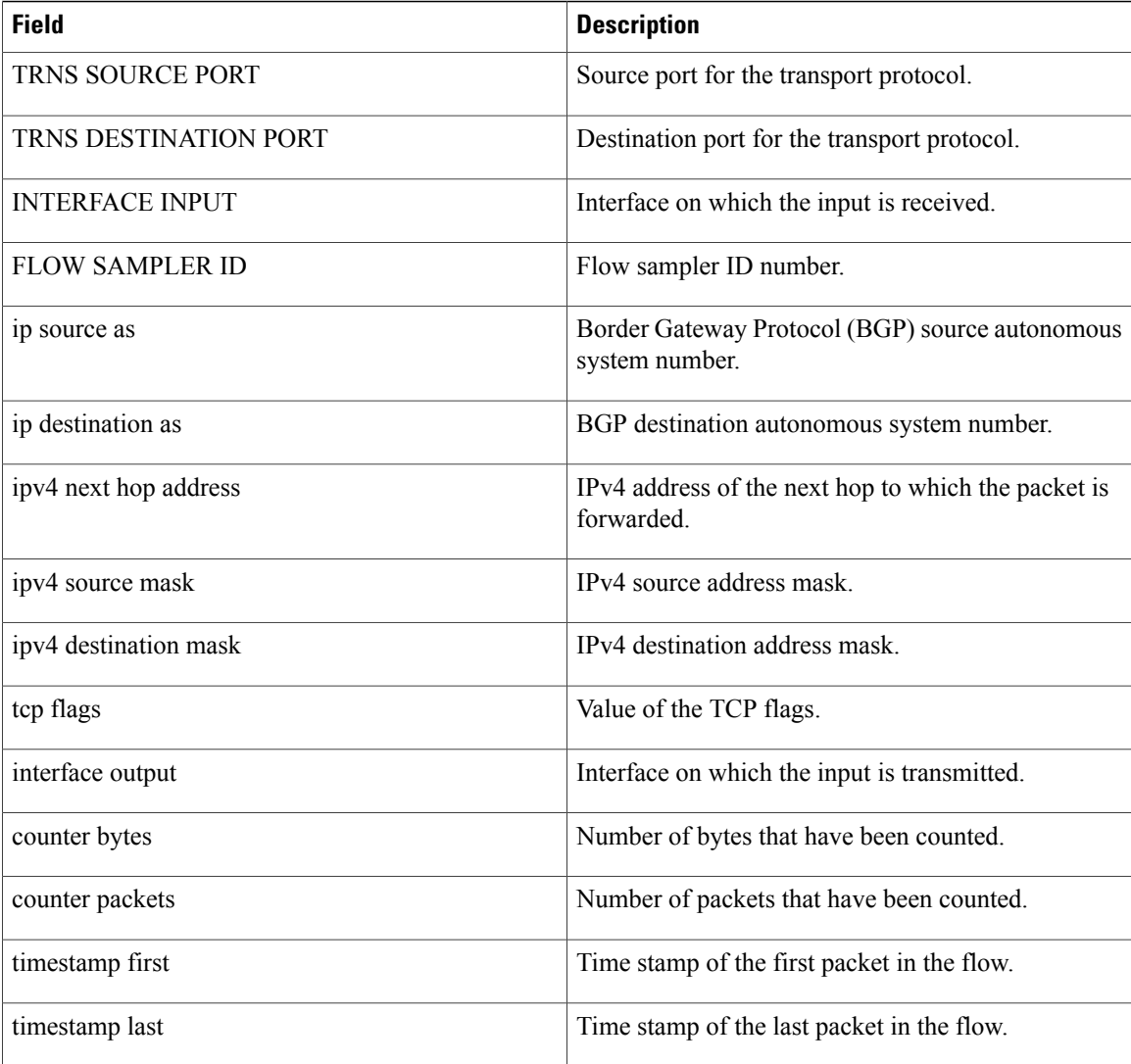

The following example displays the status, statistics, and data for the flow monitor named FLOW-MONITOR-1 in a table format:

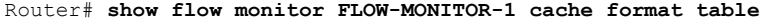

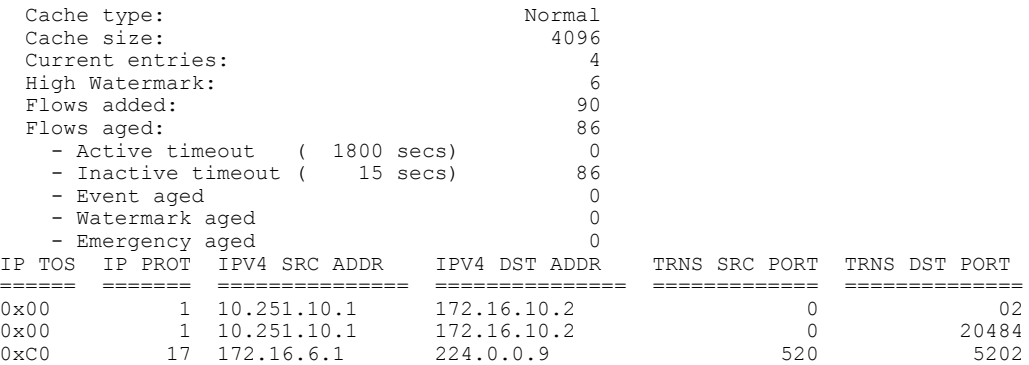

Г

0x00 6 10.10.11.1 172.16.10.5 25 252 Router#

The following example displays the status, statistics, and data for the flow monitor named FLOW-MONITOR-IPv6 (the cache contains IPv6 data) in record format:

Router# **show flow monitor name FLOW-MONITOR-IPv6 cache format record**

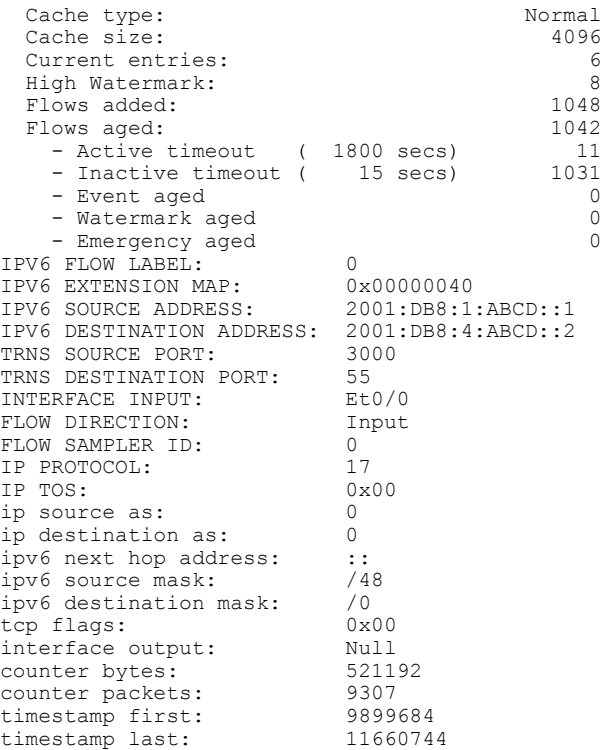

The table below describes the significant fields shown in the display.

**Table 8: show flow monitor monitor-name cache format record Field Descriptions**

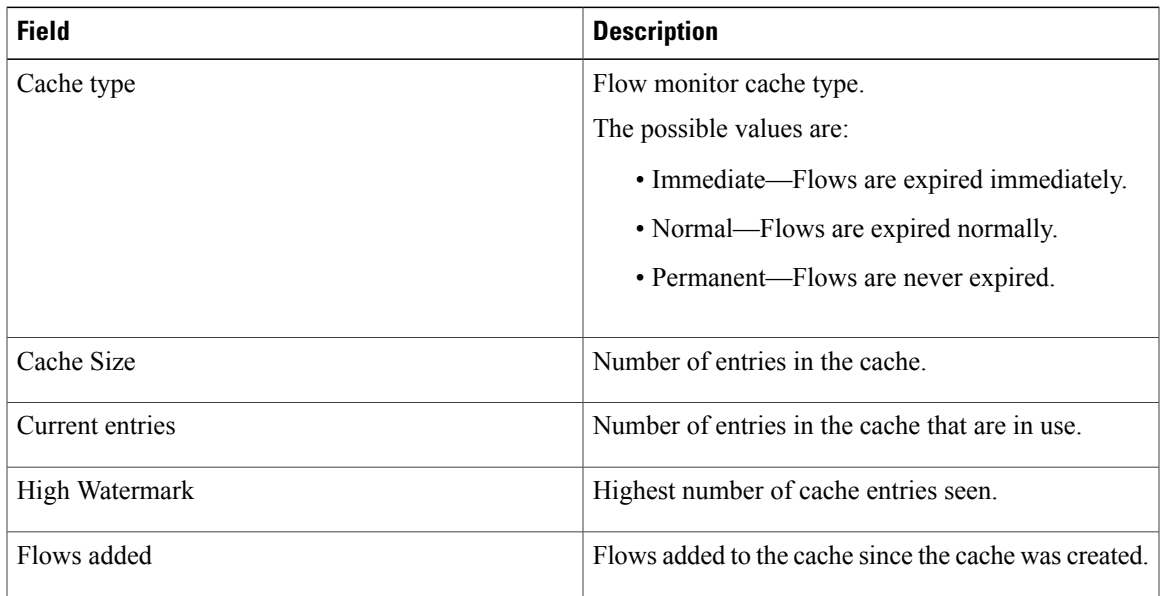

 $\overline{\phantom{a}}$ 

I

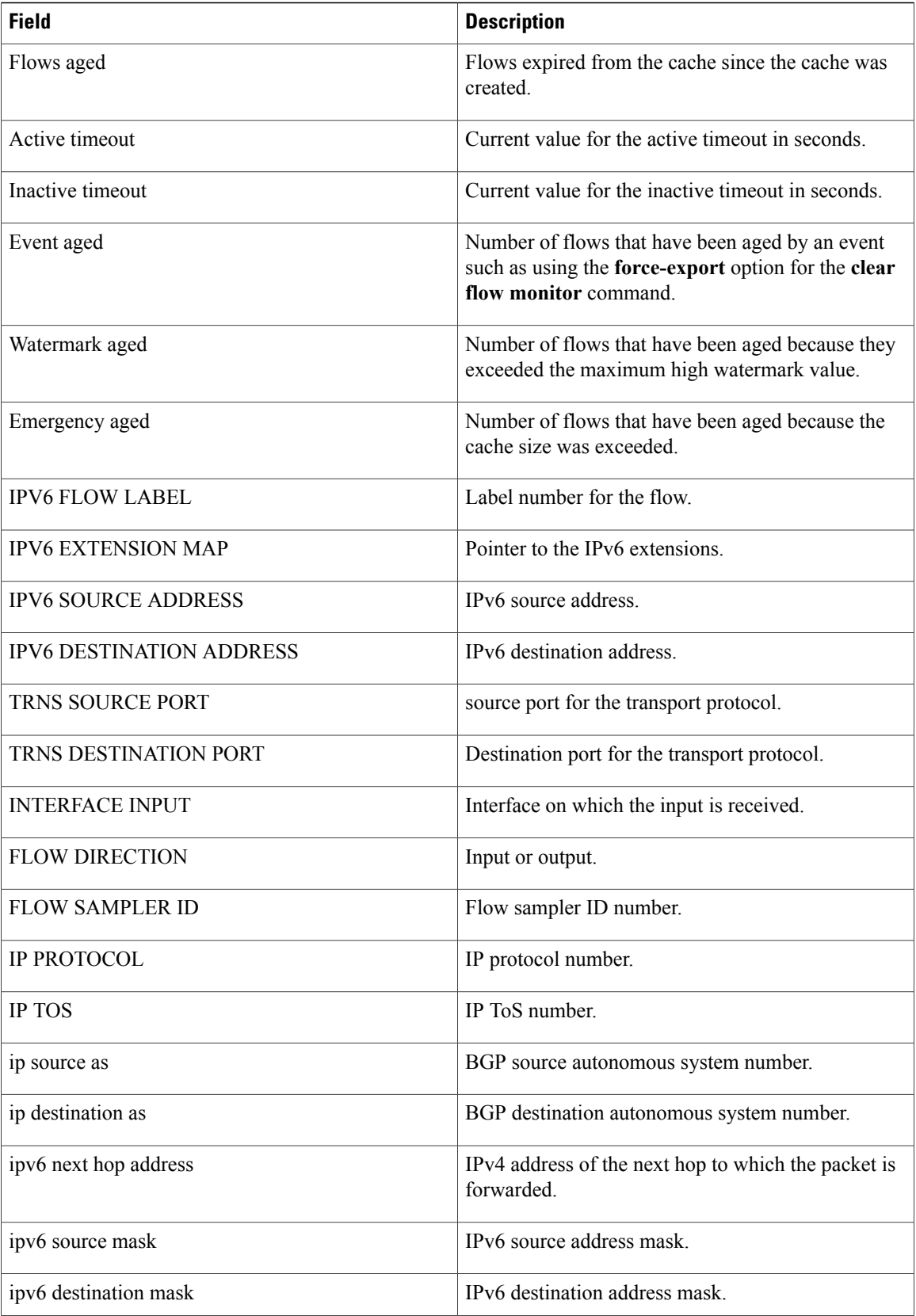

Г

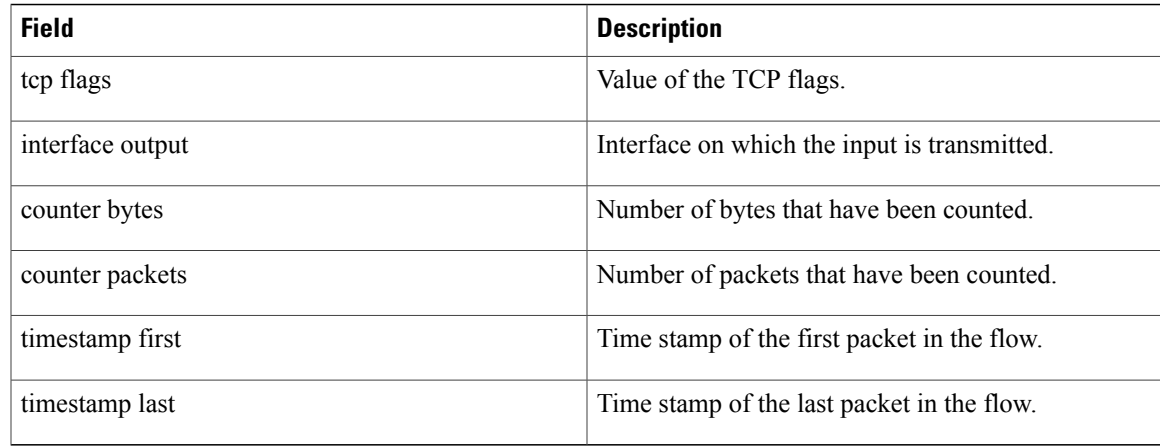

The following example displays the status and statistics for a flow monitor:

Router# **show flow monitor FLOW-MONITOR-1 statistics**

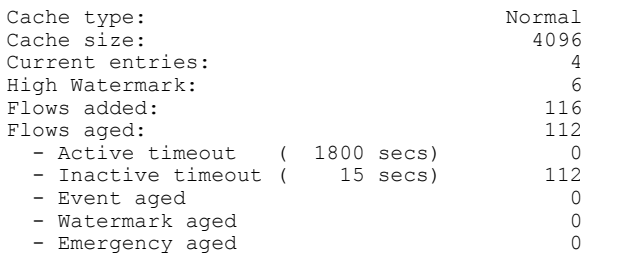

The table below describes the significant fields shown in the display.

**Table 9: show flow monitor monitor-name statistics Field Descriptions**

| <b>Field</b>    | <b>Description</b>                                           |
|-----------------|--------------------------------------------------------------|
| Cache Type      | Flow monitor cache type.                                     |
|                 | The possible values are:                                     |
|                 | • Immediate—Flows are expired immediately.                   |
|                 | • Normal—Flows are expired normally.                         |
|                 | • Permanent—Flows are never expired.                         |
| Cache Size      | Size of the cache.                                           |
| Current entries | Number of entries in the cache that are in use.              |
| High Watermark  | Highest number of cache entries seen.                        |
| Flows added     | Flows added to the cache since the cache was created.        |
| Flows aged      | Flows expired from the cache since the cache was<br>created. |

 $\mathbf{I}$ 

T

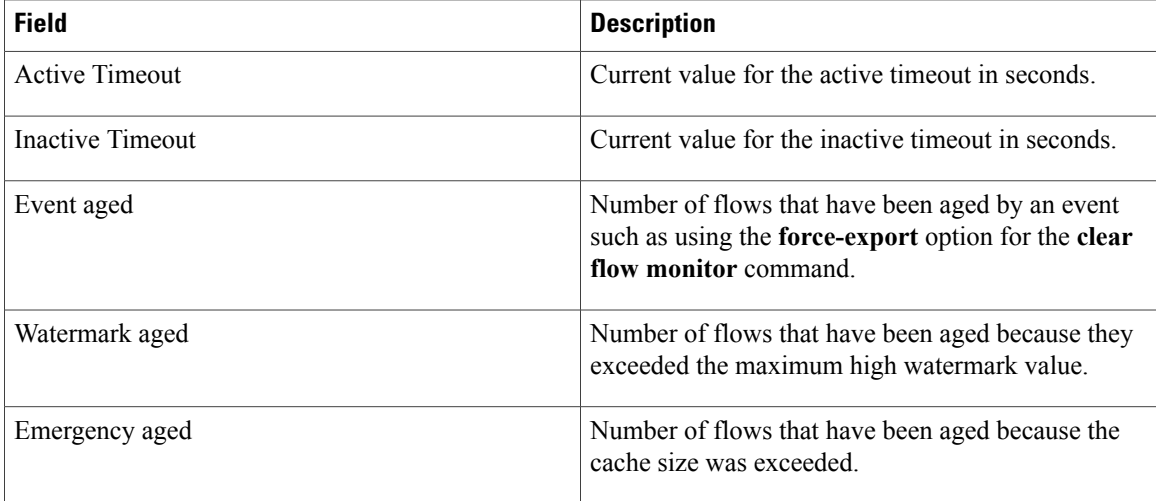

## **Related Commands**

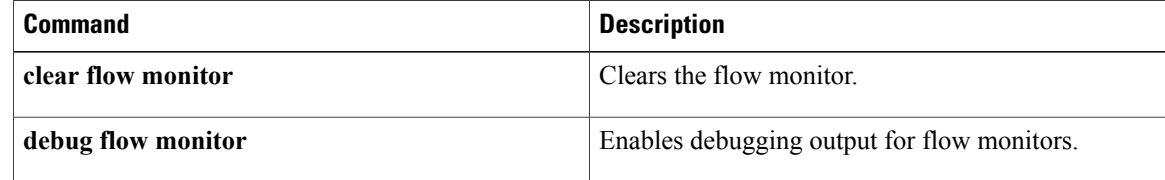

# **show flow monitor cache aggregate**

To display aggregated flow statistics from a flow monitor cache, use the **show flow monitor cache aggregate** command in privileged EXEC mode.

**show flow monitor [name]** *monitor-name* **cache aggregate** {*options*[... *options*] [**collect** *options*[... *options*]]| **record** *record-name*} [**format** {**csv| record| table**}]

#### **Syntax Description**

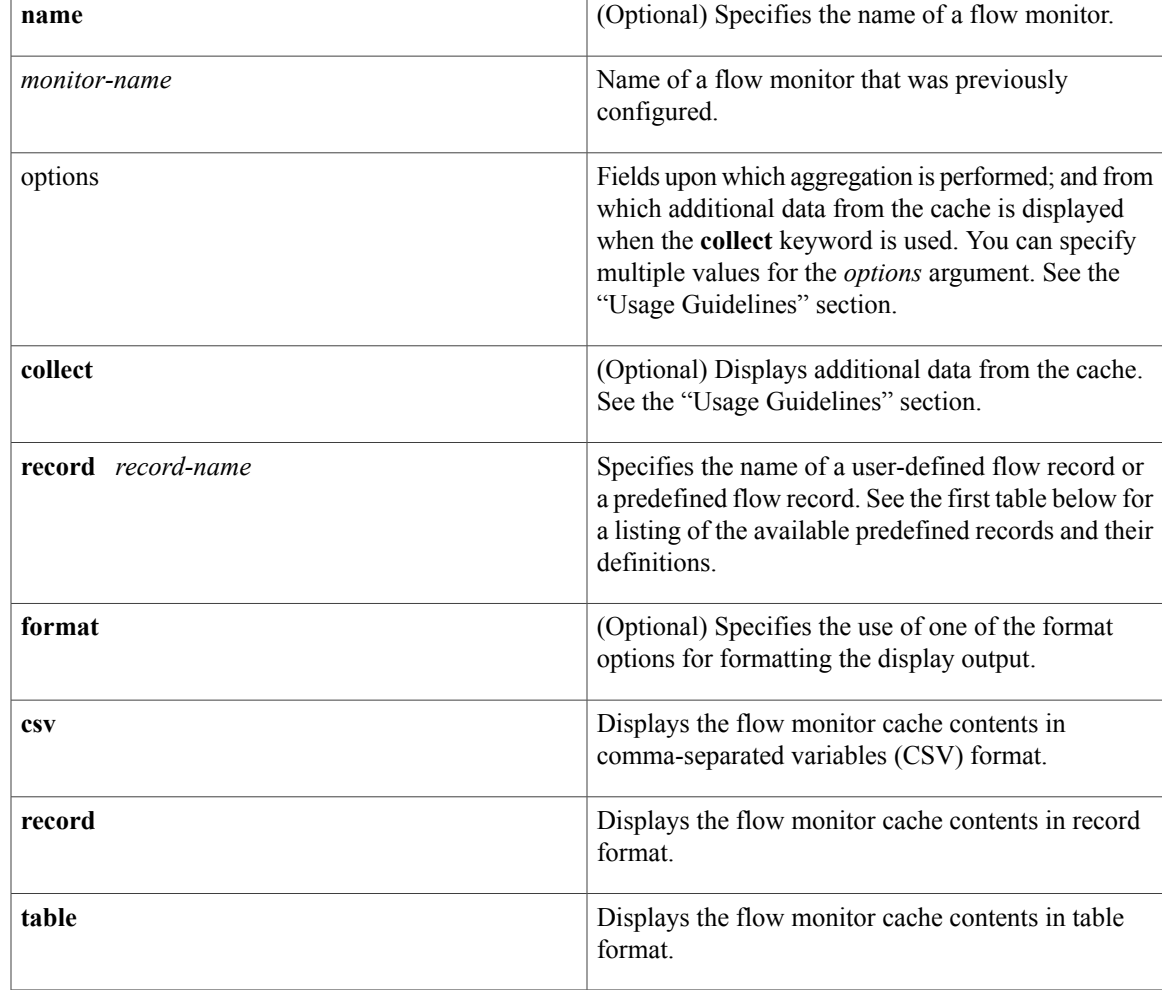

## **Command Modes** Privileged EXEC (#)

#### $$

Π

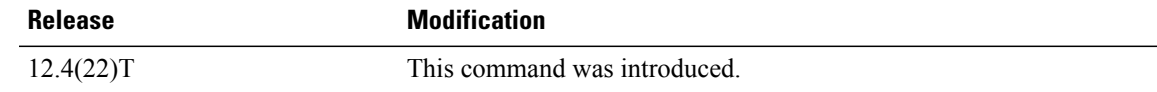

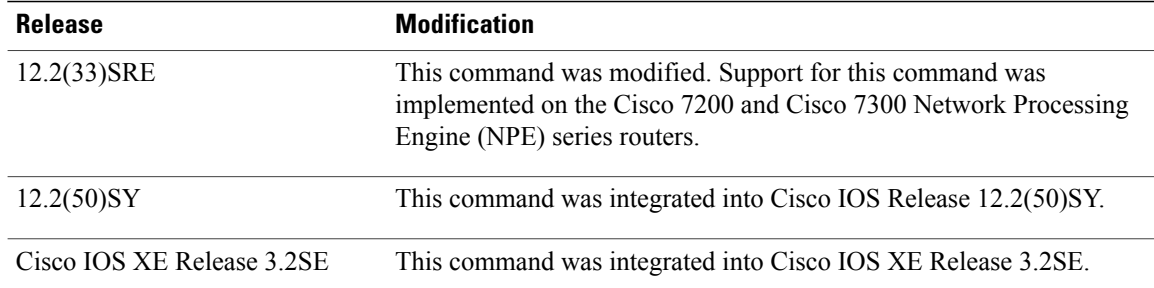

#### **Usage Guidelines Flexible NetFlow—Top N Talkers Support**

The **show flow monitor cacheaggregate** command is one of a set of three commands that make up the Flexible NetFlow—Top N Ta lkers Support feature. The Flexible NetFlow—Top N Talkers Support feature is used to manipulate the display output from the Flexible NetFlow cache to facilitate the analysis of network traffic.

The other two commands that make up the Flexible NetFlow—Top N Talkers Support feature are **show flow monitor cache filter** and **show flow monitor cache sort**. The three commands can be used together or on their own, depending on your requirements. For more detailed information about these commands, see the **show flow monitor cache filter** command and the **show flow monitor cache sort** command.For information about how the three commands are used together, refer to the "Configuring Cisco IOS Flexible NetFlow—Top N Talkers Support" module in the *Configuring Cisco IOS Flexible NetFlow Configuration Guide.*

#### **Flow Aggregation**

Flow aggregation using the **showflow monitor cache aggregate** command allows you to dynamically display the flow information in a cache using a different flow record than the cache was originally created from. Only the fields in the cache will be available for the aggregated flows.

**Note**

The key and nonkey fieldsin the flows are defined in the flow record that you assigned to the flow monitor from which the cache data is being aggregated.

Aggregation helps you achieve a higher-level view of the traffic in your network by combining flow data from multiple flows based on the criteria that interest you, for example, displaying flow data for:

- All the HTTP traffic in your network.
- All the traffic being forwarded to a specific Border Gateway Protocol (BGP) next hop.
- Identifying a device that is sending several types of traffic to one or more hosts in your network, perhaps as part of a denial of service (DoS) attack.

#### **Aggregation options Argument**

The options that you can use for the *options* argument of the **show flow monitor cache aggregate** command are dependent on the fields that are used for the user-defined flow record that you configured for the flow monitor using the **record** command. To identify the options that you can use, use the **show flow record***record-name* command in privileged EXEC mode, where *record-name* is the name of the record that you configured for the flow monitor.

For example, if you assigned the "NetFlow Original" predefined record to a flow monitor, you use the **show flow record netflow-original** command to display its key (match) and nonkey (collect) fields. The following is partial output from the **show flow record netflow-original** command:

```
flow record netflow-original:<br>Description: Traditi
                       Traditional IPv4 input NetFlow with origin ASs 2No. of users: 2
 Total field space: 53 bytes
 Fields:
   match ipv4 tos
   match ipv4 protocol
   match ipv4 source address
   match ipv4 destination address
.
.
.
    collect counter packets
    collect timestamp sys-uptime first
    collect timestamp sys-uptime last
```
The fields from this partial output that you can use for the *option* argument follow the **match** (key fields) and **collect** (nonkey fields) words. For example, you can use the "ipv4 tos" field to aggregate the flows as shown in the first example in the "Examples section.

#### **Cache Data Fields Displayed**

By default the data fields from the cache that are shown in the display output of the **show flow monitor cache aggregate** command are limited to the field used for aggregation and the counter fields such as flows, number of bytes, and the number of packets. The following is partial output from the **show flow monitor FLOW-MONITOR-3 cache aggregate ipv4 destination address** command:

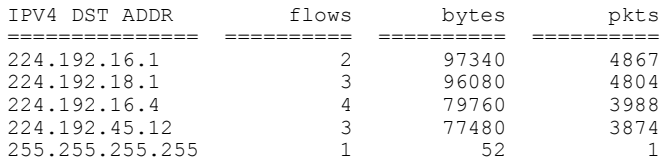

Notice that the data contains only the IPv4 destination addresses for which flows have been aggregated and the counter values.

The flow monitor (FLOW-MONITOR-3) referenced by the **show flow monitor FLOW-MONITOR-3 cache aggregate ipv4 destination address** command uses the "NetFlow Original" predefined record, which contains the following key and nonkey fields:

- match ipv4 tos
- match ipv4 protocol
- match ipv4 source address
- match ipv4 destination address
- match transport source-port
- match transport destination-port
- match interface input
- match flow sampler
- collect routing source as
- collect routing destination as
- collect routing next-hop address ipv4
- collect ipv4 source mask
- collect ipv4 destination mask
- collect transport tcp flags
- collect interface output
- collect counter bytes
- collect counter packets
- collect timestamp sys-uptime first
- collect timestamp sys-uptime last

The **collect** keyword is used to include additional cache data in the display output of the **show flow monitor cache aggregate** command. The following partial output from the**show flow monitor FLOW-MONITOR-3 cache aggregate ipv4 destination address collect transport tcp flags** command shows the transport TCP flags data from the cache:

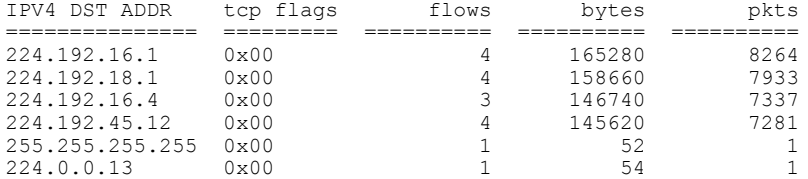

You can add cache data fields after the **collect** keyword to show additional data from the cache in the display output of the **show flow monitor cache aggregate** command.

#### **Keywords and Descriptions for the** *record* **Argument**

The table below describes the keywords for the *record* argument.

#### **Table 10: Keywords and Descriptions for the Aggregate record Argument**

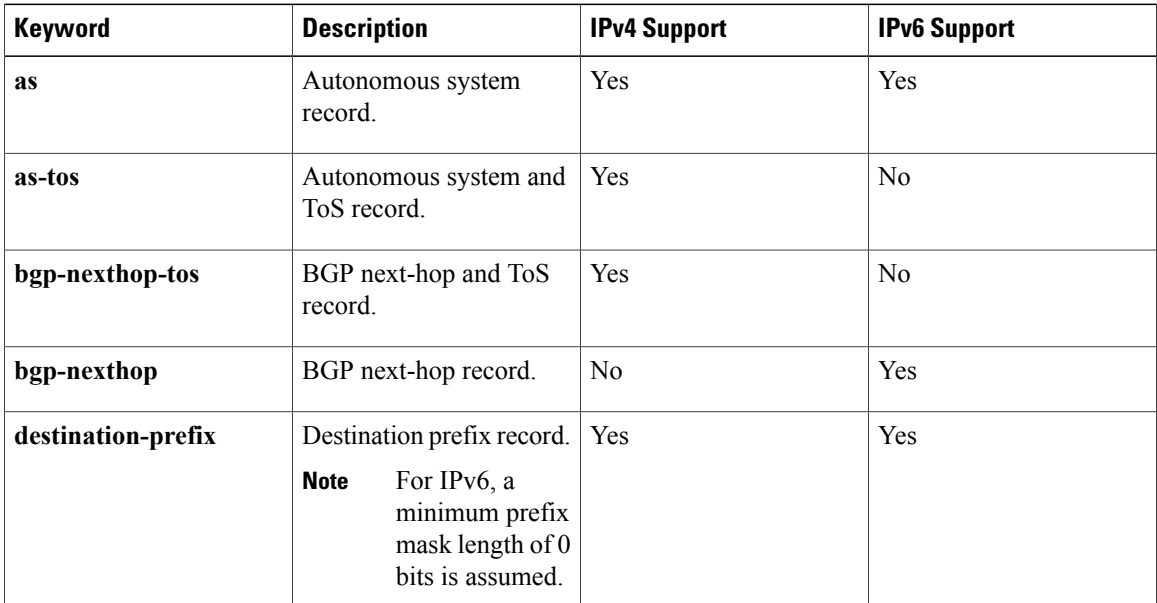

 $\mathbf I$ 

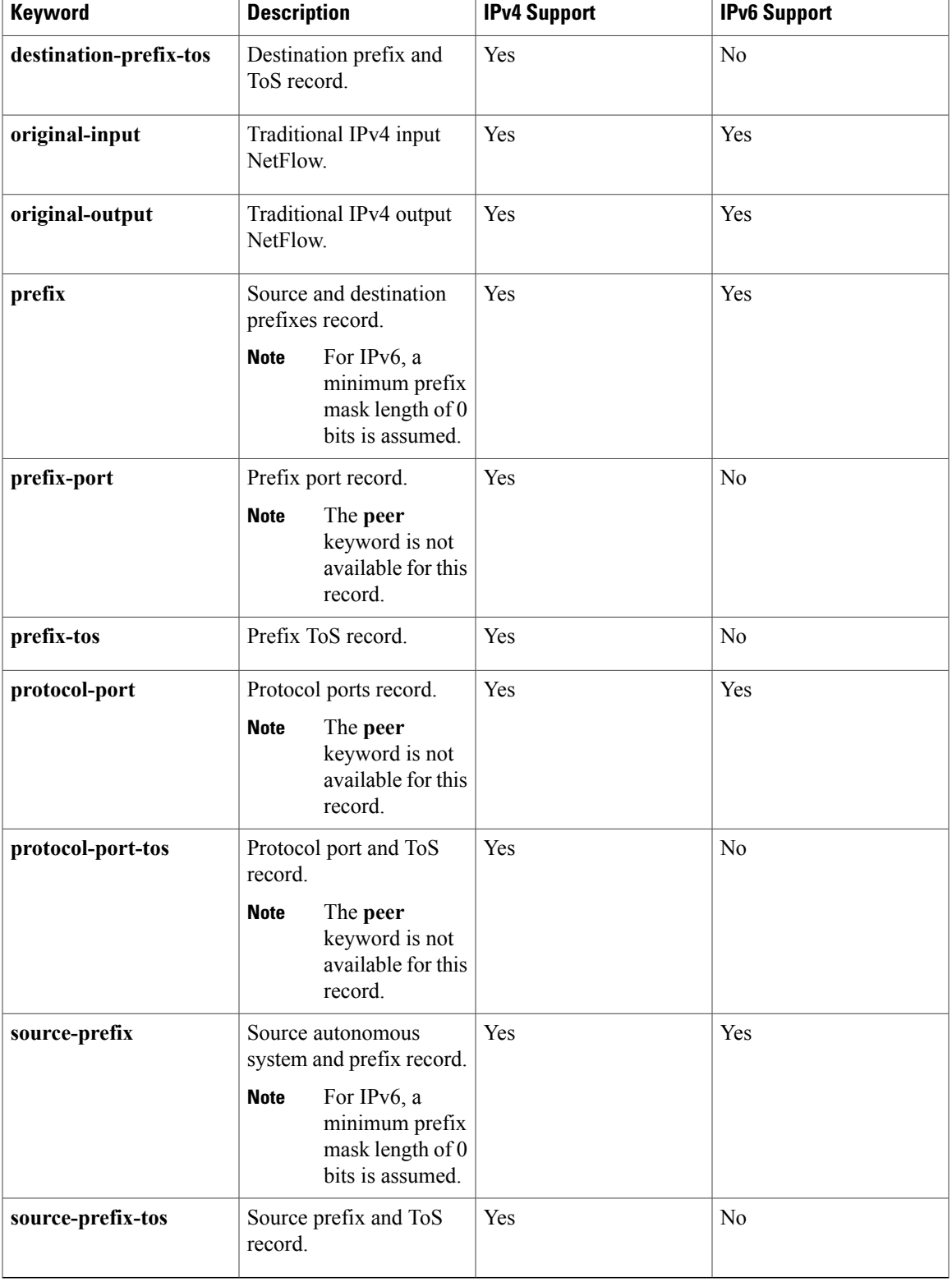

**Examples** The following example aggregates the flow monitor cache data on the destination and source IPv4 addresses:

Router# **show flow monitor FLOW-MONITOR-1 cache aggregate ipv4 destination address ipv4 source address**

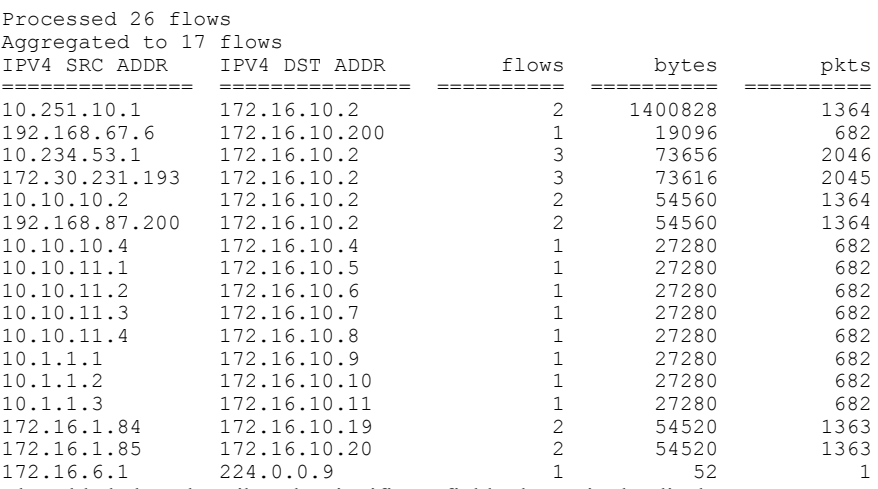

The table below describes the significant fields shown in the display.

#### **Table 11: show flow monitor cache aggregate Field Descriptions**

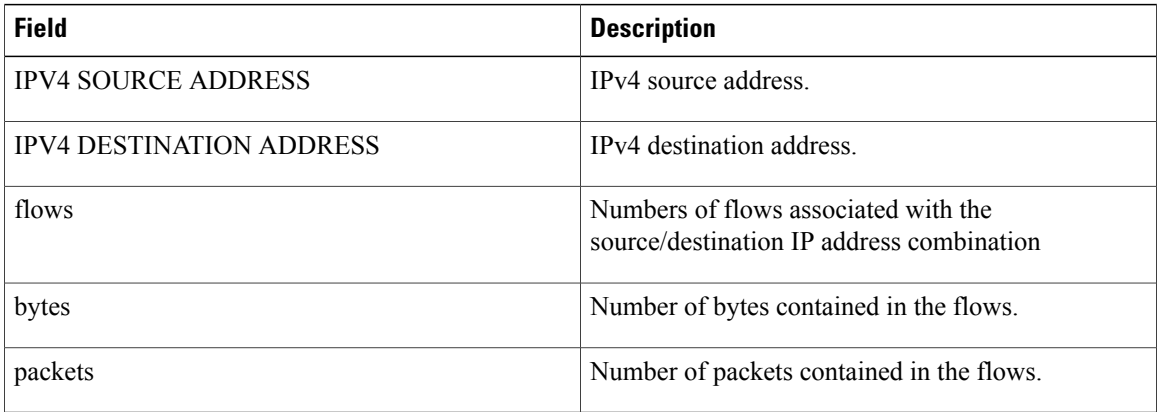

#### **Related Commands**

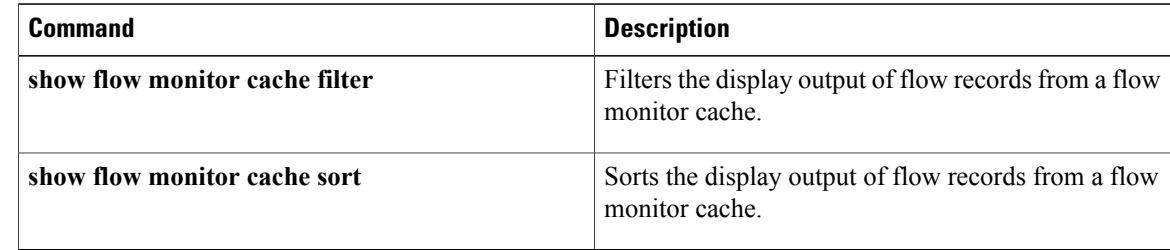

I
# **show flow monitor cache filter**

To filter the display output of statistics from the flows in a flow monitor cache, use the **show flow monitor cache filter** command in privileged EXEC mode.

**show flow monitor [name]** *monitor-name* **cache filter** *options* [**regexp** *regexp*] [... *options* [**regexp** *regexp*]] [**format** {**csv| record| table**}]

# **Syntax Description**

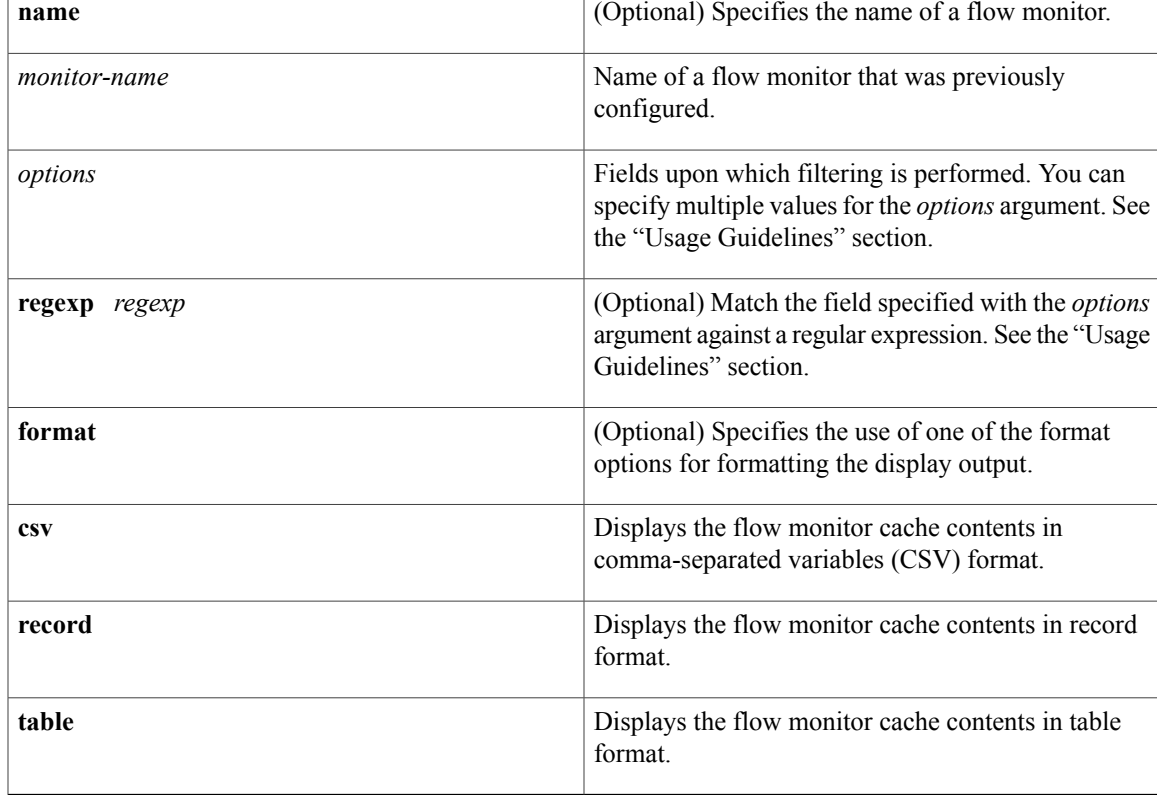

# **Command Modes** Privileged EXEC (#)

Г

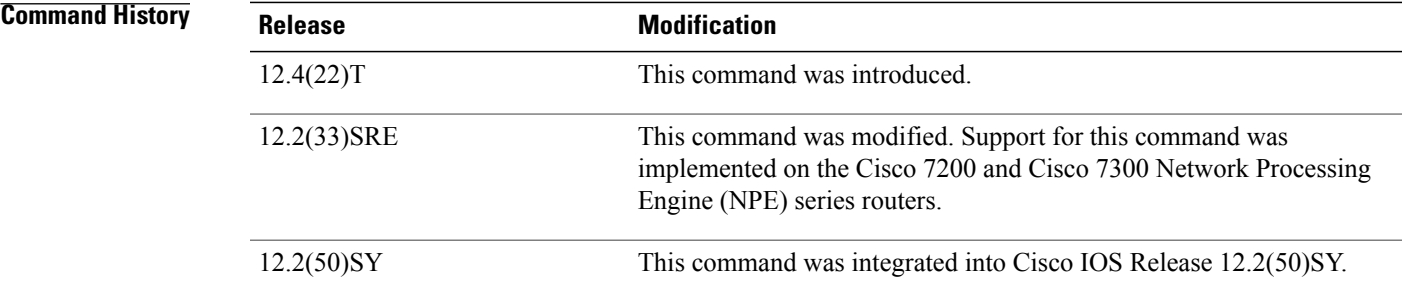

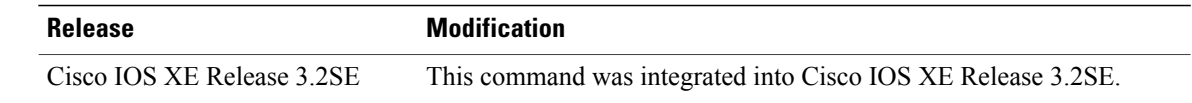

#### **Usage Guidelines Flexible NetFlow—Top N Talkers Support**

The **show flow monitor cache filter** command is one of a set of three commands that make up the Flexible NetFlow—Top N Talkers Support feature. The Flexible NetFlow—Top N Talkers Support feature is used to manipulate the display output from the Flexible NetFlow cache to facilitate the analysis of network traffic.

The other two commands that make up the Flexible NetFlow—Top N Talkers Support feature are **show flow monitor cache sort** and **show flow monitor cache aggregate**. The three commands can be used together or on their own, depending on your requirements. For more detailed information about these commands, see the **show flow monitor cache sort** command and the **show flow monitor cache aggregate** command. For information about how the three commands are used together, refer to the "Configuring Cisco IOS Flexible NetFlow—Top N Talkers Support" module in the *Configuring Cisco IOS Flexible NetFlow Configuration Guide.*

#### **Filter options Argument**

The options that you can use for the *options* argument of the **show flow monitor cache filter** command are dependent on the fields that are used for the record that you configured for the flow monitor using the **record** command. To identify the options that you can use, use the **show flow record** *record-name* command in privileged EXEC mode, where *record-name* isthe name of the record that you configured for the flow monitor.

For example, if you assigned the "NetFlow Original" predefined record to a flow monitor, you use the **show flow record netflow-original** command to display its key (match) and nonkey (collect) fields. The following is partial output from the **show** command:

```
flow record netflow-original:
 Description: Traditional IPv4 input NetFlow with origin ASs
 No. of users: 2
 Total field space: 53 bytes
 Fields:
   match ipv4 tos
   match ipv4 protocol
   match ipv4 source address
   match ipv4 destination address
.
.
.
   collect counter packets
   collect timestamp sys-uptime first
   collect timestamp sys-uptime last
```
The fields from this partial output that you can use for the *option* argument follow the **match** (key fields) and **collect** (nonkey fields) words. For example, you can use the "ipv4 tos" field to filter the flows as shown in the first example in the "Examples" section.

#### **Filtering Criteria**

The following are examples of the types of filtering criteria available for the **show flow monitorcache filter** command:

• Perform an exact match on any numerical fields in either decimal or hexadecimal format. For example, these two commands match flows in the flow monitor cache that contain either "0xA001" or "1":

• **show flow monitor FLOW-MONITOR-1 cache filter transport source-port 0xA001**

### • **show flow monitor FLOW-MONITOR-1 cache filter transport source-port 1**

- Perform a match on a range for any numerical fields in either decimal or hexadecimal format. For example, these two commands match flows in the flow monitor cache that contain either "0xA000 0xB000" or "1 1024":
	- **show flow monitor FLOW-MONITOR-1 cache filter transport source-port 0xA000 0xB000**
	- **show flow monitor FLOW-MONITOR-1 cache filter transport source-port 1 1024**
- Perform an exact match for any alphanumerical field. For example, this command matches flows in the flow monitor cache having a MAC address of ABCD:0012:01FE:

## • **show flow monitor FLOW-MONITOR-1 cache filter datalink mac source address ABCD:0012:01FE**

• Perform a regular-expression match on any alphanumerical field. For example, this command matches flows in the flow monitor cache having a MAC address that starts with ABCD:

### • **show flow monitor FLOW-MONITOR-1 cache filter datalink mac source address regexp ABCD:\***

• Perform a match on flag fields with an implicit <and>. For example, this command matches flows in the flow monitor cache that contain the **urg** and **syn** TCP flags:

#### • **show flow monitor FLOW-MONITOR-1 cache filter transport tcp flags urg syn**

- Perform a match against flags that are not present. For example, this command matches flows in the flow monitor cache that contain the **syn** and **rst** TCP flags and do not contain the **urg** and **fin** TCP flags:
	- **show flow monitor FLOW-MONITOR-1 cache filter transport tcp flags syn rst not urg fin**
- Perform an exact match on an IP address field. For example, this command matches flows in the flow monitor cache that contain the source IPv4 address "192.168.0.1":

#### • **show flow monitor FLOW-MONITOR-1 cache filter ipv4 source address 192.168.0.1**

• Perform a prefix match on an IPv4 or IPv6 addressfield.For example, these two commands match flows in the flow monitor cache that contain either "192.168.0.0 255.255.0.0" or "7:20ac::/64":

### • **show flow monitor FLOW-MONITOR-1 cache filter ipv4 source address 192.168.0.0 255.255.0.0**

- **show flow monitor FLOW-MONITOR-1 cache filter ipv6 source address 7:20ac::/64**
- Perform a match on a range of relative time stamps. For example, this command matches flows in the flow monitor cache that were created within the last "500" seconds:
	- **show flow monitor FLOW-MONITOR-1 cache filter timestampsys-uptime first 0 500 seconds**
- Perform a match on range of the time stamp that is configured (uptime or absolute). For example, this command matches flows in the flow monitor cache that were created between 0800 and 0815, within the last 24 hours:

### **show flow monitor FLOW-MONITOR-1 cache filter timestamp sys-uptime last 08:00:00** • **08:15:00 t**

• Perform an exact match on an interface. For example, this command matches flows in the flow monitor cache which are received on Ethernet interface 0/0.

#### • **show flow monitor FLOW-MONITOR-1 cache filter interface input Ethernet0/0**

• Perform a regular-expression match on an interface. For example, this command matches flows in the flow monitor cache that begin with Ethernet0/ and have either 1, 2, or 3 as the port number:

### • **show flow monitor FLOW-MONITOR-1 cache filter interface input regexp Ethernet0/1**

### **Regular Expressions**

The table below shows the syntax for regular expressions.

## **Table 12: Syntax for Regular Expressions**

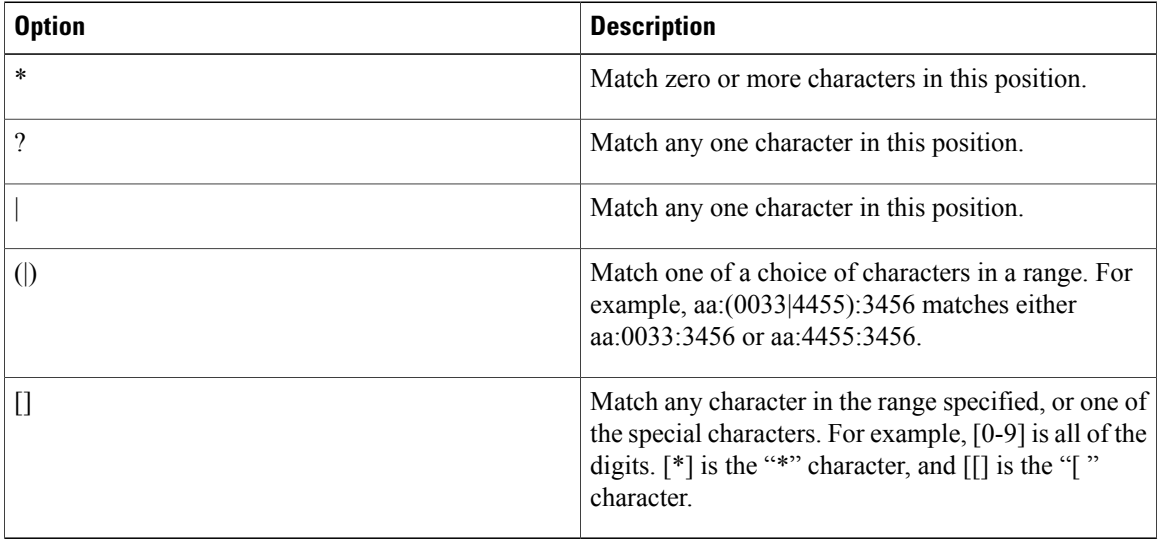

**Examples** The following example filters the flow monitor cache data on the source IPv4 address of 10.234.53.1:

Router# **show flow monitor FLOW-MONITOR-1 cache filter ipv4 source address 10.234.53.1**

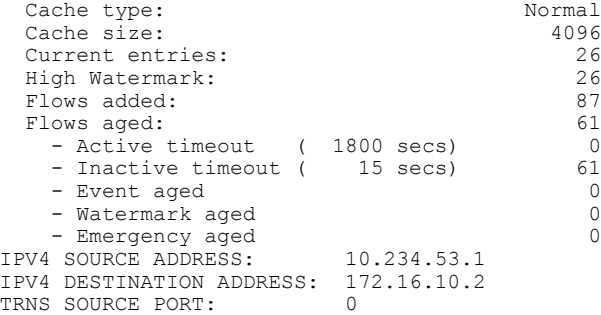

 $\mathbf{I}$ 

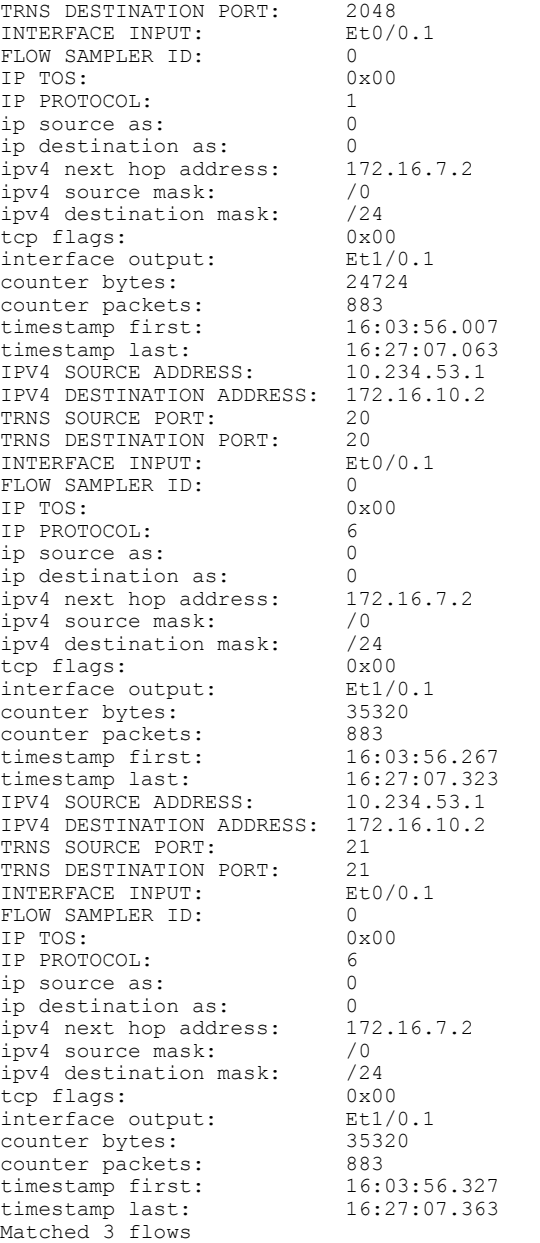

The table below describes the significant fields shown in the display.

1

| <b>Field</b>                    | <b>Description</b>                                                                                                    |
|---------------------------------|----------------------------------------------------------------------------------------------------|
| Cache type                      | Flow monitor cache type.                                                                                                    |
|                                 | The possible values are:                                                                                                    |
|                                 | • Immediate—Flows are expired immediately.                                                                                      |
|                                 | • Normal—Flows are expired normally.                                                                                            |
|                                 | • Permanent-Flows are never expired.                                                                                            |
| Cache Size                      | Number of entries in the cache.                                                                                                 |
| Current entries                 | Number of entries in the cache that are in use.                                                                                 |
| High Watermark                  | Highest number of cache entries seen.                                                                                           |
| Flows added                     | Flows added to the cache since the cache was created.                                                                           |
| Flows aged                      | Flows expired from the cache since the cache was<br>created.                                                                    |
| Active timeout                  | Current value for the active timeout in seconds.                                                                                |
| Inactive timeout                | Current value for the inactive timeout in seconds.                                                                              |
| Event aged                      | Number of flows that have been aged by an event<br>such as using the force-export option for the clear<br>flow monitor command. |
| Watermark aged                  | Number of flows that have been aged because they<br>exceeded the maximum high watermark value.                                  |
| Emergency aged                  | Number of flows that have been aged because the<br>cache size was exceeded.                                                     |
| <b>IPV4 SOURCE ADDRESS</b>      | IPv4 source address.                                                                                                    |
| <b>IPV4 DESTINATION ADDRESS</b> | IPv4 destination address.                                                                                                    |
| TRNS SOURCE PORT                | source port for the transport protocol.                                                                                         |
| TRNS DESTINATION PORT           | Destination port for the transport protocol.                                                                                    |
| <b>INTERFACE INPUT</b>          | Interface on which the input is received.                                                                                       |
| <b>FLOW DIRECTION</b>           | Input or output.                                                                                                    |
| <b>FLOW SAMPLER ID</b>          | Flow sampler ID number.                                                                                                    |

**Table 13: show flow monitor monitor-name cache filter Field Descriptions**

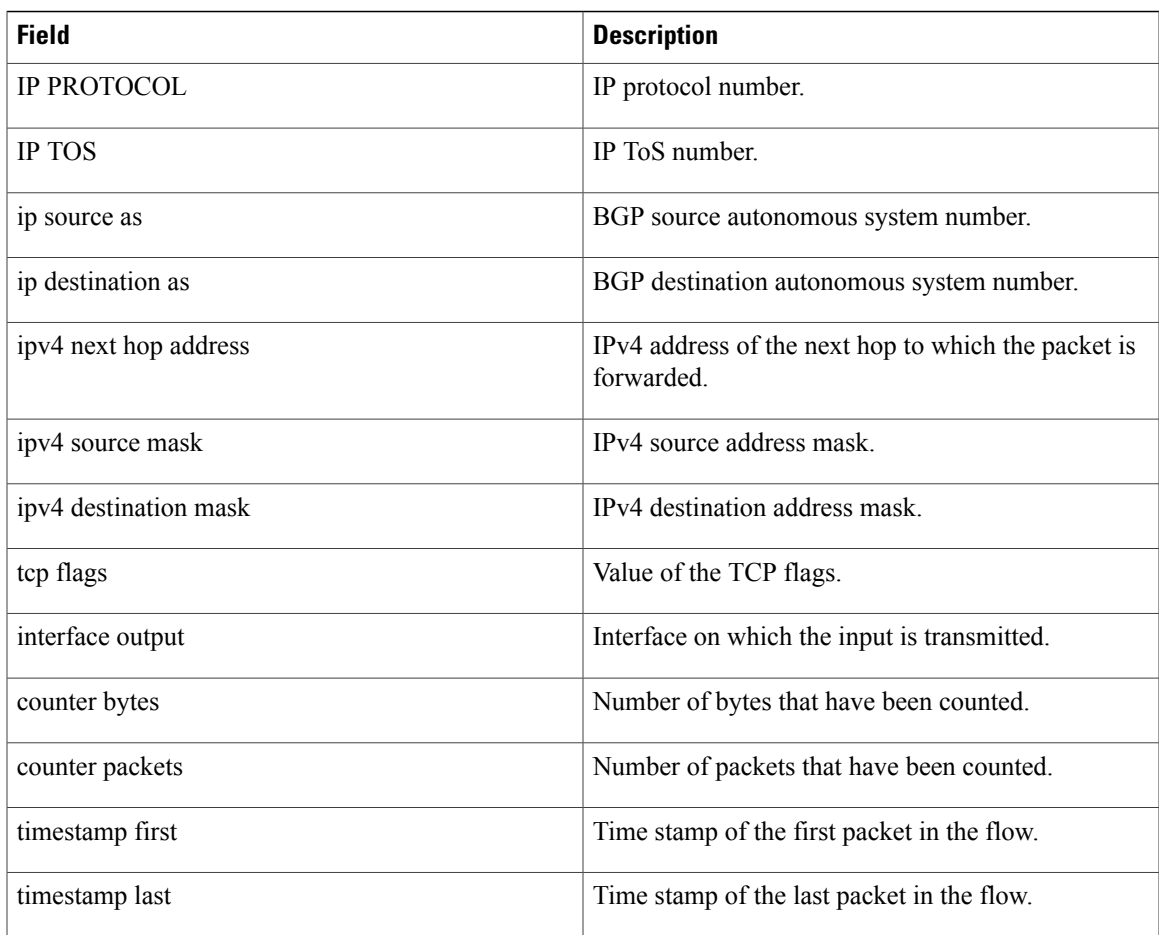

## **Related Commands**

 $\mathbf{I}$ 

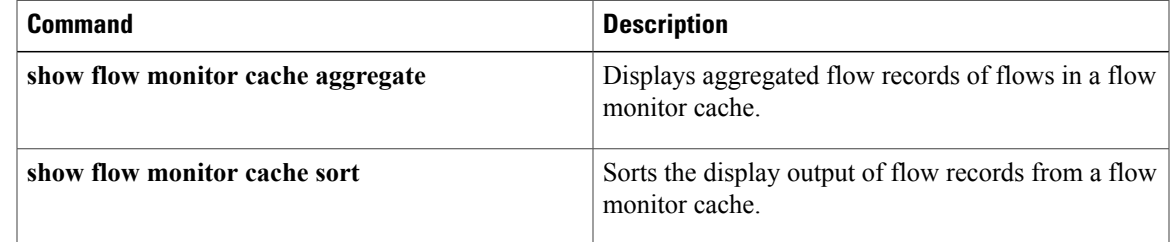

# **show flow monitor cache sort**

To sort the display output of statistics from the flows in a flow monitor cache, use the **show flow monitor cache sort** command in privileged EXEC mode.

**show flow monitor [name]** *monitor-name* **cache sort** *options* [**top**[ *number* ]] [**format** {**csv| record| table**}]

#### **Syntax Description**

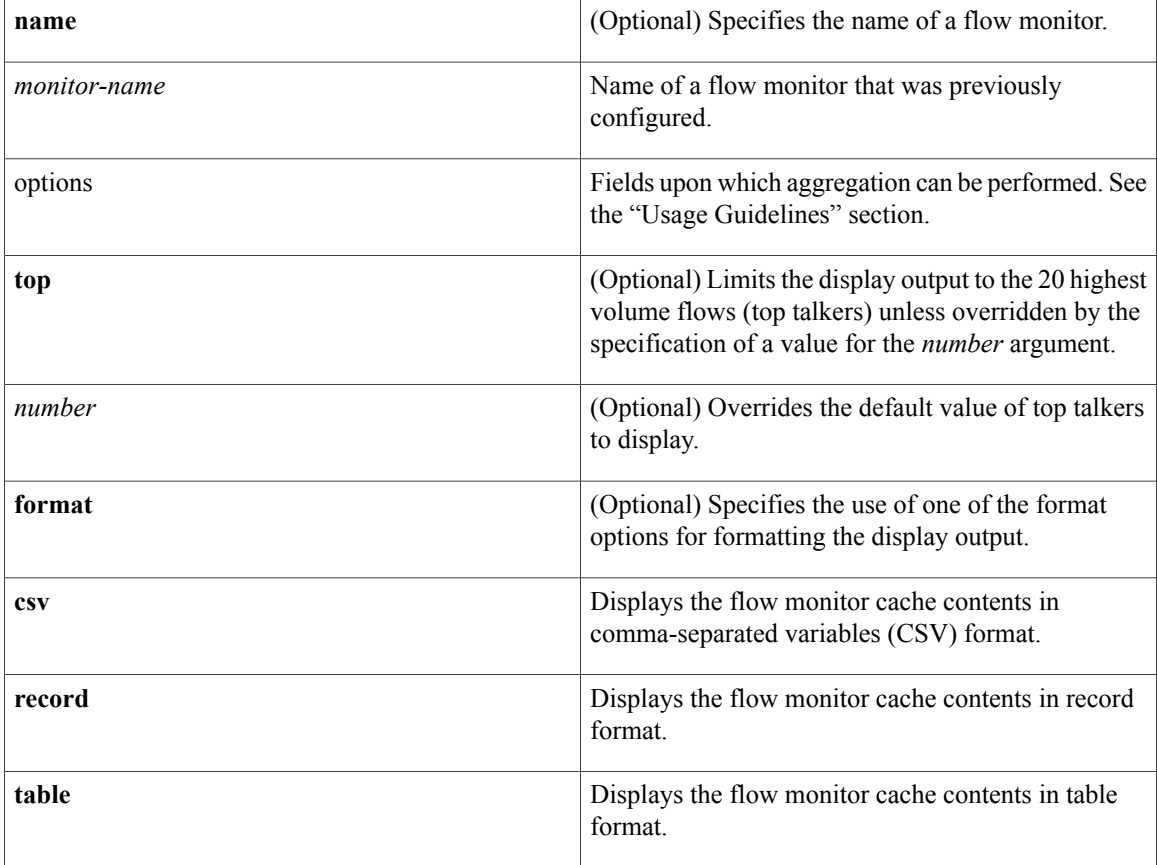

# **Command Modes** Privileged EXEC (#)

## **Command History**

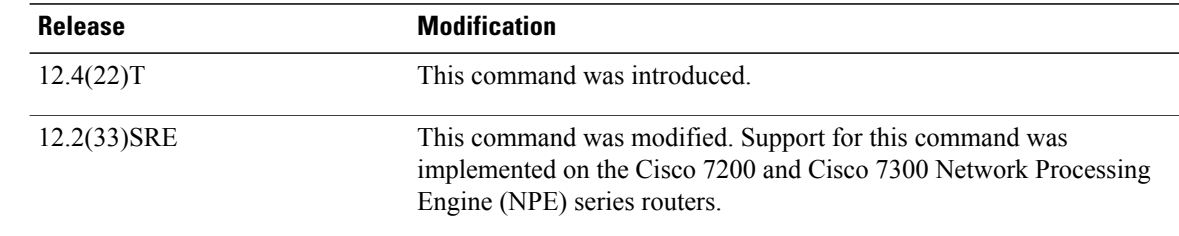

 $\overline{\phantom{a}}$ 

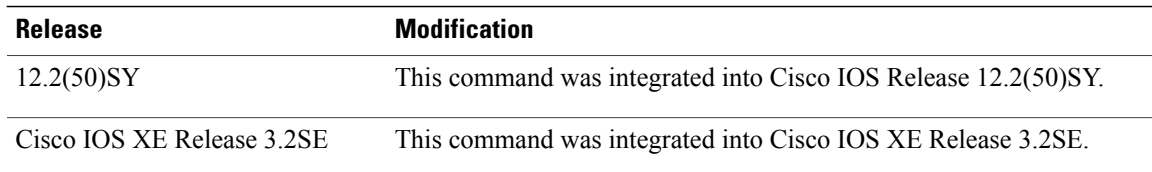

#### **Usage Guidelines Flexible NetFlowNetFlow—Top N Talkers Support**

The **show flow monitor cache sort** command is one of a set of three commands that make up the Flexible NetFlow—Top N Talkers Support feature. The Flexible NetFlow—Top N Talkers Support feature is used to manipulate the display output from the Flexible NetFlow cache to facilitate the analysis of network traffic.

The other two commands that make up the Flexible NetFlow—Top N Talkers Support feature are **show flow monitor cache filter** and **show flow monitor cache aggregate**. The three commands can be used together or on their own, depending on your requirements. For more detailed information about these commands, see the **show flow monitor cache filter** command and the **show flow monitor cache aggregate** command. For information about how the three commands are used together, refer to the "Configuring Cisco IOS Flexible NetFlow—Top N Talkers Support" module in the *Configuring Cisco IOS Flexible NetFlow Configuration Guide.*

#### **Flow Sorting**

The flow sorting function of the Flexible NetFlow—Top N Talkers Support feature sorts flow data from the Flexible NetFlow cache based on the criteria that you specify, and displays the data. You can also use the flow sorting function of the Flexible NetFlow—Top N Talkers Support feature to limit the display output to a specific number of entries (Top N Talkers) by using the **top** keyword.

#### **Sort options Argument**

The options that you can use for the *options* argument of the **show flow monitor cache filter** command are dependent on the fields that are used for the record that you configured for the flow monitor using the **record** command. To identify the options that you can use, use the **show flow record** *record-name* command in privileged EXEC mode, where *record-name* isthe name of the record that you configured for the flow monitor.

For example, if you assigned the "NetFlow Original" predefined record to a flow monitor, you use the **show flow record netflow-original** command to display its key (match) and nonkey (collect) fields. The following is partial output from the **show** command:

```
flow record netflow-original:<br>Description: Traditi
                       Traditional IPv4 input NetFlow with origin ASs
 No. of users: 2
 Total field space: 53 bytes
 Fields:
   match ipv4 tos
   match ipv4 protocol
   match ipv4 source address
   match ipv4 destination address
.
.
.
    collect counter packets
    collect timestamp sys-uptime first
    collect timestamp sys-uptime last
```
The fields from this partial output that you can use for the *option* argument follow the **match** (key fields) and **collect** (nonkey fields) words. For example, you can use the "ipv4 tos" field to sort the flows as shown in the first example in the "Examples" section.

I

**Examples** The following example sorts the flow monitor cache data on the IPv4 ToS value and limits the display output to the top two flows:

Router# **show flow monitor FLOW-MONITOR-3 cache sort ipv4 tos top 2**

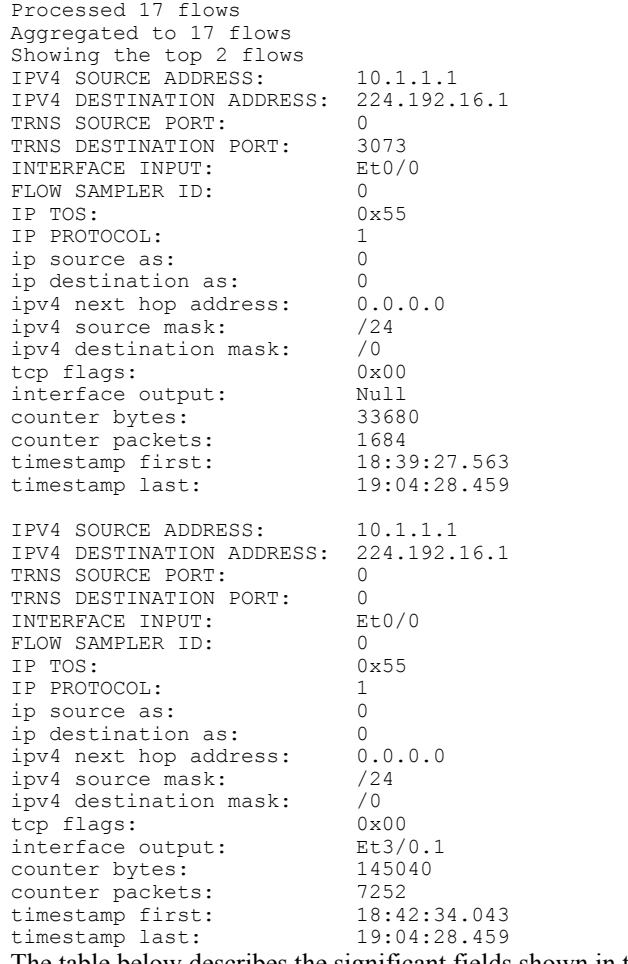

The table below describes the significant fields shown in the display.

**Table 14: show flow monitor monitor-name cache sort Field Descriptions**

| <b>Field</b>                    | <b>Description</b>                           |
|---------------------------------|----------------------------------------------|
| <b>IPV4 SOURCE ADDRESS</b>      | IPv4 source address                          |
| <b>IPV4 DESTINATION ADDRESS</b> | IPv4 destination address.                    |
| <b>TRNS SOURCE PORT</b>         | source port for the transport protocol.      |
| TRNS DESTINATION PORT           | Destination port for the transport protocol. |
| <b>INTERFACE INPUT</b>          | Interface on which the input is received.    |

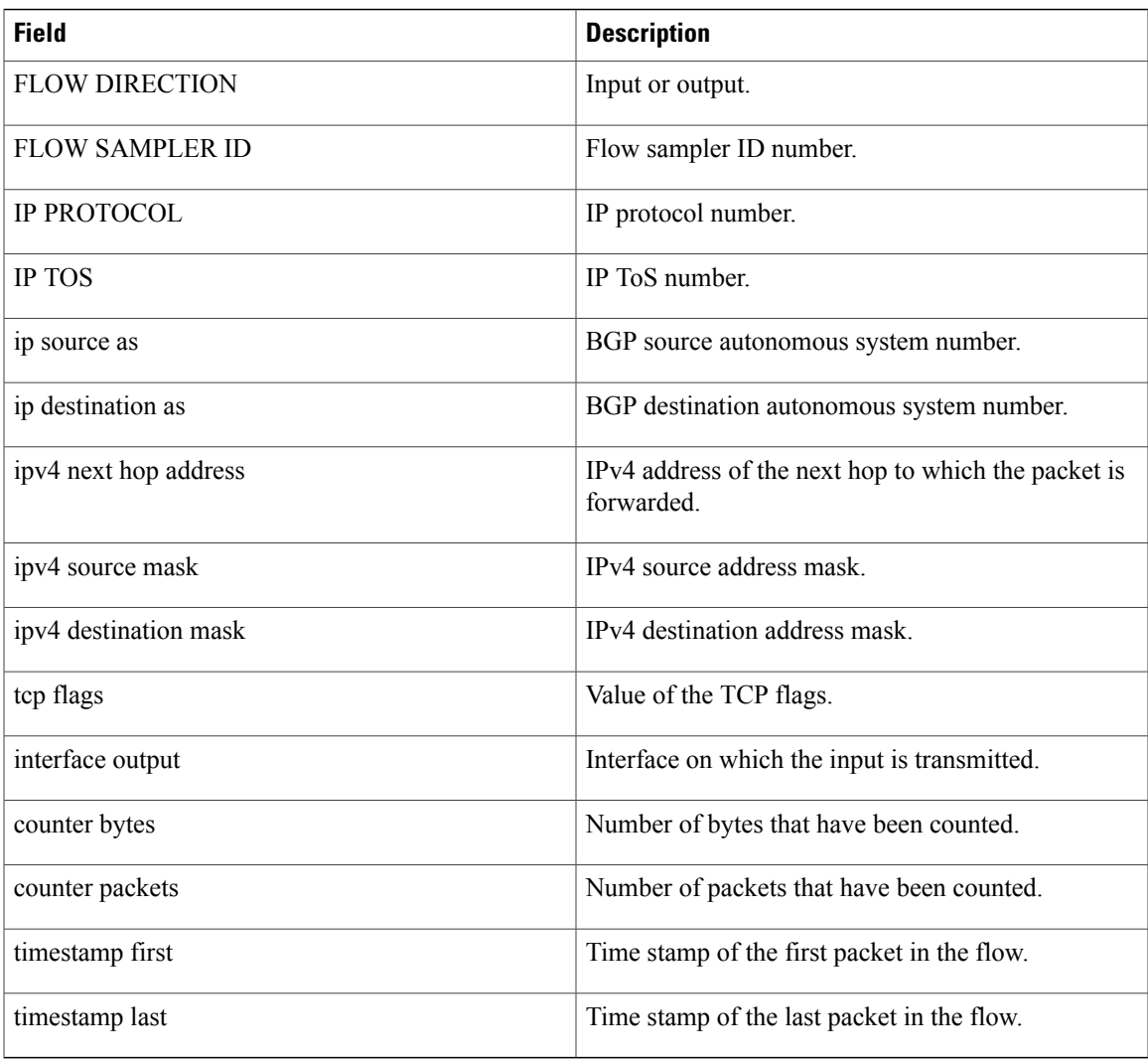

# **Related Commands**

 $\mathbf{I}$ 

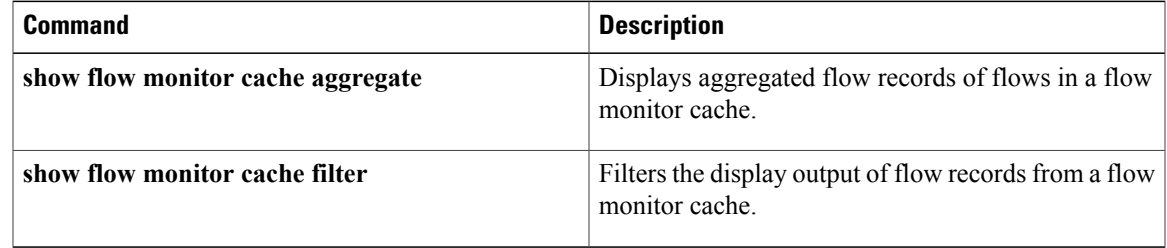

I

# **show flow record**

To display the status and statistics for a Flexible NetFlow flow record, use the **show flow record** command in privileged EXEC mode.

**show flow record** [**[name]** *record-name***| netflow-original**| **netflow** {**ipv4| ipv6**} *record* **[peer]**]

## **Cisco Catalyst 6500 Switches in Cisco IOS Release 12.2(50)SY**

**show flow record** [**[name]** *record-name*| **platform-original** {**ipv4| ipv6**} *record*]

## **Cisco IOS XE Release 3.2SE**

**show flow record** [**[name]** *record-name*]

### **Syntax Description**

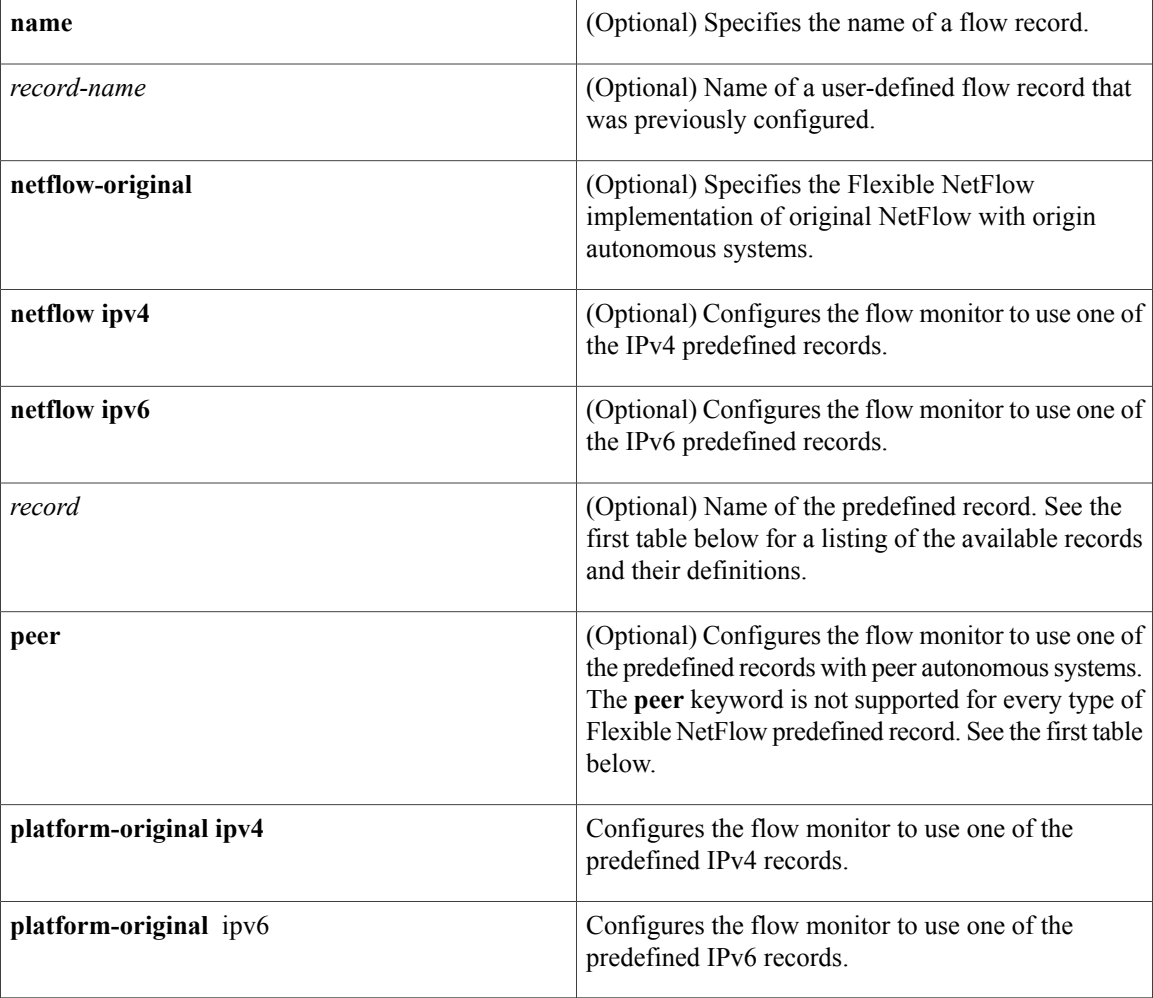

# **Command Modes** Privileged EXEC (#)

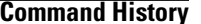

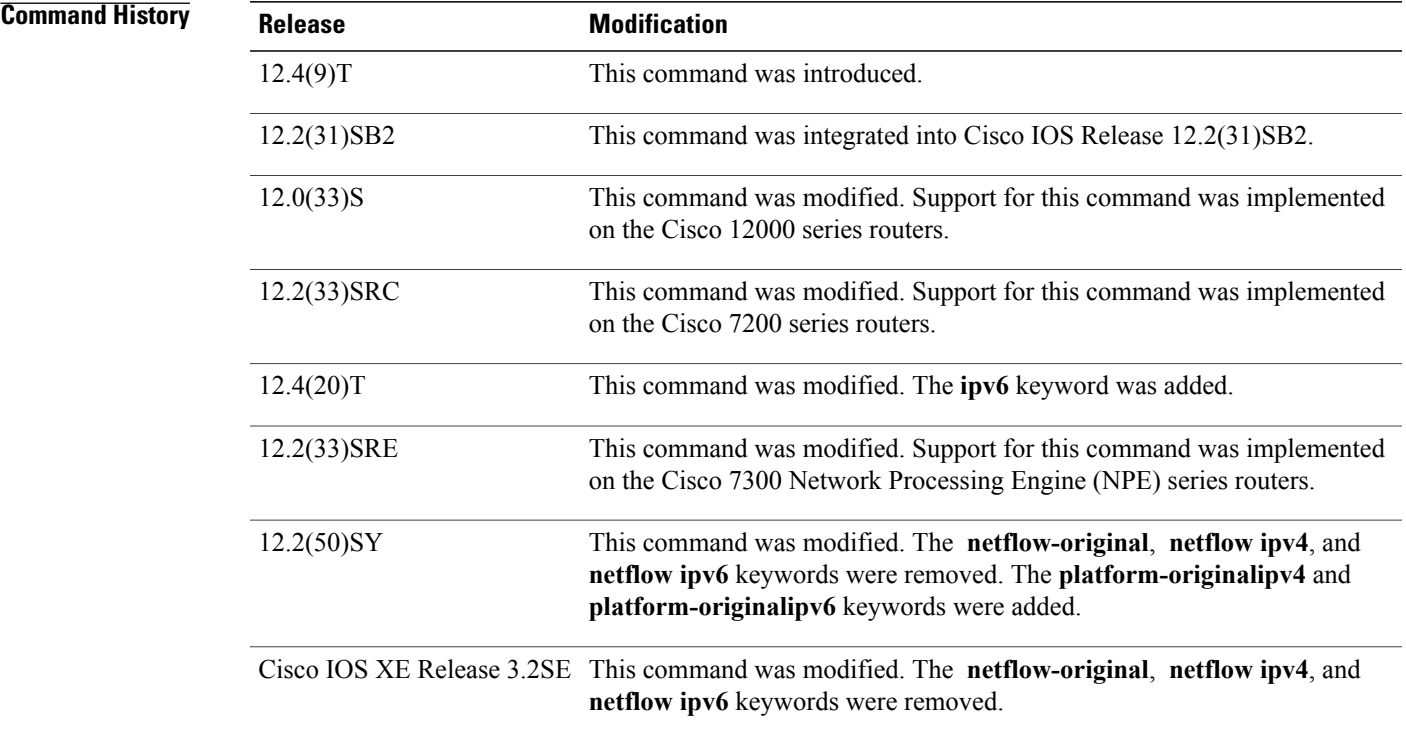

 $\mathbf I$ 

**Usage Guidelines** The table below describes the keywords and descriptions for the *record* argument.

# **Table 15: Keywords and Descriptions for the record Argument**

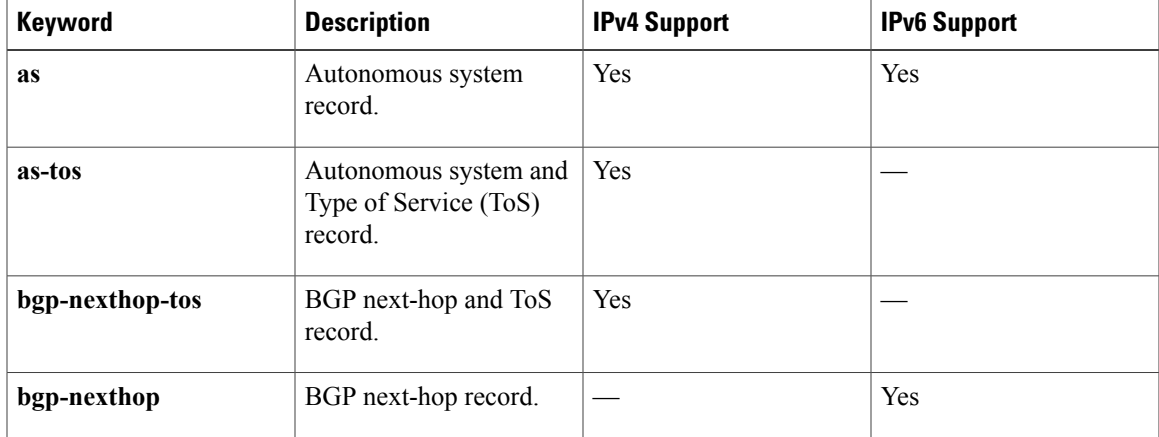

 $\overline{\phantom{a}}$ 

I

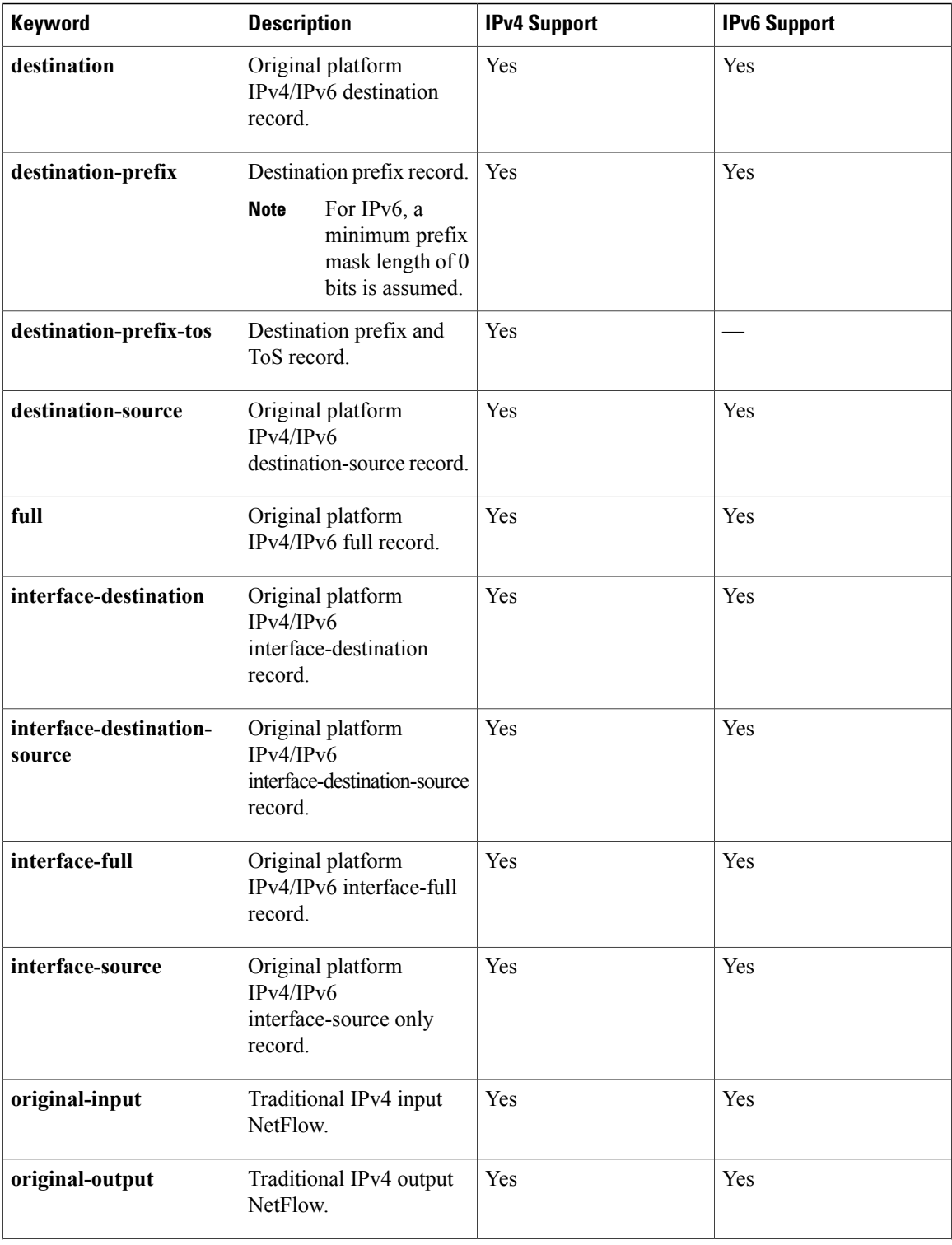

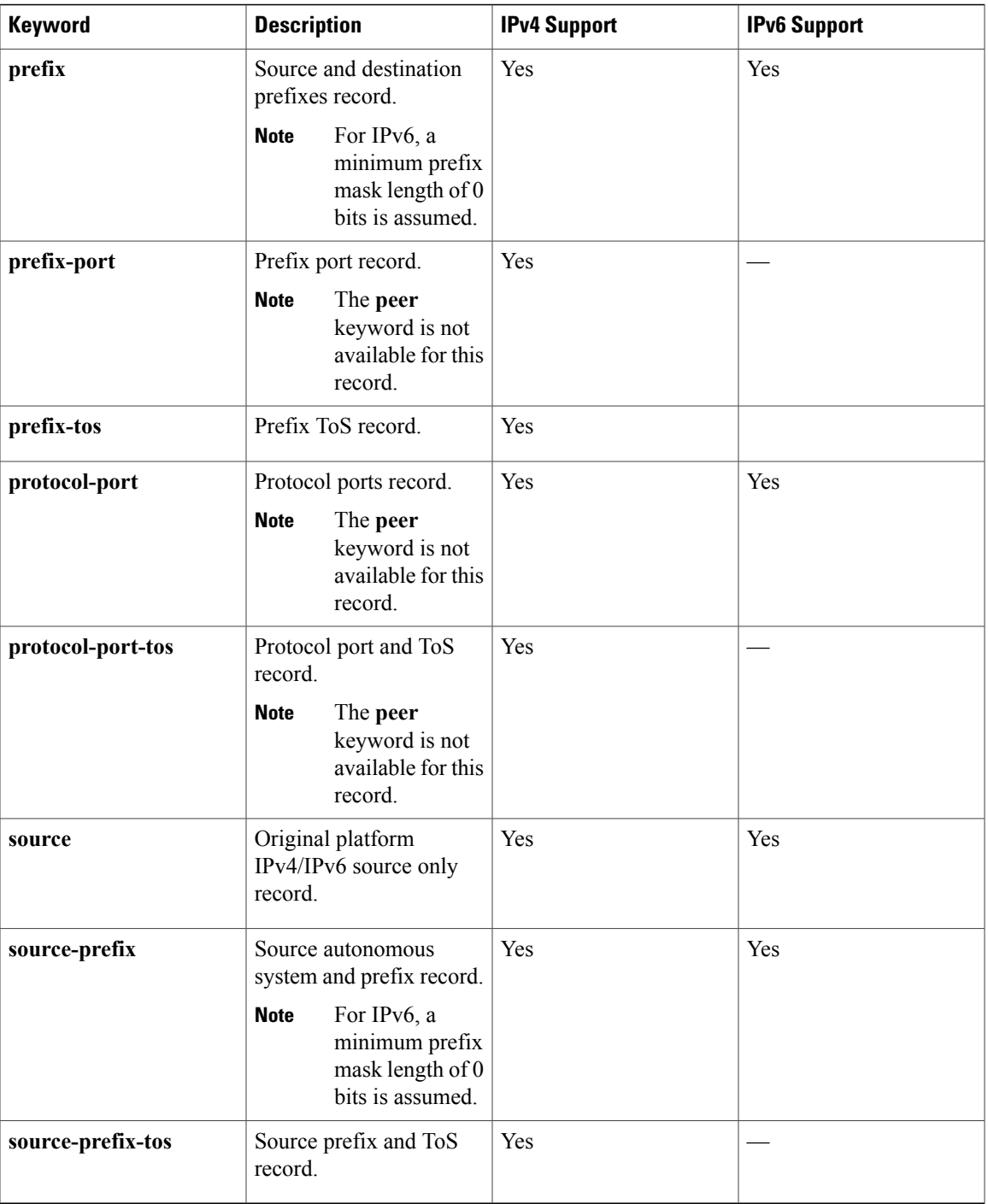

Г

**Examples** The following example displays the status and statistics for the original Flexible NetFlow record:

Router# **show flow record FLOW-RECORD-1 platform-original ipv4 destination**

```
flow record FLOW RECORD-1:
  Description: Flow Record for IPv4 traffic
```

```
No. of users: 3
Total field space: 53 bytes
Fields:
 match interface input
  match transport destination-port
  match transport source-port
  match ipv4 destination address
  match ipv4 source address
 match ipv4 protocol
  match ipv4 tos
  collect counter bytes
  collect counter packets
  collect timestamp sys-uptime last
  collect timestamp sys-uptime first
  collect ipv4 destination mask
  collect ipv4 source mask
  collect routing destination as
  collect routing source as
  collect transport tcp flags
  collect routing next-hop address ipv4
  collect interface output
```
The table below describes the significant fields shown in the display.

## **Table 16: show flow record netflow-original Field Descriptions**

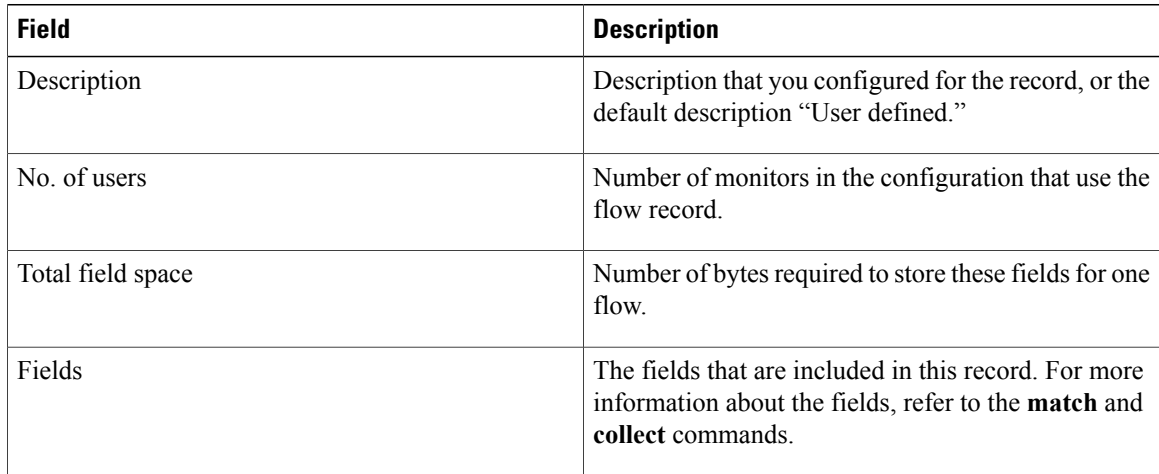

# **Related Commands**

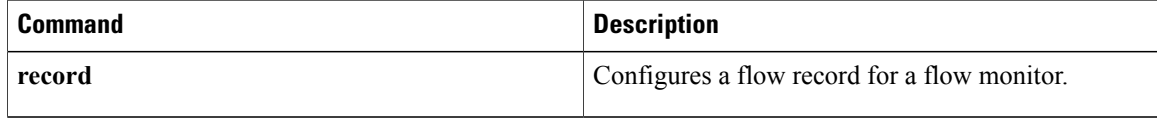

ı

# **show sampler**

To display the status and statistics for a Flexible NetFlow sampler, use the **show sampler** command in privileged EXEC mode.

**show sampler** [**[name]** *sampler-name*]

## **Syntax Description**

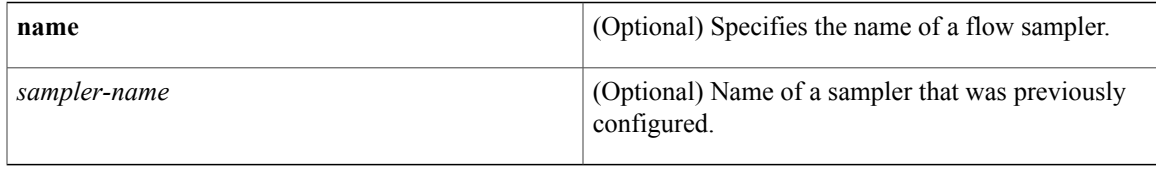

# **Command Modes** Privileged EXEC (#)

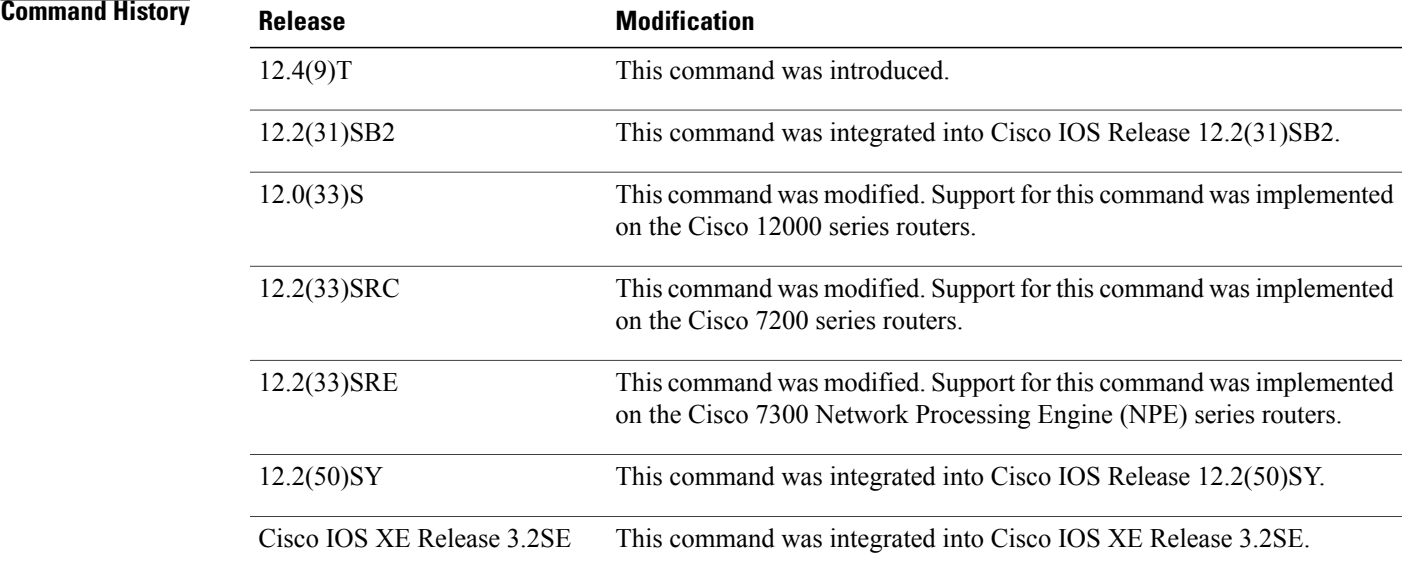

I

**Examples** The following example displays the status and statistics for all of the flow samplers configured:

Router# **show sampler**

```
Sampler SAMPLER-1:
  ID: 1<br>Description: U
  Description: User defined<br>Type: random
  Type: random<br>Rate: 1 out of
                    1 out of 3<br>189
  Samples:
  Requests: 23243
  Users (2):
    flow monitor FLOW-MONITOR-1 (ip,Et0/0,Input) 65 out of 10786
```

```
flow monitor FLOW-MONITOR-2 (ipv6,Et0/0, Input) 124 out of 12457
Sampler sampler-2:<br>ID: 2
  ID: 2<br>Description: User defined
  Description:
  Type: deterministic<br>Rate: 1 out of 100
                        \begin{smallmatrix} 1 & \text{out} & \text{of} & 100 \\ 1 & \end{smallmatrix}Samples: 1<br>Requests: 124
  Requests:
  Users (1):
     flow monitor FLOW-MONITOR-1 (ip,Et0/0,Input) 1 out of 124
```
The table below describes the significant fields shown in the display.

#### **Table 17: show sampler Field Descriptions**

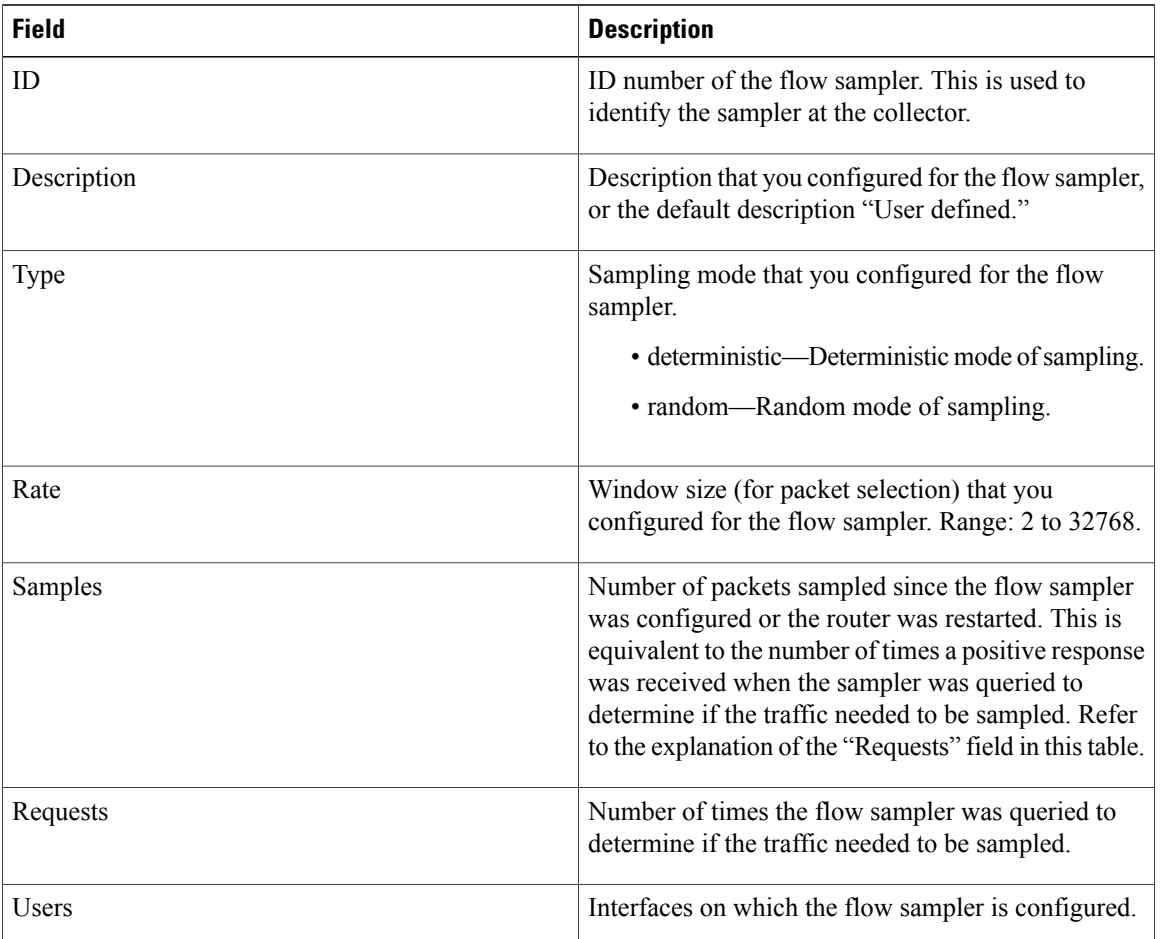

## **Related Commands**

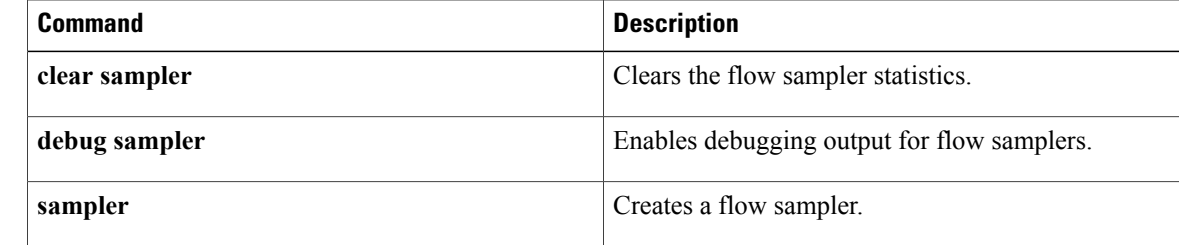

I

 $\mathbf I$ 

# **source (Flexible NetFlow)**

To configure the source IP address interface for all of the packets sent by a Flexible NetFlow flow exporter, use the **source** command in Flexible NetFlow flow exporter configuration mode. To remove the source IP address interface for all of the packets sent by a Flexible NetFlow flow exporter, use the **no** form of this command.

**source** *interface-type interface-number*

**no source**

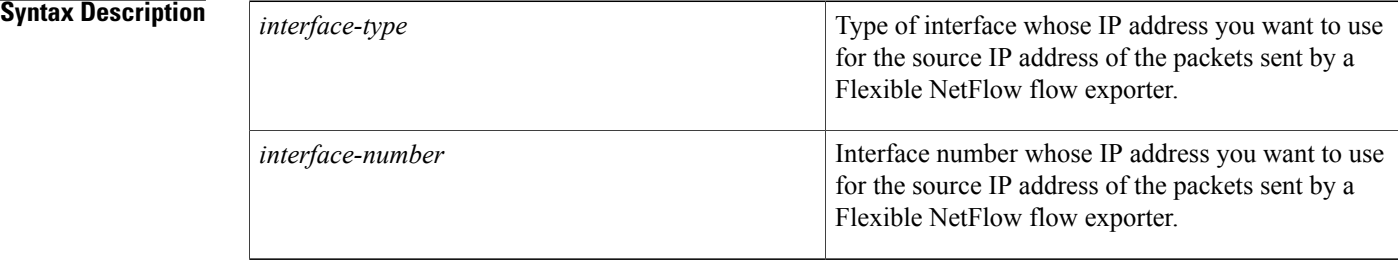

**Command Default** The IP address of the interface over which the Flexible NetFlow datagram is transmitted is used as the source IP address.

# **Command Modes** Flexible NetFlow flow exporter configuration (config-flow-exporter)

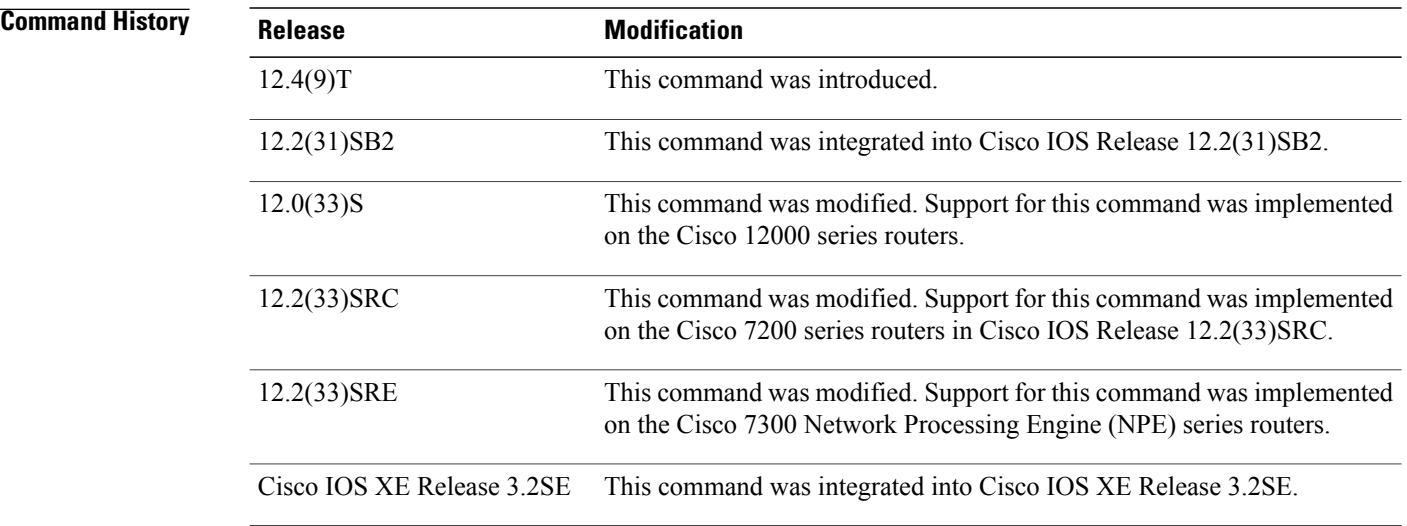

**Usage Guidelines** The benefits of using a consistent IP source address for the datagrams that NetFlow sends include the following:

- The source IP address of the datagrams exported by Flexible NetFlow is used by the destination system to determine from which router the Flexible NetFlow data is arriving. If your network has two or more paths that can be used to send Flexible NetFlow datagrams from the router to the destination system and you do not specify the source interface from which the source IP address is to be obtained, the router uses the IP address of the interface over which the datagram is transmitted as the source IP address of the datagram. In this situation the destination system might receive Flexible NetFlow datagrams from the same router, but with different source IP addresses. When the destination system receives Flexible NetFlow datagrams from the same router with different source IP addresses, the destination system treats the Flexible NetFlow datagrams as if they were being sent from different routers. To avoid having the destination system treat the Flexible NetFlow datagrams as if they were being sent from different routers, you must configure the destination system to aggregate the Flexible NetFlow datagrams it receives from all of the possible source IP addresses in the router into a single Flexible NetFlow flow.
- If your router has multiple interfaces that can be used to transmit datagrams to the destination system, and you do not configure the **source** command, you will have to add an entry for the IP address of each interface into any access lists that you create for permitting Flexible NetFlow traffic. Creating and maintaining access lists for permitting Flexible NetFlow traffic from known sources and blocking it from unknown sources is easier when you limit the source IP address for Flexible NetFlow datagrams to a single IP address for each router that is exporting Flexible NetFlow traffic.

**Caution**

The interface that you configure as the **source** interface must have an IP address configured, and it must be up.

# **Tip**

When a transient outage occurs on the interface that you configured with the **source** command, theFlexible NetFlow exporter reverts to the default behavior of using the IP address of the interface over which the datagrams are being transmitted as the source IP address for the datagrams. To avoid this problem, use a loopback interface as the source interface because loopback interfaces are not subject to the transient outages that can occur on physical interfaces.

**Examples** The following example shows how to configure Flexible NetFlow to use a loopback interface as the source interface for NetFlow traffic:

> Router(config)# **flow exporter FLOW-EXPORTER-1** Router(config-flow-exporter)# **source loopback 0**

### **Related Commands**

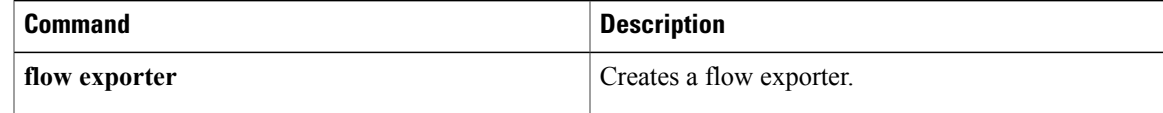

ı

# **template data timeout**

To configure the template resend timeout for a flow exporter, use the **template data timeout** command in Flexible NetFlow flow exporter configuration mode. To remove the template resend timeout for a flow exporter, use the **no** form of this command.

**template data timeout** *seconds*

**no template data timeout**

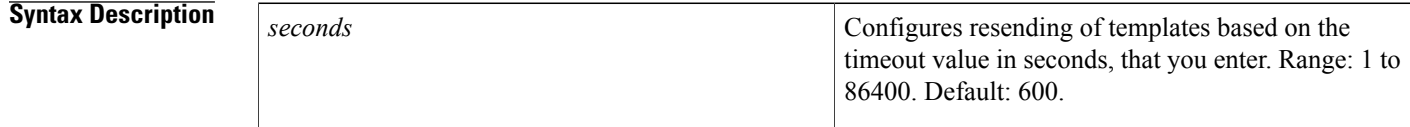

**Command Default** The default template resend timeout for a flow exporter is 600 seconds.

# **Command Modes** Flexible NetFlow flow exporter configuration (config-flow-exporter)

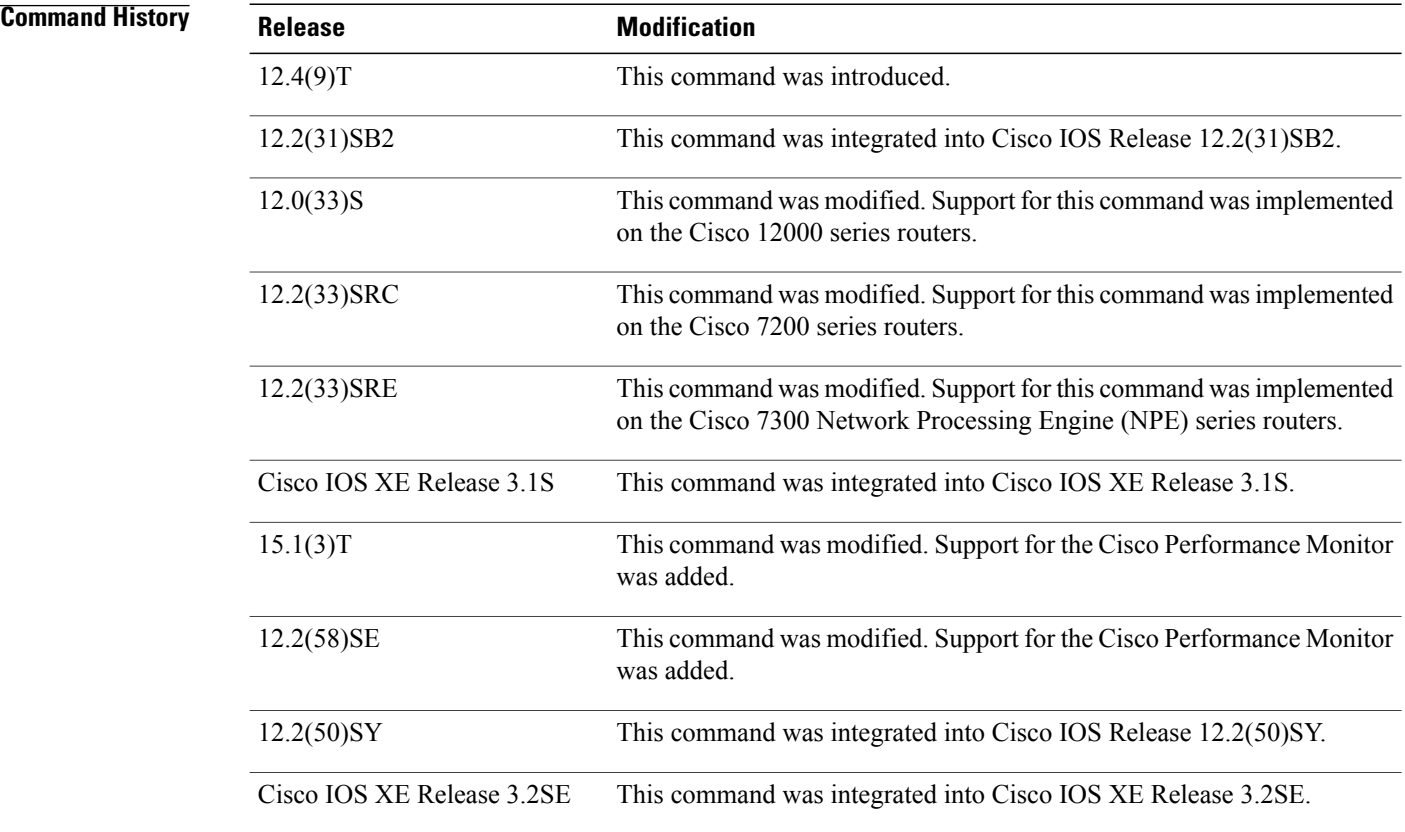

Г

# **Usage Guidelines** This command can be used with both Flexible NetFlow and Performance Monitor.

**Examples** The following example configures resending templates based on a timeout of 1000 seconds:

Router(config)# **flow exporter FLOW-EXPORTER-1** Router(config-flow-exporter)# **template data timeout 1000**

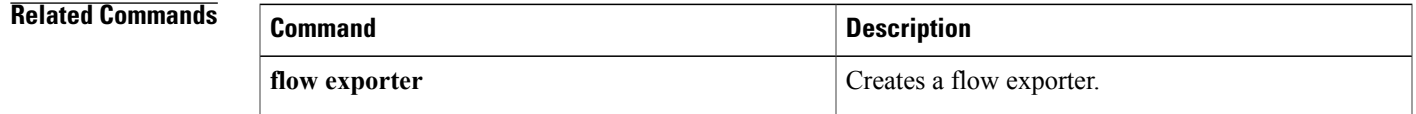

# **transport (Flexible NetFlow)**

To configure the transport protocol for a flow exporter for Flexible NetFlow or Performance Monitor, use the **transport** command inFlexible NetFlow flow exporter configuration mode. To remove the transport protocol for a flow exporter, use the **no** form of this command.

**transport udp** *udp-port*

**no transport**

**Syntax Description** udp *udp-port* Specifies User Datagram Protocol (UDP) as the transport protocol and the UDP port number. **udp** *udp-port*

**Command Default** Flow exporters use UDP on port 9995.

# **Command Modes** Flexible NetFlow flow exporter configuration (config-flow-exporter)

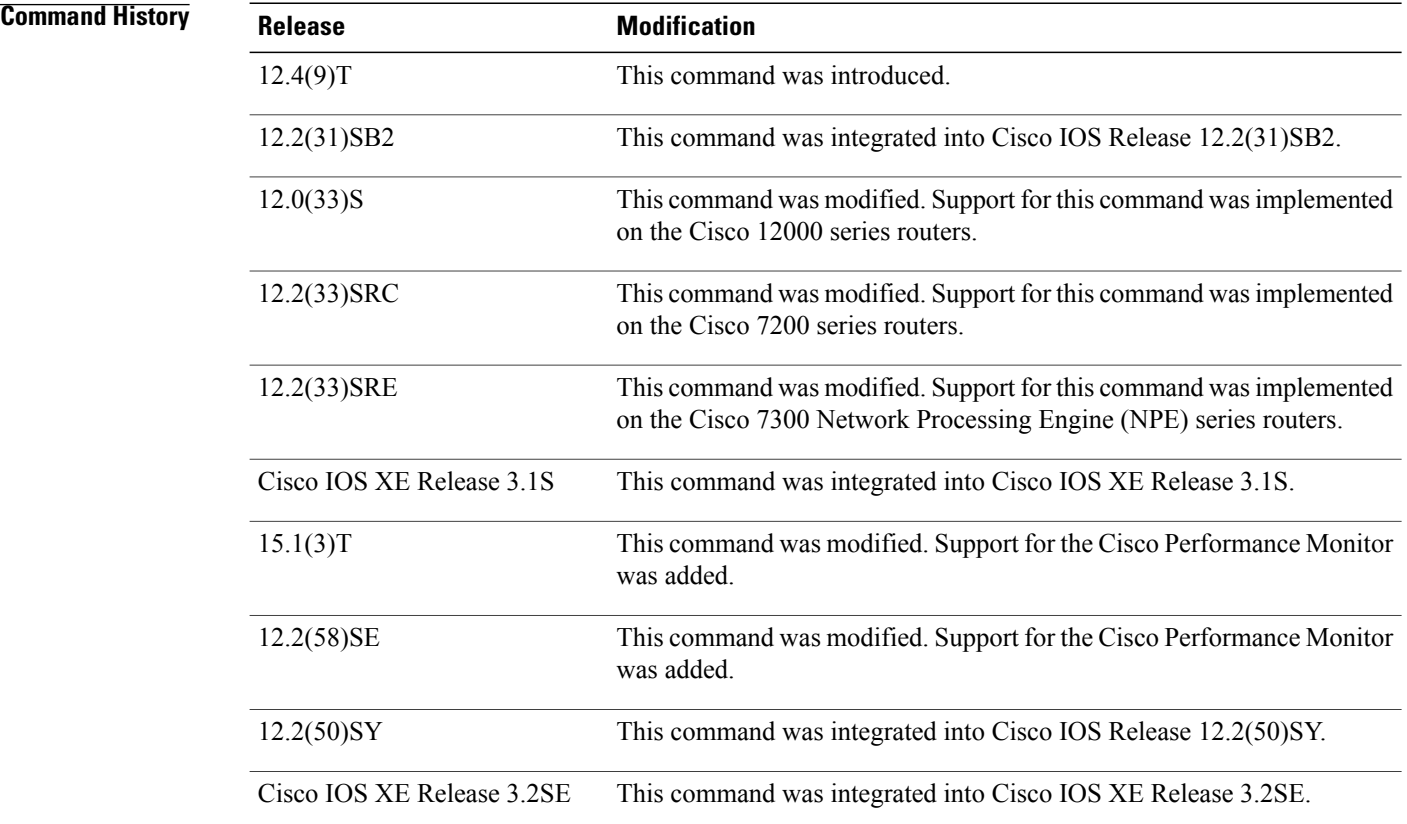

# **Usage Guidelines** This command can be used with both Flexible NetFlow and Performance Monitor.

**Examples** The following example configures UDP as the transport protocol and a UDP port number of 250:

Router(config)# **flow exporter FLOW-EXPORTER-1** Router(config-flow-exporter)# **transport udp 250**

# **Related Commands**

Г

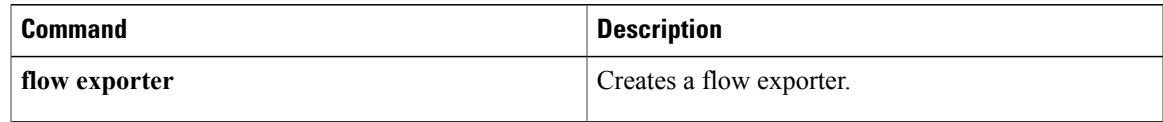

I

# **ttl (Flexible NetFlow)**

To configure the time-to-live (TTL) value for a flow exporter for Flexible NetFlow or Performance Monitor, use the **ttl** command in Flexible NetFlow flow exporter configuration mode. To remove the TTL value for a flow exporter, use the **no** form of this command.

**ttl** *ttl*

**no ttl**

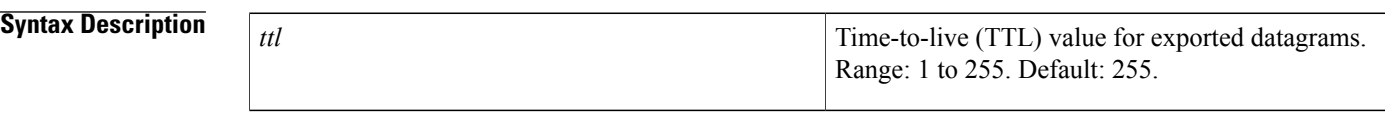

**Command Default** Flow exporters use a TTL of 255.

# **Command Modes** Flexible NetFlow flow exporter configuration (config-flow-exporter)

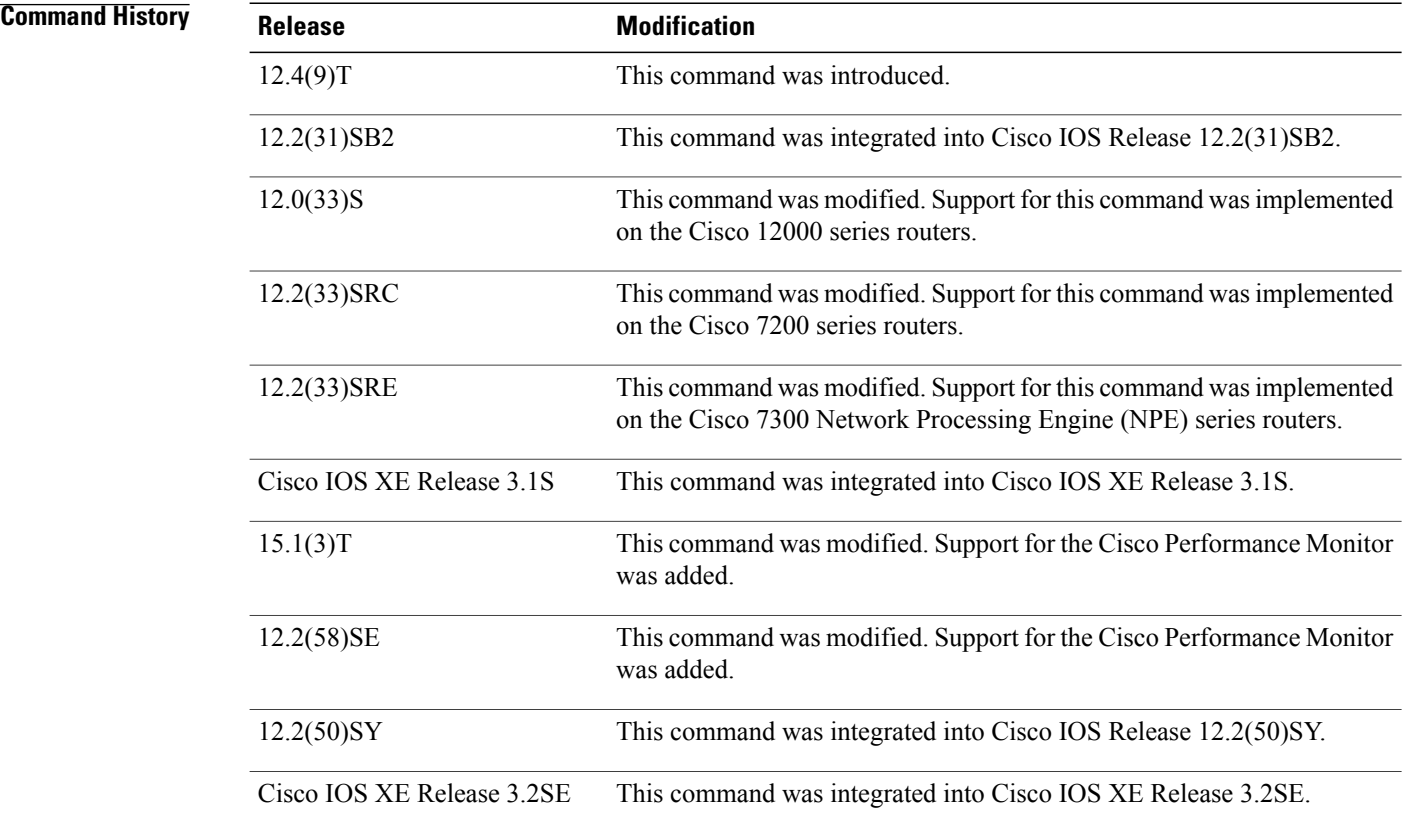

# **Usage Guidelines** This command can be used with both Flexible NetFlow and Performance Monitor.

## **Examples** The following example specifies a TTL of 15:

Router(config)# **flow exporter FLOW-EXPORTER-1** Router(config-flow-exporter)# **ttl 15**

# **Related Commands**

Г

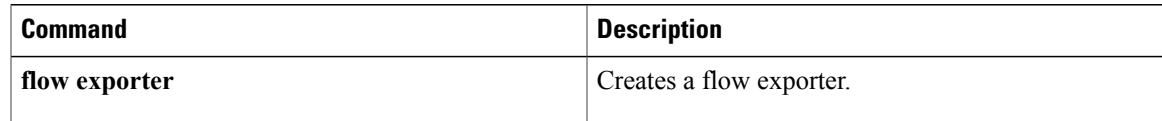

 $\overline{\phantom{a}}$ 

I